# Aplicación buscadora de bancos de sangre y donación de sangre

Memoria Trabajo Fin de Grado Ingeniería Informática

Septiembre 2022

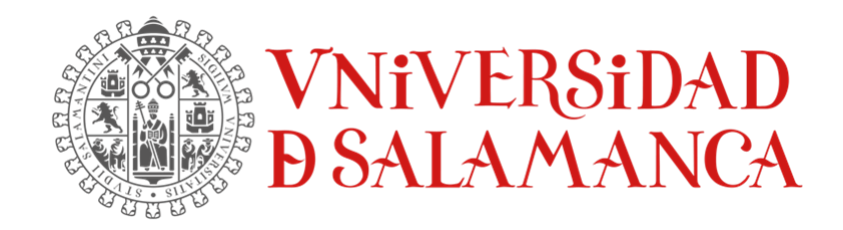

# Autor:

Pedro Luis Alonso Díez

# **Tutores:**

Luis Augusto Silva Gabriel Villarrubia González

Juan Francisco de Paz Santana

### Certificado de los tutores

D. Luis Augusto Silva, D. Gabriel Villarrubia González, y D. Juan Francisco de Paz Santana, profesores del Departamento de Informática y Automática de la Universidad de Salamanca

CERTIFICAN:

Que el trabajo titulado "Aplicación buscadora de bancos de sangre y donación de sangre" ha sido realizado por D. Pedro Luis Alonso Díez, con DNI 72190545-P, para la asignatura "Trabajo de Fin de Grado" de la titulación "Grado en Ingeniería Informática de la Universidad de Salamanca".

Y para que así conste a todos los efectos oportunos.

En Salamanca, a 7 de Septiembre de 2022

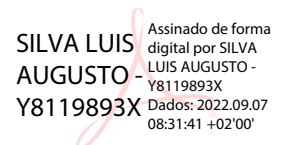

D. Luis Augusto Silva D. Gabriel Villarrubia González

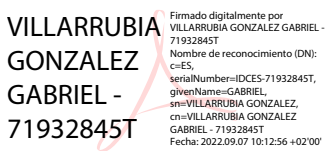

Juan Francisco De Paz Santana

Firmado digitalmente por Juan Francisco De Paz Santana Nombre de reconocimiento (DN): cn=Juan Francisco De Paz Santana, o=Universidad de Salamanca, ou, email=fcofds@usal.es, c=ES Fecha: 2022.09.07 10:13:17  $+02'00'$ 

D. Juan Francisco de Paz Santana

### Resumen

Vivimos en un mundo cada vez más globalizado, dónde viajar cada vez es más fácil y la tecnología nos permite estar siempre informados. Esto provoca que muchos ciudadanos estén periodos de tiempo fuera de su residencia habitual, por eso muchos donantes de sangre reciben las alertas del Servicio Nacional de Salud tarde o en hospitales muy lejanos a su ubicación actual.

En la actualidad, existen aplicaciones orientadas al usuario, dónde se puede registrar cómo donante de sangre y ver los puntos de donación cercanos, sin embargo, la mayoría de estas aplicaciones son gestionadas por Comunidades Autónomas, esto causa un uso ineficiente del sistema de donaciones debido a que, en caso de urgencia, los mensajes de necesidad de sangre no llegan a todas los donantes disponibles en la zona.

Este fue el punto de partida de este proyecto, ofrecer una plataforma que pone en contacto al Servicio Nacional de Salud y los donantes de sangre, para que, en caso de urgencia, se puedan emitir alertas para solicitar la donación en los hospitales en los que sea necesario, permitiendo al usuario de forma simple, cambiar su ubicación cuando viaje.

A su vez, permite al Servicio Nacional de Salud tener constancia del número de donantes de sangre en cada provincia en tiempo real, así como su tipo de sangre, permitiendo incluso comunicarse con el usuario a través de un chat interno. De esta forma se incrementa la eficiencia en la emisión de alertas, maximizando el número de donantes posible que puedan acudir a donar cuando sea necesario.

**Palabras clave:** Hospital, Donación, Sangre, Urgencia.

# Abstract

We live in an increasingly globalized world, where travel is becoming easier and easier and technology allows us to be always informed. This causes many citizens to spend periods of time away from their usual residence, so many blood donors receive alerts from the National Health Service late or in hospitals far away from their current location.

Currently, there are user-oriented applications, where you can register as a blood donor and see nearby donation points, however, most of these applications are managed by Autonomous Communities, this causes an inefficient use of the donation system because, in case of emergency, the messages of blood need do not reach all available donors in the area.

This was the starting point of this project, to offer a platform that puts the National Health Service and blood donors in contact, so that, in case of emergency, alerts can be issued to request donation in the hospitals where it is necessary, allowing the user to simply change their location when traveling.

In turn, it allows the National Health Service to keep track of the number of blood donors in each province in real time, as well as their blood type, even allowing communication with the user through an internal chat. This increases the efficiency in the issuing of alerts, maximizing the number of donors who can come to donate when needed.

**Keywords**: Hospital, Donation, Blood, Emergency.

# Tabla de contenido

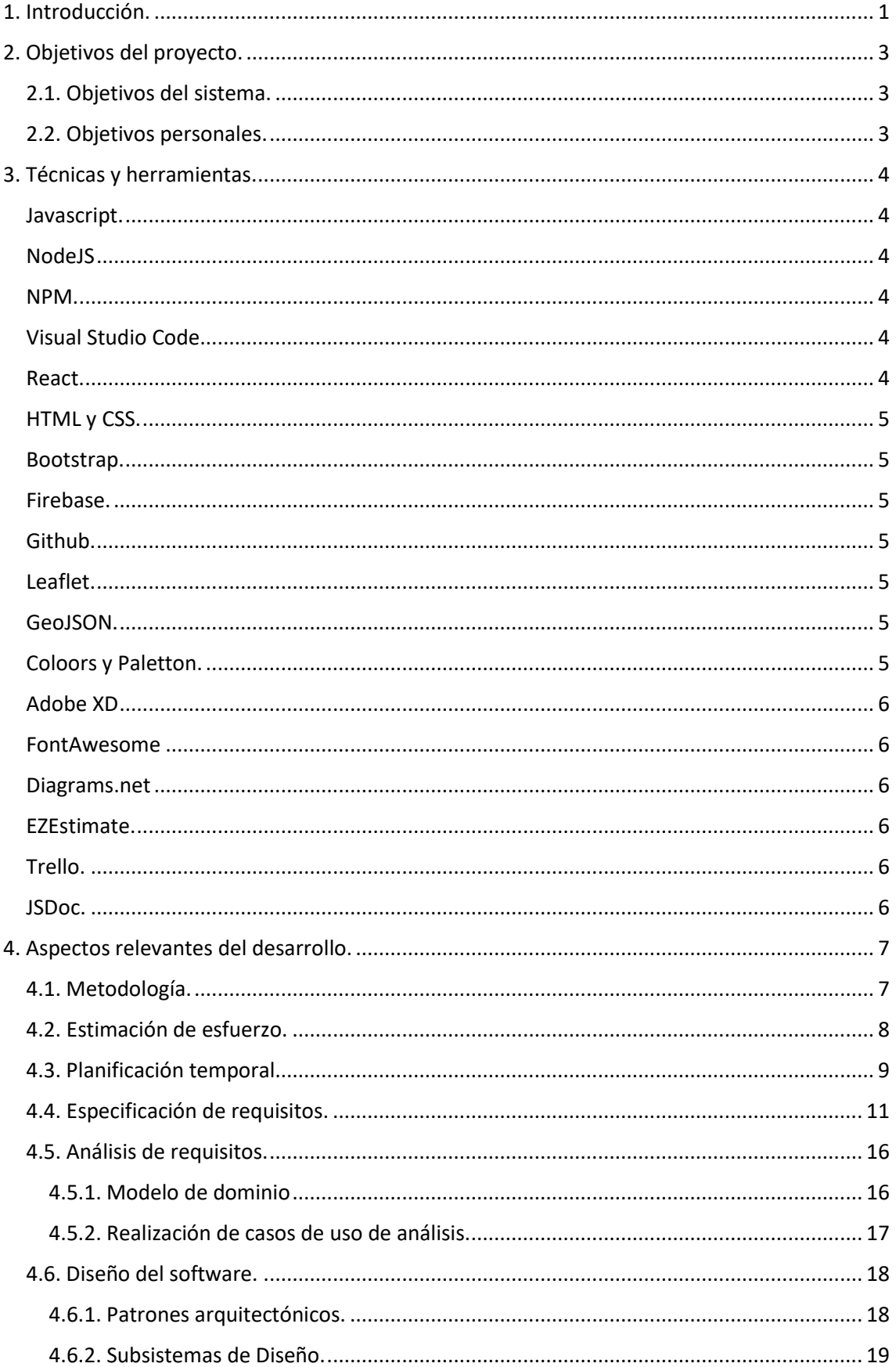

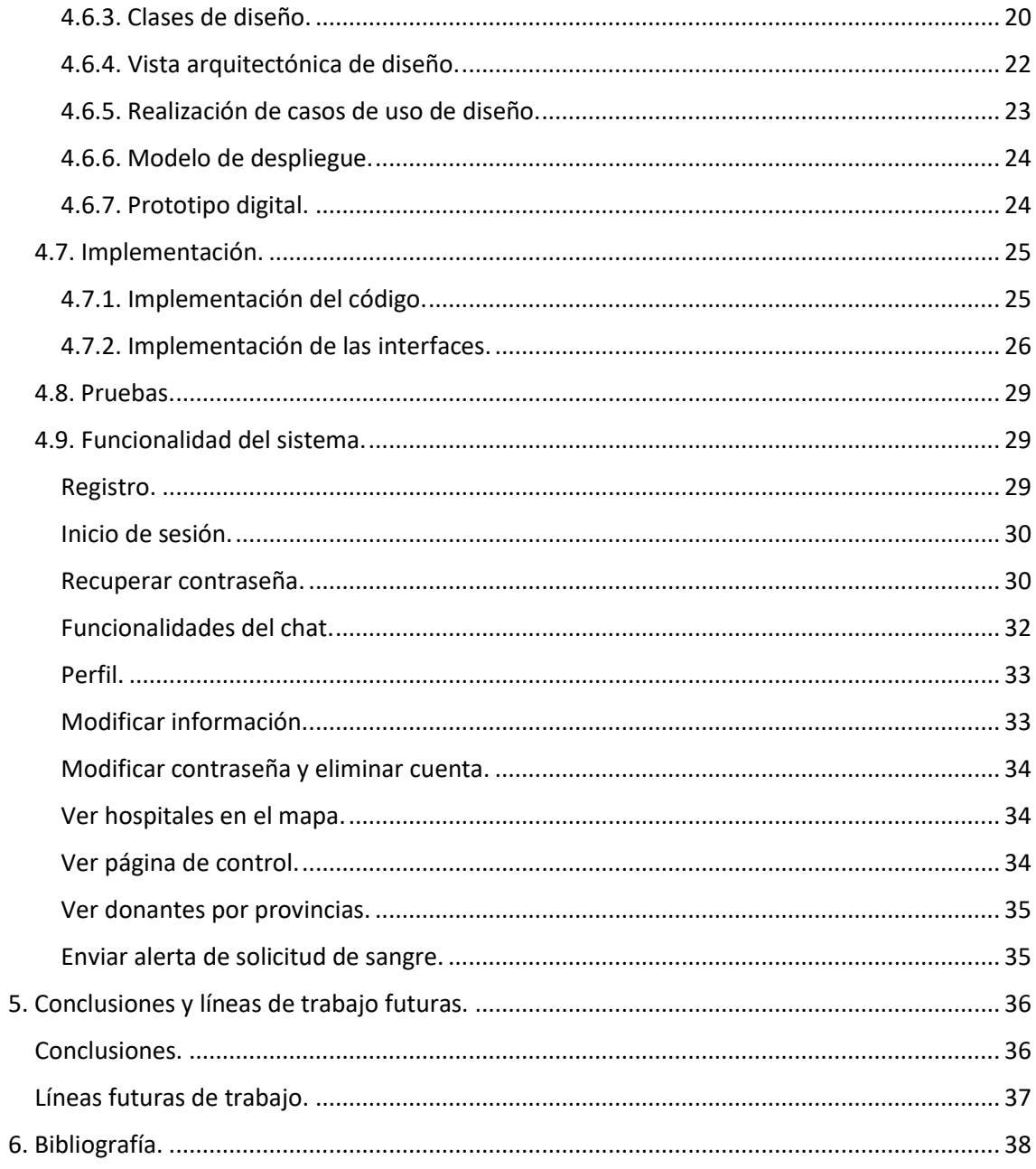

# Índice de figuras

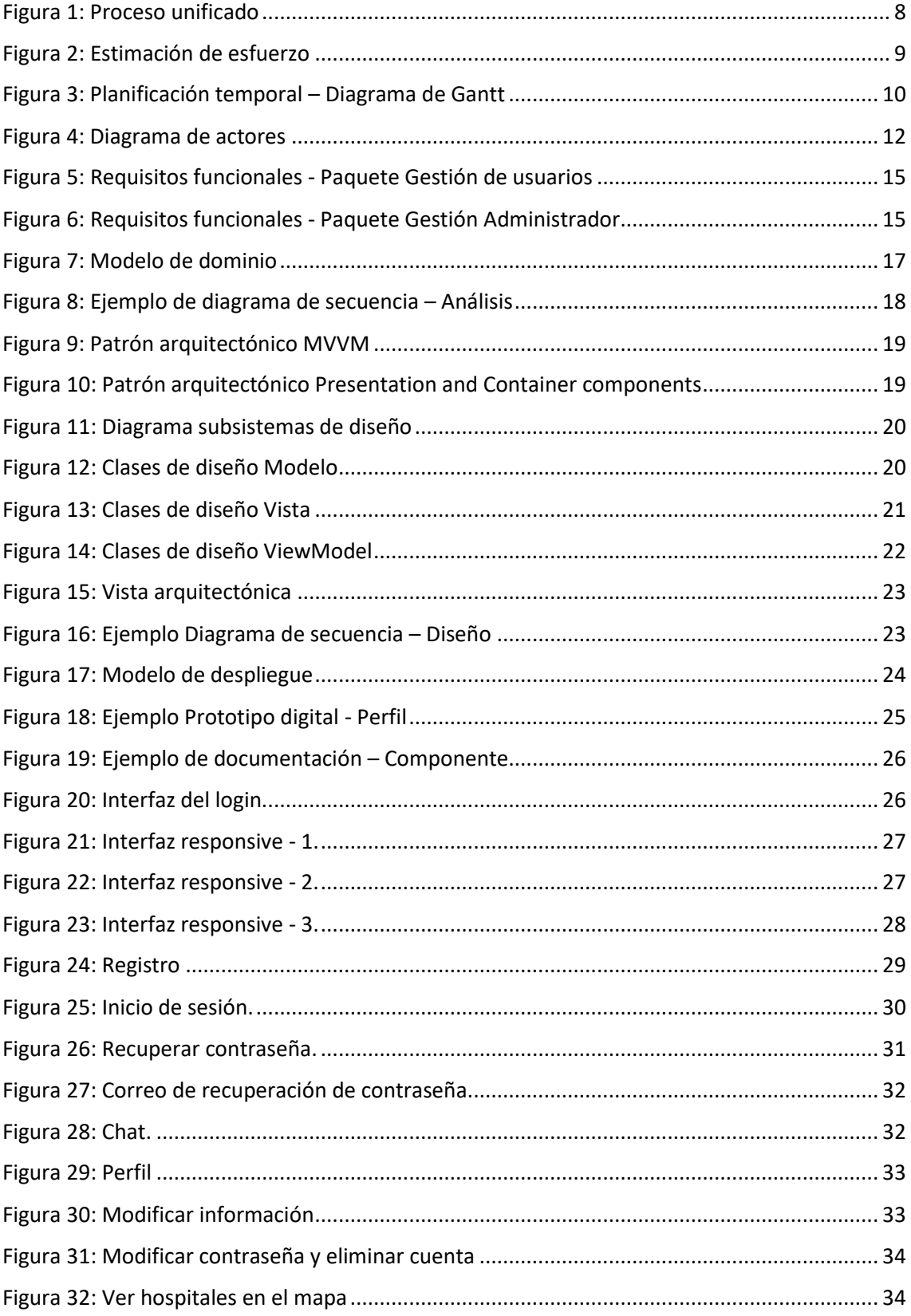

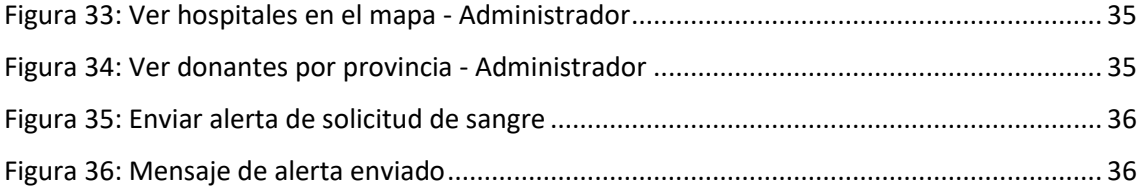

# Índice de tablas.

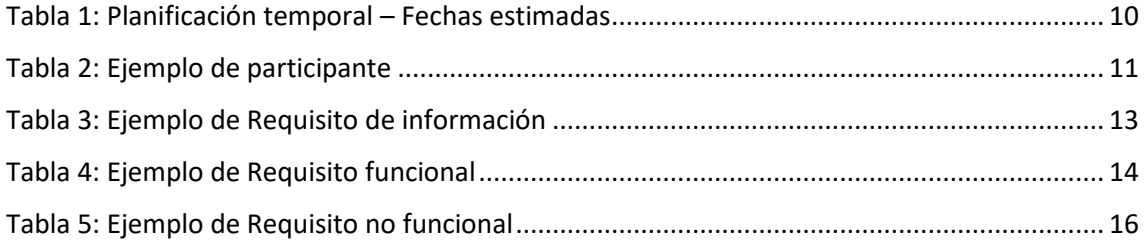

# <span id="page-12-0"></span>1. Introducción.

Las donaciones de sangre constituyen una parte importante del sistema de salud, debido a que la sangre es indispensable para vida, y, por el momento, no existe un sustituto artificial, por eso se necesitan donaciones regulares y voluntarias.

Un donante sano puede donar sangre cada dos meses, debido a que es el tiempo en el que el donante puede reestablecer la cantidad de sangre donada, además tiene varios beneficios para la salud, como, por ejemplo:

- Equilibrar los niveles de hierro en la sangre.
- Reduce el riesgo de padecer infartos.
- Ofrece información de nuestra salud actual.
- Estimula la producción de células sanguíneas.

Los hospitales realizan transfusiones de sangre a diario, y la ayuda de los donantes es indispensable para asegurar la disponibilidad de sangre en el lugar dónde se precise, ya que la sangre solo puede almacenarse durante un tiempo limitado y luego deja de ser usable.

Algunas de los casos más frecuentes son:

- Personas con traumatismos graves.
- Enfermos de cáncer.
- Intervenciones quirúrgicas.
- Insuficiencia de médula ósea.

Las aplicaciones online para donar sangre suelen estar focalizadas en que el usuario solicite cita previa para acudir a donar a los bancos de sangre, sin embargo, en caso de urgencia pueden llegar a ser ineficientes, debido a que suelen estar administradas por los Servicios de Salud Autonómicos y las alertas de solicitud de donación pueden llegar a personas que no se encuentren en su lugar de residencia actual.

Por esta razón, se ha optado por desarrollar una aplicación que sirva como sistema central en casos de necesidad de cualquier tipo de sangre urgente en determinados hospitales. Permitiendo al usuario modificar su ubicación de una forma sencilla, en caso de que no se encuentre en su domicilio habitual. De esta forma se permitirá lanzar alertas personalizadas dependiendo de lo que se necesite en el momento, llegando al máximo número de donantes posibles.

También la plataforma permite al donante establecer un punto de comunicación online con el Servicio de salud a través de un chat interno en la aplicación, para posibles dudas concretas.

Con todas estas funcionalidades se permitirá al Servicio que lo gestione, disponer del número de donantes en cada provincia en tiempo real, permitiendo de esta forma que

el sistema de donaciones funcione de una manera eficiente y maximizando el objetivo de las donaciones.

A través del presente documento se mostrará el proceso de desarrollo de la aplicación, siguiendo la guía ubicada en la plataforma Diaweb [1]. Las fases que se detallaran son las siguientes.

- **Objetivos del proyecto**: Se desarrollarán y explicarán los objetivos que plantea alcanzar el proyecto.
- **Técnicas y herramientas**: Se detallarán las herramientas utilizadas para la realización del proyecto, así como las metodologías usadas.
- **Aspectos relevantes**: Se detallarán los aspectos más relevantes del proyecto que hayan surgido durante su desarrollo.
- **Conclusiones y líneas de trabajo futuro**: Se detallarán las conclusiones del proyecto y sus posibles actualizaciones futuras.

Los contenidos de esta memoria se complementarán con la realización de los siguientes anexos:

- Anexo I Plan de proyecto software: En este anexo se detallan los costes del proyecto y su planificación temporal, con el objetivo de analizar su viabilidad.
- Anexo II Especificación de requisitos software: En este anexo se detallan los requisitos software necesarios para el desarrollo de la aplicación.
- Anexo III Análisis de requisitos: En este anexo se documentan los procesos de análisis y refinamiento de cada uno de los requisitos software.
- Anexo IV Diseño del sistema software: En este anexo se detalla el modelo del sistema mediante la realización de casos de uso.
- Anexo V Documentación técnica del programador: En este anexo se recoge toda la documentación relativa al código fuente de la aplicación y su estructura.
- Anexo VI Manual de usuario: En este anexo se detalla de forma sencilla todas las funcionalidades que posee el sistema y su modo de uso, centrado en el usuario final.

# <span id="page-14-0"></span>2. Objetivos del proyecto.

La finalidad de este apartado es detallar todos los objetivos que el proyecto plantea. Se explicarán los objetivos del sistema y los objetivos personales.

#### <span id="page-14-1"></span>2.1. Objetivos del sistema.

El objetivo principal del sistema es ofrecer una plataforma para gestionar las solicitudes de donación de sangre en casos de emergencia, dónde se detalle el tipo de sangre y lugar dónde se necesita y maximizando el número de receptores de la alerta compatibles.

Algunos de sus objetivos complementarios son:

- **Mostrar los hospitales cercanos**: El sistema debe mostrar a los usuarios sus hospitales más cercanos.
- **Comunicación bidireccional con el servicio de salud**: El sistema debe permitir al usuario y al servicio de salud gestor poder comunicarse a través de un chat interno en la aplicación.
- **Envío de alertas personalizadas**: El sistema debe permitir al Servicio de salud gestor emitir alertas solicitando la donación del tipo de sangre que necesiten en un determinado hospital y esta alerta debe llegar a todos los donantes registrados dentro del alcance especificado.
- **Disponer de la información actualizada de todos los hospitales de España**: El sistema debe ofrecer los datos de todos los hospitales españoles, y además mostrarlos en el mapa.
- **Gestión de usuarios**: El sistema debe permitir a los usuarios modificar su información y además debe mostrar determinada información, como, por ejemplo: nombre, tipo de sangre y ubicación, al servicio de salud gestor.

#### <span id="page-14-2"></span>2.2. Objetivos personales.

El objetivo de este proyecto a nivel personal es el aprendizaje de nuevas tecnologías y metodologías para la realización de un proyecto desde cero, ser capaz de con solo un día construir algo funcional y escalable con el tiempo. Todos los conocimientos adquiridos en la realización del proyecto serán de gran utilidad en la vida laboral.

Además, también se busca ofrecer un servicio que ayude a la sociedad a mejorar en un ámbito tan importante y necesario como la salud. Esto provoca un incremento de la motivación a la hora del desarrollo del proyecto, buscando como objetivo final el uso de la aplicación en un escenario real.

Todo esto junto supone que el desarrollo de este proyecto suponga un gran reto personal en conocimientos técnicos, organización e investigación, que, con su superación aumentará la confianza personal de cara al mercado laboral.

# <span id="page-15-0"></span>3. Técnicas y herramientas.

Se detallan las herramientas de desarrollo y técnicas metodológicas usadas en el proyecto.

#### <span id="page-15-1"></span>Javascript.

Javascript [2] es un lenguaje de programación orientado a objetos, débilmente tipado y dinámico. Su uso general es en el lado del cliente, sin embargo, se puede usar también en el lado del servidor. Se opto por este lenguaje de programación debido a que es multiplataforma y muy sencillo. Se trata del lenguaje más usado en el desarrollo de aplicaciones web.

#### <span id="page-15-2"></span>NodeJS

NodeJS [3] es un entorno de tiempo de ejecución para la creación de aplicaciones de red en tiempo real. Se trata de un entorno JavaScript, pero del lado del servidor, basado en eventos. Se escogió este entorno debido a que permite utilizar el mismo lenguaje de programación tanto en el servidor como en el cliente.

#### <span id="page-15-3"></span>NPM.

Node Package Module [4] es un gestor de paquetes desarrollado en JavaScript, que permite la descarga de multitud de librerías de una manera muy sencilla. Esto permite agregar y administrar módulos necesarios en el desarrollo del proyecto.

#### <span id="page-15-4"></span>Visual Studio Code.

Visual Studio Code [5] es un IDE desarrollado por Microsoft, de software libre y multiplataforma. Posee multitud de extensiones que facilitan el desarrollo de la aplicación.

#### <span id="page-15-5"></span>React.

React [6] es una librería escrita en JavaScript que permite desarrollar aplicaciones multiplataforma y ofrece una sencilla curva de aprendizaje. También permite al desarrollador realizar cambios en el código y ver su efecto producido en la aplicación en tiempo real.

#### <span id="page-16-0"></span>HTML y CSS.

Se trata de lenguajes de marcado, usados para realizar las interfaces. Con HTML se crean los objetos disponibles en la página web, y con CSS se controla el estilo y el diseño que tendrá la página web.

#### <span id="page-16-1"></span>Bootstrap.

Bootstrap es una biblioteca multiplataforma de código abierto usada para la creación de interfaces web adaptativas.

#### <span id="page-16-2"></span>Firebase.

Para la base de datos se ha utilizado el servicio de Google Firebase, se trata de una base de datos NoSQL alojada en la nube. Se escogió este servicio debido a que tiene un plan gratuito, y permite a los datos sincronizarse en tiempo real [7].

#### <span id="page-16-3"></span>Github.

Github es una plataforma que permite a los desarrolladores subir su código y establecer un control de versiones haciendo uso de Git.

#### <span id="page-16-4"></span>Leaflet.

Para los mapas se ha utilizado la biblioteca Leaflet debido a que dispone de una interfaz amigable para dispositivos móviles, es open source, y ofrece un gran grado de personalización [8].

#### <span id="page-16-5"></span>GeoJSON.

Para representar los hospitales en los mapas se ha usado archivos geojson, ya que implementan las coordenadas de los hospitales y se pueden implementar en los mapas de Leaflet. Los datos se han sacado de la página de datos del gobierno.

#### <span id="page-16-6"></span>Coloors y Paletton.

Se utilizó Coolors [9] para la generación de paletas de colores y posteriormente Paletton [10] para generar distintas tonalidades de la paleta de colores escogida.

#### <span id="page-17-0"></span>Adobe XD

Adobe XD [11] es una herramienta de diseño enfocada en crear interfaces de páginas web y aplicaciones. Se escogió esta aplicación para realizar el prototipado digital debido a que su uso es muy intuitivo.

#### <span id="page-17-1"></span>FontAwesome

Se ha usado la página web FontAwesome [12] para la inserción de los iconos disponibles en la aplicación.

#### <span id="page-17-2"></span>Diagrams.net

Diagrams.net [13] es una herramienta que te permite crear gran variedad de diagramas desde la web, además es gratuita. Se ha utilizado para la creación de los diagramas de secuencia, actores, modelo de dominio, etc.

#### <span id="page-17-3"></span>EZEstimate.

Se trata de una herramienta dedicada a calcular la estimación de esfuerzo del proyecto a desarrollar.

#### <span id="page-17-4"></span>Trello.

Trello es un software de administración de proyectos [14]. Se ha usado para la organización de las distintas tareas que se han ido realizando a lo largo del proyecto.

#### <span id="page-17-5"></span>JSDoc.

JSDoc [15] es una sintaxis para agregar documentación de la API al código fuente de JavaScript. Genera la documentación del código fuente en archivos HTML.

# <span id="page-18-0"></span>4. Aspectos relevantes del desarrollo.

Se presentan las partes más importantes de las distintas fases del desarrollo del proyecto.

#### <span id="page-18-1"></span>4.1. Metodología.

Se ha utilizado el modelo de desarrollo del Proceso Unificado [16] para la realización del proyecto. Se trata de la metodología más usada en el desarrollo de sistemas orientados a objetos. Esto se debe a que ofrece una alta capacidad de adaptación a distintos sistemas software, algunas de las características que ofrece son [17]:

- Está centrado en la arquitectura.
- Está basado en componentes.
- Utiliza Lenguaje de Modelado Unificado [18] para las representaciones visuales.
- Es iterativo e incremental.

El proceso unificado se repite a lo largo de ciclos de desarrollo denominados iteraciones. Cada iteración termina con un punto de control para observar el progreso del proyecto.

Las fases que componen una iteración son:

- **Inicio**: Se estima el alcance que tendrá el proyecto.
- **Elaboración**: Se planifica y detalla la arquitectura y el diseño del sistema.
- **Construcción**: Se construye la aplicación.
- **Transición**: Fase para incorporar mejoras y corregir errores.

Las iteraciones engloban tareas que se pueden clasificar en:

- Gestión de proyecto
- Entorno de desarrollo
- Modelo de negocio
- Requisitos
- Análisis y diseño
- Implementación
- Pruebas
- Despliegue
- Configuración y gestión de cambios

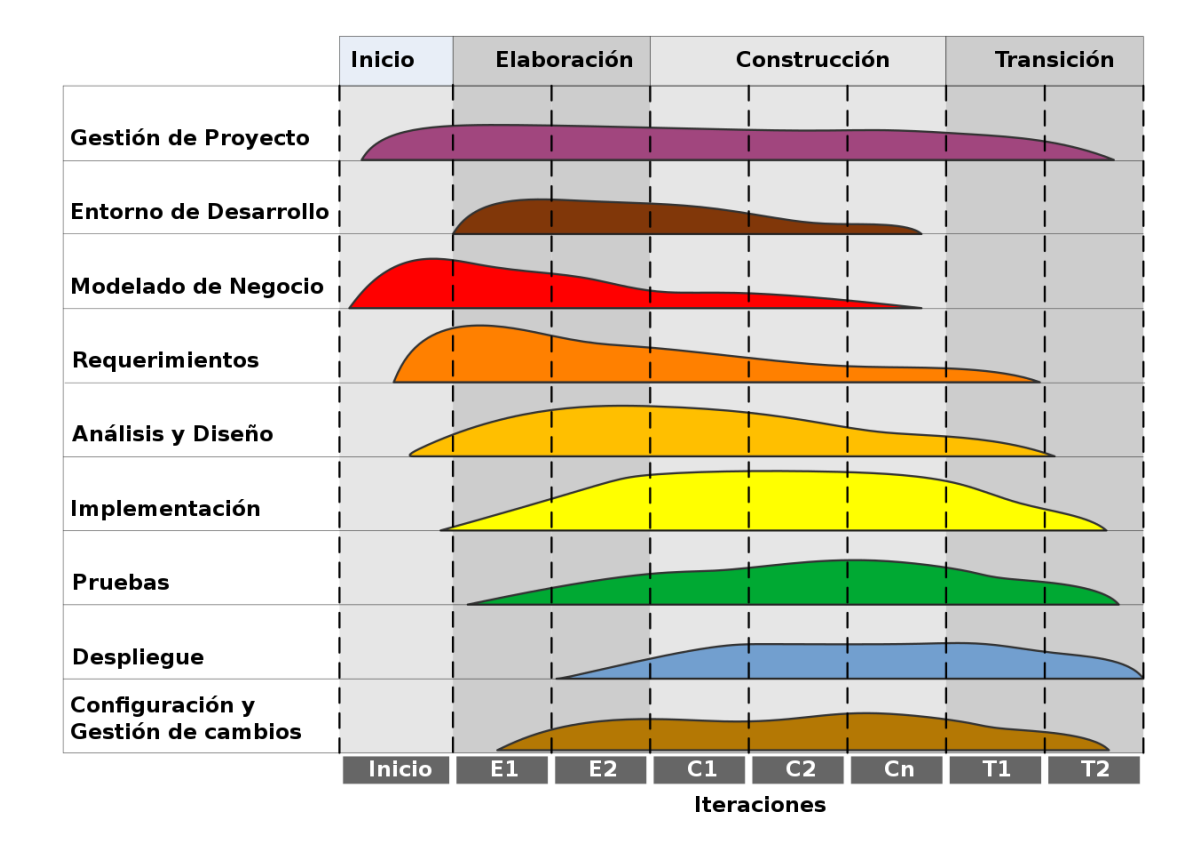

*Figura 1: Proceso unificado*

#### <span id="page-19-1"></span><span id="page-19-0"></span>4.2. Estimación de esfuerzo.

Una vez especificados los requisitos que tendrá el sistema podemos calcular la estimación de esfuerzo. Para realizar este cálculo se usará la métrica UCP (Puntos de Caso de Uso) junto con la herramienta EZEstimate.

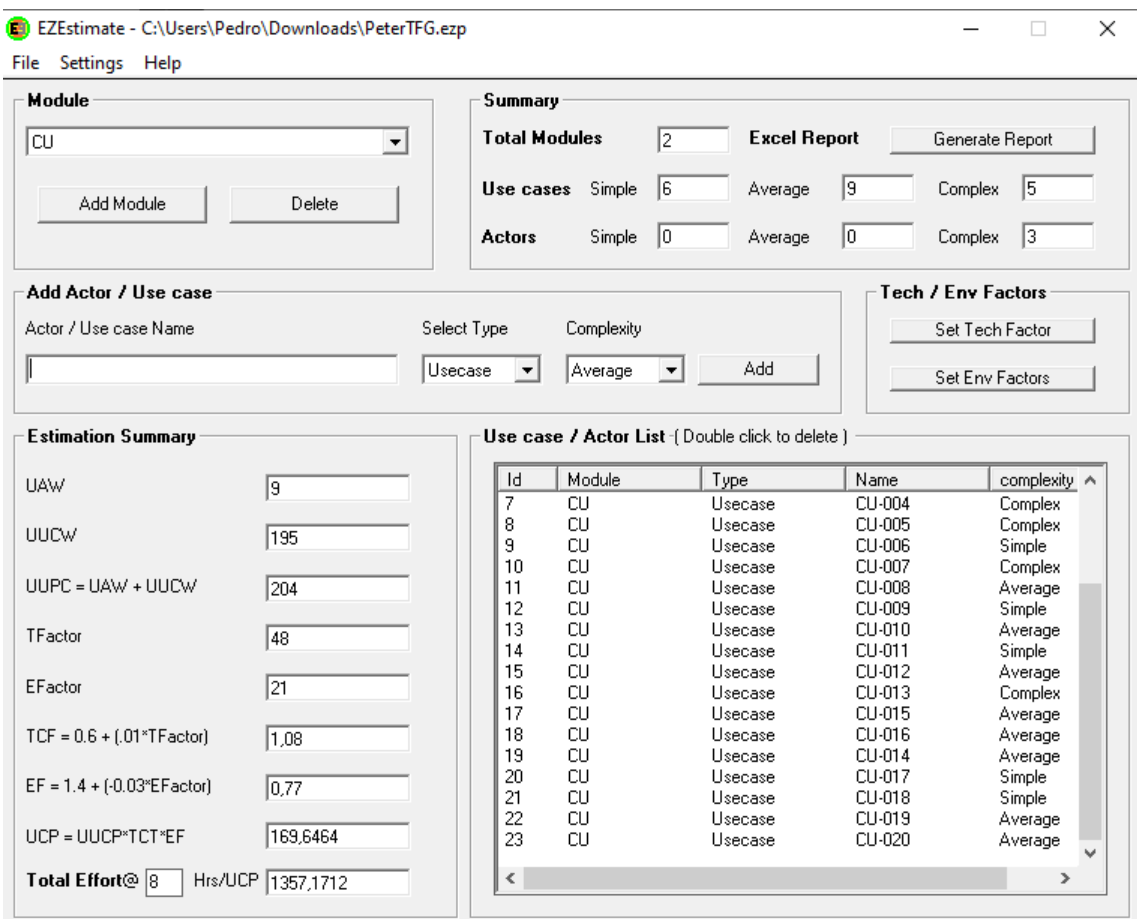

#### *Figura 2: Estimación de esfuerzo*

<span id="page-20-1"></span>Mediante esta herramienta podemos estimar que la aplicación nos llevará unas 1357 horas, es decir, unas 24 semanas.

Toda esta información se encuentra más detallada en el *"Anexo I: Plan de Proyecto Software"*

#### <span id="page-20-0"></span>4.3. Planificación temporal.

En este apartado definiremos y organizaremos las tareas a realizar en base a los ciclos de desarrollo del proceso unificado. Para detallar la planificación temporal que seguiremos se usará el diagrama de Gantt definido en la *Figura 2.*

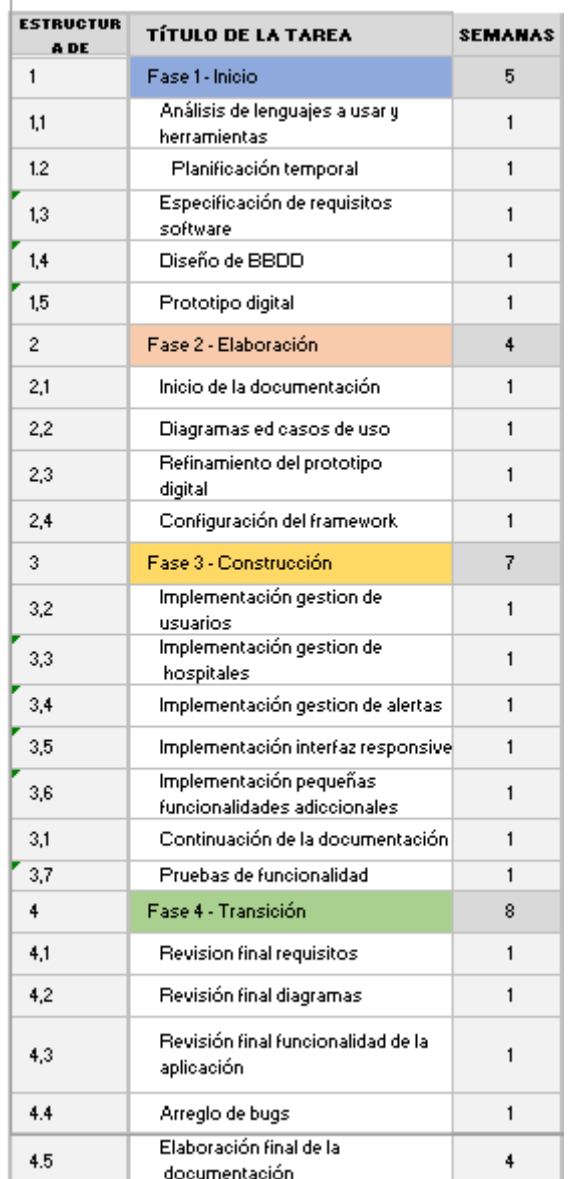

# **DIAGRAMA DE GANTT**

*Figura 3: Planificación temporal – Diagrama de Gantt*

<span id="page-21-0"></span>Siguiendo esta planificación podemos estimar las fechas en las que elaboraremos las distintas fases del proceso unificado.

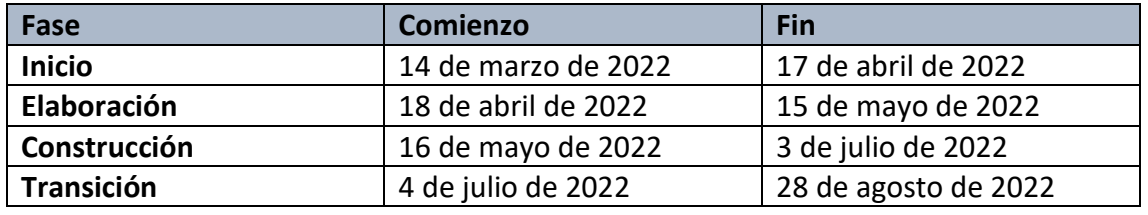

*Tabla 1: Planificación temporal – Fechas estimadas*

<span id="page-21-1"></span>Toda esta información se encuentra más detallada en el *"Anexo I: Plan de Proyecto Software"*

#### <span id="page-22-0"></span>4.4. Especificación de requisitos.

Para la especificación de requisitos se va a utilizar el Lenguaje Unificado de Modelado (UML) con la metodología Durán y Bernárdez [19] y la herramienta Diagrams.net.

Para empezar, debemos definir los participantes involucrados en el proyecto, incluyendo tanto al desarrollador como a los tutores académicos. Se incluye un ejemplo en la *Tabla 2*

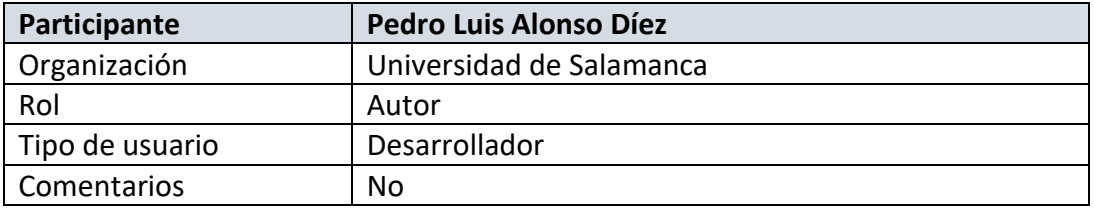

*Tabla 2: Ejemplo de participante*

<span id="page-22-1"></span>Posteriormente se debe describir el sistema actual.

La aplicación por desarrollar será una aplicación web, enfocada sobre todo a plataformas de escritorio, no obstante, podrá ser usada por dispositivos móviles y tabletas. La interfaz del sistema debe ser simple, debido a que va a ir destinada a todo tipo de usuarios, permitiendo así una buena eficiencia de uso sin necesidad de tener muchos conocimientos informáticos.

Para empezar la aplicación debe permitir a los usuarios registrarse, para ello necesitará introducir una serie de datos (Nombre, email, dirección, tipo de sangre, etc.). Una vez el usuario esté registrado, este será dado de alta en la base de datos y podrá modificar su ubicación.

El usuario podrá visualizar cuales son los hospitales más cercanos a su ubicación y ver sus datos (Nombre, dirección, número de teléfono, etc.)

El administrador de la aplicación podrá ver todos los donantes disponibles en cada provincia, así como la información de los hospitales de España y podrá emitir una alerta cuando se necesite un determinado tipo de sangre. Para difundir está alerta será necesario escoger el hospital o centro de salud dónde se necesite sangre, el tipo de sangre que se solicita y el alcance de la difusión (municipio, provincia o CCAA), una vez emitida la alerta, se enviará un mensaje a todos los donantes que cumplan las condiciones a través de un chat interno en la aplicación.

A continuación, se *definen los actores* que formarán parte del sistema.

En la aplicación intervendrán distintos tipos de actores, y dependiendo de su tipo tendrán acceso a diferentes partes del sistema. En la *Figura 4* se detalla el diagrama de actores.

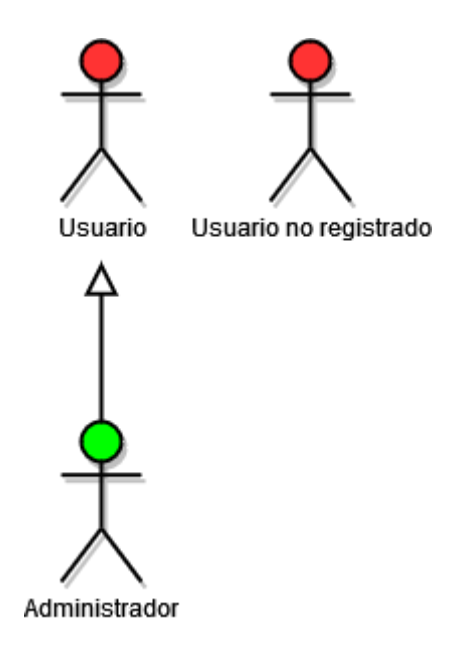

*Figura 4: Diagrama de actores*

<span id="page-23-0"></span>Toda esta información se encuentra más detallada en el *"Anexo II: Especificación de Requisitos Software"*

A continuación, se detallarán los requisitos que tendrá el sistema, se dividirán en requisitos de información, funcionales y no funcionales. Para consultar la información completa de los requisitos se detallan en el *"Anexo II: Especificación de Requisitos Software"*

Los requisitos de información del sistema son:

- Información del usuario
- Información de los hospitales
- Mensajes

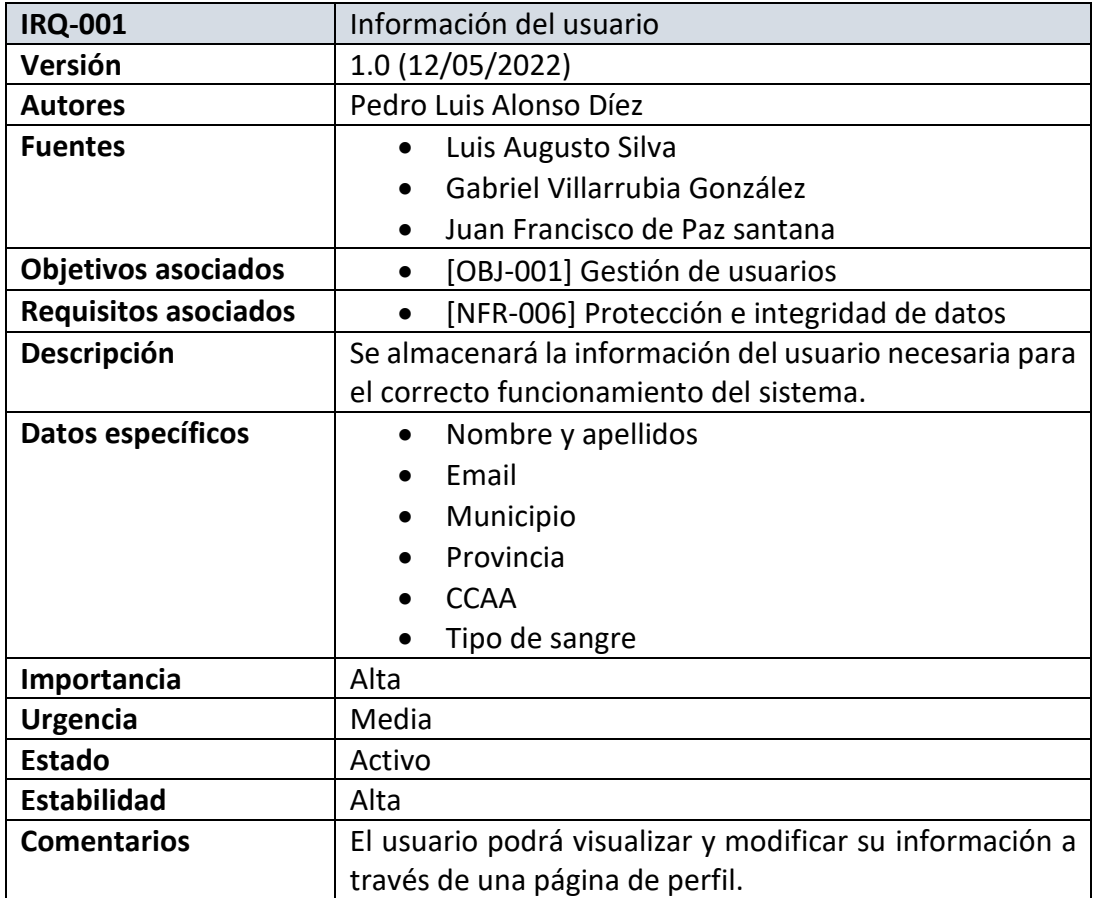

*Tabla 3: Ejemplo de Requisito de información*

<span id="page-24-0"></span>Los requisitos funcionales se detallarán en forma de tabla *(Tabla 3)*, y, a su vez se dividirán en distintos paquetes agrupándolos por funcionalidades, de esta forma conseguimos una mejor distribución del proyecto.

- Gestión de usuarios: Detallado en la *Figura 5*
- Gestión de administrador: Detallado en la *Figura 6*

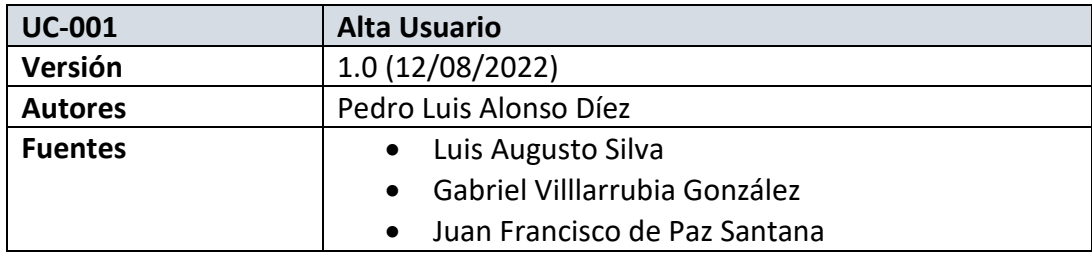

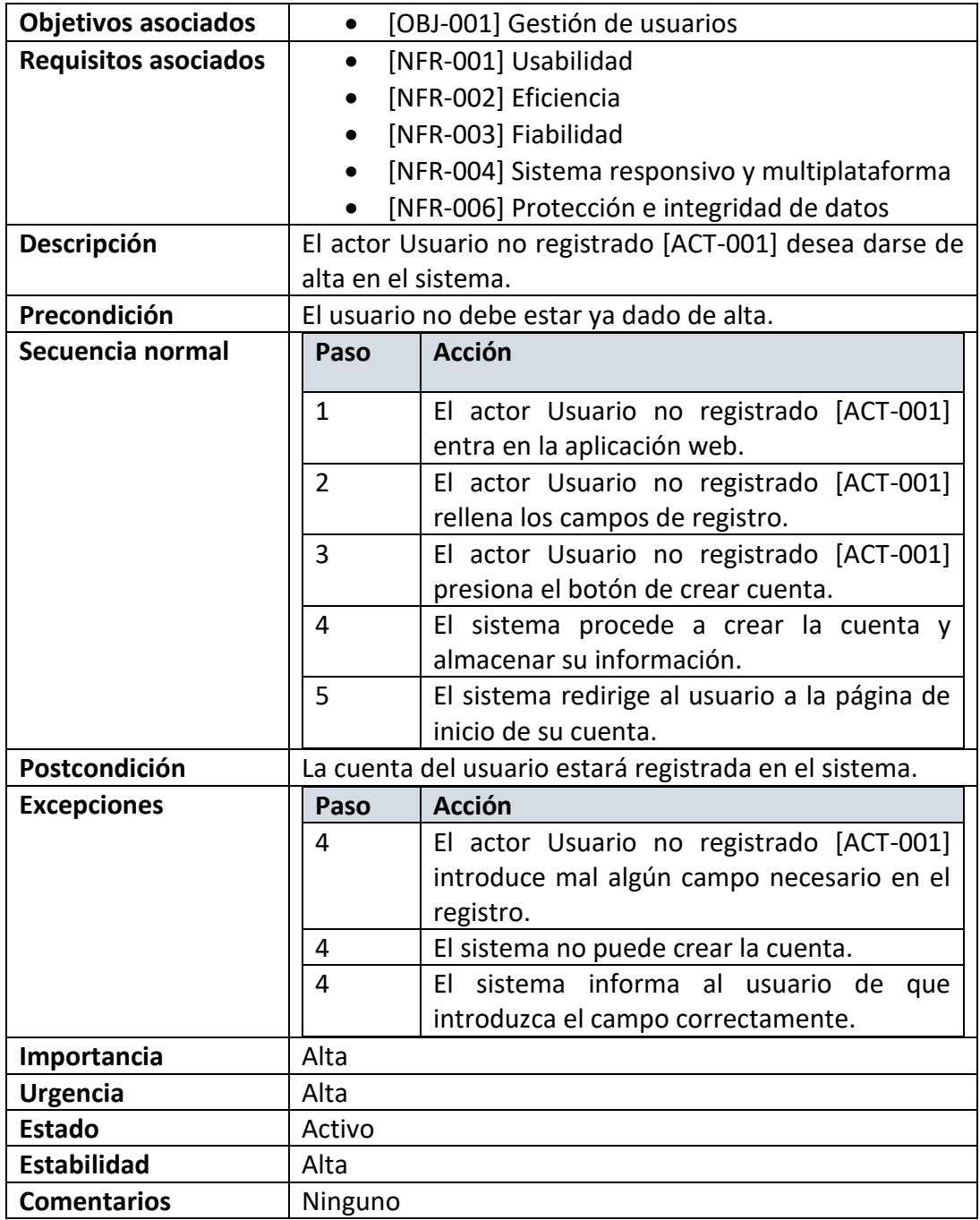

<span id="page-25-0"></span>*Tabla 4: Ejemplo de Requisito funcional*

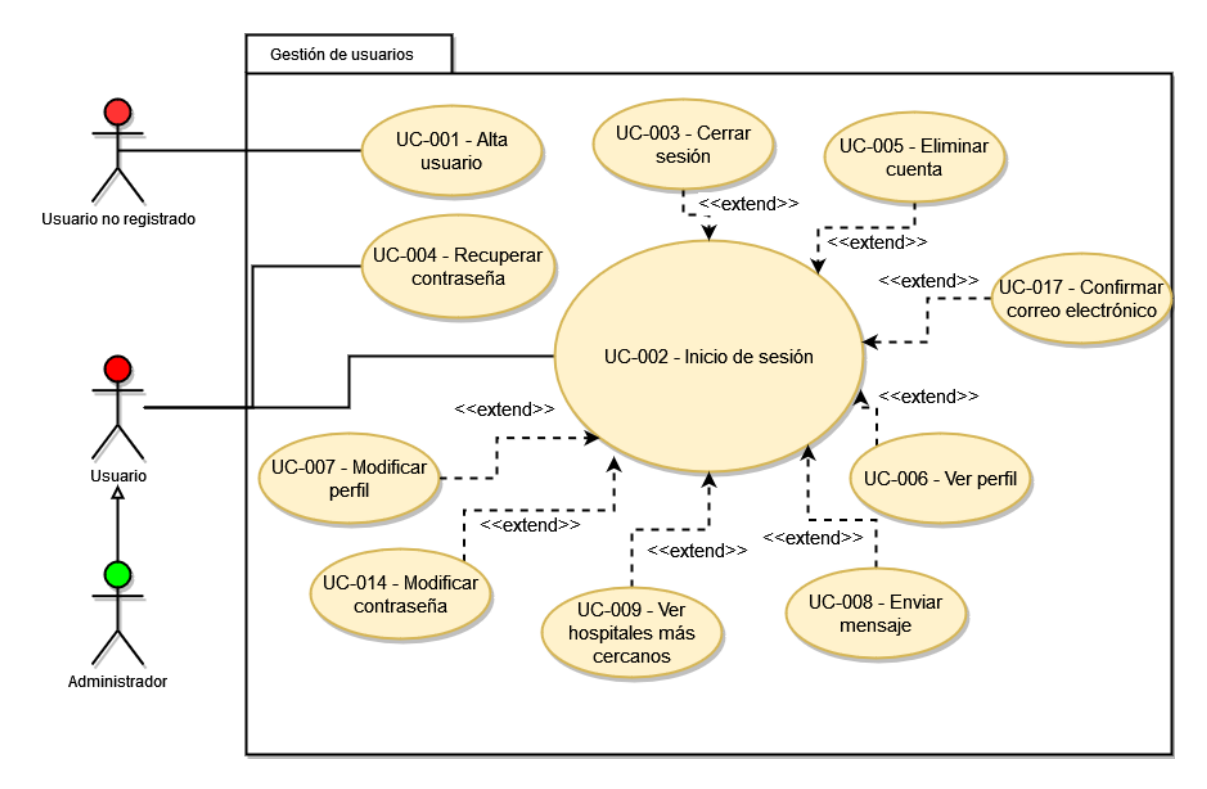

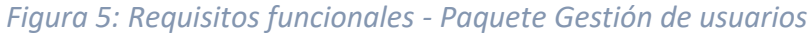

<span id="page-26-0"></span>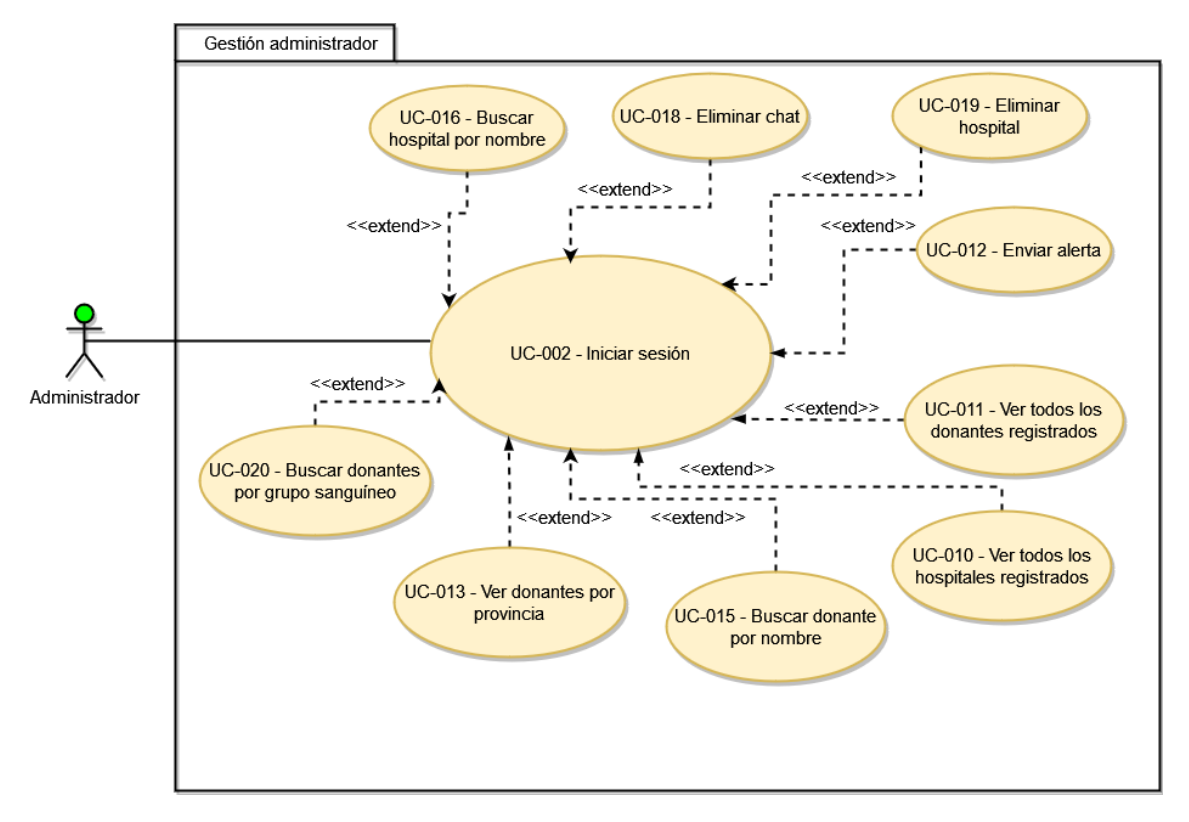

<span id="page-26-1"></span>*Figura 6: Requisitos funcionales - Paquete Gestión Administrador*

Los requisitos no funcionales del sistema son:

- Usabilidad
- Eficiencia
- Fiabilidad
- Sistema responsivo y multiplataforma
- Disponibilidad
- Protección e integridad de datos

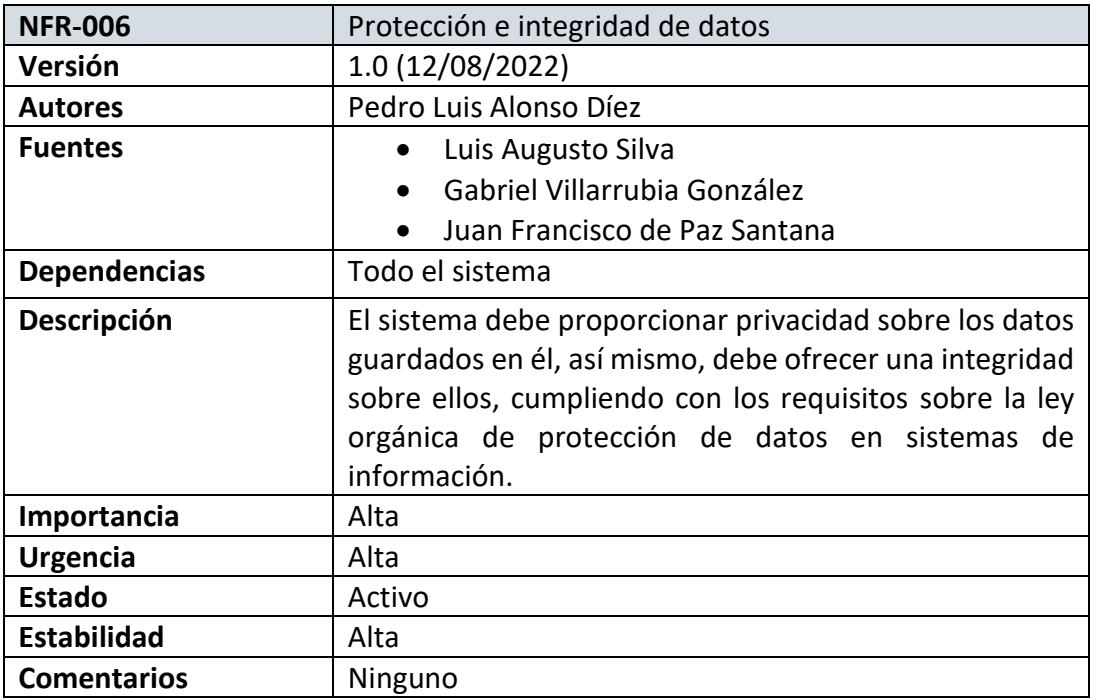

*Tabla 5: Ejemplo de Requisito no funcional*

#### <span id="page-27-2"></span><span id="page-27-0"></span>4.5. Análisis de requisitos.

En este apartado se realizarán los procesos de análisis, refinamiento y estructuración para cada uno de los requisitos que posee el sistema para poder obtener una compresión del sistema a bajo nivel.

Toda esta información se encuentra más detallada en el *"Anexo III: Análisis de requisitos"*

#### <span id="page-27-1"></span>4.5.1. Modelo de dominio

El modelo de dominio puede ser tomado como un punto de partida para el diseño del sistema. Permite identificar las relaciones entre las entidades que forman el dominio del problema, y además identificar sus atributos.

Esto nos sirve para tener una visión estructural del dominio, es decir, obtener las necesidades de almacenamiento y la gestión de la información que va a necesitar el sistema de una forma más esquemática y clara. El modelo de dominio se detalla en la *Figura 7.*

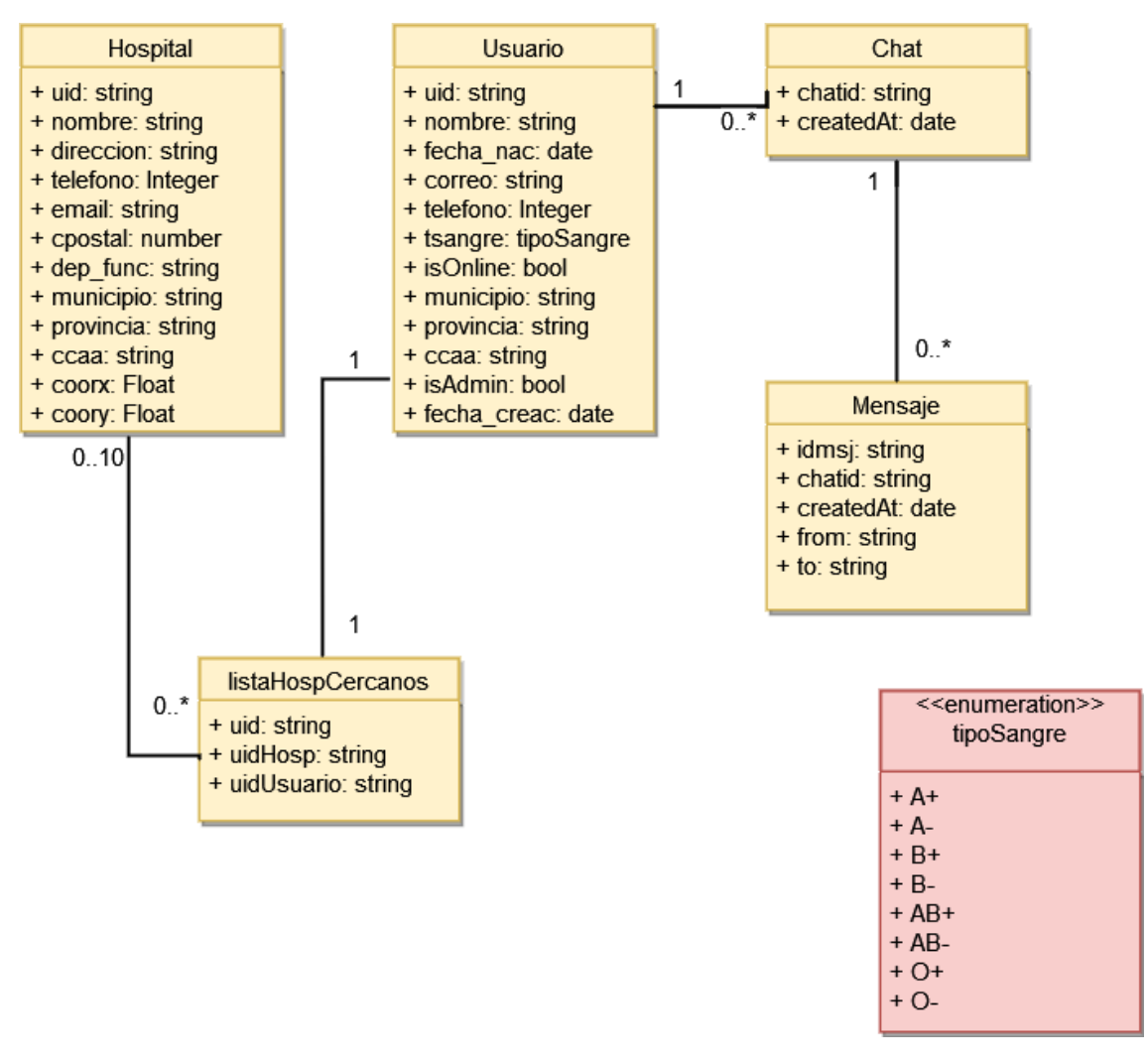

*Figura 7: Modelo de dominio*

<span id="page-28-1"></span><span id="page-28-0"></span>4.5.2. Realización de casos de uso de análisis.

Mediante los diagramas de secuencia podemos visualizar cómo se ejecutarán los distintos casos de uso. A continuación, se muestra un ejemplo en la *Figura 8.*

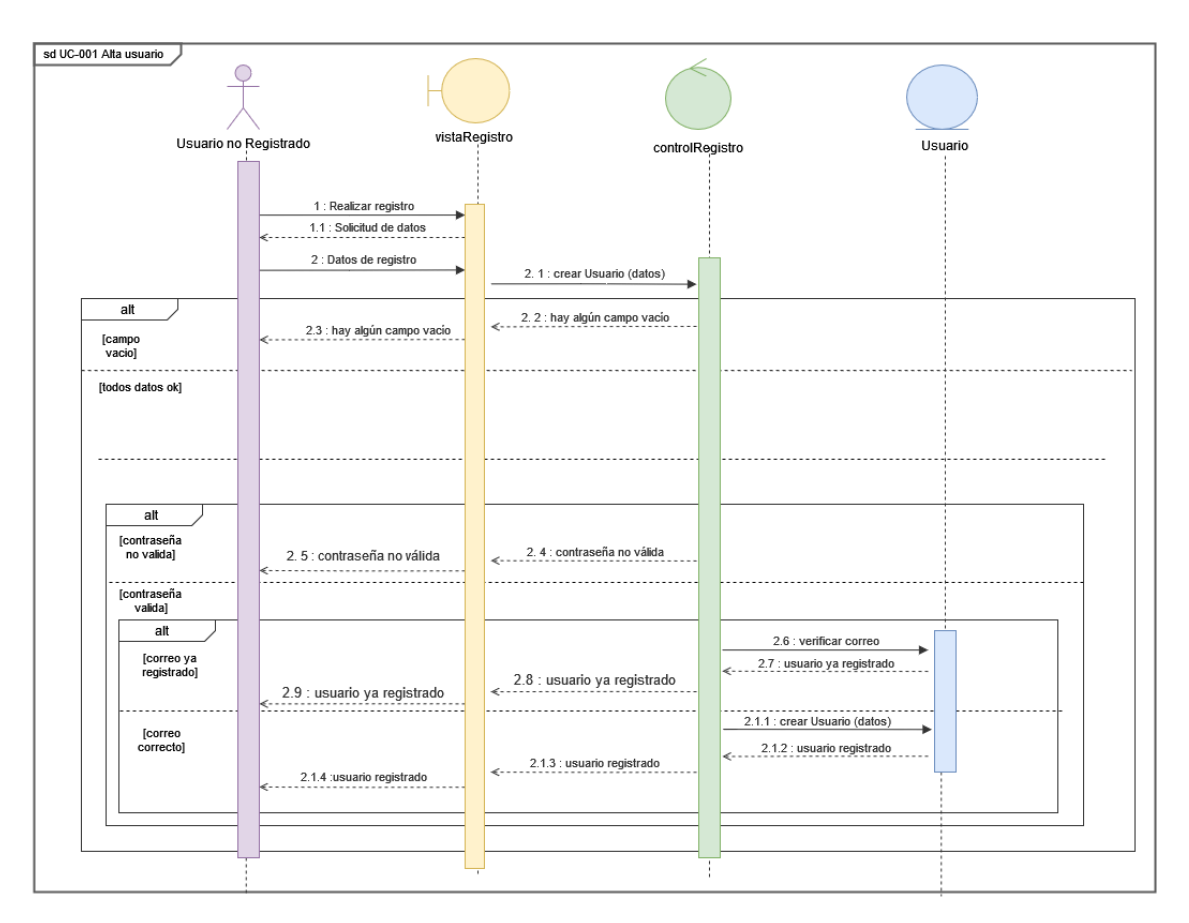

*Figura 8: Ejemplo de diagrama de secuencia – Análisis*

#### <span id="page-29-2"></span><span id="page-29-0"></span>4.6. Diseño del software.

En este apartado se documenta el modelo de diseño del sistema. El modelo de diseño recoge la arquitectura global del sistema y como se relacionan sus componentes a través de una abstracción de la implementación.

Toda esta información se encuentra más detallada en el *"Anexo IV: Diseño del sistema software"*

#### <span id="page-29-1"></span>4.6.1. Patrones arquitectónicos.

Para realizar el diseño del sistema se ha optado como guía el patrón arquitectónico **MVVM**. Debido a que este patrón está enfocado al desarrollo de interfaces de usuario.

Este patrón tiene como característica principal ofrecer un gran grado de desacoplo entre la interfaz de usuario y la lógica de la aplicación [20].

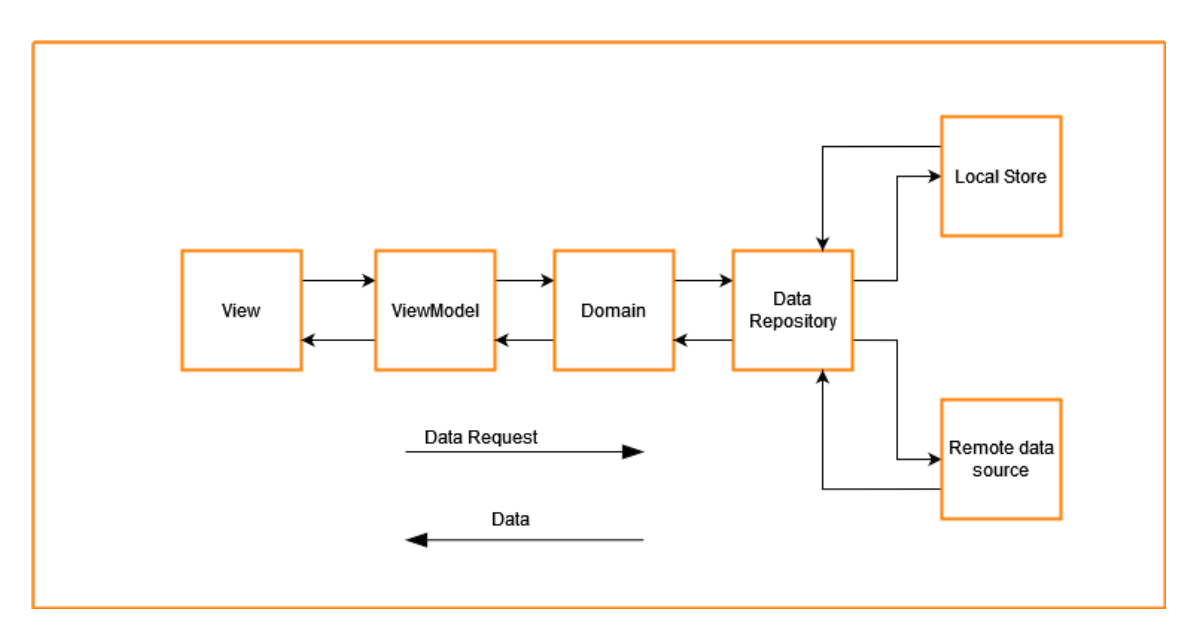

*Figura 9: Patrón arquitectónico MVVM*

<span id="page-30-1"></span>Complementariamente, se utilizará el patrón "**Presentation and Container componentes**"

Este patrón divide el código en dos tipos de componentes, Presentation components y container components. Este tipo de patrón presenta varios beneficios, como, por ejemplo, mejor separación del código, debido a que por un lado tenemos la apariencia y por otro la lógica. También permite la reutilización del código ya que podemos crear componentes que sirvan para varias interfaces.

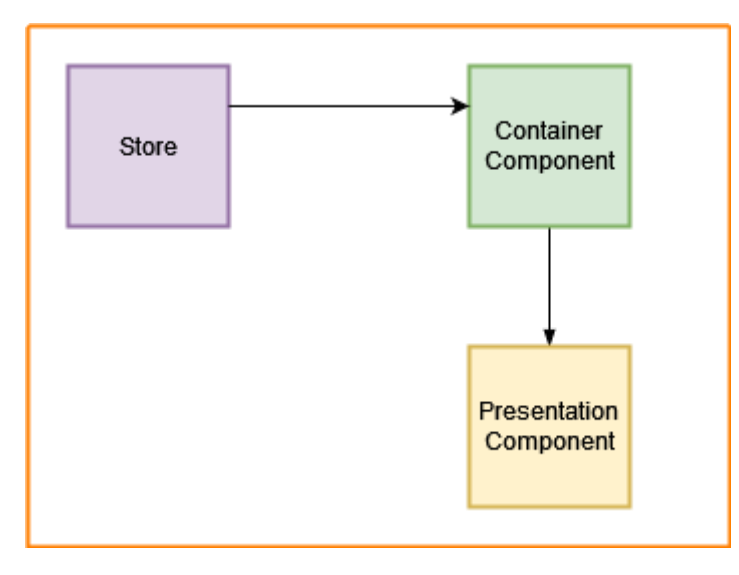

#### *Figura 10: Patrón arquitectónico Presentation and Container components*

#### <span id="page-30-2"></span><span id="page-30-0"></span>4.6.2. Subsistemas de Diseño.

Tomando como punto de partida los patrones arquitectónicos definidos anteriormente, estableceremos las relaciones que tienen entre ellos los distintos componentes, en nuestra aplicación solo tendremos un sistema de diseño.

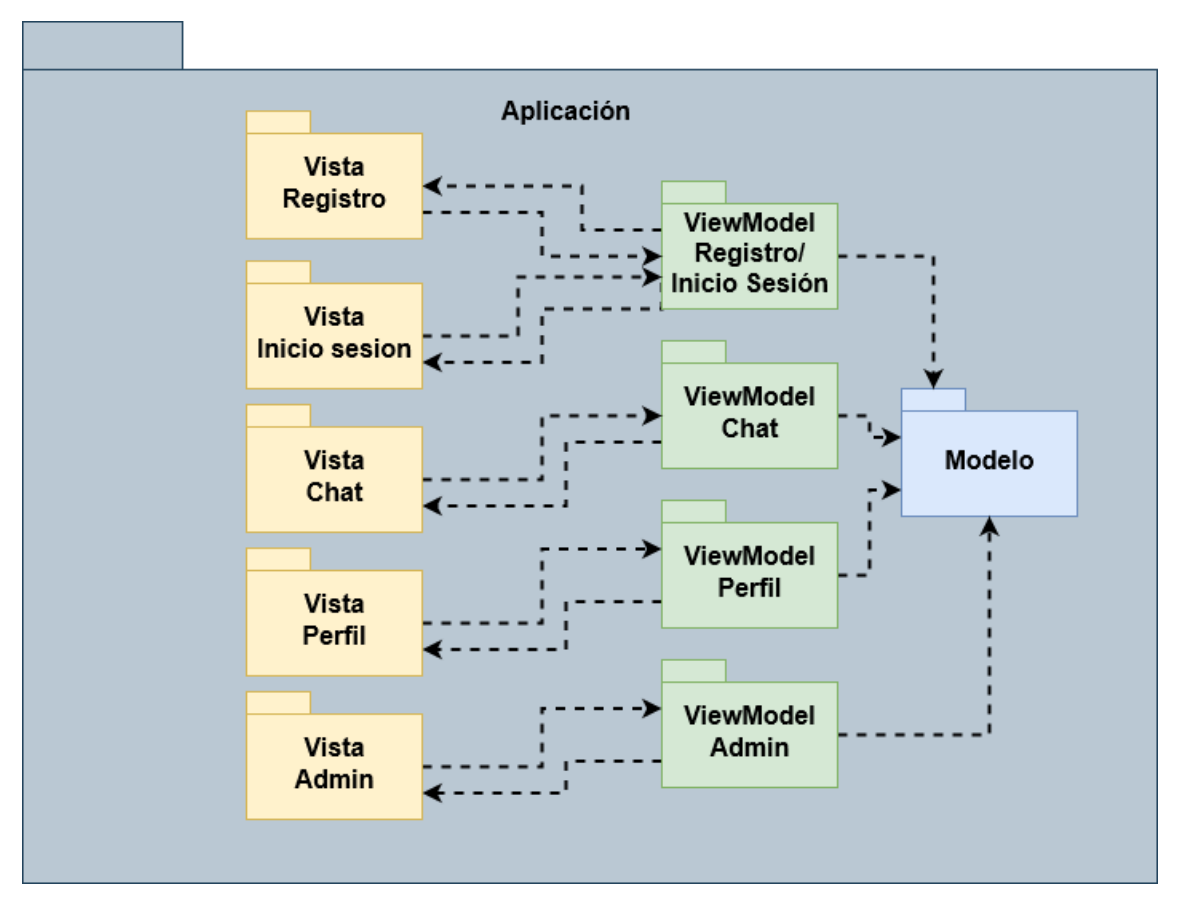

*Figura 11: Diagrama subsistemas de diseño*

#### <span id="page-31-1"></span><span id="page-31-0"></span>4.6.3. Clases de diseño.

En este apartado se detallarán los paquetes que componen el sistema.

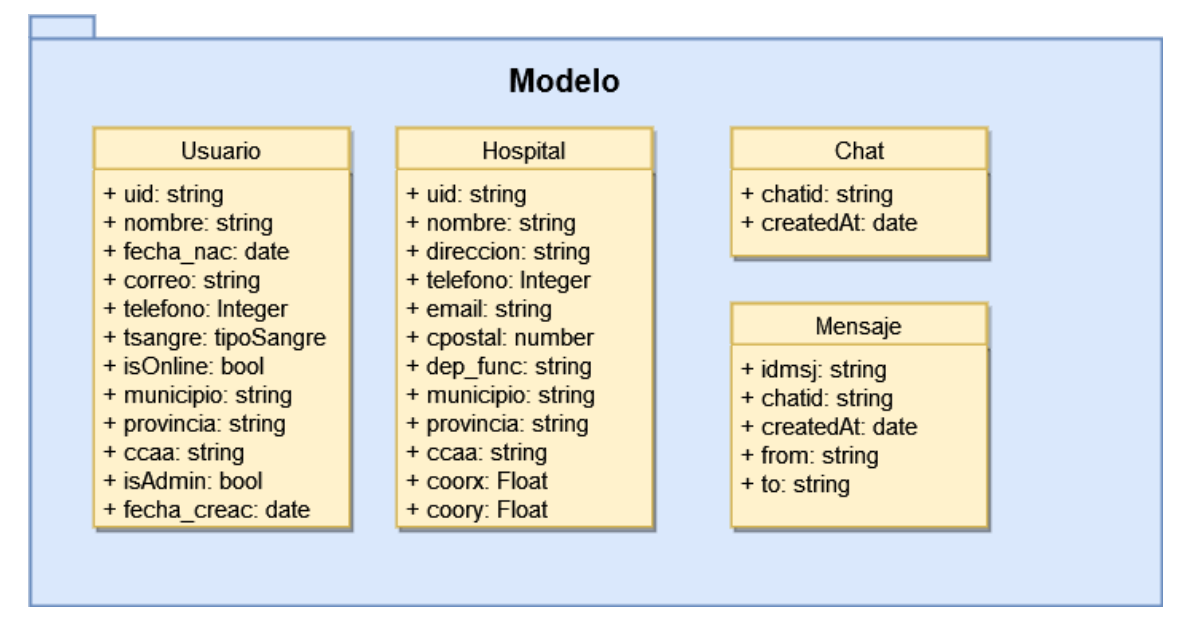

<span id="page-31-2"></span>*Figura 12: Clases de diseño Modelo*

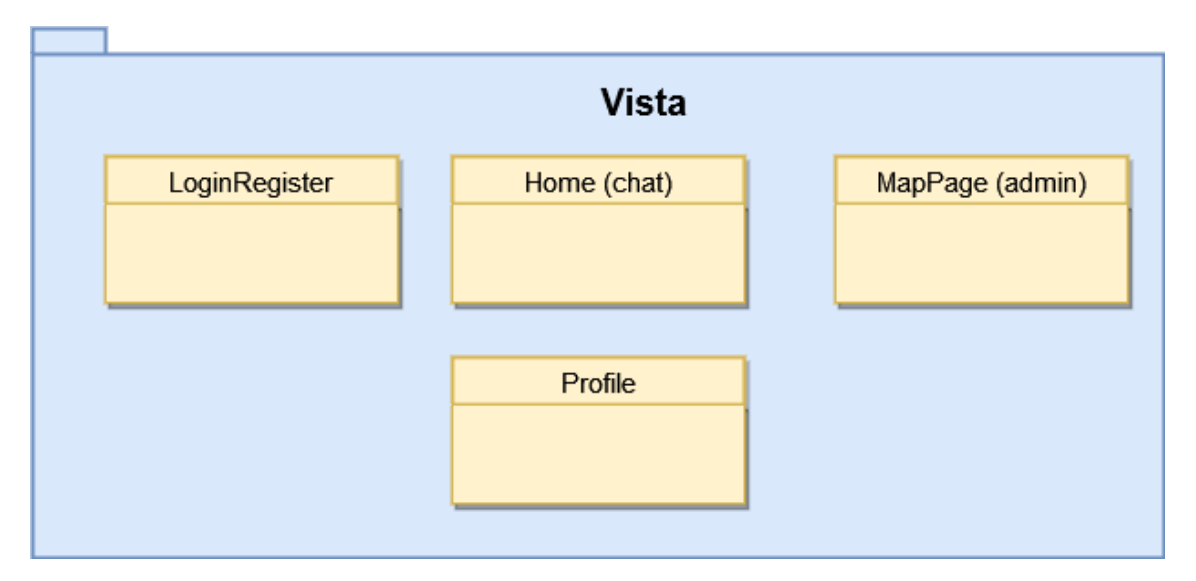

<span id="page-32-0"></span>*Figura 13: Clases de diseño Vista*

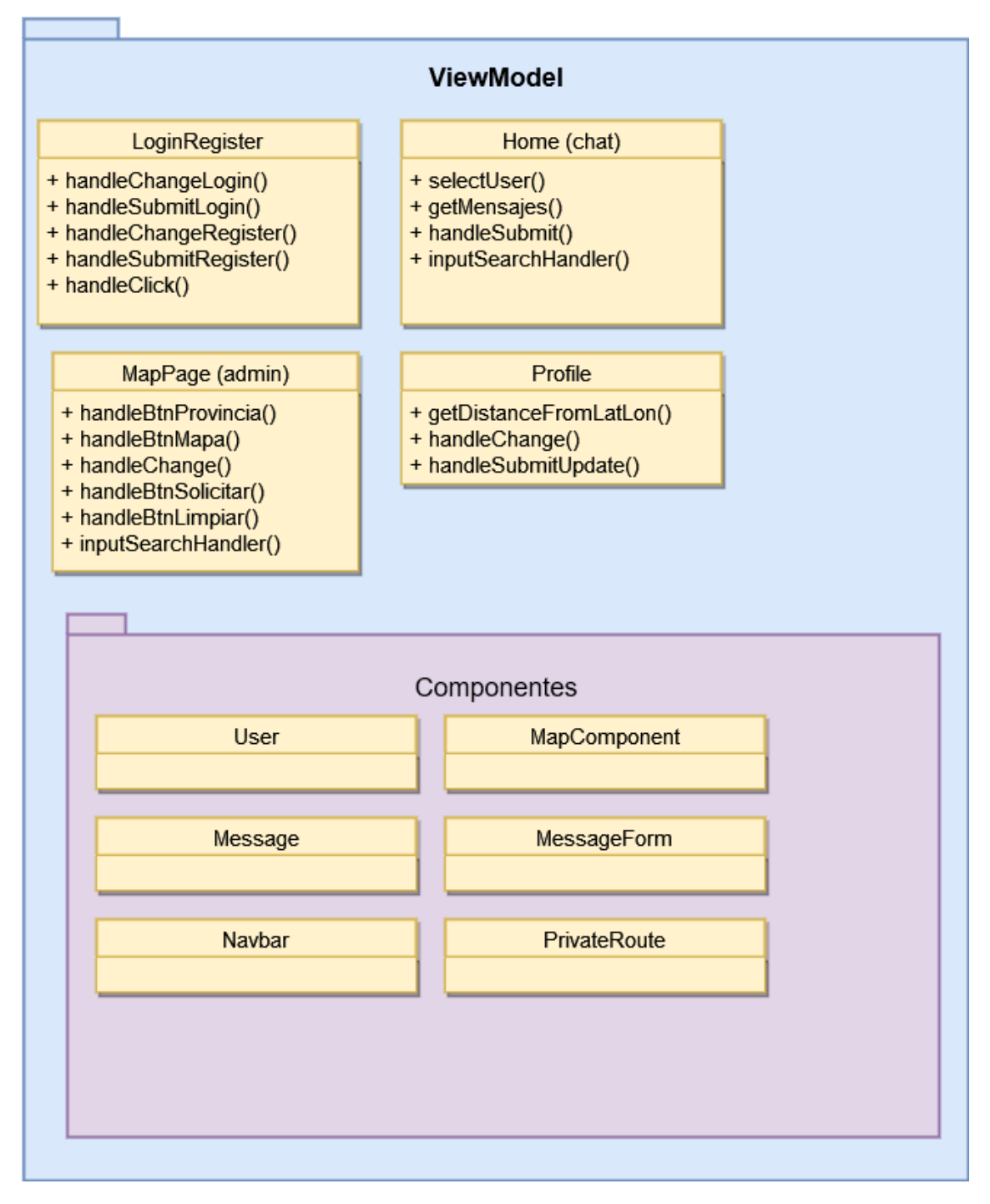

*Figura 14: Clases de diseño ViewModel*

#### <span id="page-33-1"></span><span id="page-33-0"></span>4.6.4. Vista arquitectónica de diseño.

En este apartado se detalla como quedaría todo el sistema con todas las relaciones, siguiendo los patrones descritos previamente.

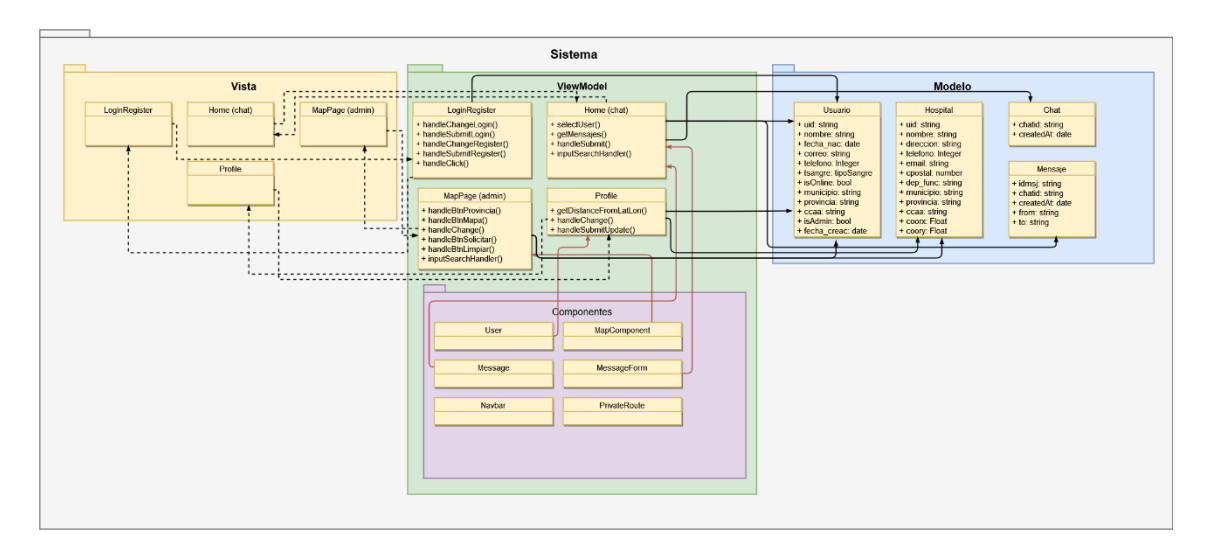

*Figura 15: Vista arquitectónica*

#### <span id="page-34-1"></span><span id="page-34-0"></span>4.6.5. Realización de casos de uso de diseño.

En este apartado se especifica el flujo de funciones que se llevan a cabo entre los distintos componentes del sistema para llevar a cabo una funcionalidad. Esto se realiza a través de diagramas. Se muestra un diagrama de ejemplo en la *Figura 16.*

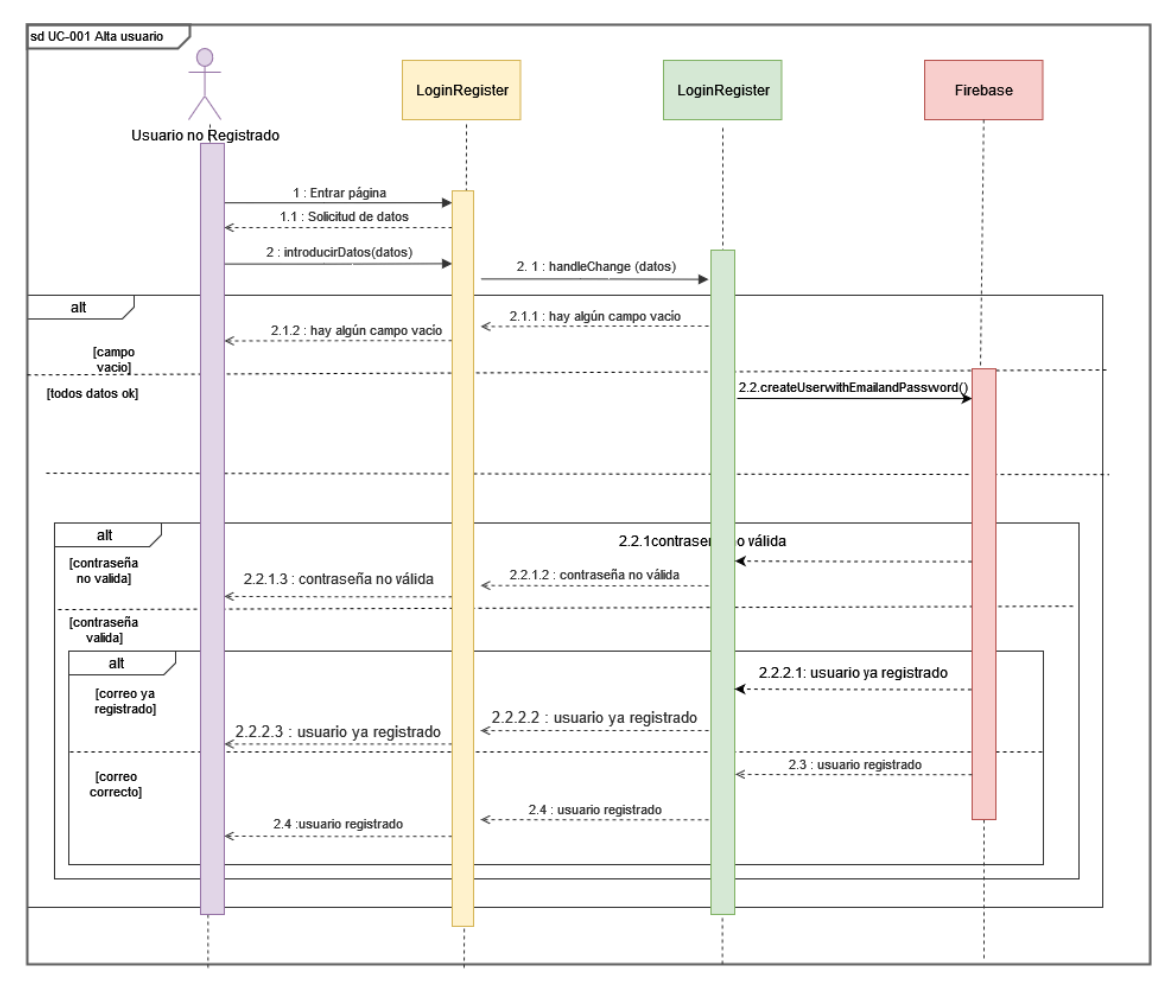

<span id="page-34-2"></span>*Figura 16: Ejemplo Diagrama de secuencia – Diseño*

Toda esta información se encuentra más detallada en el *"Anexo IV: Diseño del sistema software"*

#### <span id="page-35-0"></span>4.6.6. Modelo de despliegue.

En esta fase se detallan las actividades necesarias para desplegar la aplicación en un entorno real.

La aplicación web se desplegará sobre un servidor de hosting fiable, para así garantizar al usuario la disponibilidad del sistema, a la aplicación se accederá a través de un navegador de internet. La base de datos que utiliza el sistema es Firebase y a su vez utiliza la api de OpenRouteService.

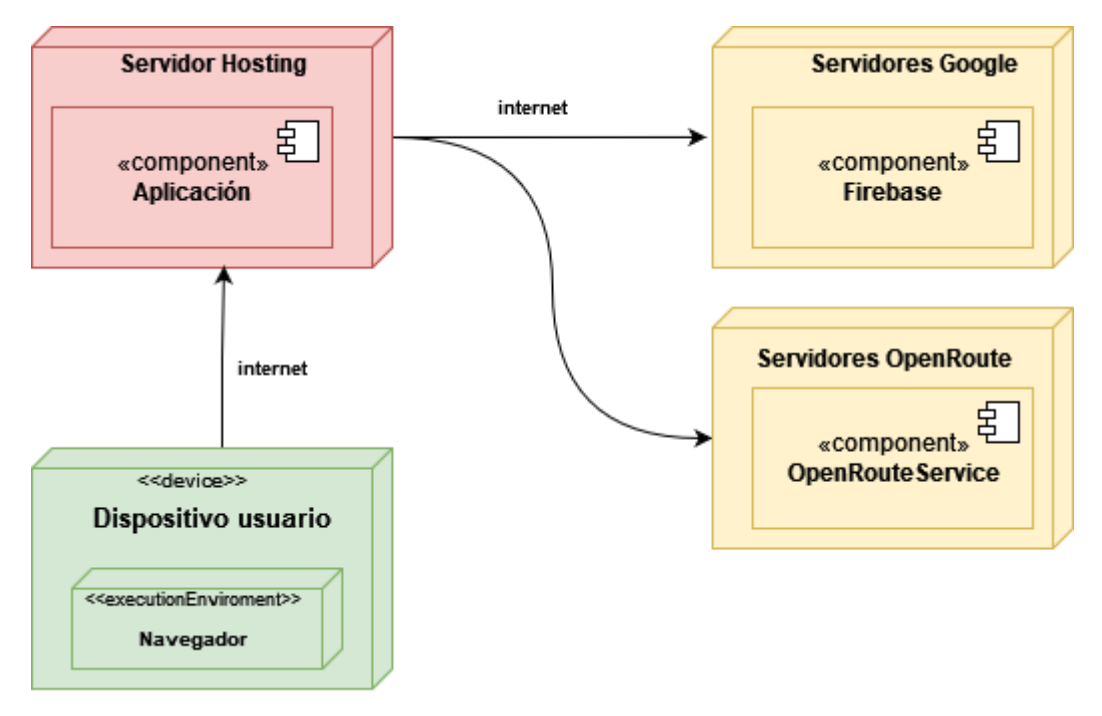

#### *Figura 17: Modelo de despliegue*

#### <span id="page-35-2"></span><span id="page-35-1"></span>4.6.7. Prototipo digital.

Para finalizar con esta fase, se diseñaron las distintas interfaces de las que dispondrá el sistema. Se detalla una interfaz a modo de ejemplo en la *Figura 18.*
| Pepe Alonso<br>PedroAlonso@usaLes<br><b>SEGURIDAD</b><br>Se unió en : Tue Aug 30 2022 |                                          | de Tormes<br>$+$<br>Zarapicos:<br>$et -$<br>s.<br>Vega de Tirados<br>ncina de San<br>Doftinos de<br>Villarmayor<br>Silvestre<br>Ledesma<br>La Mata de<br>Golpejas<br>Ledesma<br>ri2<br>S6<br><b>Pollán</b><br>Galindo y Perahuy<br>Barbadillo<br>Canillas de Abajo<br>Tabera de Abaio<br>Calzada de<br>Don Diego | Castellarios<br>de Villiquera<br>Gomecello<br>San Cristóbal<br>de la Cuesta<br>Villares de la Reina Moriscos<br>Villamayor<br>Cabrerizos Aldealengua<br>Barregas<br>Sale Manca<br>Dollinos de<br>Salamanca<br>Calvarrasa<br>de Abajo<br>Valdelagua<br>$\circ$<br><b>Aldeatejada</b><br>Calvarrasa<br>de Arriba<br>Arapiles | Pitiegua<br>de Mógica<br>Wiloruela<br>Villoria<br>Babilafuente<br>Huerta<br>Cordovilla<br>Encinas de Abajo<br>Alconada | Poyeda de<br><b>Las Cirytas</b><br>El Campo de<br>Peñaranda<br>Villar de Gallimazo<br>Aldei<br>Nava de Sobrobal                              |
|---------------------------------------------------------------------------------------|------------------------------------------|----------------------------------------------------------------------------------------------------|----------------------------------------------------------------------------------------------------|----------------------------------------------------------------------------------------------------|----------------------------------------------------------------------------------------------------|
| Pepe Alonso                                                                           |                                          | Robliza de Coios                                                                                                    |                                                                                                    | Peñarandilla                                                                                                    | m Leafel (@ MapTier @ OpenStreetNap contributors                                                                                             |
|                                                                                       |                                          |                                                                                                    |                                                                                                    |                                                                                                    |                                                                                                    |
| 12/12/1222                                                                            | $\circ$                                  |                                                                                                    |                                                                                                    |                                                                                                    | <b>TELEFONO</b>                                                                                                    |
|                                                                                       |                                          |                                                                                                    |                                                                                                    |                                                                                                    | 923269300                                                                                                    |
|                                                                                       | $\sim$                                   | COMPLEJO ASISTENCIAL UNIVERSITARIO DE SALAHANCA                                                                                                    | P* DE SAN VICENTE, 56-162                                                                                                    | Salamanca                                                                                                    | 92329100                                                                                                    |
|                                                                                       |                                          | HOSPITAL UNIVERSITARIO DE SALAMANCA                                                                                                    | PT DE SAN VICENTE, 58-182                                                                                                    | Selemence                                                                                                    | 923291100                                                                                                    |
|                                                                                       |                                          | HOSPITAL LOS MONTALVOS                                                                                                    | CARRETERA CIUDAD RODRIGO, S/N                                                                                                    | Canascal de Barregas                                                                                                   | SOSSSORS                                                                                                    |
|                                                                                       |                                          | HOSPITAL PROVINCIAL DE ZAMORA                                                                                                    | HERNÁN CORTÉS, 40                                                                                                    | Zarnora                                                                                                    | 980520200                                                                                                    |
| Salamanca                                                                             |                                          | HOSPITAL VIRGEN DE LA CONCHA                                                                                                    | AV. REQUEIO 35                                                                                                    | Zemone                                                                                                    | 980548200                                                                                                    |
|                                                                                       |                                          | COMPLEJO ASISTENCIAL DE ZAMORA                                                                                                    | AVOA REQUESO, 35                                                                                                    | Zarriora                                                                                                    | 980548200                                                                                                    |
| Salamanca                                                                             |                                          | HOSPITAL RECOLETAS DE ZAMORA                                                                                                    | PINAR.7                                                                                                    | Zarrom                                                                                                    | 980545300                                                                                                    |
|                                                                                       |                                          | HOSPITAL MEDINA DEL CAMPO                                                                                                    | CALLE DE PEÑARANDA, 24                                                                                                    | Medina del Campo                                                                                                    | cooststse                                                                                                    |
| Castilla y León                                                                       | $\circ$                                  | HOSPITAL DE SALUD MENTAL CASTA SALUD ARÉVALO                                                                                                    | PASED SAN JUAN BOSCO, 2                                                                                                    | Arévalo.                                                                                                    | 920309400                                                                                                    |
|                                                                                       | PedroAlonso@usal.es<br>$A-$<br>654654654 |                                                                                                    | Hospitales cercanos<br><b>NOMBRE</b><br>HOSPITAL GENERAL DE LA SANTÍSIMA TRINIDAD                                                                                                    | Valverdón<br>Florida de Liébana<br>Carrascal de<br>DIRECCION<br>P* DE CARMELITAS, 74-94                                | Arabayona Cantalpino<br>Aldeamubia<br>San Morales<br>Ventosa del<br>Rio Airman<br>Villagonzálo<br>de Tormes<br><b>MUNICIPIO</b><br>Salamanca |

*Figura 18: Ejemplo Prototipo digital - Perfil*

Para visualizar todas las interfaces prototipadas ver *"Anexo IV: Diseño del sistema software"*

#### 4.7. Implementación.

Esta fase conforma la construcción de la aplicación. Para ello se han seguido los esquemas planteados a lo largo de la especificación, análisis y diseño de los requisitos.

Para su realización se han tenido que poner en práctica las técnicas y herramientas detalladas en el apartado "Técnicas y herramientas".

#### 4.7.1. Implementación del código.

Para la implementación del código, ya se partía con una base de conocimientos en JavaScript, sin embargo, se tuvo que realizar un proceso de aprendizaje de la librería React, no se tardó mucho debido a que la curva de aprendizaje de esta librería es bastante sencilla, por lo que pronto pudo empezar el desarrollo de la aplicación.

Una vez realizada la implementación del código, se realizó la documentación técnica, mediante herramientas especializadas que ya hemos detallado anteriormente [15]. La documentación técnica se ha generado en formato HTML.

Para obtener más información por favor, consulte "*Anexo V: Documentación técnica de programación*".

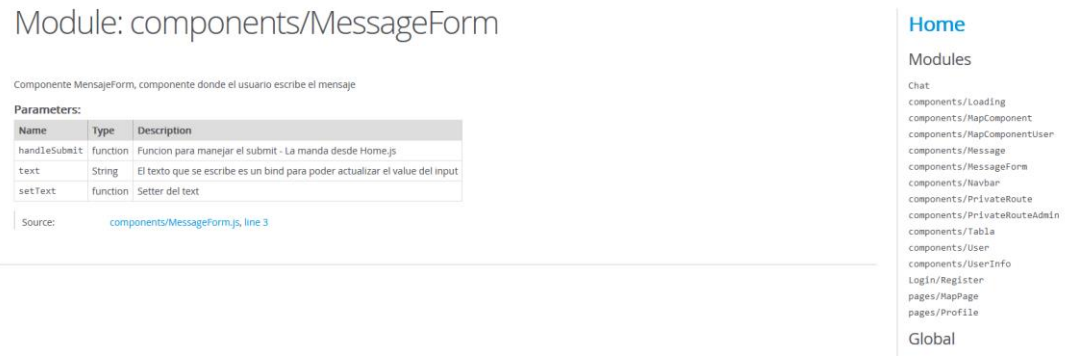

#### *Figura 19: Ejemplo de documentación – Componente*

#### 4.7.2. Implementación de las interfaces.

Para la implementación de las interfaces se han seguido los principios C.R.A.P [21].

- **Contraste**: Diferenciar elementos según su prioridad, puede ser con colores y con distintos tamaños.
- **Repetición**: El estilo de las interfaces debe ser consistente en toda la aplicación. De esta forma el usuario se familiarizará pronto con la aplicación.
- **Alineación**: Los elementos con la misma prioridad deberán ser tratados y dispuestos por igual.
- **Proximidad**: Los elementos relacionados entre si deben estar cerca, separados por algún tipo de delimitador.

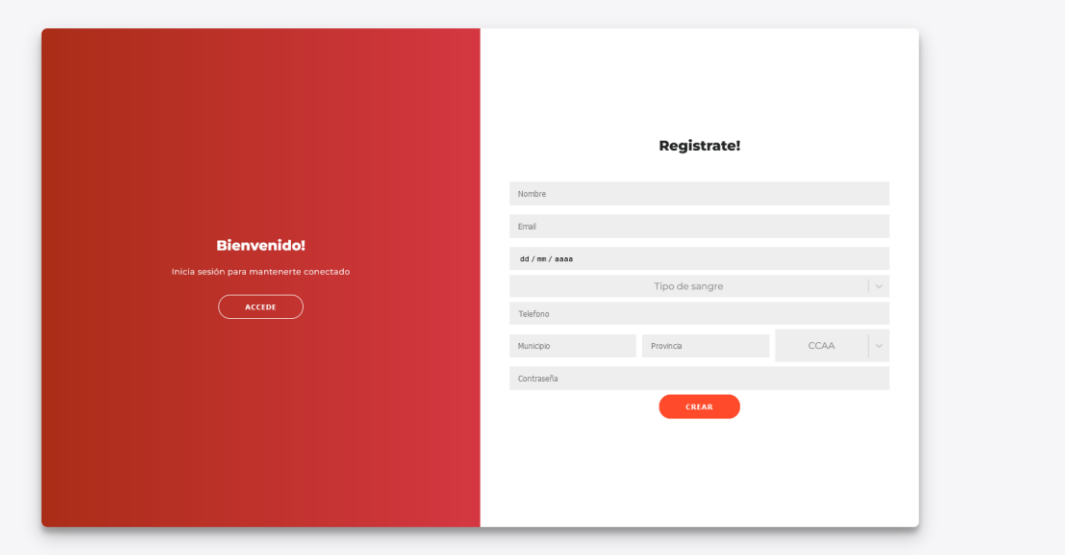

#### *Figura 20: Interfaz del login.*

Para la paleta de colores se escogieron tonalidades rojizas, debido a que la aplicación iba destinada al campo de la salud y a las donaciones de sangre, las interfaces se han realizado siguiendo los principios C.R.A.P, y, además, implementando interfaces adaptativas como se muestran en la *Figura 21*, en la *Figura 22* y en la *Figura 23.*

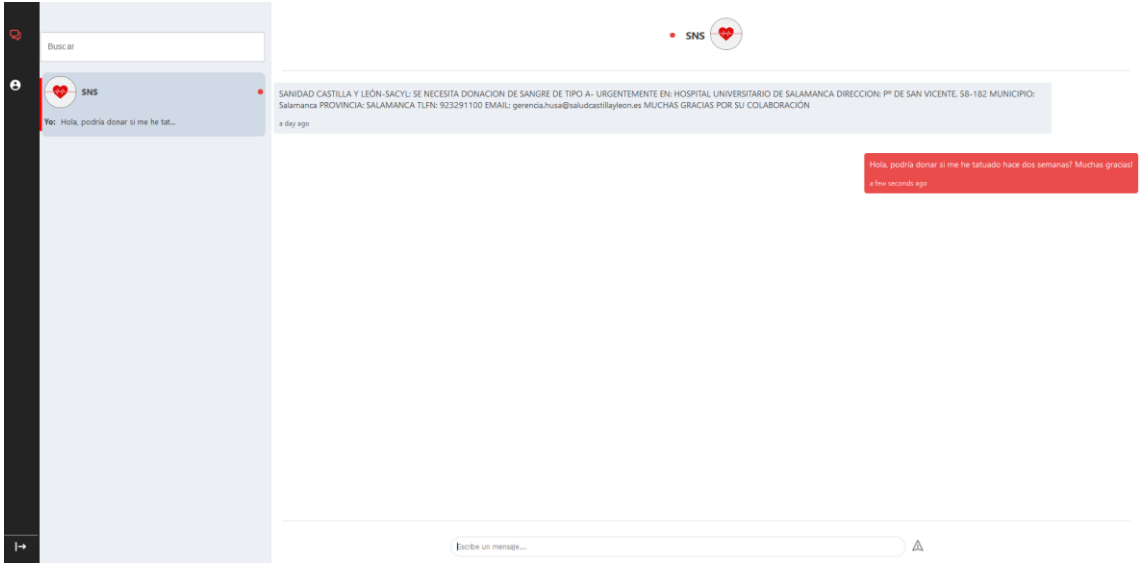

*Figura 21: Interfaz responsive - 1.*

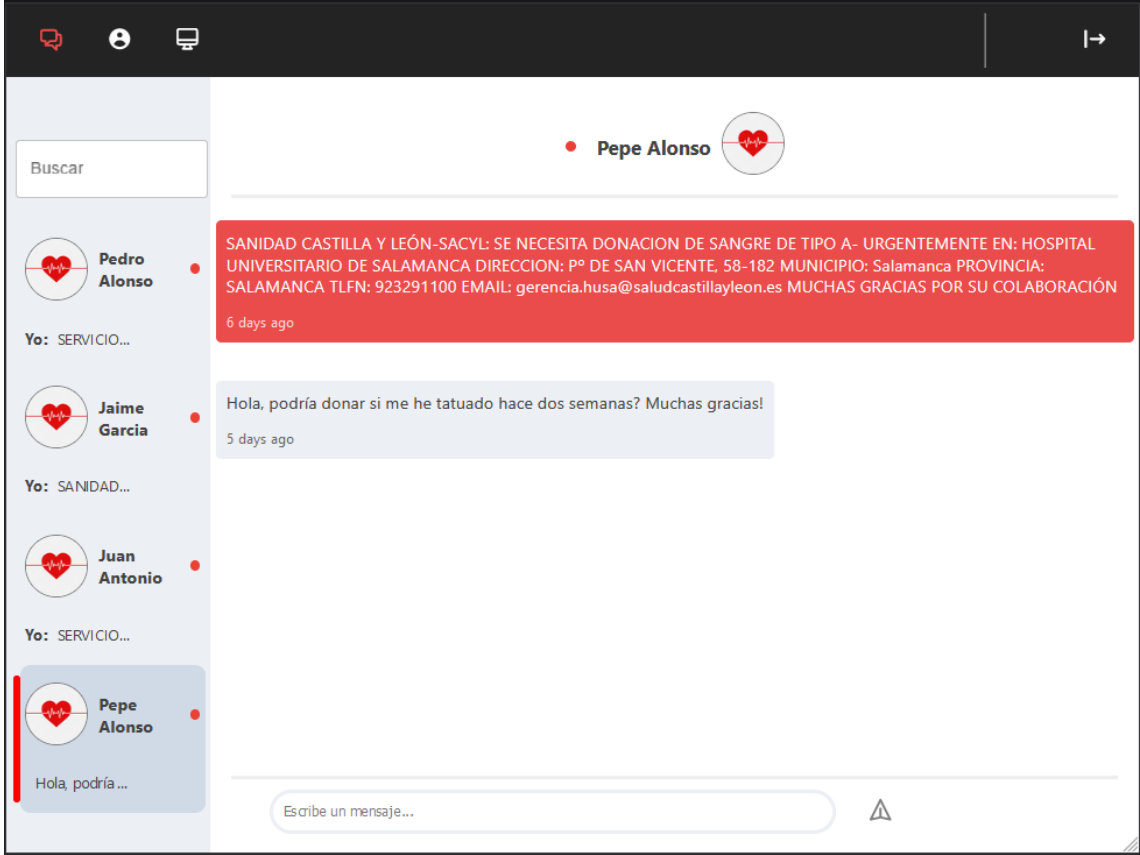

*Figura 22: Interfaz responsive - 2.*

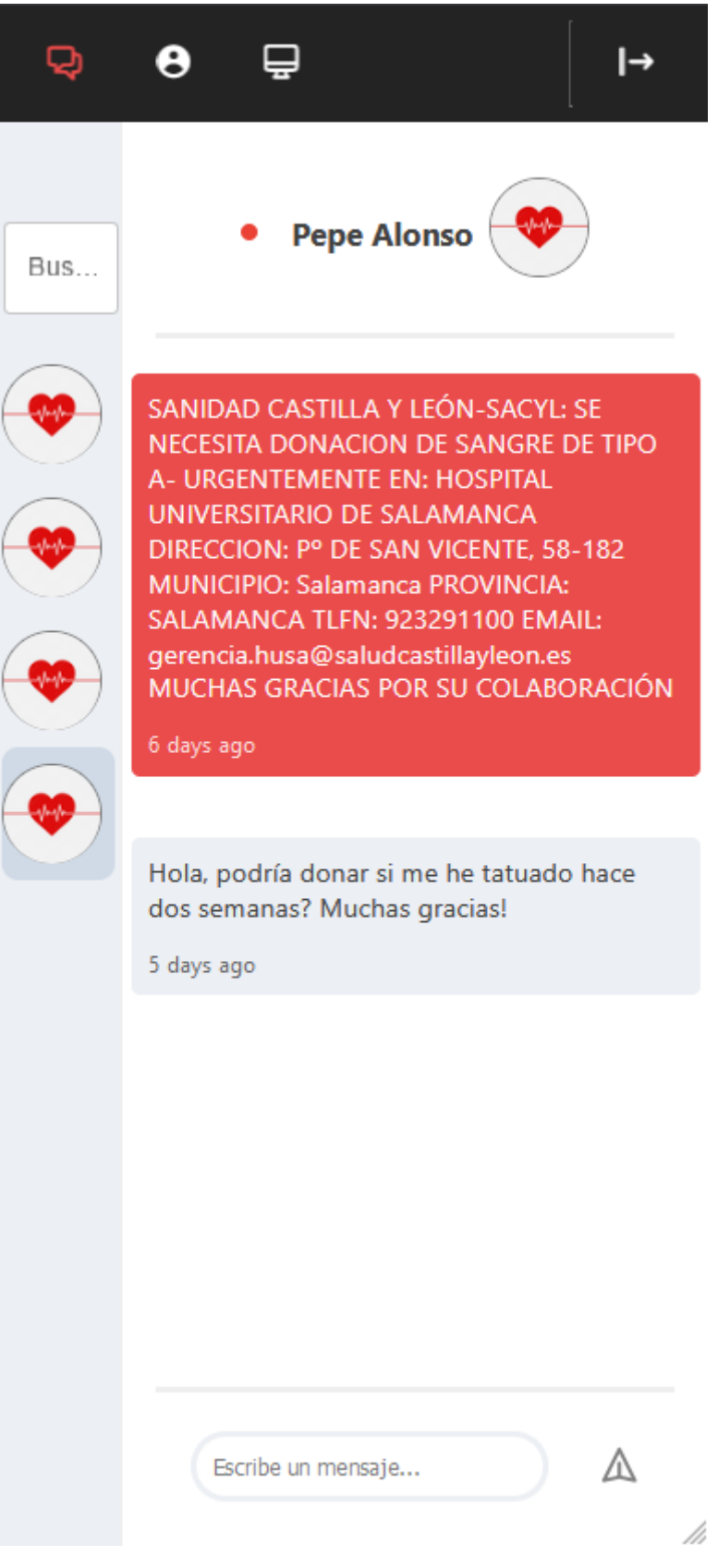

*Figura 23: Interfaz responsive - 3.*

#### 4.8. Pruebas.

Las pruebas forman una parte fundamental del ciclo de desarrollo software, porque permite identificar fallos y corregirlos, lo que provoca un producto final de mayor calidad.

Como desarrollador, se ha llevado a cabo un proceso de pruebas unitarias de cada funcionalidad, solucionando aquellos errores encontrados.

También se ha testeado la aplicación con personas ajenas al desarrollo, y con distinto grado de familiarización con la tecnología, con el fin de encontrar fallos en casuísticas que, como desarrollador familiarizado con la aplicación, no contemplamos.

#### 4.9. Funcionalidad del sistema.

En este apartado se detallarán las funcionalidades del sistema de una manera resumida. Para obtener más información, se puede consultar en *"Anexo VI: Manual de usuario".*

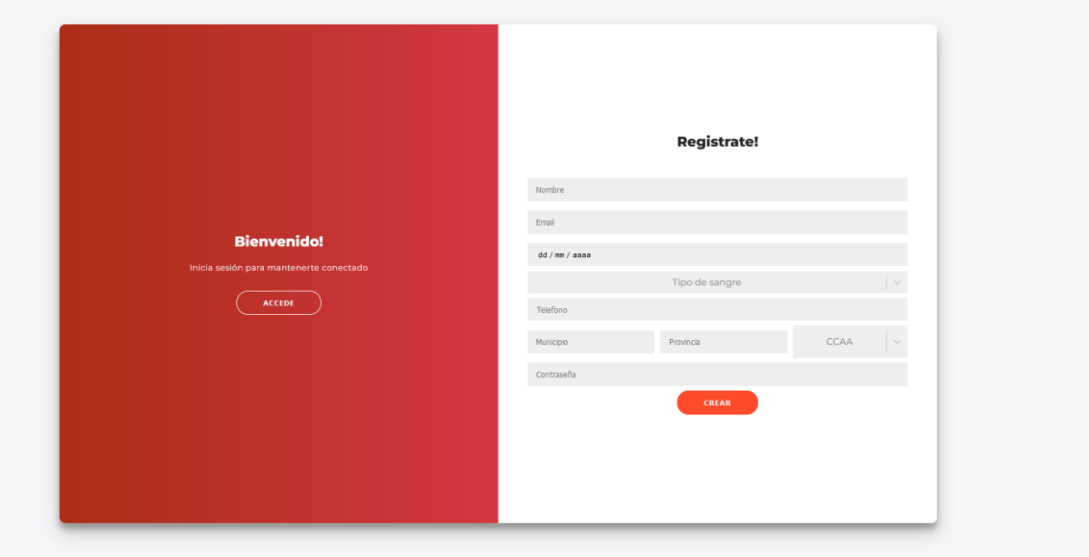

Registro.

*Figura 24: Registro*

Inicio de sesión.

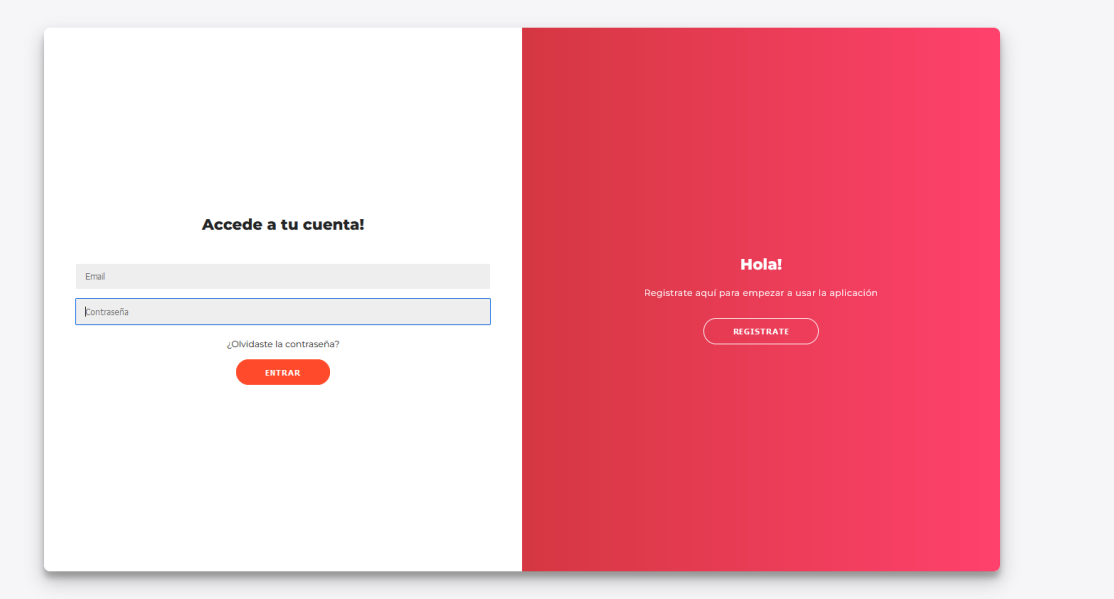

*Figura 25: Inicio de sesión.*

#### Recuperar contraseña.

Se permite al usuario recuperar la contraseña introduciendo el email con el que se registró, tal y como se muestra en la *Figura 26* y *Figura 27*.

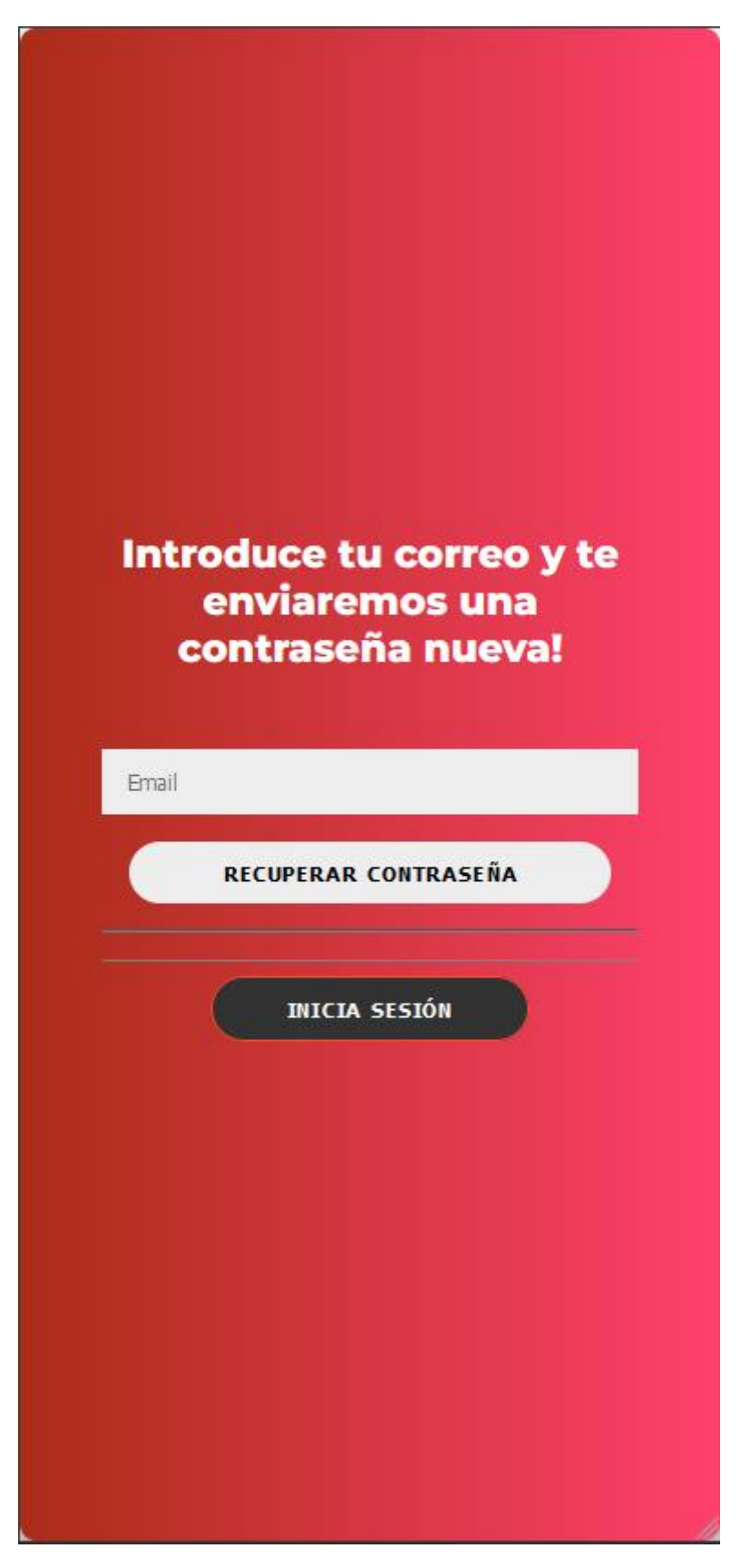

*Figura 26: Recuperar contraseña.*

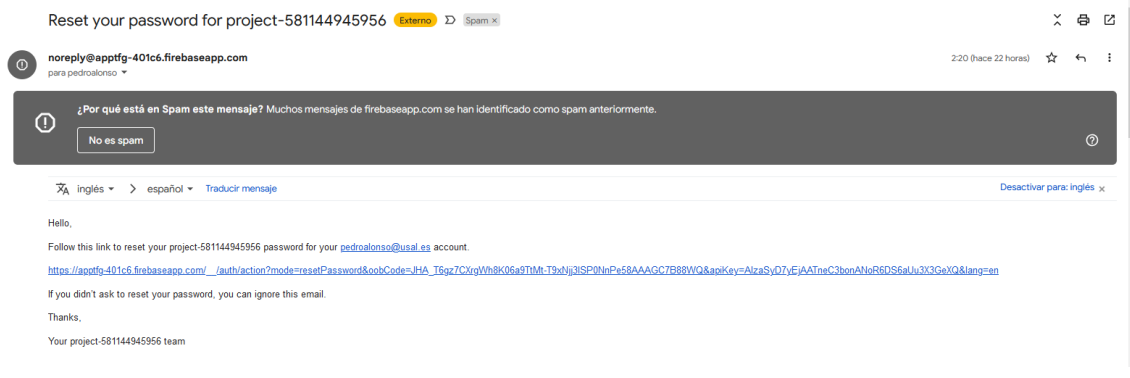

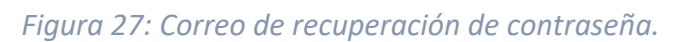

#### Funcionalidades del chat.

Se permite al usuario comunicarse a través de un chat interno.

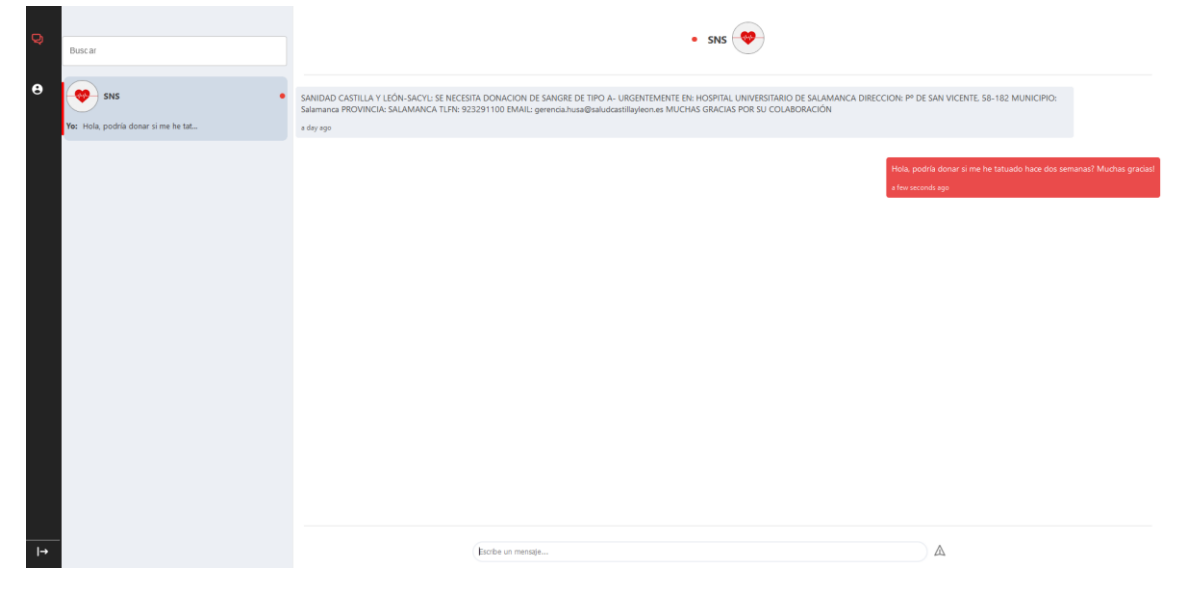

*Figura 28: Chat.*

| Pepe Alonso                  |                                        | Hospitales cercanos<br>de Tormes<br>$+$<br>$e_{1}$ =<br>Zarapicos:<br>śr.<br>Vega de Tirados<br>ncina de San<br>Doftinos de<br>Villarmayor<br>Silvestre.<br>Ledesma<br>La Mata de<br>Golpejas<br>Ledesma | Castellanos<br>de Villiquera<br>Valverdón<br>Gamerello<br>San Cristóbal<br>de la Cuesta<br>Florida de Liébana<br>Villares de la Reina Moriscos<br>Villamayor | Pitiegua<br>Arabayona Cantalpino<br>de Mógica<br><b>Villoquela</b><br>Aldearrubia<br>Villoria                                                                                                    | Poyeda de<br><b>Ias Cirvas</b>                                                                                                    |                                                                     |
|------------------------------|----------------------------------------|----------------------------------------------------------------------------------------------------|----------------------------------------------------------------------------------------------------|----------------------------------------------------------------------------------------------------|----------------------------------------------------------------------------------------------------|---------------------------------------------------------------------|
| Se unió en : Tue Aug 30 2022 | PedroAlonso@usaLes<br><b>SEGURIDAD</b> |                                                                                                    | dia<br>ö<br><b>Rollán</b><br>Galindo y Perahuy<br>Barbadillo<br>Canillas de Abaio<br>Tabera de Abaio<br>Calzada de<br>Don Diego                              | Carrascal de<br>Cabrerizos Aldealengua<br>Barregas<br>Sa-Manca<br>Doñinos de<br>Salamanca<br>Calvarrasa<br>de Abajo<br>Valdelagua<br>$\circ$<br>Aldeateiada<br>Calvarrasa<br>de Arriba<br>Arapiles | San Morales<br>Rabilafuente<br>Huerta<br>Cordovilla<br>Encirias de Abajo<br>Ventosa del<br>Rio Almar<br>Alconada<br>Villagonzálo<br>de Tormes<br>Peñarandilla | El Campo de<br>Peñaranda<br>Villar de Gallimazo<br>Nava de Sotrobal |
|                              |                                        |                                                                                                    |                                                                                                    |                                                                                                    |                                                                                                    |                                                                     |
| Nombre y<br>Apellidos        | Pepe Alonso                            |                                                                                                    | Robliza de Colos                                                                                                    |                                                                                                    |                                                                                                    | m Leaflet t @ MapTier @ CoenStreetMap contributors                  |
| Email                        | PedroAlonso@usaLes                     |                                                                                                    |                                                                                                    |                                                                                                    |                                                                                                    |                                                                     |
| Fecha de<br>nacimiento       | 12/12/1222                             | $\circ$                                                                                                    | Hospitales cercanos                                                                                                    | DIRECCION                                                                                                    | <b>MUNICIPIO</b>                                                                                                    |                                                                     |
|                              |                                        |                                                                                                    | <b>NOMBRE</b><br>HOSPITAL GENERAL DE LA SANTÍSIMA TRINIDAD                                                                                                   | P* DE CARMELITAS, 74-94                                                                                                    | Salamanca                                                                                                    | <b>TELEFONO</b><br>923269300                                        |
| Tipo de sangre               | $A-$                                   | $\sim$                                                                                                    | COMPLEJO ASISTENCIAL UNIVERSITARIO DE SALAMANCA                                                                                                    | P' DE SAN VICENTE, SE 182                                                                                                    | Salamanca                                                                                                    | 923291100                                                           |
|                              |                                        |                                                                                                    | HOSPITAL UNIVERSITARIO DE SALAMANCA                                                                                                    | PTDE SAN VICENTE, 58-182                                                                                                    | Selemance                                                                                                    | 92329100                                                            |
| Teléfono                     | 654654654                              |                                                                                                    | <b>HOSPITAL LOS MONTALVOS</b>                                                                                                    | CARRETERA CIUDAD RODRIGO, S/N                                                                                                    | Carrascal de Barregas                                                                                                    | 923330163                                                           |
|                              |                                        |                                                                                                    | HOSPITAL PROVINCIAL DE ZAMORA                                                                                                    | HERNAN CORTÉS, 40                                                                                                    | Zamora                                                                                                    |                                                                     |
| Municipio                    | Salamanca                              |                                                                                                    | HOSPITAL VIRGEN DE LA CONCHA                                                                                                    | AV. REQUEIO 35                                                                                                    | Zarrowa                                                                                                    | 980520200<br>980548200                                              |
|                              |                                        |                                                                                                    | COMPLEJO ASISTENCIAL DE ZAMORA                                                                                                    | AVDA, REQUEJO, 35                                                                                                    | Zarnora                                                                                                    |                                                                     |
| Provincia                    | Salamanca                              |                                                                                                    | HOSPITAL RECOLETAS DE ZAMORA                                                                                                    | PINAR, 7                                                                                                    | Zamora                                                                                                    | 980548200<br>980545300                                              |
|                              |                                        |                                                                                                    | HOSPITAL MEDINA DEL CAMPO                                                                                                    | CALLE DE PEÑARANDA, 24                                                                                                    | Medina del Campo                                                                                                    | 983838000                                                           |
| CCAA                         | Castilla y León                        | $\sim$                                                                                                    | HOSPITAL DE SALUD MENTAL CASTA SALUD ARÉVALO                                                                                                    | PASED SAN JUAN BOSCO, 2                                                                                                    | Arcygla                                                                                                    | 920301400                                                           |

*Figura 29: Perfil*

#### Modificar información.

Se permite al usuario modificar su información personal.

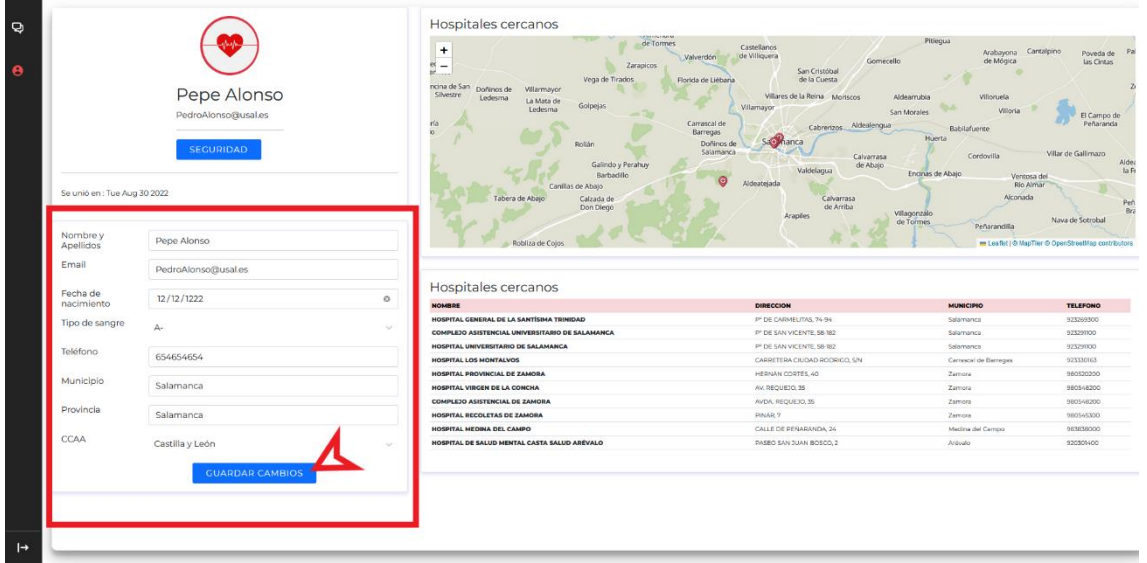

*Figura 30: Modificar información*

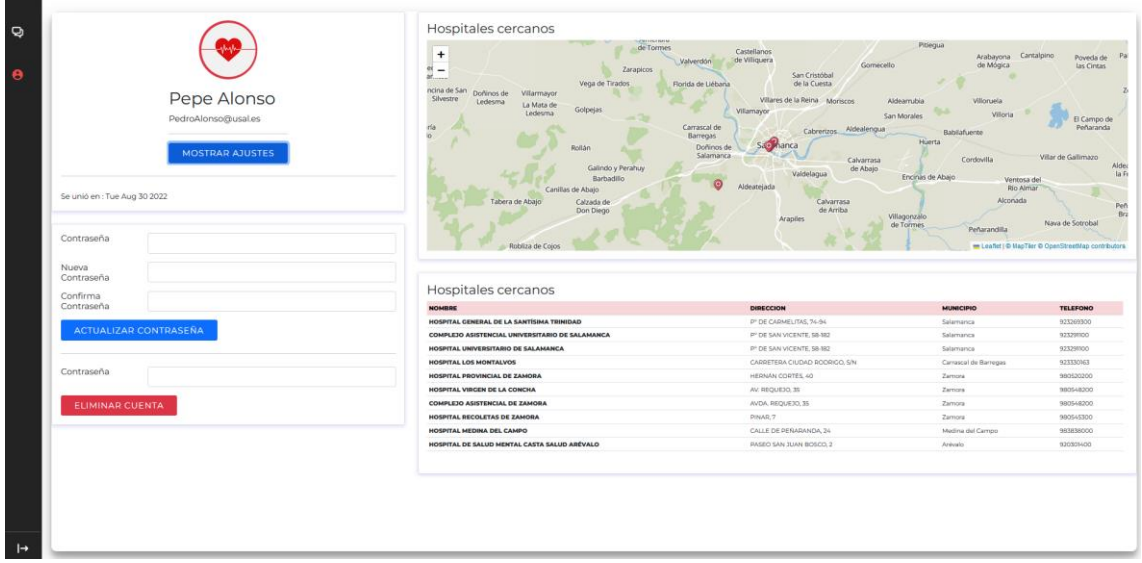

Modificar contraseña y eliminar cuenta.

*Figura 31: Modificar contraseña y eliminar cuenta*

#### Ver hospitales en el mapa.

Se permite al usuario interactuar con el mapa, para ver la información de los hospitales y también su ubicación. Simplemente debe pulsar sobre cualquier hospital.

| Se unió en : Tue Aug 30 2022<br>Contraseña | Pepe Alonso<br>PedroAlonso@usal.es<br><b>MOSTRAR AJUSTES</b> | de Tormes<br>$\ddot{\phantom{1}}$<br>$N =$<br>Zarapicos<br>ar<br>Vega de Tirados<br>ncina de San<br>Doñinos de<br><b>Wilarmayor</b><br><b>Silvestre</b><br>Ledesma<br>La Mata de<br>Golpejas<br>Ledesma<br>rta'<br>я<br>Rollán<br>Galindo y Perahi<br>Barbadillo<br>Carillas de Abaio<br>Tabera de Abajo<br>Calzada de<br>Don Diego | Castellanos<br>de Villiquera<br>Valverdön<br>Gomecello<br>San Cristóbal<br>de la Cuesta<br>Florida de Liébana<br>Villares de la Reina Moriscos<br>Wilamayor<br>Carrascal de<br>Aldealengua<br>Cabrerizos<br><b>Barregas</b><br>Salemanca<br>Doñinos de<br>Calvarrasa<br>HOSPITAL LOS MONTALVOS: 923330163<br>de Abaio<br>Idelagua<br>Aldeatejada<br>Calvarrasa<br>de Arriba<br><b>Acaplies</b> | Pitiecaus<br>Arabayona Cantalpino<br>de Mógica<br>Villoruela<br>Aldearrubia<br><b>Villona</b><br>San Morales<br>Babilafuente<br>Huerta<br>Cordovilla<br>Encirus de Abajo<br>Ventosa del<br>Río Almar<br>Alconada<br>Villagonzálo<br>de Tormes<br>Peñarandita | Poveda de<br>las Cintas<br>El Campo de<br>Peñaranda<br>Villar de Gallimazo<br>Nava de Sotrobal |
|--------------------------------------------|--------------------------------------------------------------|----------------------------------------------------------------------------------------------------|----------------------------------------------------------------------------------------------------|----------------------------------------------------------------------------------------------------|------------------------------------------------------------------------------------------------|
| Nueva                                      |                                                              | Roblita de Coios                                                                                                    |                                                                                                    |                                                                                                    | - Leafet   @ MapTier @ OpenStreetMap contributors                                              |
| Contraseña                                 |                                                              |                                                                                                    |                                                                                                    |                                                                                                    |                                                                                                |
| Confirma                                   |                                                              | Hospitales cercanos                                                                                                    |                                                                                                    |                                                                                                    |                                                                                                |
|                                            |                                                              |                                                                                                    | DIRECCION                                                                                                    | MUNICIPIO                                                                                                    | <b>TELEFONO</b>                                                                                |
| Contraseña                                 |                                                              | <b>NOMBRE</b>                                                                                                    |                                                                                                    |                                                                                                    |                                                                                                |
|                                            |                                                              | HOSPITAL CENERAL DE LA SANTÍSIMA TRINIDAD                                                                                                    | P' DE CARMELITAS, 74-94                                                                                                    | Salamanca                                                                                                    | 923209300                                                                                      |
|                                            | <b>ACTUALIZAR CONTRASEÑA</b>                                 | COMPLEJO ASISTENCIAL UNIVERSITARIO DE SALAMANCA                                                                                                    | PT DE SAN VICENTE, 58-182                                                                                                    | Salamanca                                                                                                    | 923291100                                                                                      |
|                                            |                                                              | HOSPITAL UNIVERSITARIO DE SALAMANCA                                                                                                    | P' DE SAN VICENTE, 58-182                                                                                                    | Selemence.                                                                                                    | 923299300                                                                                      |
|                                            |                                                              | HOSPITAL LOS MONTALVOS                                                                                                    | CARRETERA CIUDAD RODRIGO, S/N                                                                                                    | Carrascal de Barregas                                                                                                    | 921110163                                                                                      |
| Contraseña                                 |                                                              | HOSPITAL PROVINCIAL DE ZAMORA                                                                                                    | HERNAN CORTÉS, 40                                                                                                    | Zamora                                                                                                    |                                                                                                |
|                                            |                                                              | HOSPITAL VIRGEN DE LA CONCHA                                                                                                    | AV. REQUEIO, 35                                                                                                    | Zarrora                                                                                                    | 980520200<br>980548200                                                                         |
|                                            |                                                              | COMPLEJO ASISTENCIAL DE ZAMORA                                                                                                    | AVOA, REQUEJO, 35                                                                                                    | Zamora                                                                                                    | 980548200                                                                                      |
| ELIMINAR CUENTA                            |                                                              | HOSPITAL RECOLETAS DE ZAMORA                                                                                                    | <b>PINAD 7</b>                                                                                                    | Zamora                                                                                                    | 980545300                                                                                      |
|                                            |                                                              | HOSPITAL MEDINA DEL CAMPO                                                                                                    | CALLE DE PERARANDA, 24                                                                                                    | Medina del Campo                                                                                                    | 983838000                                                                                      |

*Figura 32: Ver hospitales en el mapa*

#### Ver página de control.

El actor administrador dispone de una página de control, para administrar las alertas de solicitud de donación.

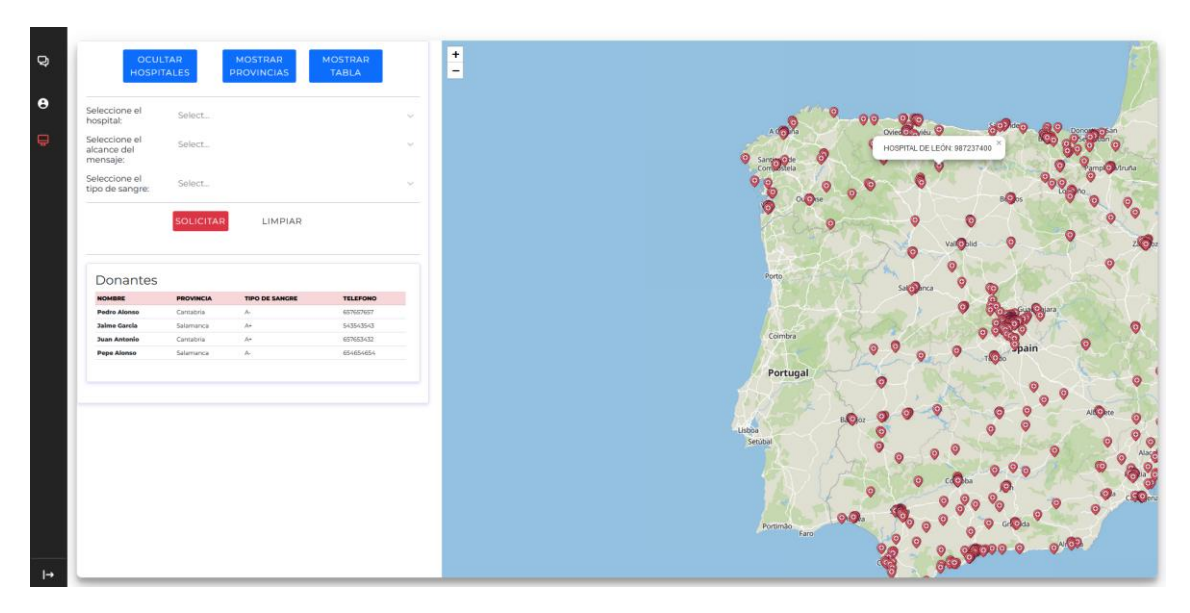

*Figura 33: Ver hospitales en el mapa - Administrador*

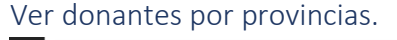

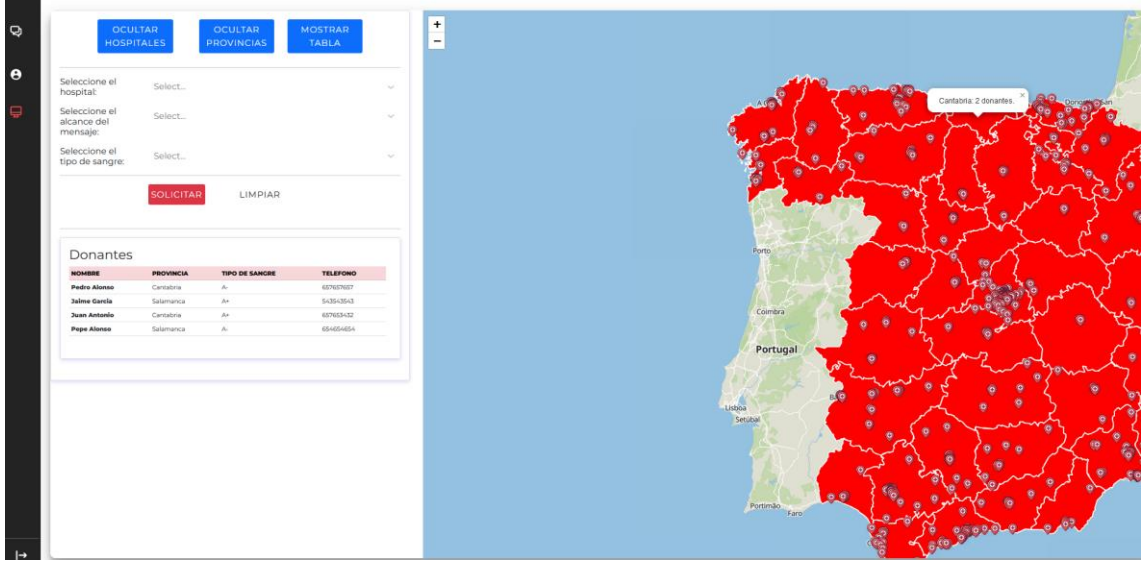

*Figura 34: Ver donantes por provincia - Administrador*

Enviar alerta de solicitud de sangre.

Los campos que rellenar son:

- **Hospital**: Se necesita especificar en que hospital se necesita sangre.
- **Alcance**: Se refiere a la difusión del mensaje, puede ser Municipio, Provincia o CCAA.
- **Tipo de sangre**: Tipo de sangre que se solicita.

Una vez rellenados se pulsará en solicitar y se difundirá un mensaje a todos los donantes que cumplan las condiciones. También se podrá visualizar los usuarios a los que se les ha enviado la alerta, tal y como se detalla en la figura 25.

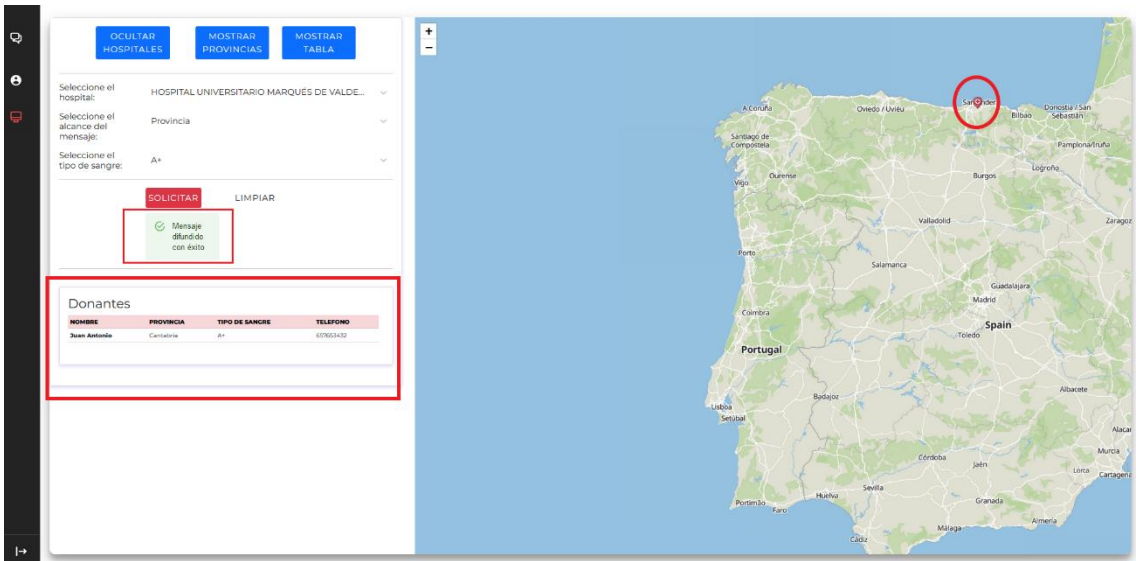

*Figura 35: Enviar alerta de solicitud de sangre*

En el mensaje de alerta se indicará el servicio de salud responsable, el tipo de sangre que necesitan y la ubicación del hospital.

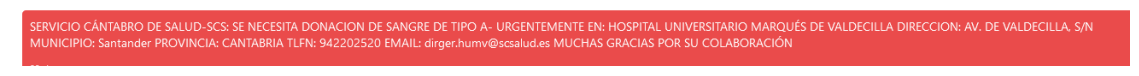

*Figura 36: Mensaje de alerta enviado*

#### 5. Conclusiones y líneas de trabajo futuras.

Para concluir, se presentan las conclusiones tras la realización del proyecto "*Aplicación buscadora de bancos de sangre y donación de sangre*"

#### Conclusiones.

La realización de este proyecto ha supuesto un gran reto en lo personal, pero desde luego finaliza con una sensación gratificante. Desde el principio ha sido un constante aprendizaje de nuevas tecnologías, herramientas y métodos para realizar el desarrollo de la aplicación.

Además, el desarrollo de un proyecto que puede contribuir a un mejor funcionamiento de una parte importante del sistema sanitario como son las donaciones aumenta esa sensación de haber contribuido en algo a la sociedad.

Durante este proyecto se han aplicado los conocimientos adquiridos durante 4 años de multitud de asignaturas. En este proyecto las asignaturas que más he encontrado realmente útiles han sido las dedicadas a Ingeniería del Software, Interacción Persona Ordenador y Programación, que, aunque no se haya estudiado programación web, los fundamentos de la programación aprendidos en otro lenguaje facilitan el aprendizaje de nuevos lenguajes de programación y tecnologías.

De este proyecto me llevo el aprendizaje y la mejora de mis conocimientos de *front-end* y *back-end*, además de un refuerzo en el diseño de interfaces agradables a la vista y fáciles de usar. Con todo esto, me sumo a un mercado laboral en el que las ofertas de desarrollador web son abundantes, por lo que aprender a desarrollar este tipo de Software es de gran valor.

Por último y, para resumir, el llevar a cabo este proyecto, ha supuesto un reto sobre todo en la organización, el ver que soy capaz de desarrollar una aplicación funcional desde 0 compaginándolo con un trabajo, hace que aumente mi confianza y mis ganas de emprender y llevar a cabo más proyectos personales.

#### Líneas futuras de trabajo.

Creo que el potencial de esta aplicación es bastante alto, si se consigue centralizar todas las funcionalidades necesarias. Es por ello por lo que durante el desarrollo han ido surgiendo ideas que no han sido posibles de implementar pero que podrían ser unas ampliaciones interesantes.

- **Poder comunicarse con otros bancos de sangre a través de la aplicación**: El sistema está diseñado para ser gestionado por un solo servicio de salud, sin embargo, sería interesante que pudiese haber varios servicios encargados, y poder comunicarse entre sí, de esta forma se aumentaría la disponibilidad de sangre.
- **Permitir a los usuarios reservar cita para donar sangre en aquellos casos dónde no sea urgente**: Permitir a los hospitales poner días de donación, (el icono del hospital podría salir de otro color o enviar un mensaje a los usuarios de la provincia) y que permita a los usuarios reservar una cita para donar.
- **Obtener la ubicación del usuario en tiempo real**: Siempre que el usuario lo prefiera, poder obtener la ubicación en tiempo real, de este modo el sistema será aún más eficiente en la difusión de mensajes.
- **Implementar un chatbot**: Implementar un chatbot con comandos que resuelva las dudas más comunes, (cada cuanto puedo donar, requisitos para donar, etc.)

#### 6. Bibliografía.

[1] Guía de realización y documentación Proyecto Fin de Carrera en la Ingeniería Técnica Informática," Diaweb, [2000]

- [2] «Javascript» Disponible: [JavaScript.com], [1995]
- [3] «NodeJS» Disponible: [https://nodejs.org/es/], [2009]
- [4] «NPM» Disponible: [https://www.npmjs.com/], [2010]
- [5] «Visual Studio Code» Disponible: [https://code.visualstudio.com], [2015]
- [6] «React» Disponible: [https://es.reactjs.org/], [2013]
- [7] «Firebase» Disponible: [https://firebase.google.com], [2014]
- [8] «Leaflet» Disponible: [https://leafletjs.com/], [2008]
- [9] «Coloors» Disponible: [https://coolors.co], [2022]
- [10] «Paletton» Disponible: [https://paletton.com/], [2022]
- [11] «Adobe XD» Disponible: [https://www.adobe.com/es/products/xd.html], [2016]
- [12] «FontAwesome» Disponible: [https://fontawesome.com], [2022]
- [13] «Diagrams.net» Disponible: [https://www.diagrams.net], [2005]
- [14] «Trello» Disponible: [https://trello.com], [2011]
- [15] «JSDoc» Disponible: [https://jsdoc.app], [2010]

[16] M. N. Moreno García "Transparencias de Gestión de Proyectos: Planificación Temporal" [2021]

[17] F. J. García Peñalvo y M. N. Moreno García, "Transparencias de Ingeniería del Software -Tema 4: Introducción al proceso unificado", [2020]

[18] F. J. García Peñalvo, A. García Holgado, and A. Vázquez Ingelmo, "Transparencias de Ingeniería del Software I - Tema UML", [2020]

[19] F. J. García Peñalvo y M. N. Moreno García, "Transparencias de Ingeniería del Software I, Tema 6 – UML Fundamentos de la vista de casos de uso", [2020]

[20] María N. Moreno García, Francisco J. García Peñalvo, "Transparencias ingeniería del software II, Tema 4 – Patrones", [2021]

[21] Raúl Ramírez, «Diseñando con CRAP (Contraste, Repetición, Alineación y Proximidad)» Disponible: [https://isopixel.net/2007/08/07/disenando-con-crap/], [7 agosto 2007]

## **ANEXO I**:

# Plan del proyecto software

Trabajo Fin de Grado Ingeniería Informática

Septiembre 2022

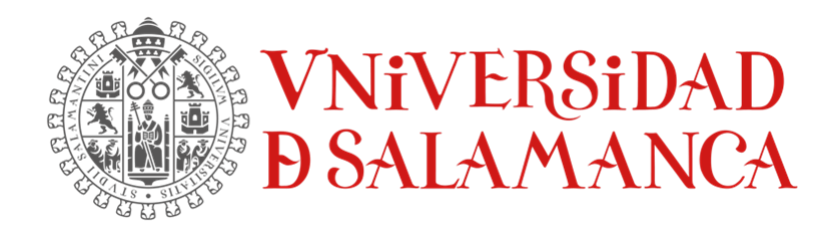

Autor:

Pedro Luis Alonso Díez

**Tutores:**

Luis Augusto Silva Gabriel Villarrubia González

Juan Francisco de Paz Santana

### Tabla de contenido

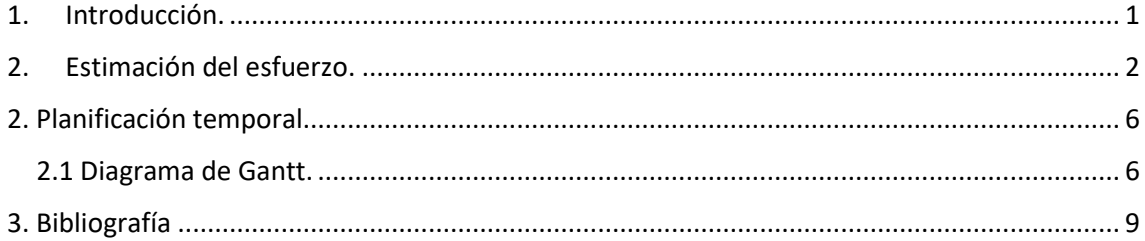

## Índice de figuras

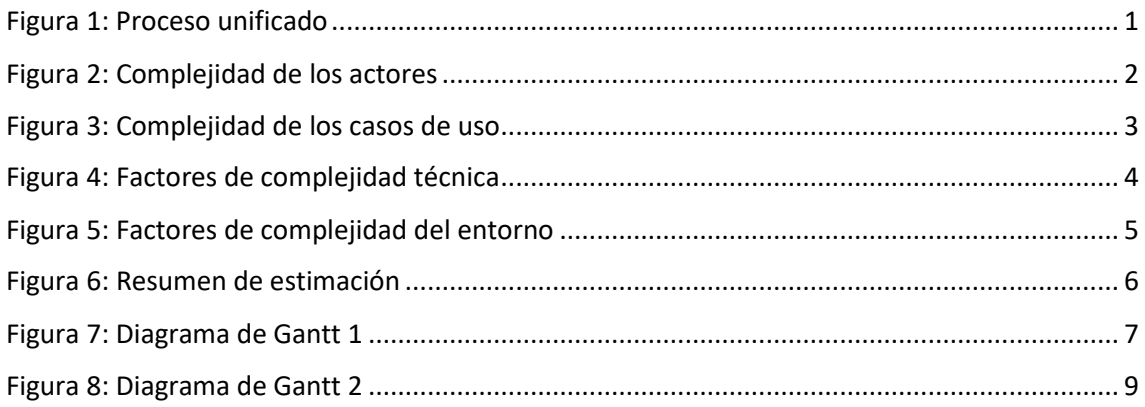

#### <span id="page-53-0"></span>1. Introducción.

En este anexo se realiza la planificación temporal del proyecto con el fin de recoger, organizar y distribuir todas las tareas a realizar para llegar a obtener una aplicación funcional. En este punto también se analiza la viabilidad del proyecto, obteniendo el tiempo, el esfuerzo y los costes que tendrá el proyecto.

Para el desarrollo nos basaremos en las fases de desarrollo del proceso unificado.

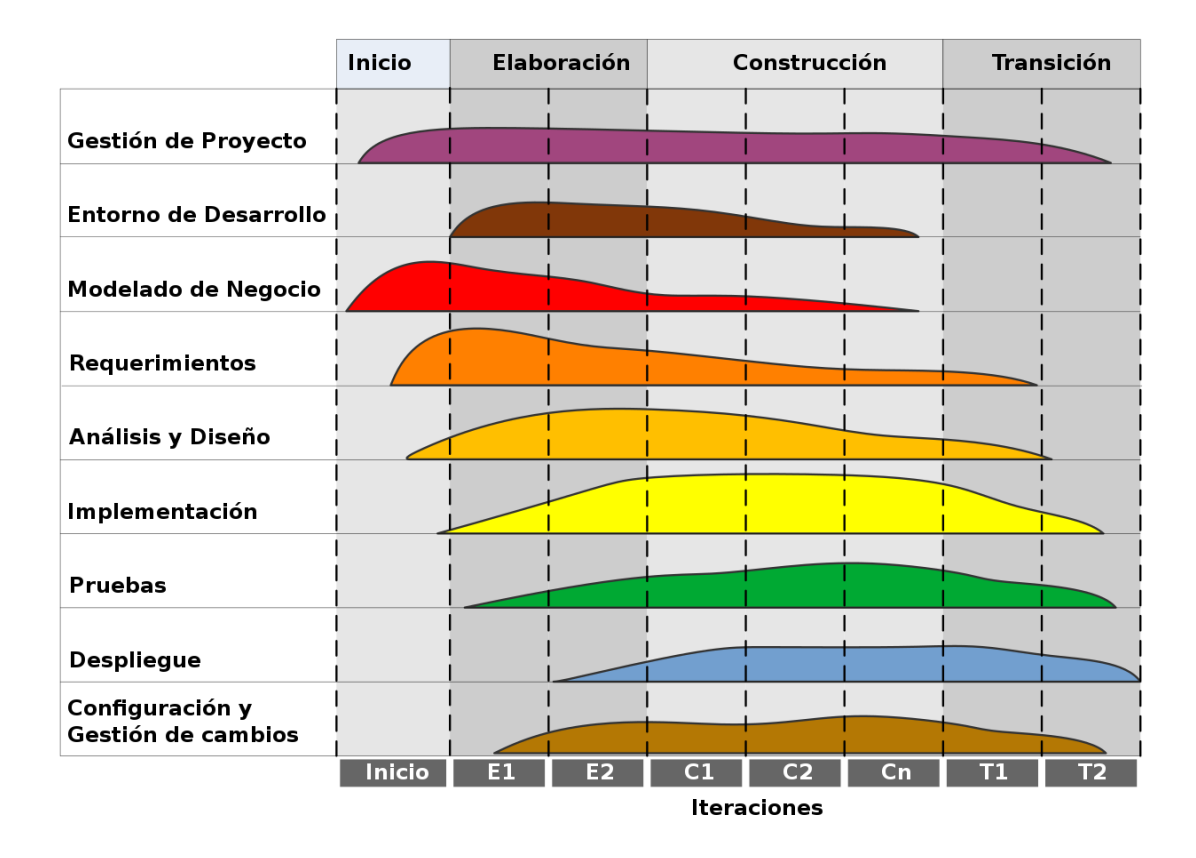

#### *Figura 1: Proceso unificado*

<span id="page-53-1"></span>Y finalmente se establecerá un diagrama de Gantt para definir la estimación temporal de una forma más visual.

#### <span id="page-54-0"></span>2. Estimación del esfuerzo.

Para medir el esfuerzo necesario para el desarrollo del sistema vamos a usar la metodología *métrica de puntos de caso de uso* (UCP). Está metodología divide el esfuerzo en secciones:

- **UUCP**: Puntos de caso de uso desajustados. Se obtiene sumando las siguientes variables:
	- o **UAW**: Peso de los actores desajustado.
	- o **UUCW**: Peso de los casos de uso desajustado.
- **TCF**: Factor de complejidad técnica.
- **ECF**: Factor de complejidad del entorno.

Para realizar los cálculos vamos a usar la herramienta EZEstimate [1].

Se debe establecer la complejidad de los actores, que dependen de:

- **Simple**: A través de API.
- **Media**: a través de protocolo.
- **Compleja**: A través de interfaz gráfica.

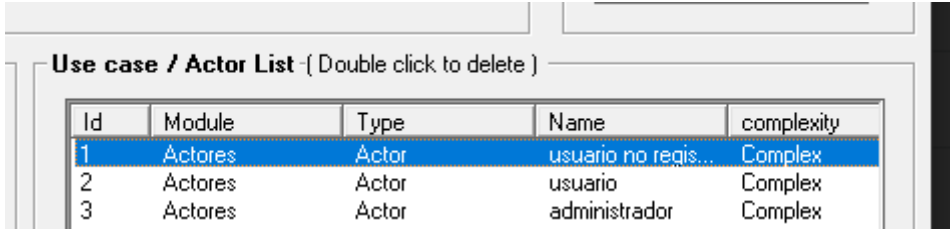

#### *Figura 2: Complejidad de los actores*

<span id="page-54-1"></span>Se debe establecer la complejidad de los casos de uso según el número de transacciones, las transacciones son las veces que el usuario interacciona con el sistema hasta que este le responde.

- **Simple**: 3 o menos transacciones
- **Media**: entre 4 y 7 transacciones
- **Compleja**: más de 7 transacciones

| IЧ | Module | Type    | Name   | complexity ∧ |
|----|--------|---------|--------|--------------|
| 7  | СU     | Usecase | CU-004 | Complex      |
| 8  | СU     | Usecase | CU-005 | Complex      |
| 9  | СU     | Usecase | CU-006 | Simple       |
| 10 | СU     | Usecase | CU-007 | Complex      |
| 11 | СU     | Usecase | CU-008 | Average      |
| 12 | СU     | Usecase | CU-009 | Simple       |
| 13 | СU     | Usecase | CU-010 | Average      |
| 14 | СU     | Usecase | CU-011 | Simple       |
| 15 | СU     | Usecase | CU-012 | Average      |
| 16 | СU     | Usecase | CU-013 | Complex      |
| 17 | СU     | Usecase | CU-015 | Average      |
| 18 | СU     | Usecase | CU-016 | Average      |
| 19 | СU     | Usecase | CU-014 | Average      |
| 20 | СU     | Usecase | CU-017 | Simple       |
| 21 | СU     | Usecase | CU-018 | Simple       |
| 22 | СU     | Usecase | CU-019 | Average      |
| 23 | СU     | Usecase | CU-020 | Average      |
| ∢  |        |         |        | ⋗            |

*Figura 3: Complejidad de los casos de uso*

<span id="page-55-0"></span>También se debe definir los factores de complejidad técnica (TCF).

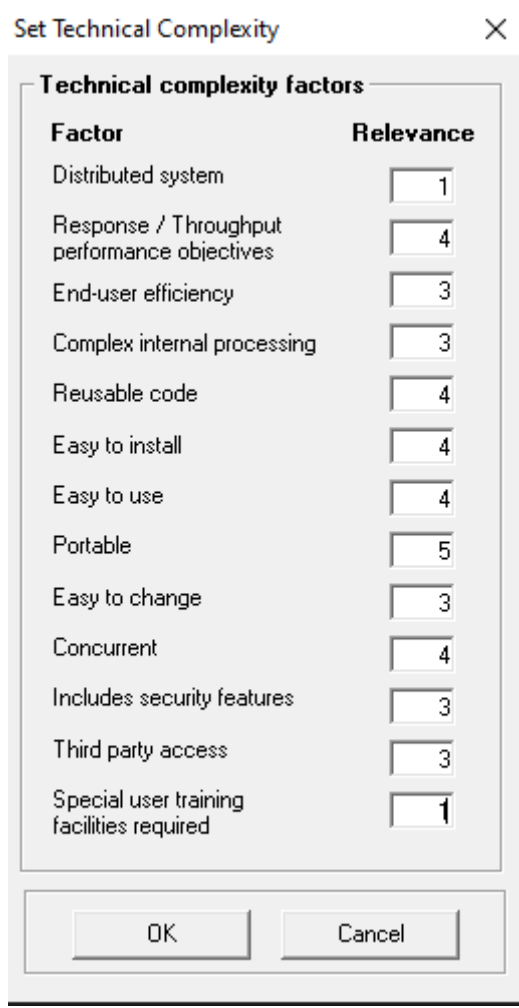

*Figura 4: Factores de complejidad técnica*

<span id="page-56-0"></span>Por último, se debe definir los factores de complejidad del entorno (ECF).

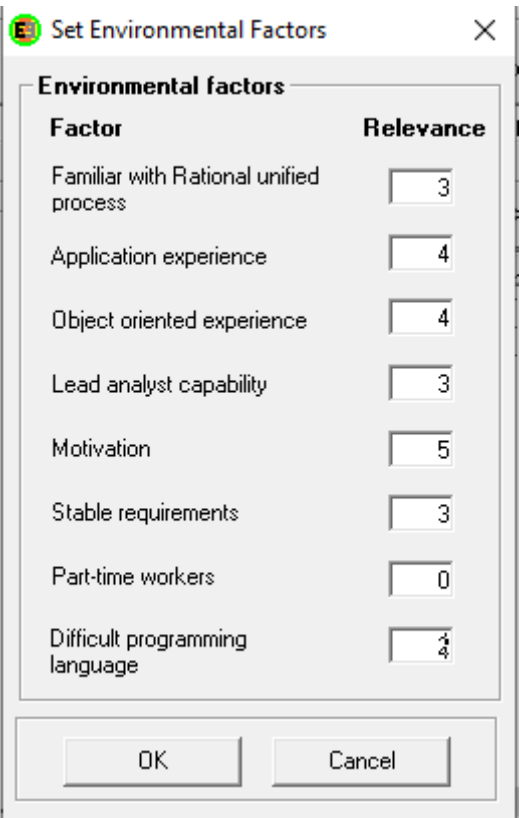

*Figura 5: Factores de complejidad del entorno*

<span id="page-57-0"></span>Con todo esto, la herramienta nos estima el número de horas que va a necesitar nuestro proyecto. En este caso han salido 1357 horas. Esto dividido entre 8 horas diarias, nos sale una estimación de 170 días que son 24 semanas.

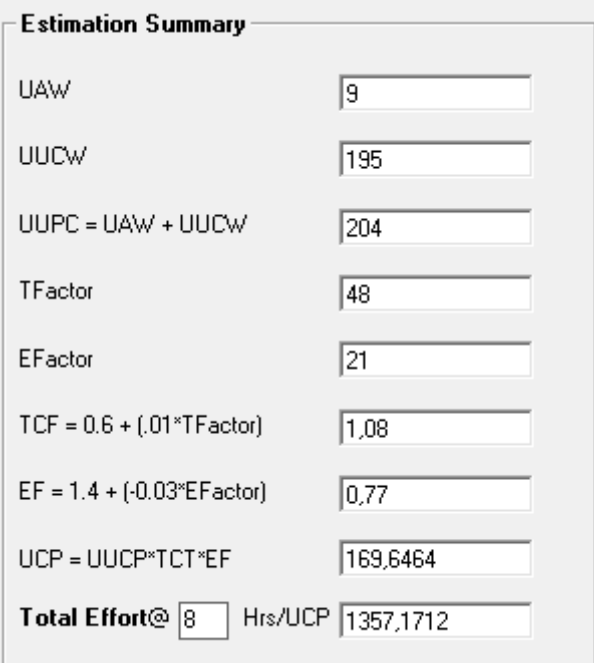

#### <span id="page-58-2"></span>*Figura 6: Resumen de estimación*

#### <span id="page-58-0"></span>2. Planificación temporal.

En este apartado definiremos y organizaremos las tareas a realizar en base a los ciclos de desarrollo del proceso unificado [1].

Este proceso cuenta con cuatro fases y con cada ciclo se obtiene una versión entregable del producto.

- **Inicio**: Se estima el alcance que tendrá el proyecto.
- **Elaboración**: Se planifica y detalla la arquitectura y el diseño del sistema.
- **Construcción**: Se construye la aplicación.
- **Transición**: Fase para incorporar mejoras y corregir errores.

Cada una de estas fases se puede descomponer en iteraciones y cuando cada una de las fases finaliza se realiza un punto de control para observar el progreso del proyecto.

Las iteraciones engloban tareas que se pueden clasificar en:

- Gestión de proyecto
- Entorno de desarrollo
- Modelo de negocio
- Requisitos
- Análisis y diseño
- Implementación
- Pruebas
- Despliegue
- Configuración y gestión de cambios

Se usará el diagrama de la Figura 1 para la definición de fases.

#### <span id="page-58-1"></span>2.1 Diagrama de Gantt.

A través de un diagrama de Gantt podremos representar de forma gráfica todas las tareas necesarias para la correcta realización del proyecto y sus respectivos tiempos. Se planificará de la forma más eficiente posible. Planificaremos el proyecto sobre las 24 semanas que hemos calculado en las estimaciones.

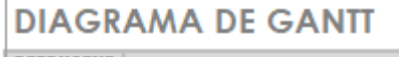

J.

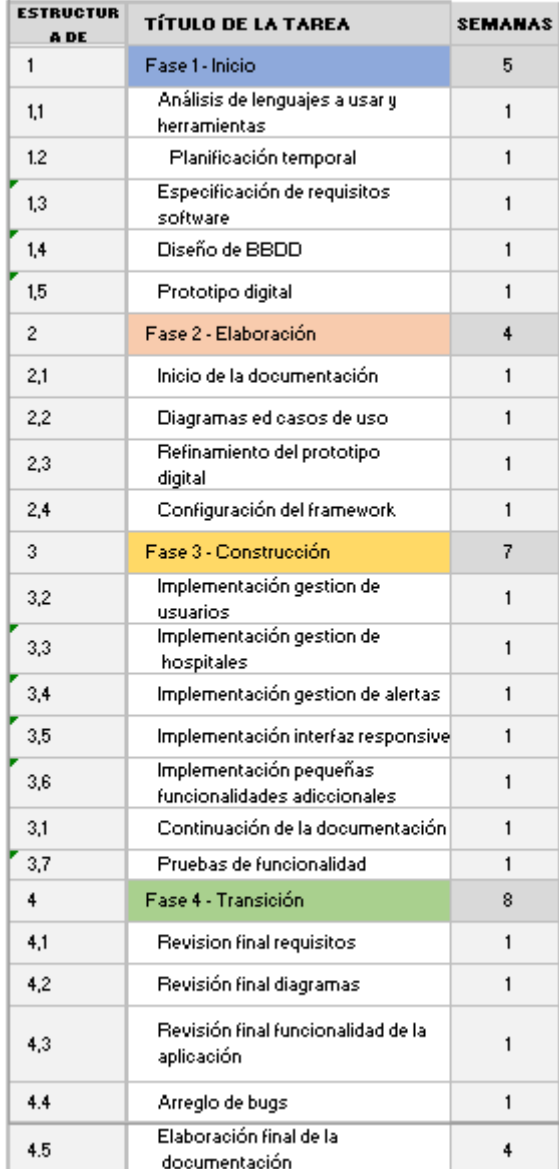

<span id="page-59-0"></span>*Figura 7: Diagrama de Gantt 1*

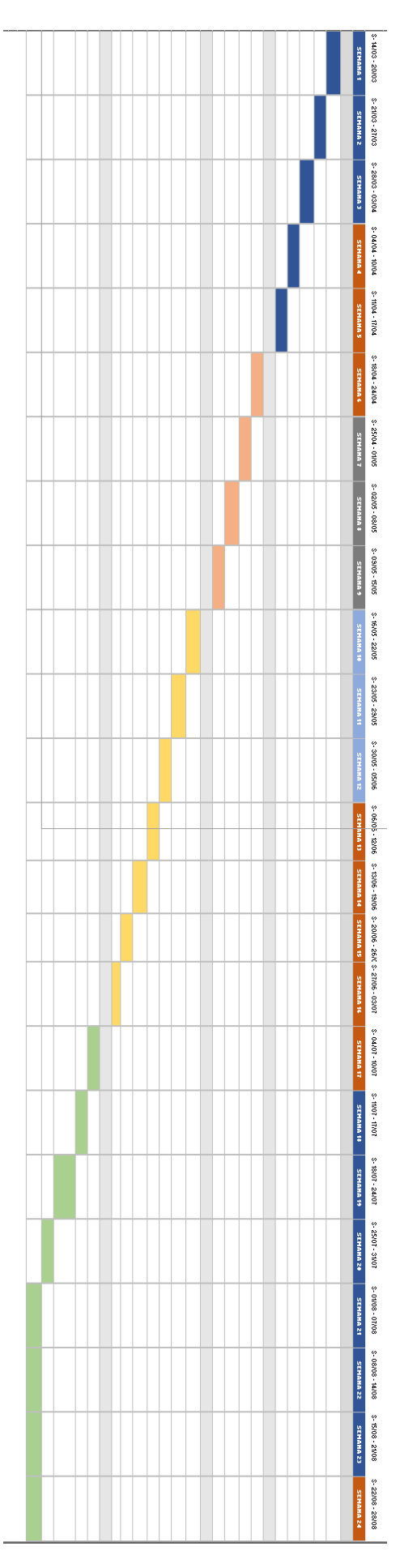

#### *Figura 8: Diagrama de Gantt 2*

#### <span id="page-61-1"></span><span id="page-61-0"></span>3. Bibliografía

[1] M. N. Moreno García "Transparencias de Gestión de Proyectos: Planificación Temporal" [2021]

## **ANEXO II**:

# Especificación de requisitos software

Trabajo Fin de Grado Ingeniería Informática

Septiembre 2022

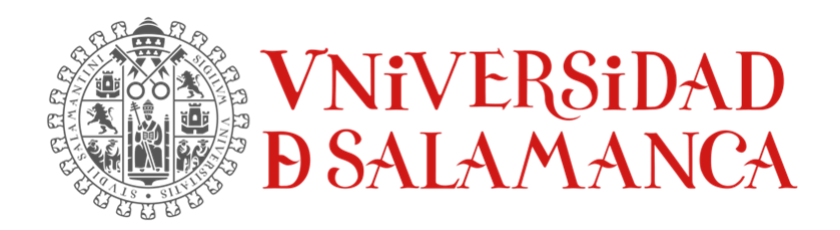

Autor:

Pedro Luis Alonso Díez

**Tutores:**

Luis Augusto Silva Gabriel Villarrubia González

Juan Francisco de Paz Santana

## Tabla de contenido

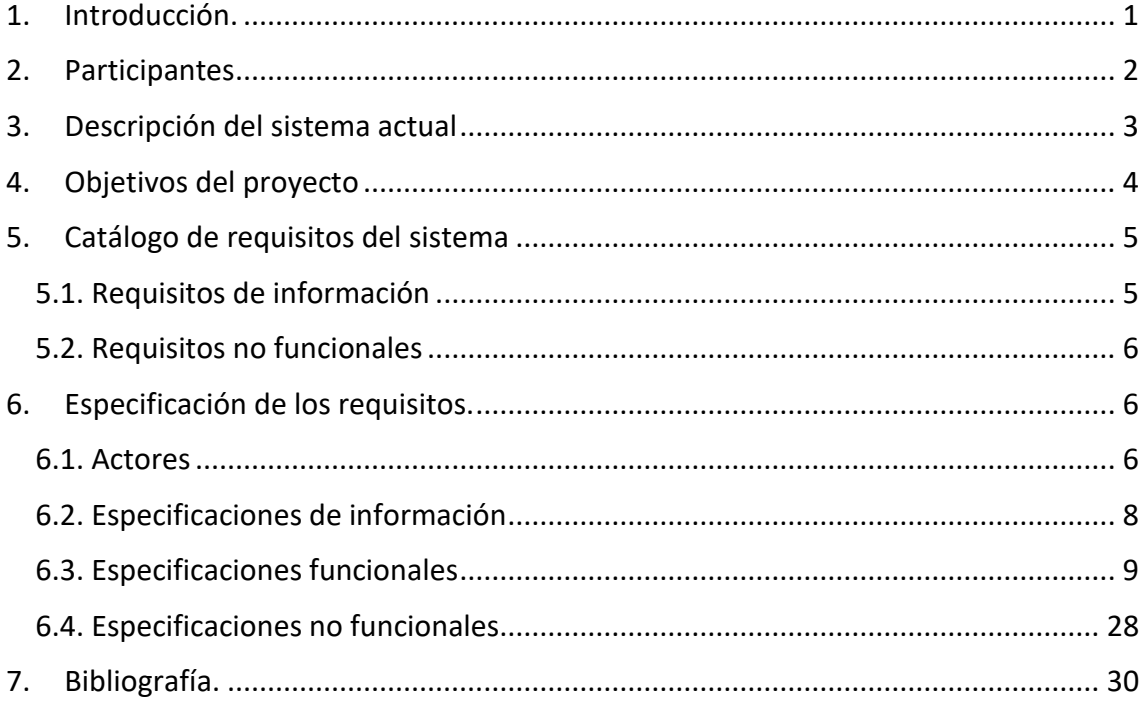

## Índice de figuras

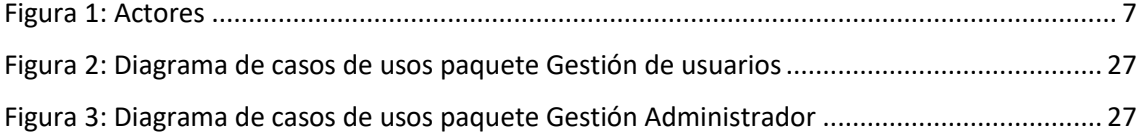

## Índice de tablas

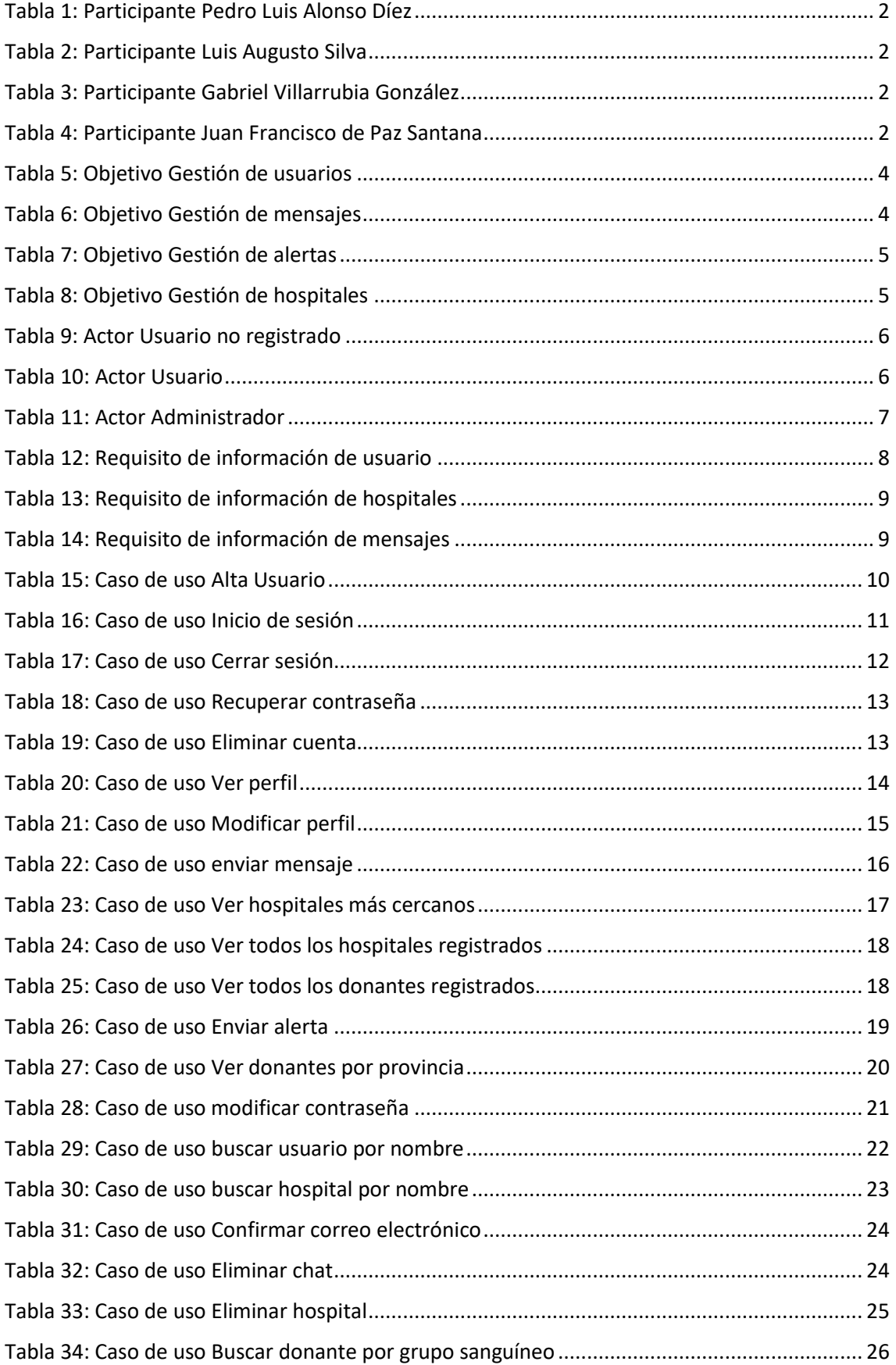

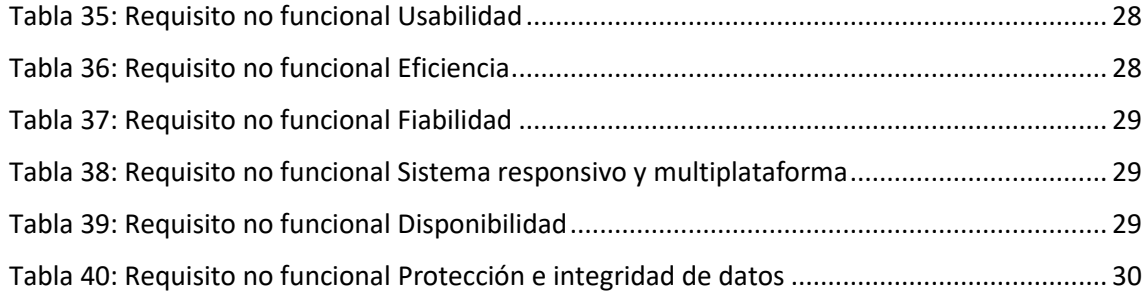

#### <span id="page-67-0"></span>1. Introducción.

En este anexo se va a detallar la especificación de requisitos de software de la aplicación desarrollada en este proyecto.

La aplicación permitirá a usuarios registrarse como donantes de sangre, para ello tendrán que rellenar un registro con una serie de datos (Nombre, dirección, tipo de sangre, etc.). La aplicación permitirá, con una cuenta administradora, tener la visión de todos los hospitales de España y su localización, y a su vez, todos los donantes registrados. Desde la cuenta administradora, se podrá solicitar cualquier tipo de sangre en un determinado hospital y con un determinado alcance (Municipio, provincia y CCAA) y esta alerta será enviada a todos los usuarios que cumplan la condición mediante un chat interno de la aplicación.

El objetivo que se desea conseguir con este proyecto es una herramienta para el ámbito médico, fácil de usar para los usuarios y que permita mantener una información actualizada de la localización del donante, en caso de urgencias por falta de sangre.

Para los siguientes diagramas se va a utilizar el Lenguaje Unificado de Modelado (UML) con la metodología Durán y Bernárdez [1] y la herramienta Diagrams.net [2].

#### <span id="page-68-0"></span>2. Participantes

A continuación, se van a detallar los participantes del proyecto, indicando el rol que ha desempeñado cada uno en el desarrollo de la aplicación.

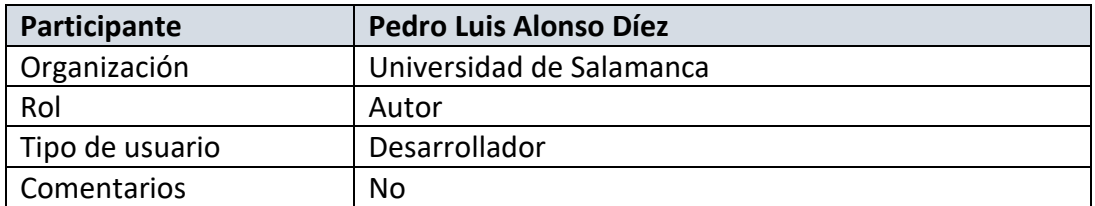

#### *Tabla 1: Participante Pedro Luis Alonso Díez*

<span id="page-68-1"></span>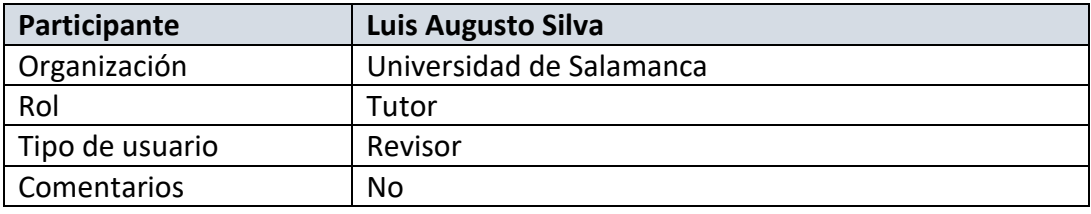

#### *Tabla 2: Participante Luis Augusto Silva*

<span id="page-68-2"></span>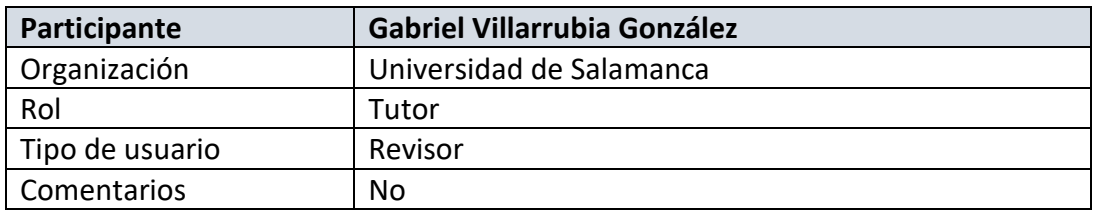

#### *Tabla 3: Participante Gabriel Villarrubia González*

<span id="page-68-4"></span><span id="page-68-3"></span>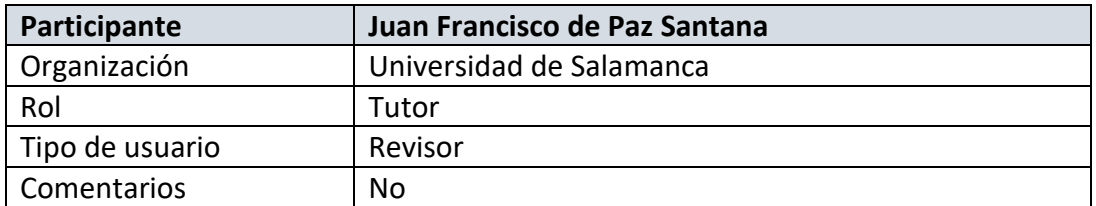

*Tabla 4: Participante Juan Francisco de Paz Santana*

#### <span id="page-69-0"></span>3. Descripción del sistema actual

La aplicación por desarrollar será una aplicación web, enfocada sobre todo a plataformas de escritorio, no obstante, podrá ser usada por dispositivos móviles y tabletas. La interfaz del sistema debe ser simple, debido a que va a ir destinada a todo tipo de usuarios, permitiendo así una buena eficiencia de uso sin necesidad de tener muchos conocimientos informáticos.

Para empezar la aplicación debe permitir a los usuarios registrarse, para ello necesitará introducir una serie de datos (Nombre, email, dirección, tipo de sangre, etc.). Una vez el usuario esté registrado, este será dado de alta en la base de datos y podrá modificar su ubicación.

El usuario podrá visualizar cuales son los hospitales más cercanos a su ubicación y ver sus datos (Nombre, dirección, número de teléfono, etc.)

El administrador de la aplicación podrá ver todos los donantes disponibles en cada provincia, así como la información de los hospitales de España y podrá emitir una alerta cuando se necesite un determinado tipo de sangre. Para difundir está alerta será necesario escoger el hospital o centro de salud dónde se necesite sangre, el tipo de sangre que se solicita y el alcance de la difusión (municipio, provincia o CCAA), una vez emitida la alerta, se enviará un mensaje a todos los donantes que cumplan las condiciones a través de un chat interno en la aplicación.

Por último, se permitirá al usuario cerrar la sesión, así como eliminar su cuenta en caso de que el usuario así lo quiera.

#### <span id="page-70-0"></span>4. Objetivos del proyecto

En este apartado detallaremos los objetivos principales del sistema a desarrollar siguiendo la metodología Durán y Bernárdez.

A través de estos objetivos dividiremos el sistema en subsistemas individuales siguiendo una serie de características que los hagan lo más independientes posibles del resto.

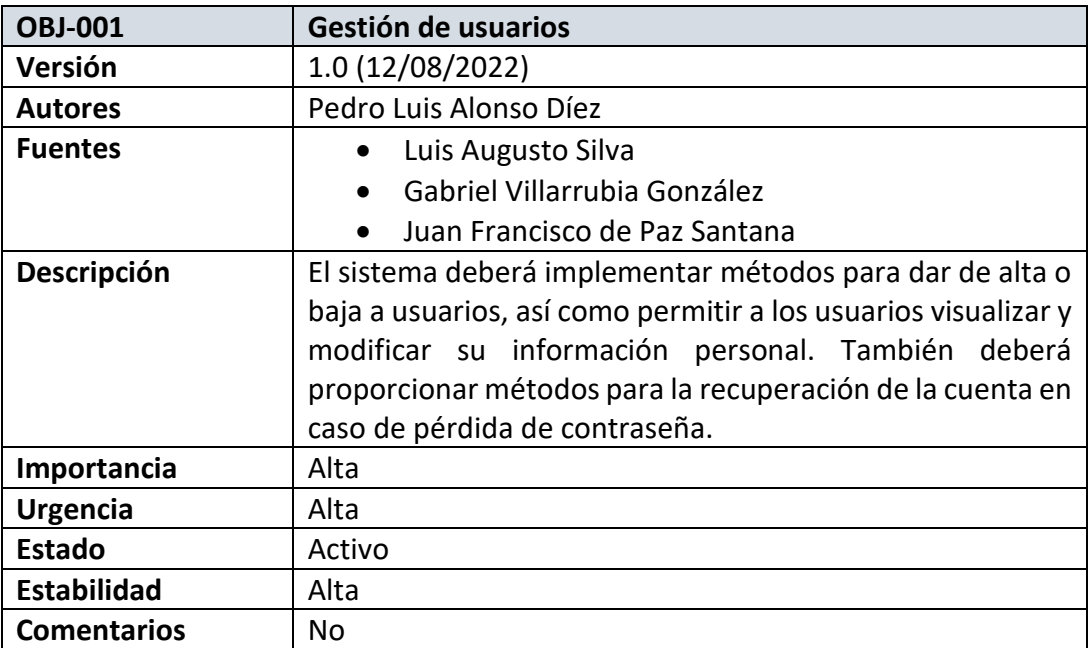

#### *Tabla 5: Objetivo Gestión de usuarios*

<span id="page-70-1"></span>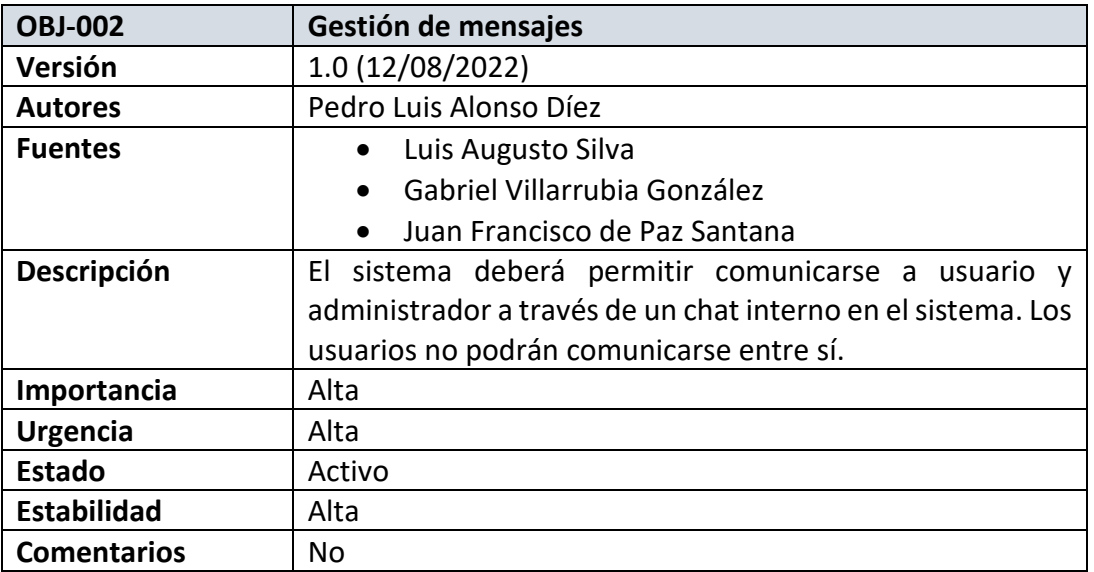

<span id="page-70-2"></span>*Tabla 6: Objetivo Gestión de mensajes*

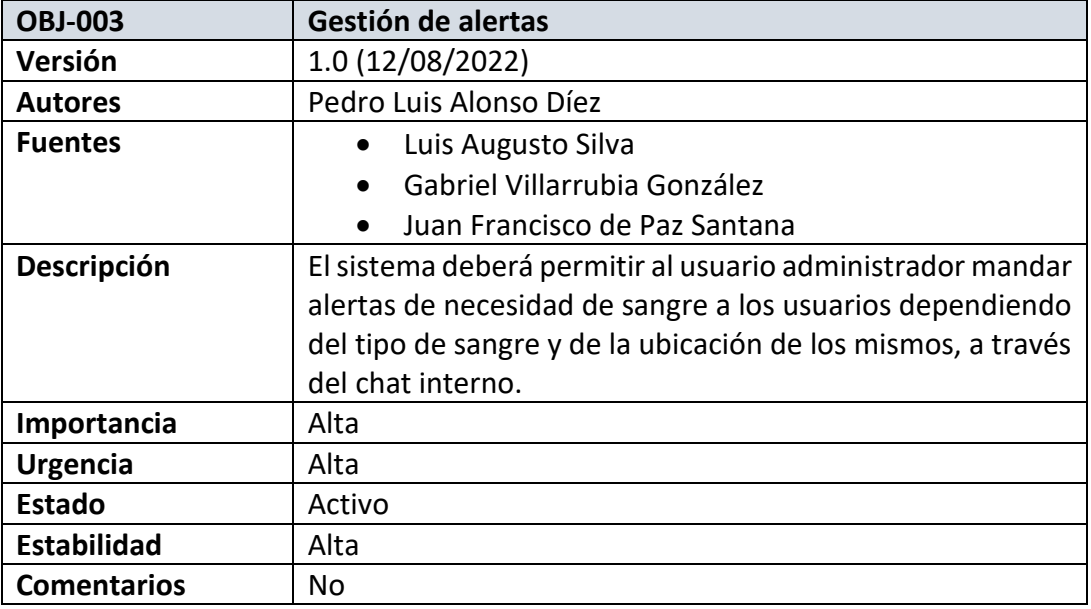

#### *Tabla 7: Objetivo Gestión de alertas*

<span id="page-71-2"></span>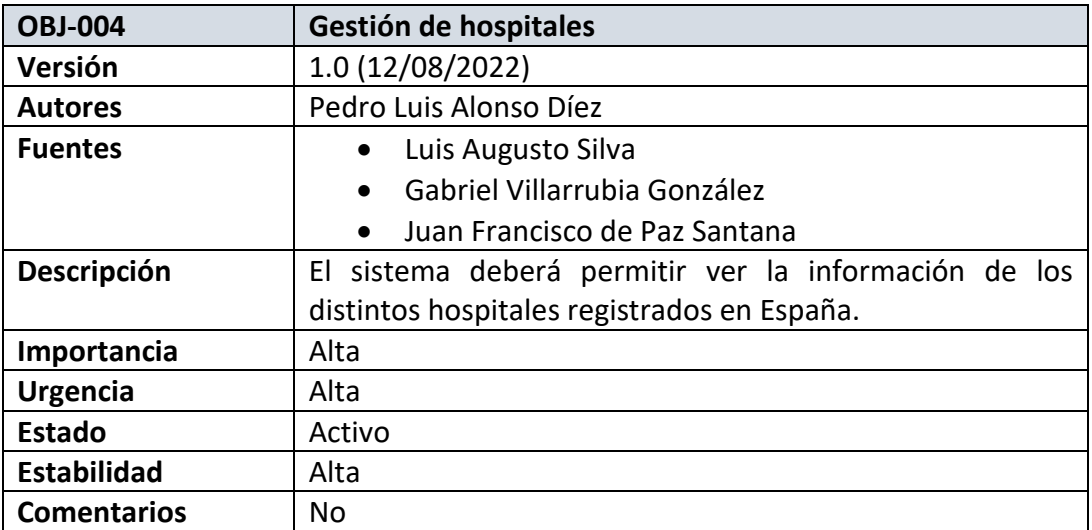

*Tabla 8: Objetivo Gestión de hospitales*

#### <span id="page-71-3"></span><span id="page-71-0"></span>5. Catálogo de requisitos del sistema

En este apartado se detallarán la lista de requisitos funcionales, no funcionales y de información de sistema [3].

#### <span id="page-71-1"></span>5.1. Requisitos de información

Los requisitos de información describen que información se debe almacenar y gestionar en el sistema.

- 1. Usuario
- 2. Hospitales
- 3. Mensajes del chat
#### 5.2. Requisitos no funcionales

- 1. Usabilidad
- 2. Eficiencia
- 3. Fiabilidad
- 4. Sistema responsivo y multiplataforma
- 5. Disponibilidad
- 6. Protección e integridad de datos

#### 6. Especificación de los requisitos.

En este apartado utilizaremos el método de Durán y Bernárdez para detallar los requisitos descritos en el apartado anterior.

#### 6.1. Actores

En la aplicación intervendrán distintos tipos de actores, y dependiendo de su tipo tendrán acceso a diferentes partes del sistema. Los actores se detallarán a continuación.

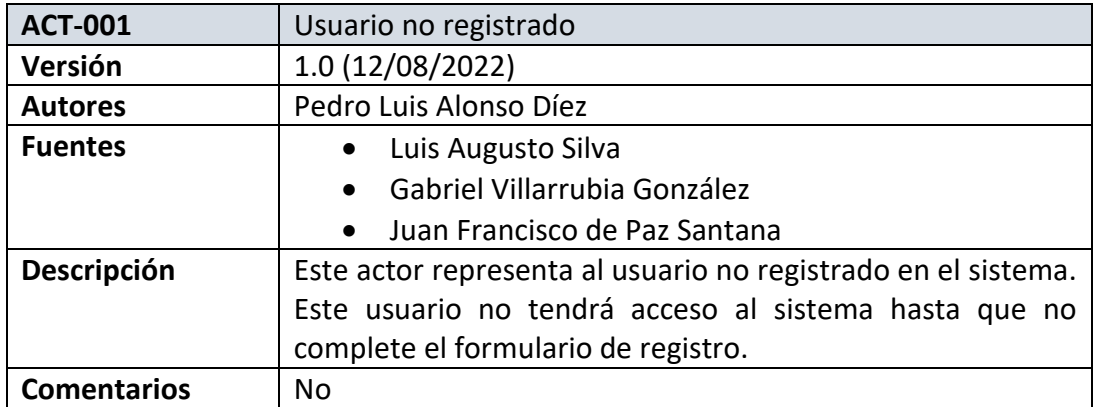

#### *Tabla 9: Actor Usuario no registrado*

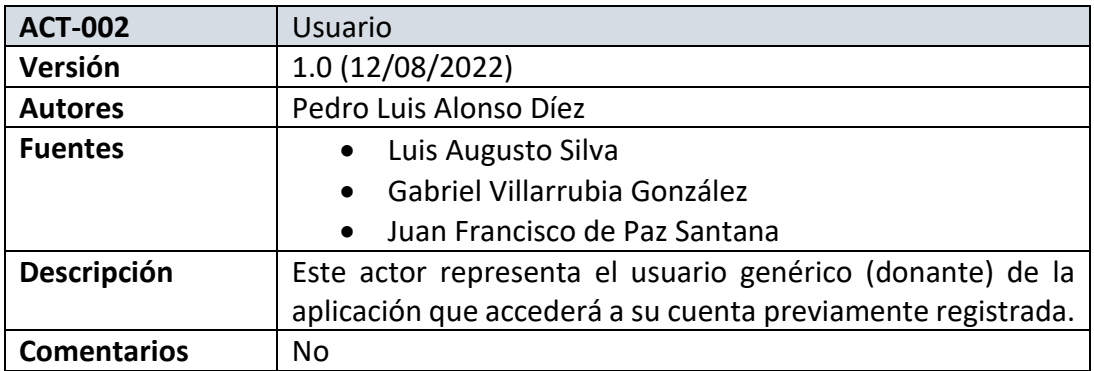

*Tabla 10: Actor Usuario*

| <b>ACT-003</b>     | Administrador                                                |  |  |
|--------------------|--------------------------------------------------------------|--|--|
| Versión            | 1.0 (12/08/2022)                                             |  |  |
| <b>Autores</b>     | Pedro Luis Alonso Díez                                       |  |  |
| <b>Fuentes</b>     | Luis Augusto Silva<br>$\bullet$                              |  |  |
|                    | Gabriel Villarrubia González<br>$\bullet$                    |  |  |
|                    | Juan Francisco de Paz Santana<br>$\bullet$                   |  |  |
| Descripción        | Este actor representa el administrador de la aplicación.     |  |  |
|                    | Podrá enviar alertas y enviar mensajes a los usuarios de la  |  |  |
|                    | aplicación. También podrá eliminar y administrar las cuentas |  |  |
|                    | de los usuarios en caso necesario.                           |  |  |
| <b>Comentarios</b> | No                                                           |  |  |

*Tabla 11: Actor Administrador*

El diagrama de actores quedaría:

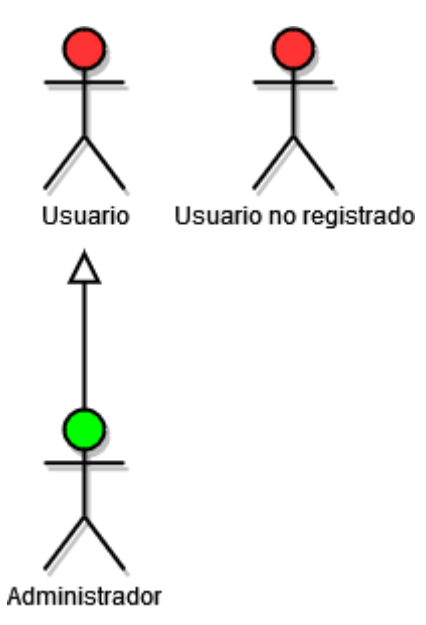

*Figura 1: Actores*

El actor administrador podrá hacer todo lo que haga el usuario y aparte, más funciones.

#### 6.2. Especificaciones de información

Se describe a información nueva que se va a almacenar en el sistema.

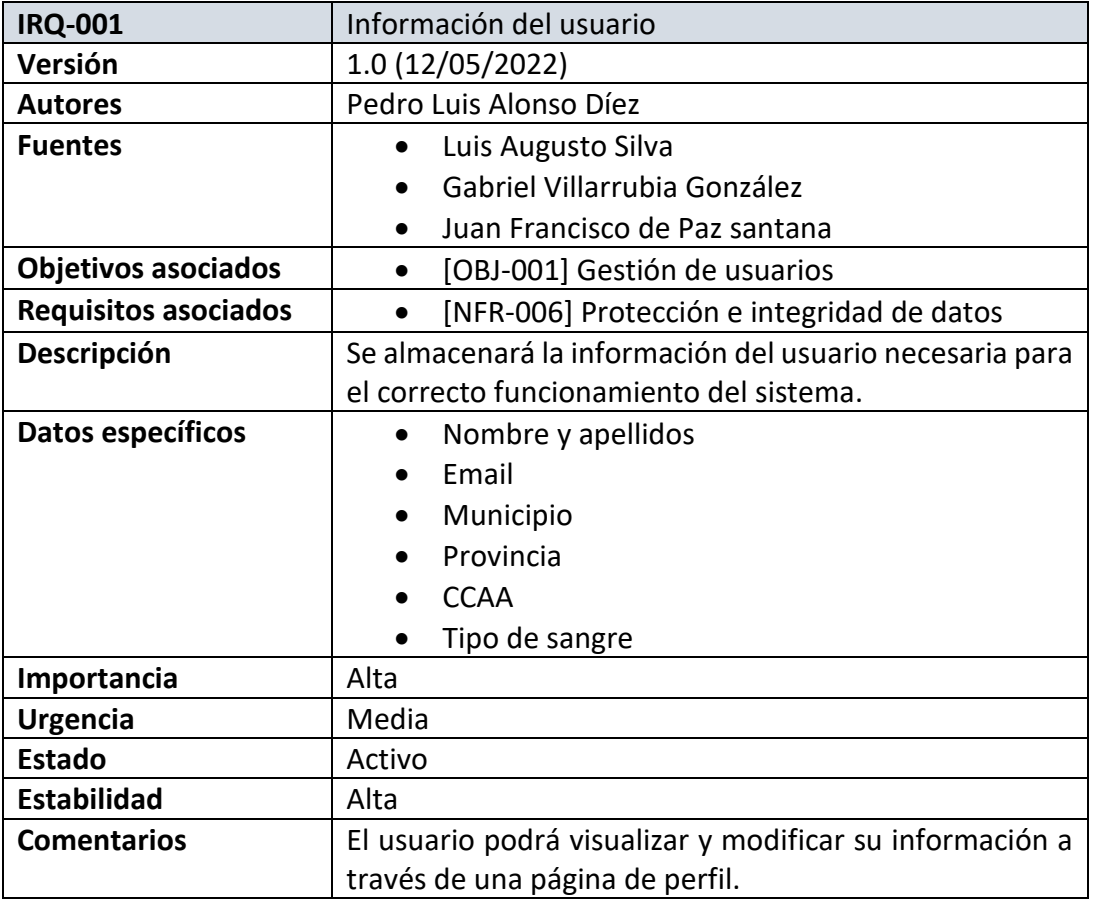

#### *Tabla 12: Requisito de información de usuario*

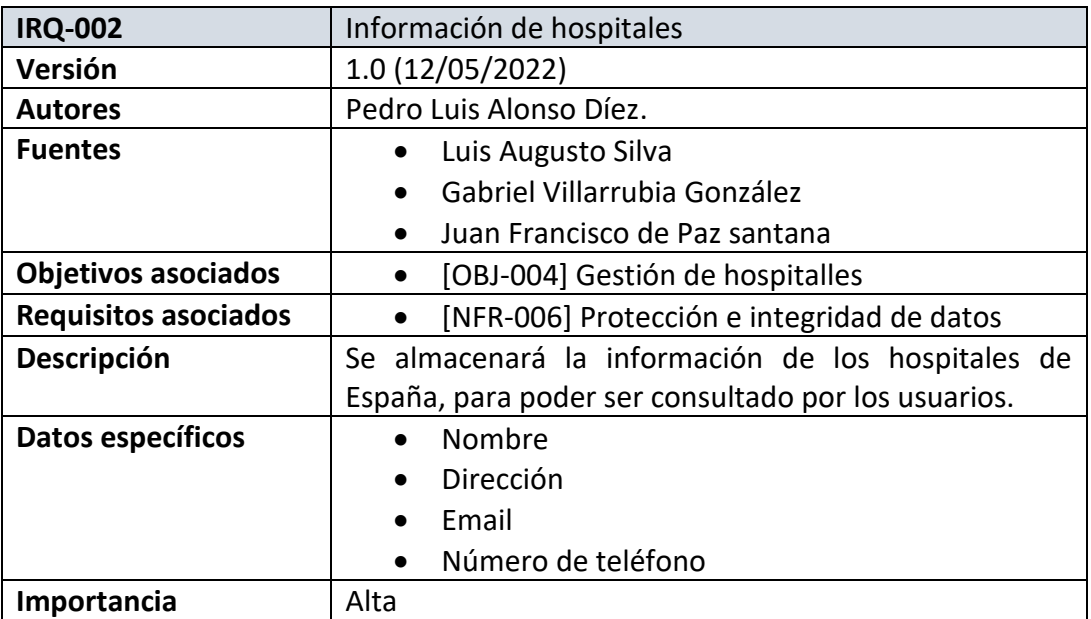

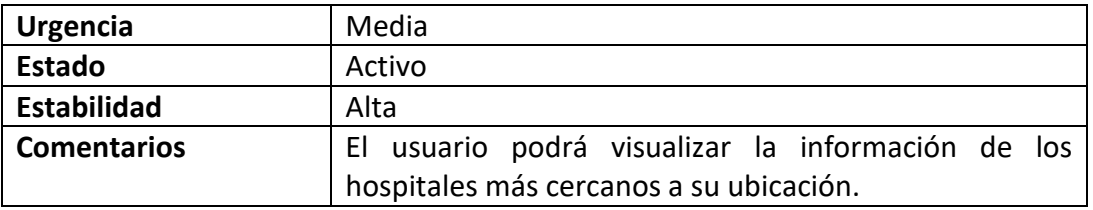

*Tabla 13: Requisito de información de hospitales*

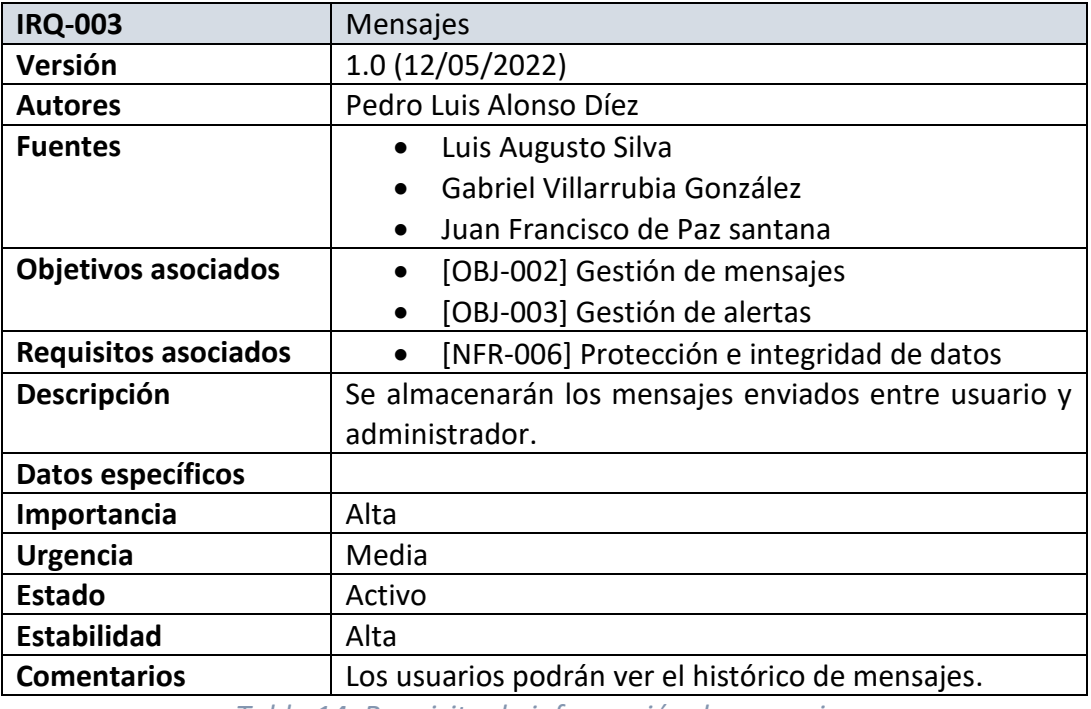

*Tabla 14: Requisito de información de mensajes*

#### 6.3. Especificaciones funcionales

En este apartado se describirán los requisitos funcionales del sistema.

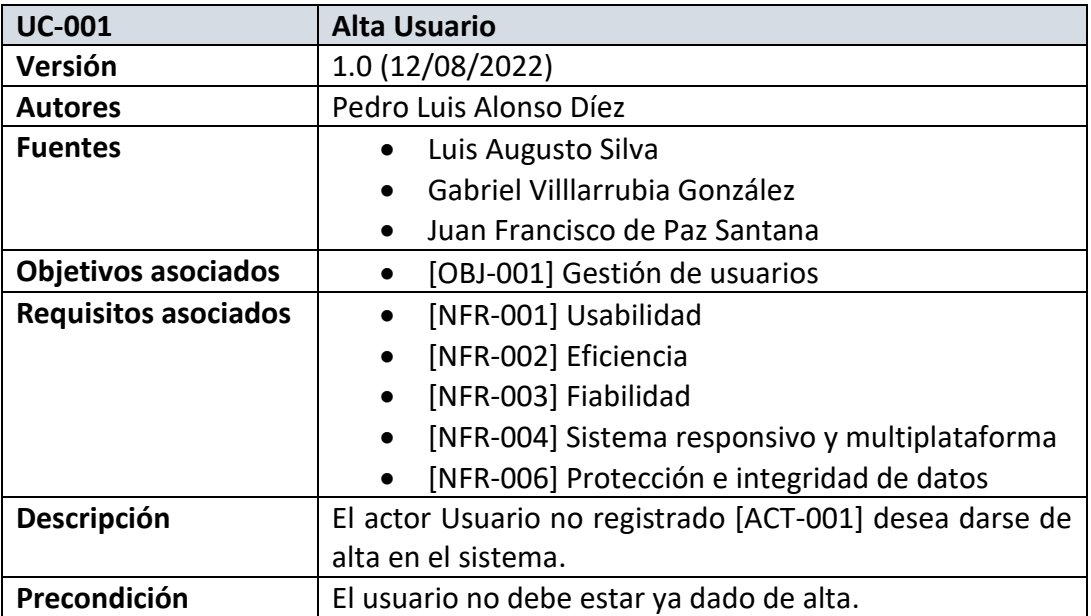

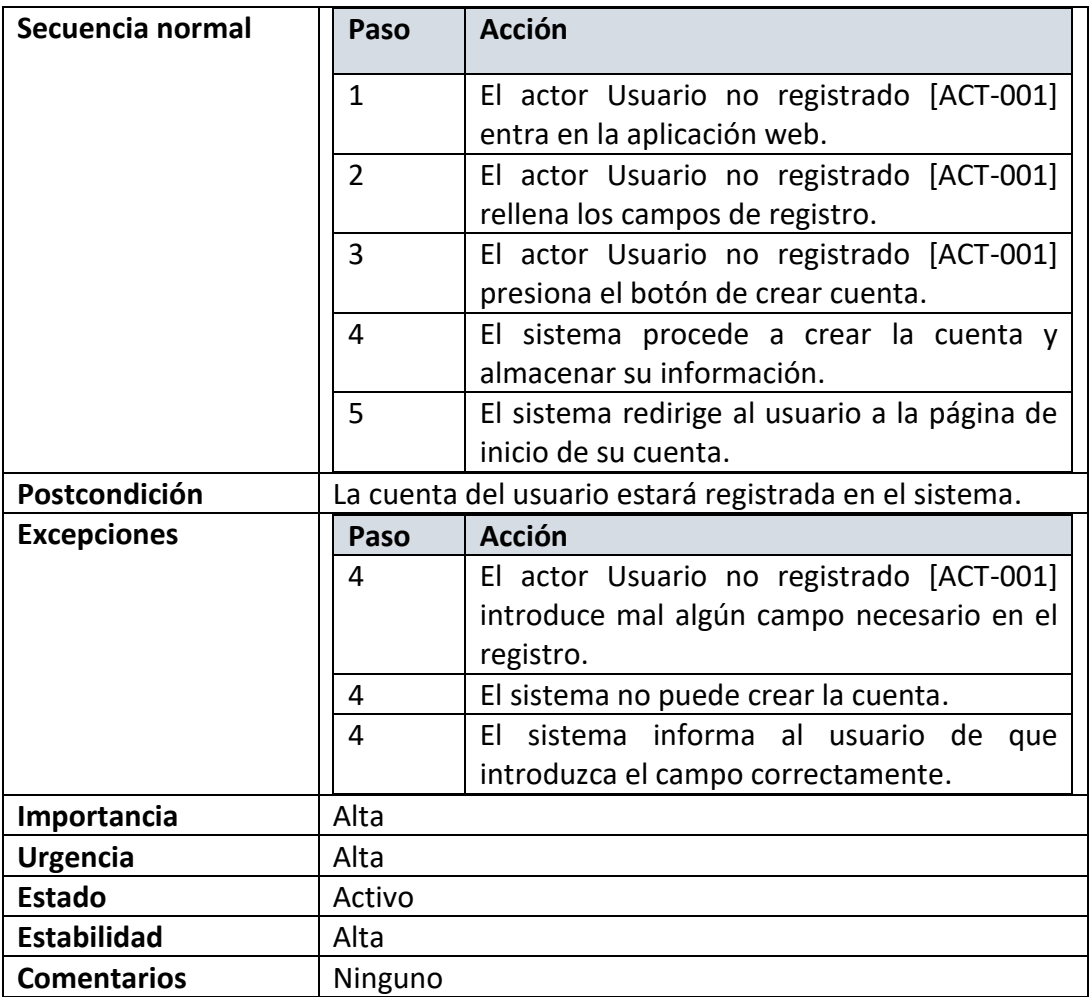

#### *Tabla 15: Caso de uso Alta Usuario*

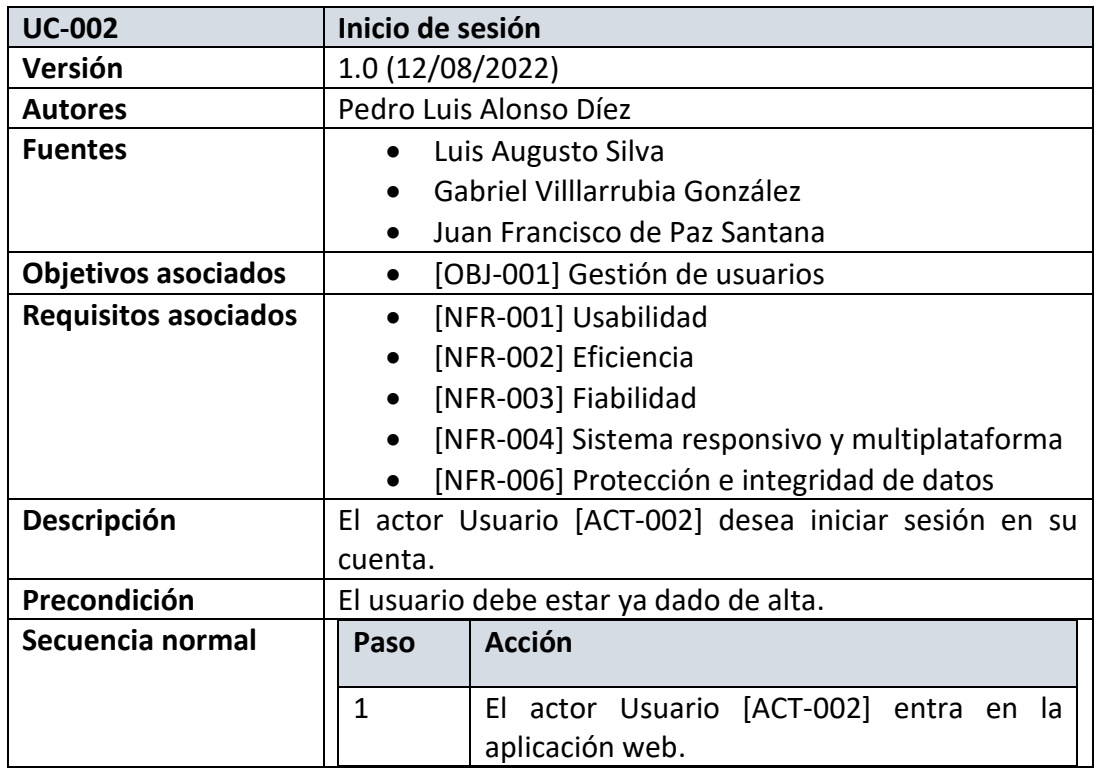

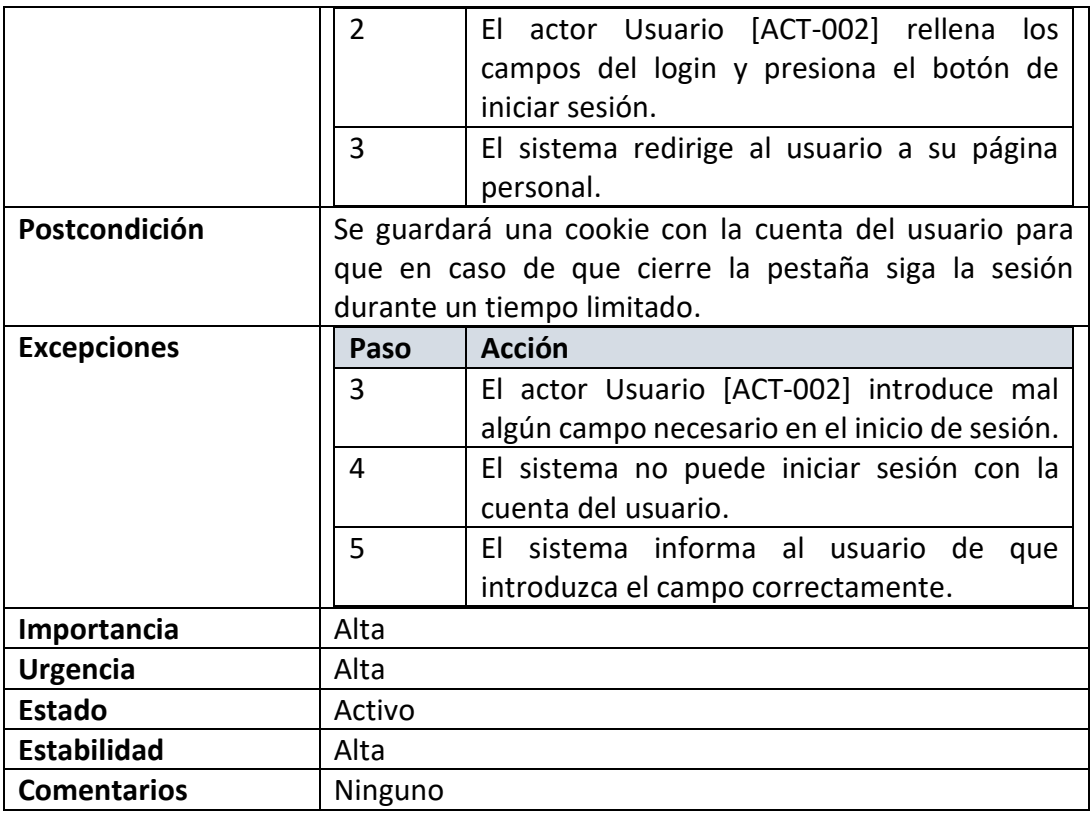

#### *Tabla 16: Caso de uso Inicio de sesión*

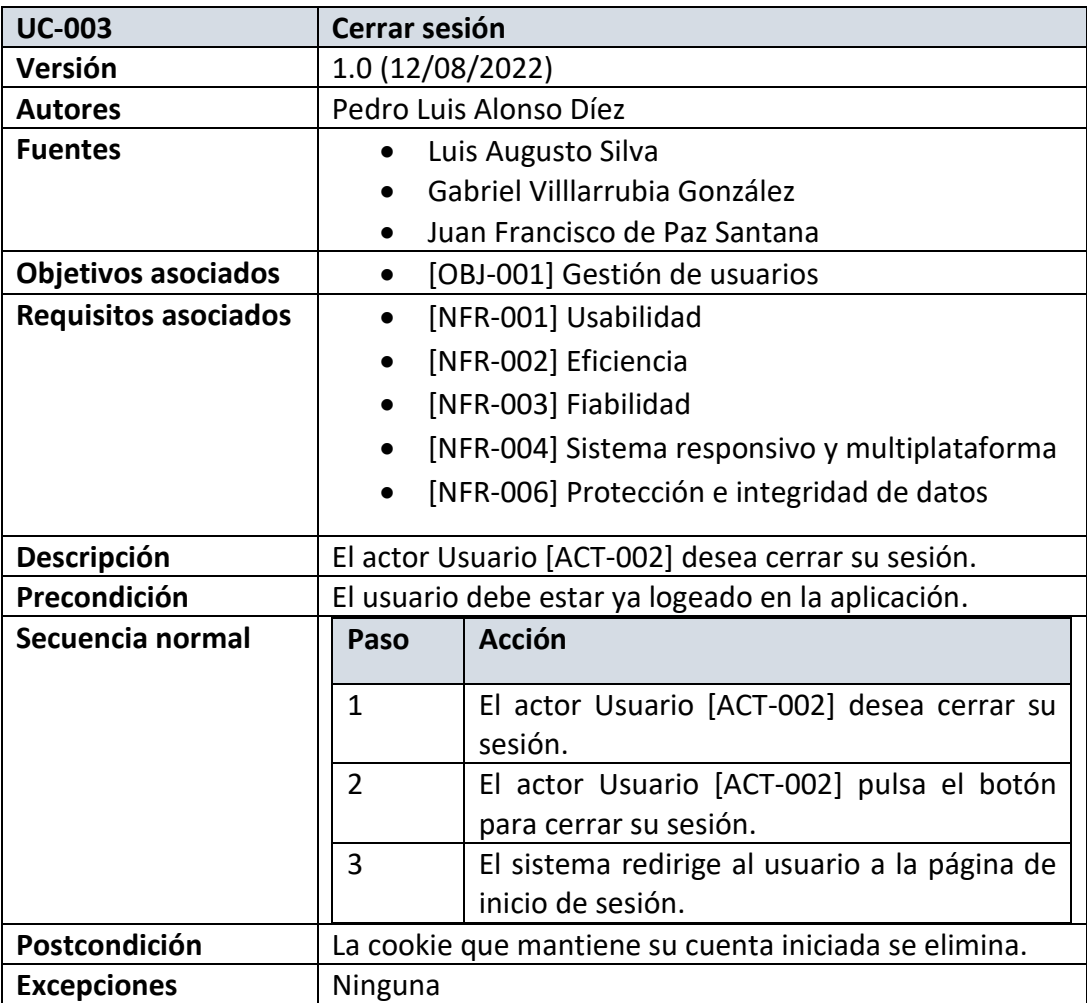

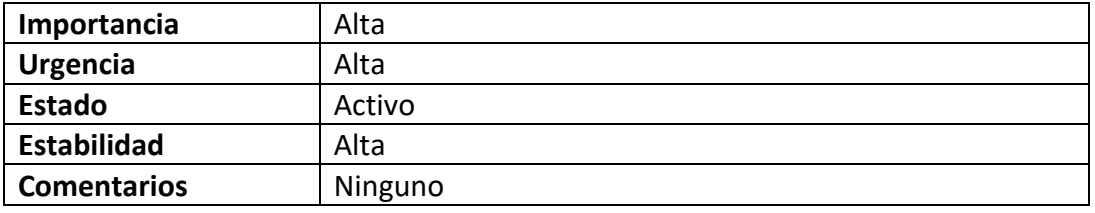

*Tabla 17: Caso de uso Cerrar sesión*

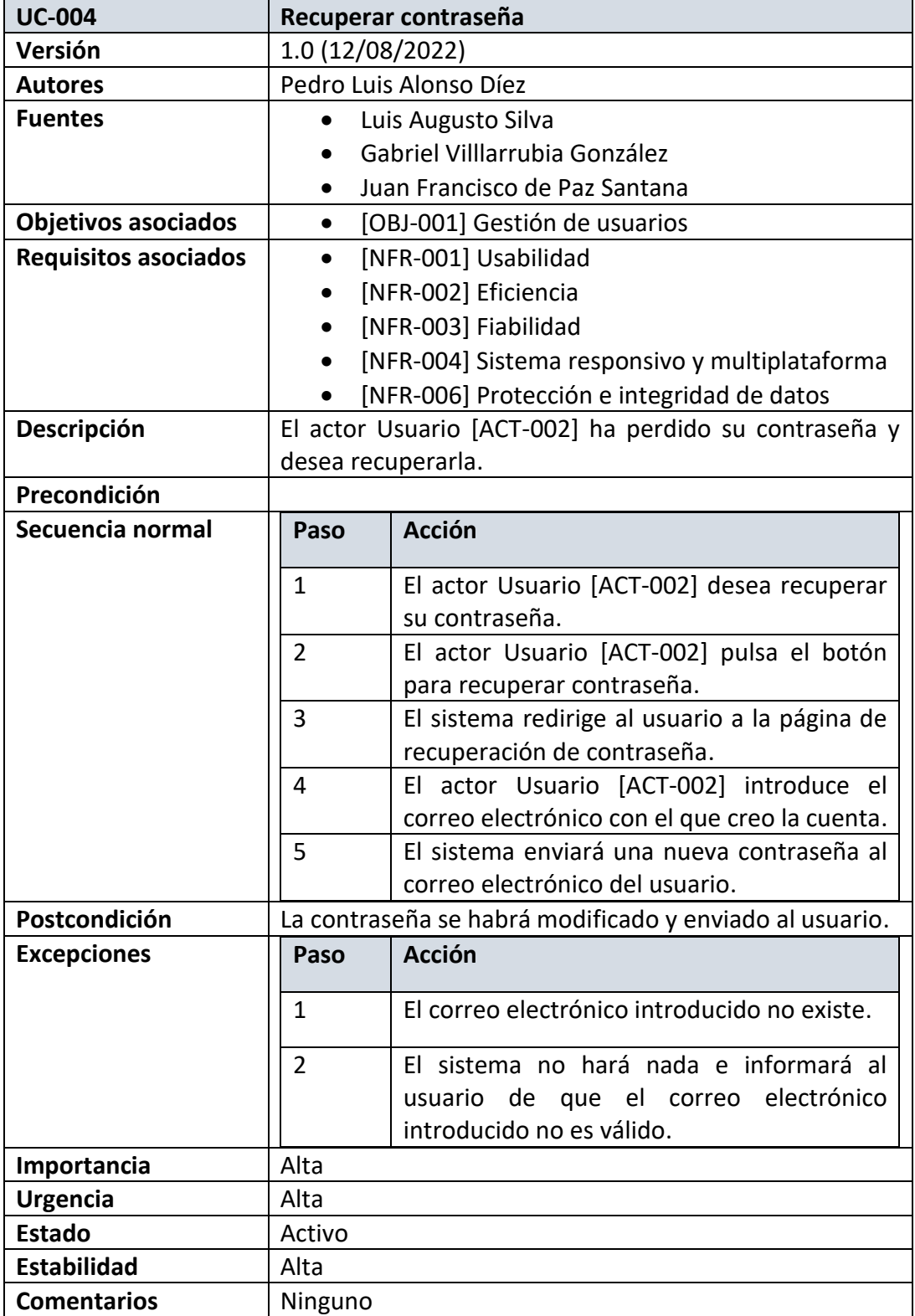

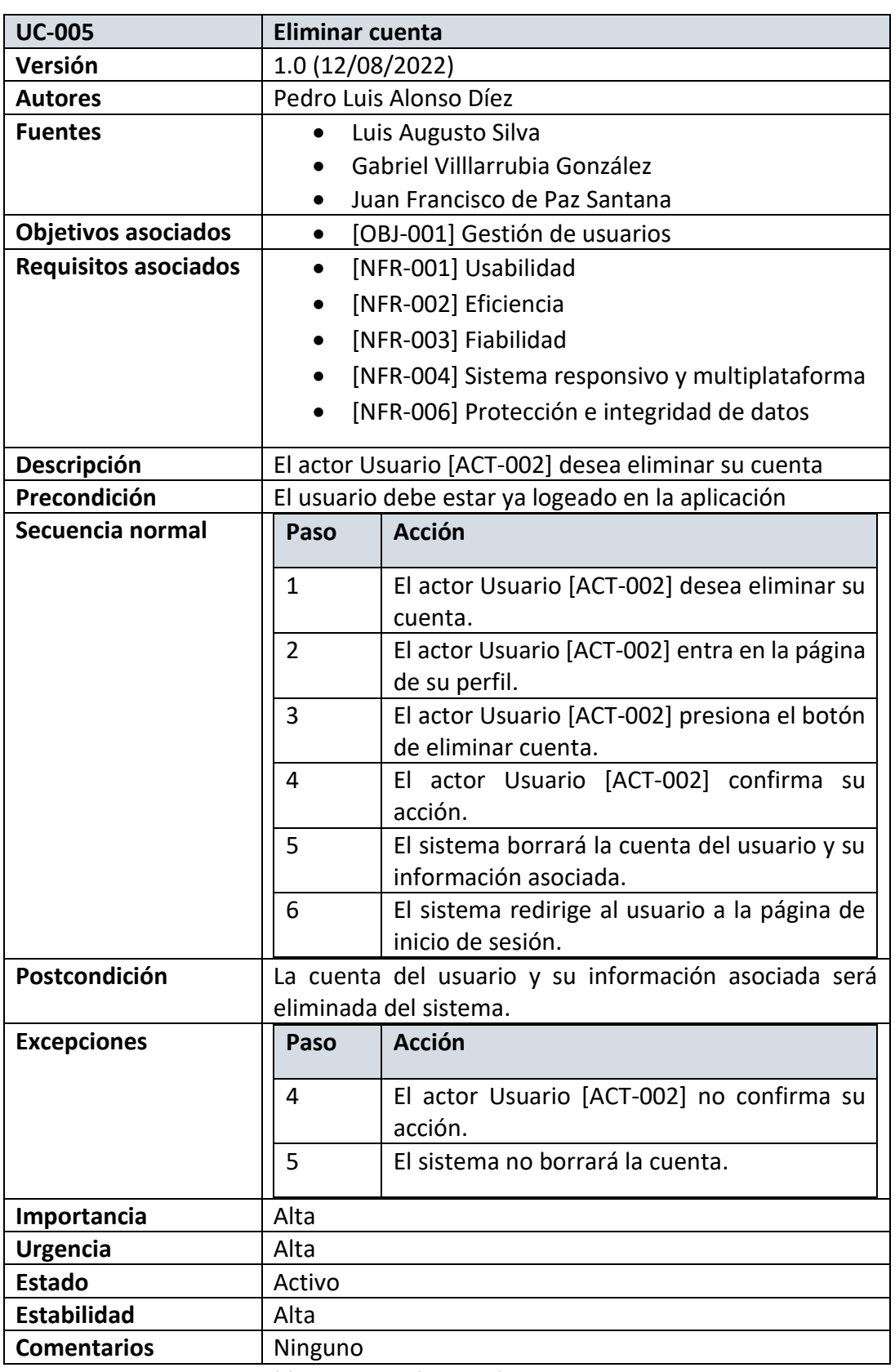

# *Tabla 18: Caso de uso Recuperar contraseña*

*Tabla 19: Caso de uso Eliminar cuenta*

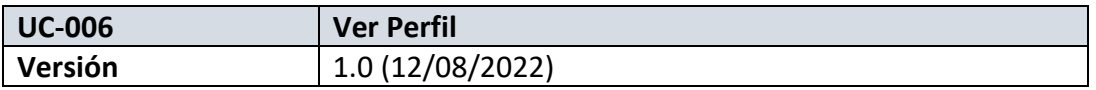

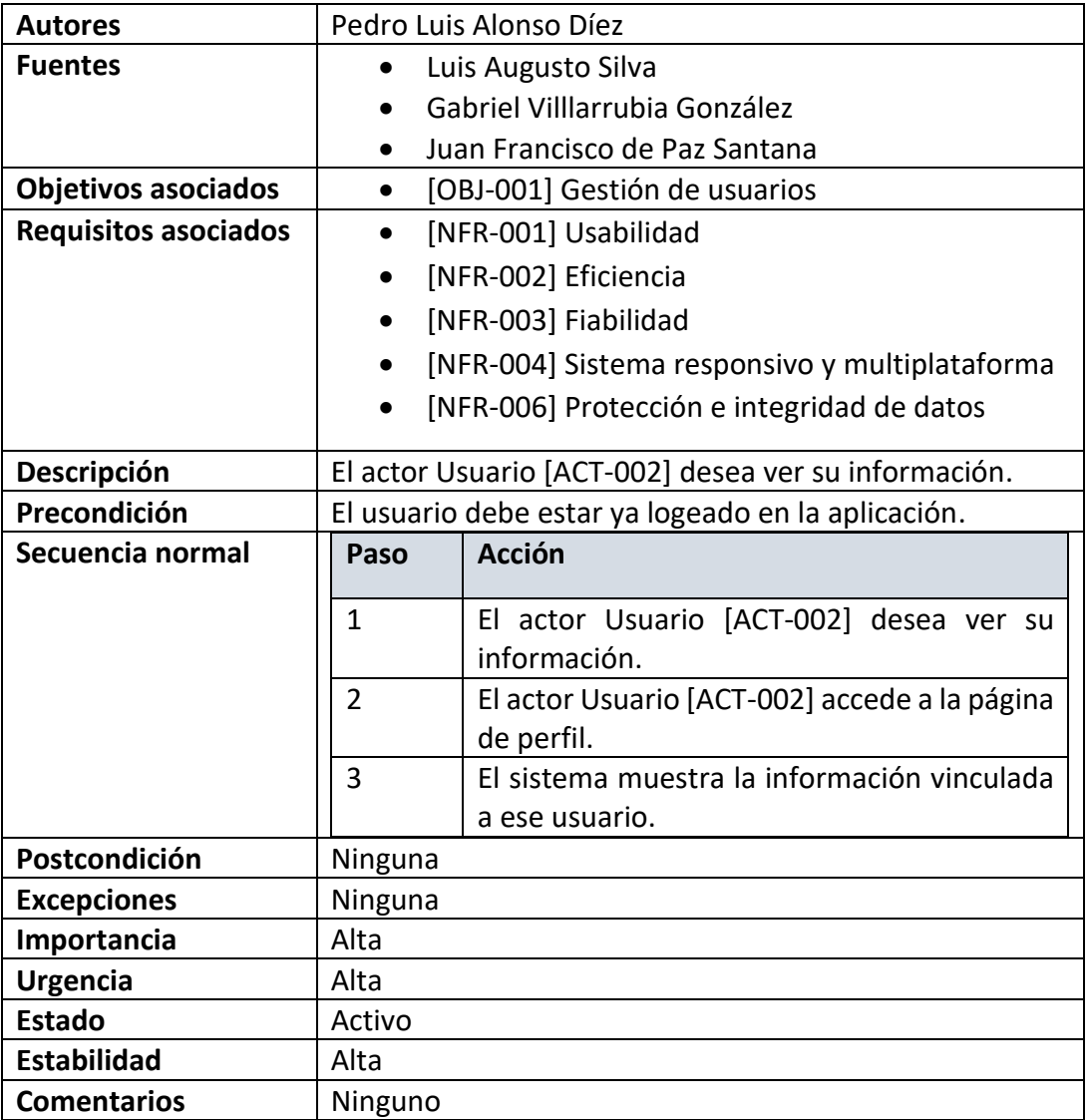

#### *Tabla 20: Caso de uso Ver perfil*

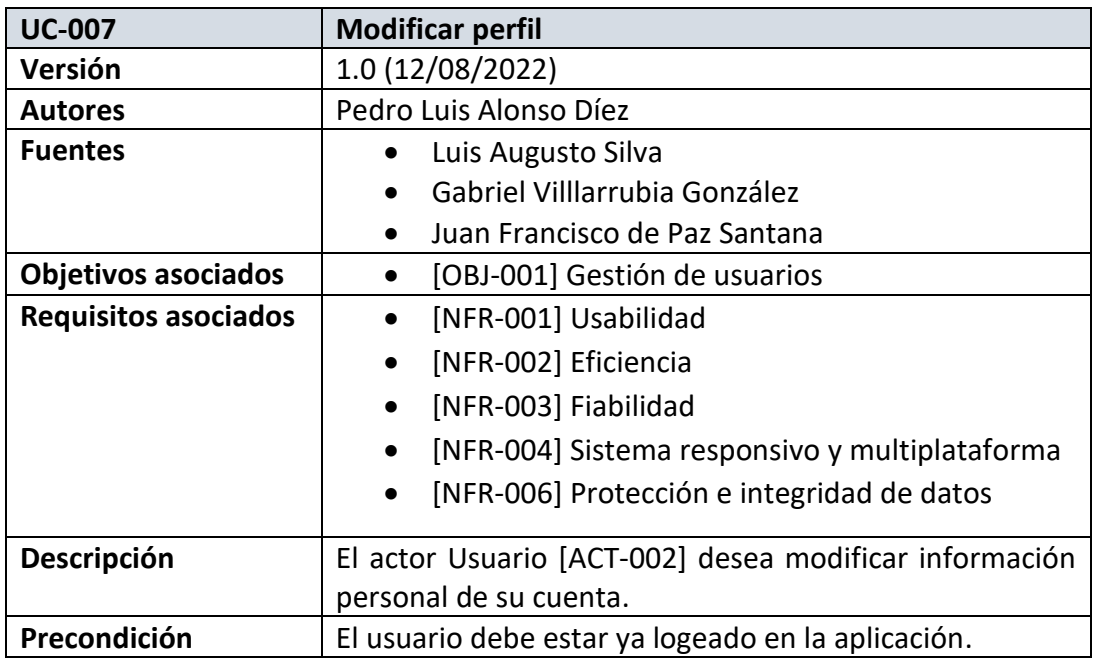

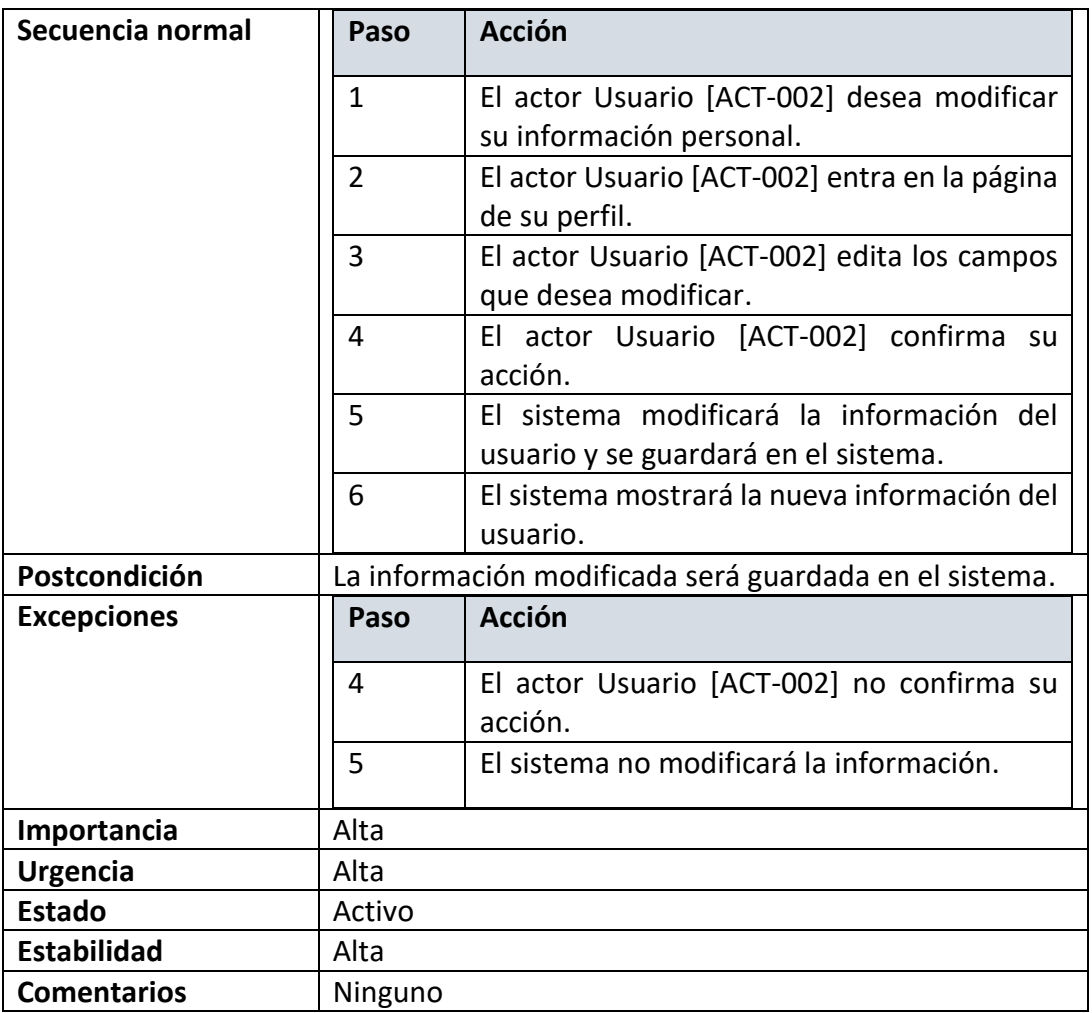

# *Tabla 21: Caso de uso Modificar perfil*

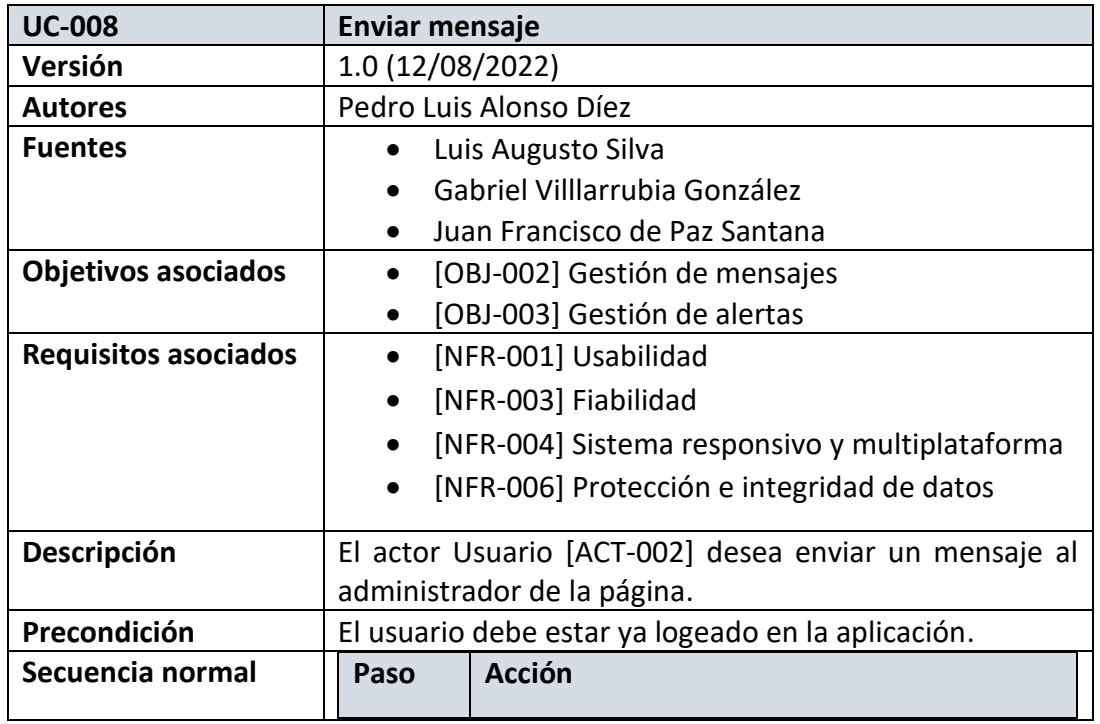

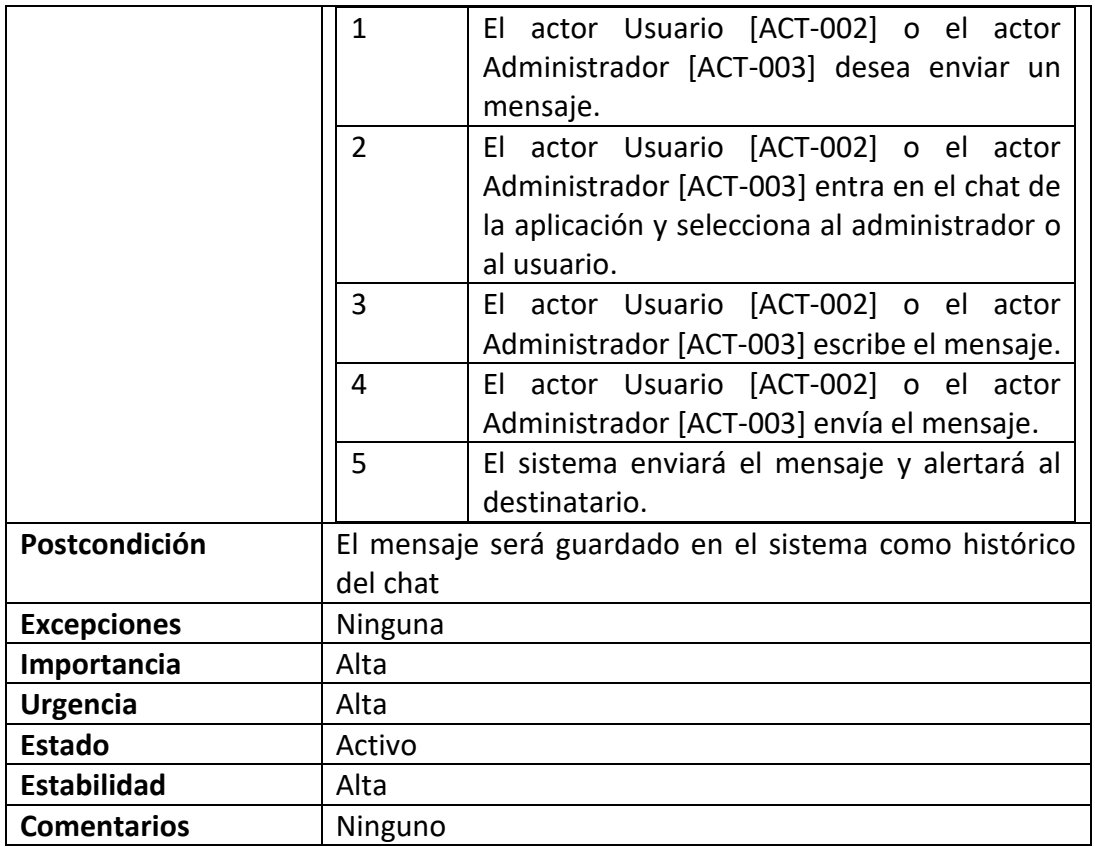

#### *Tabla 22: Caso de uso enviar mensaje*

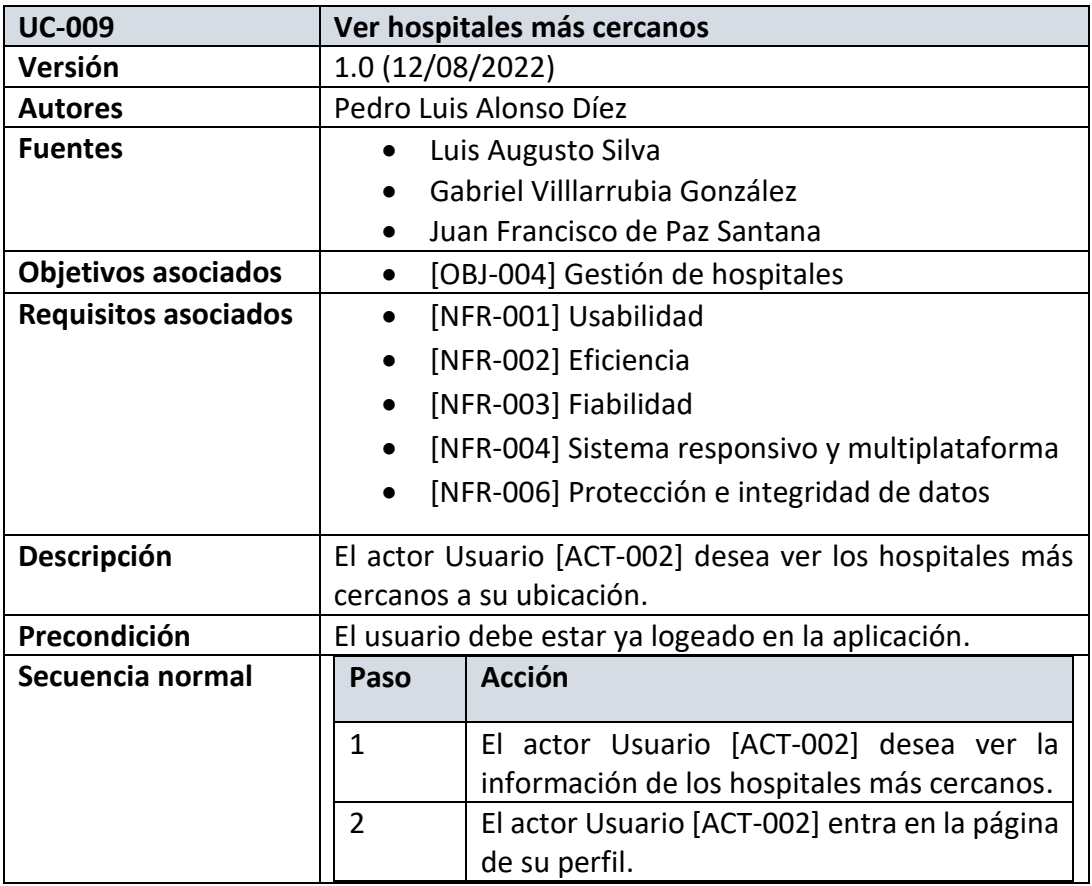

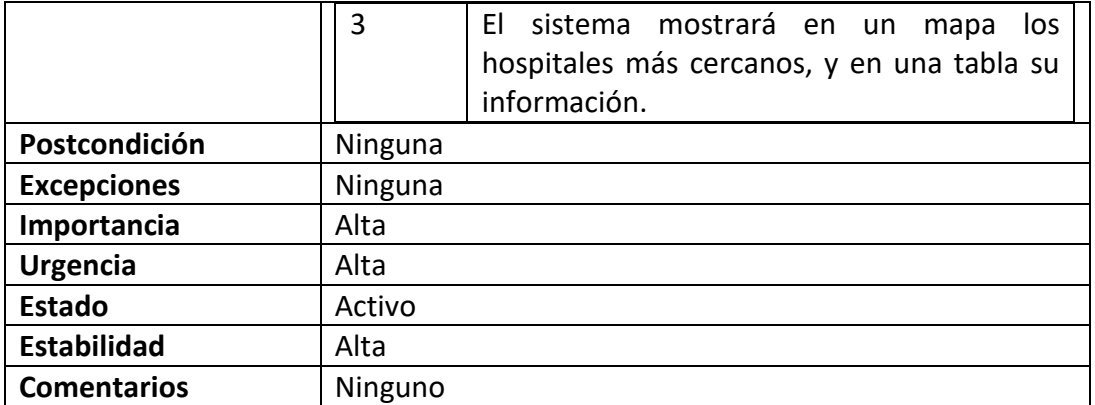

# *Tabla 23: Caso de uso Ver hospitales más cercanos*

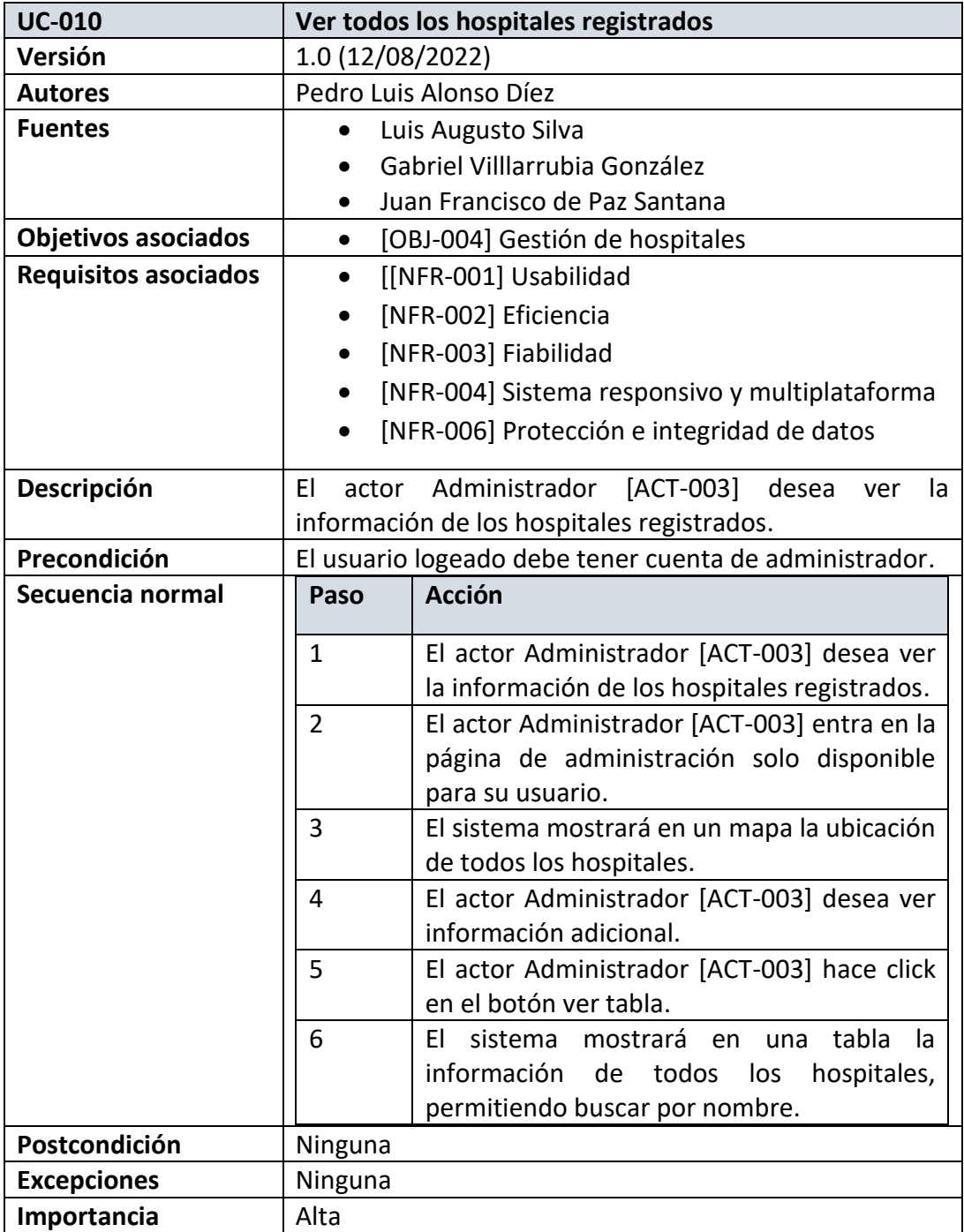

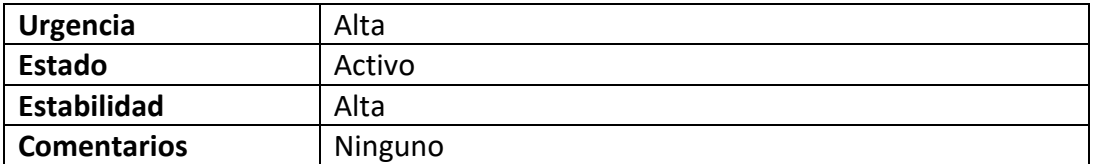

#### *Tabla 24: Caso de uso Ver todos los hospitales registrados*

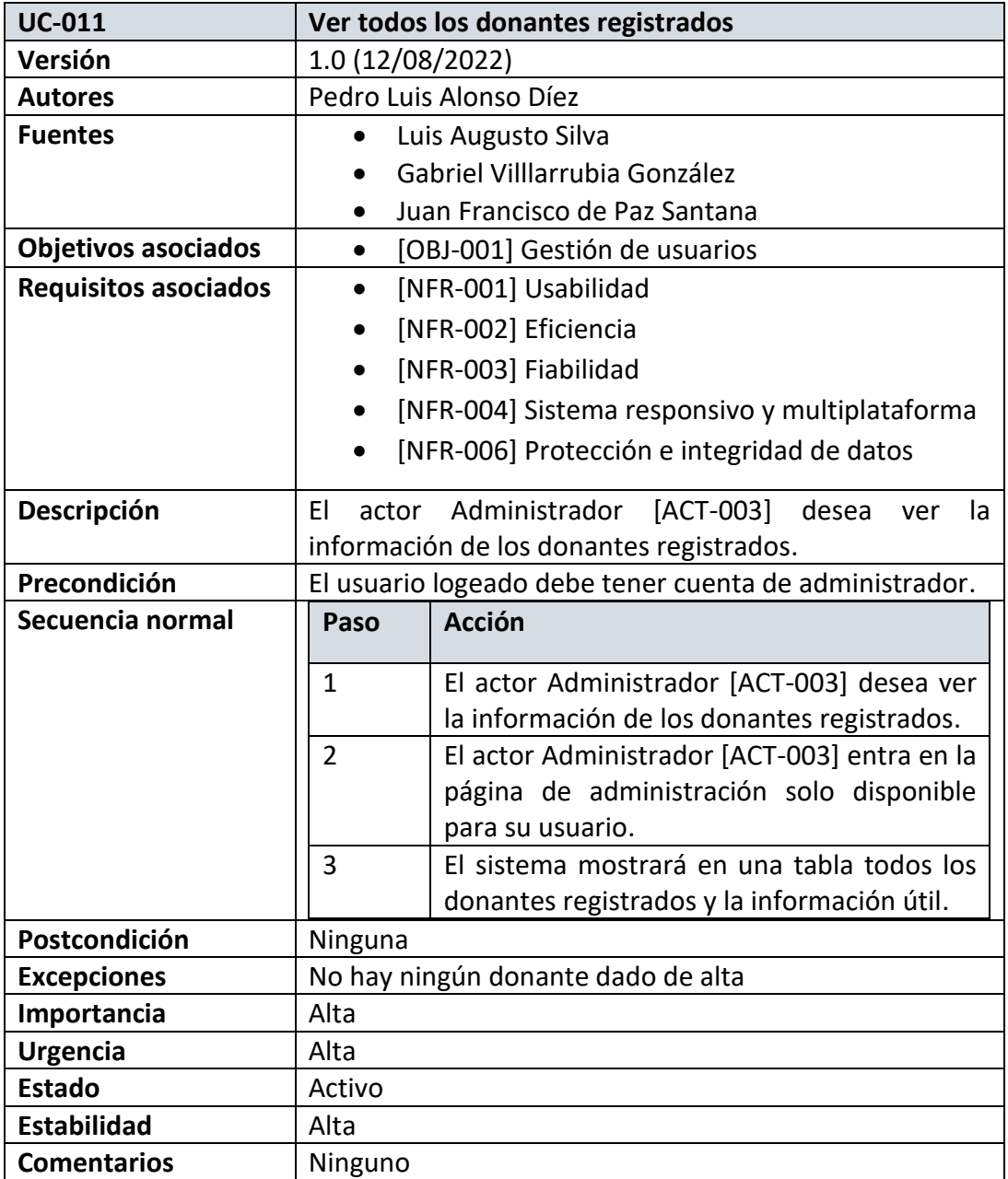

*Tabla 25: Caso de uso Ver todos los donantes registrados*

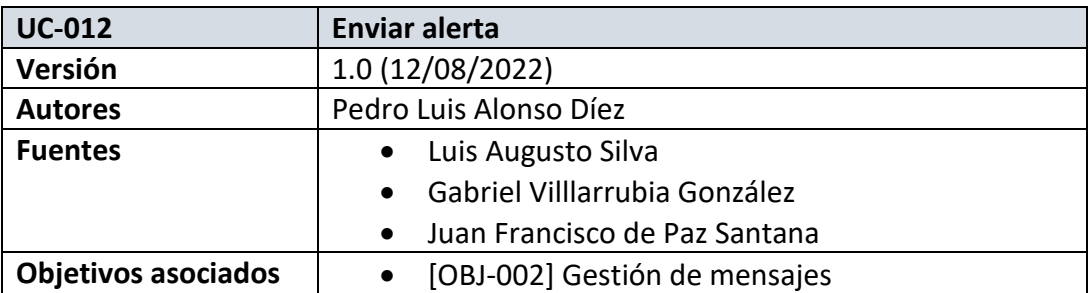

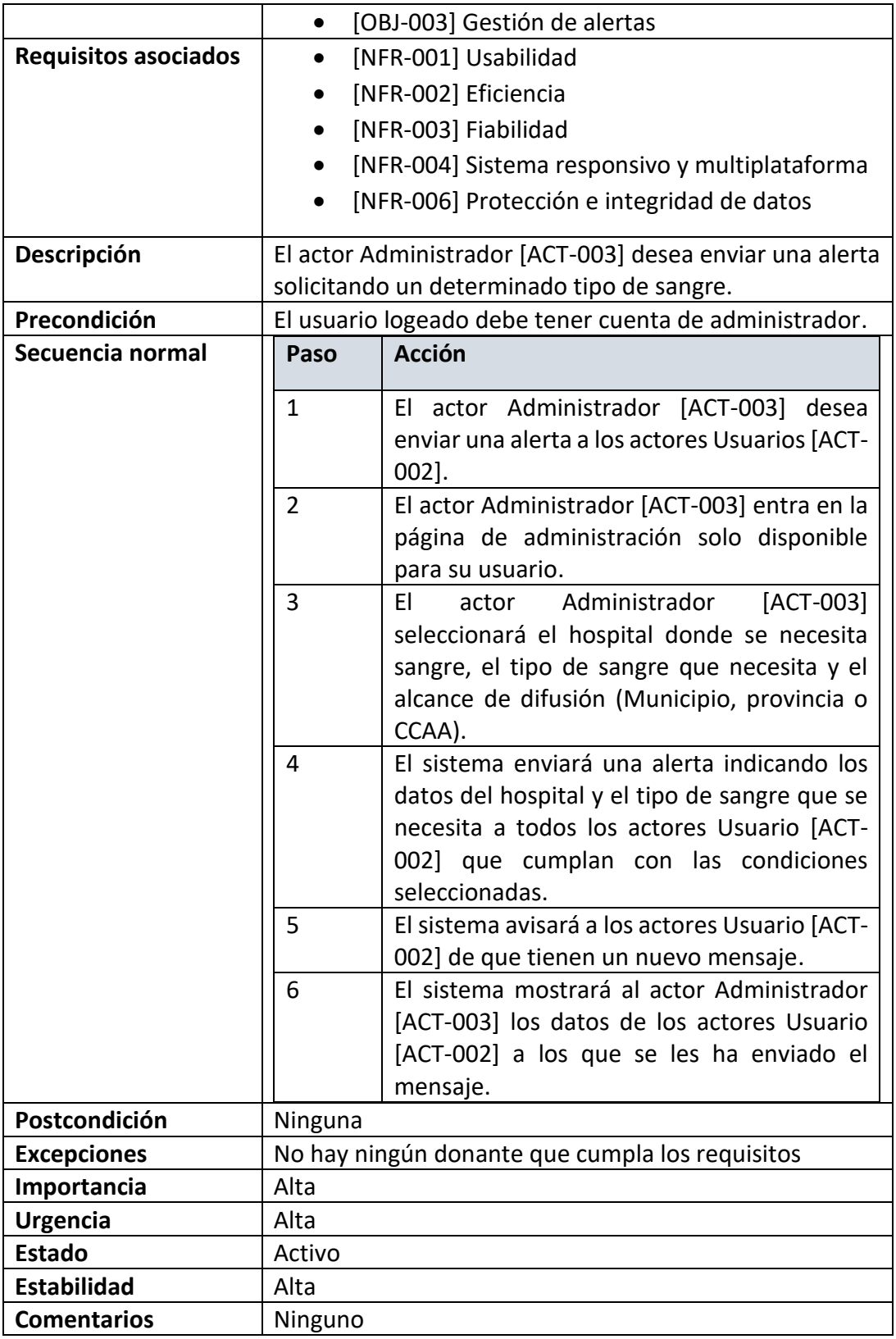

#### *Tabla 26: Caso de uso Enviar alerta*

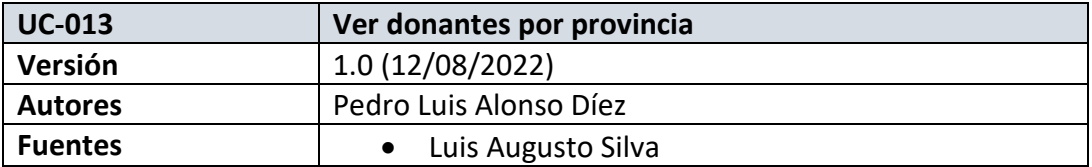

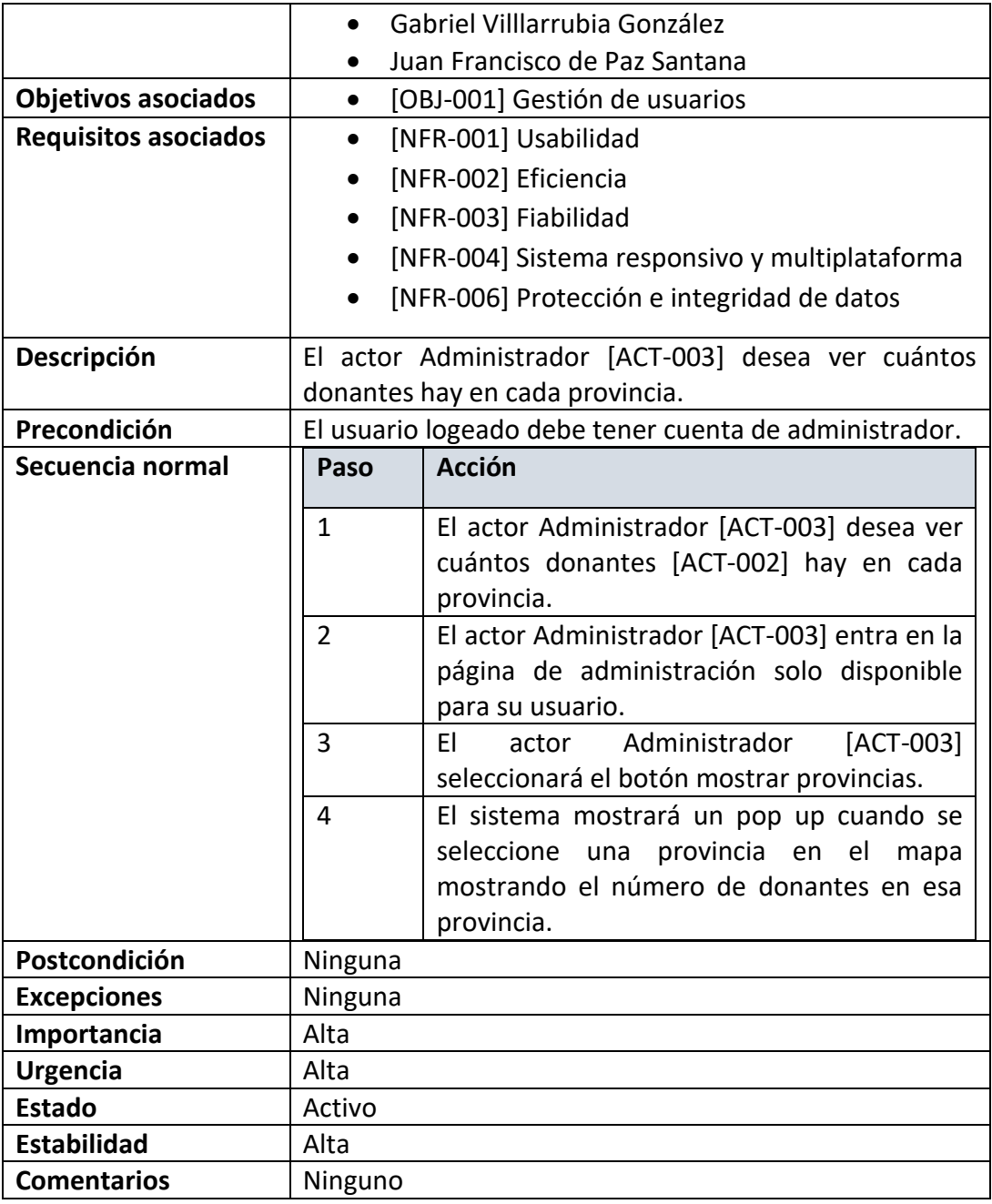

*Tabla 27: Caso de uso Ver donantes por provincia*

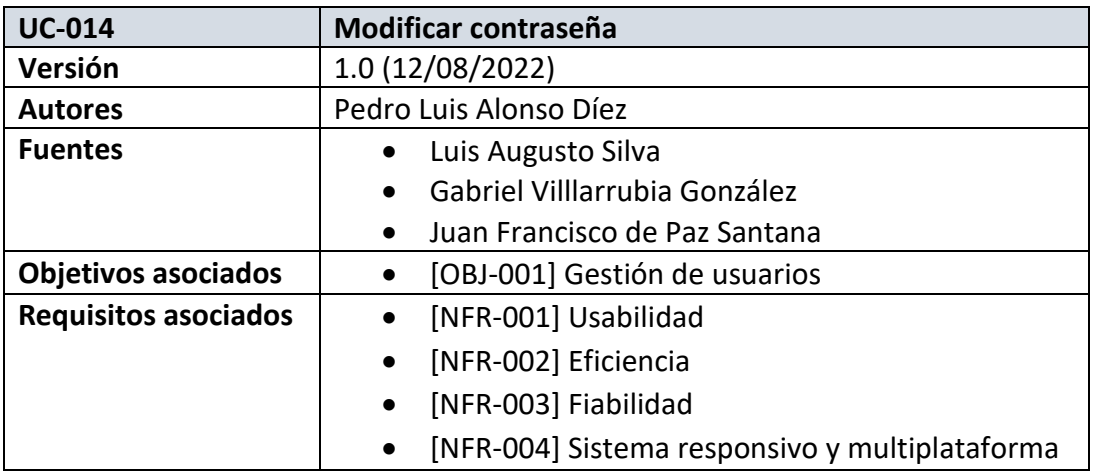

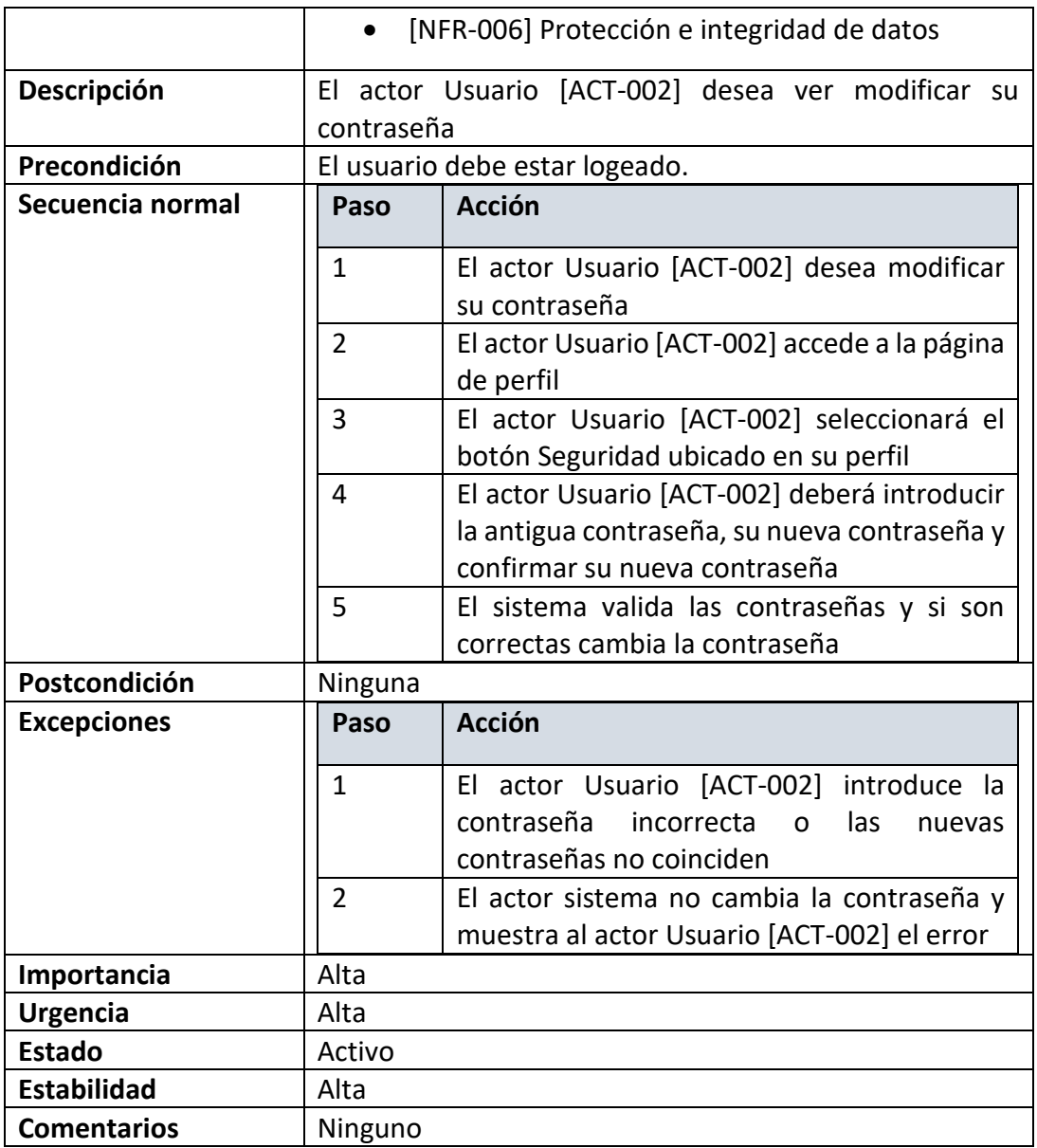

#### *Tabla 28: Caso de uso modificar contraseña*

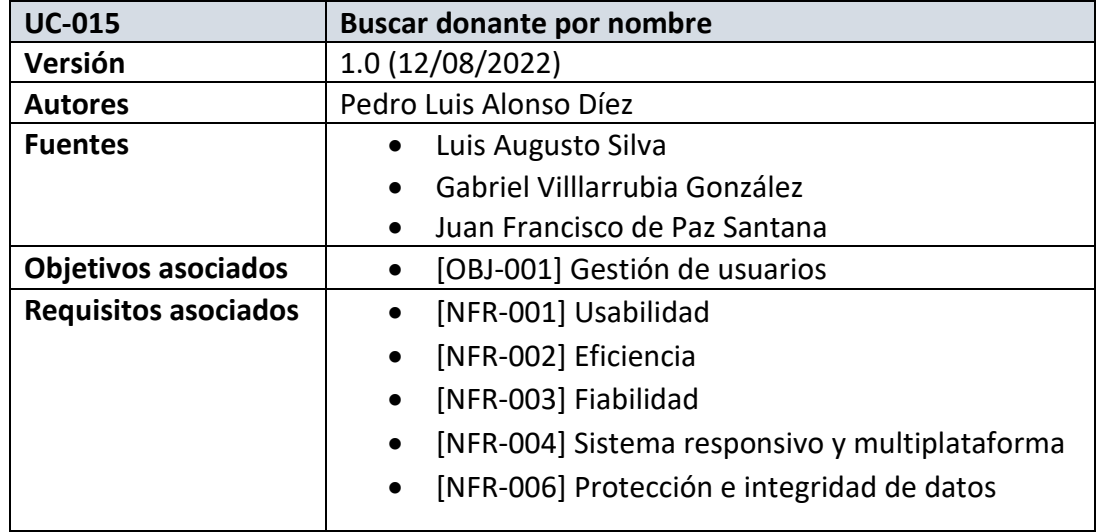

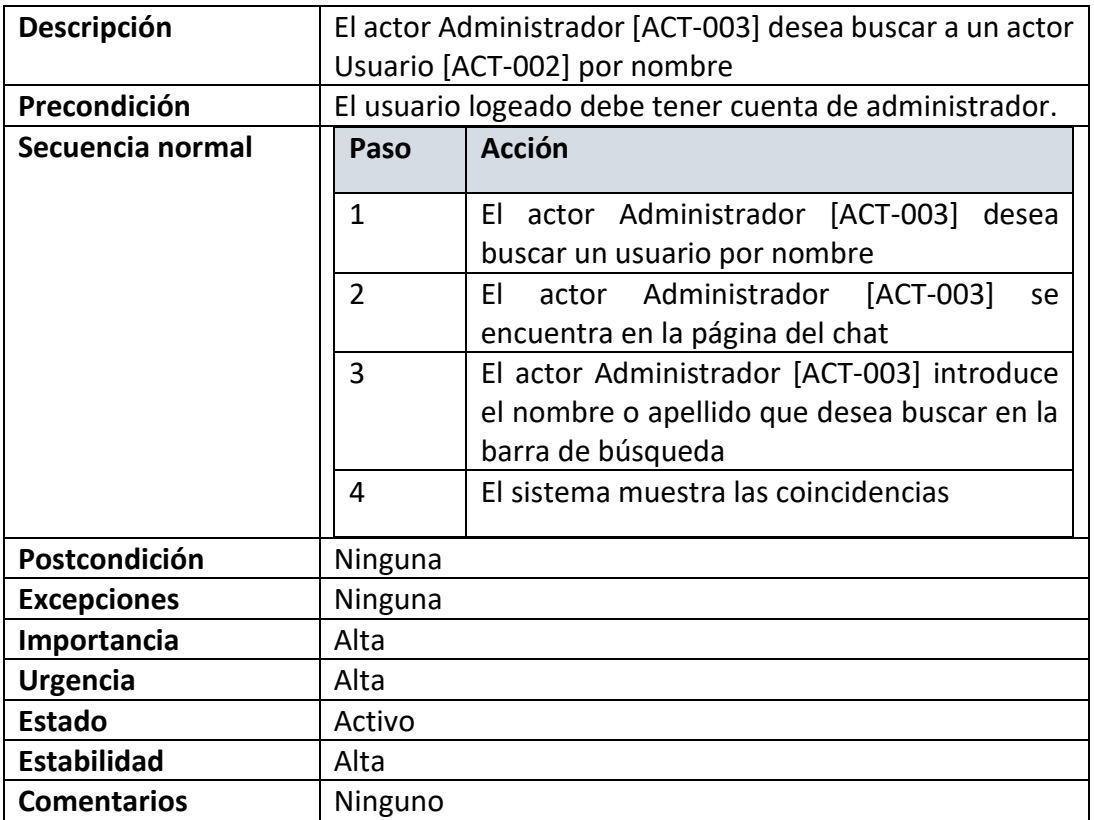

*Tabla 29: Caso de uso buscar usuario por nombre*

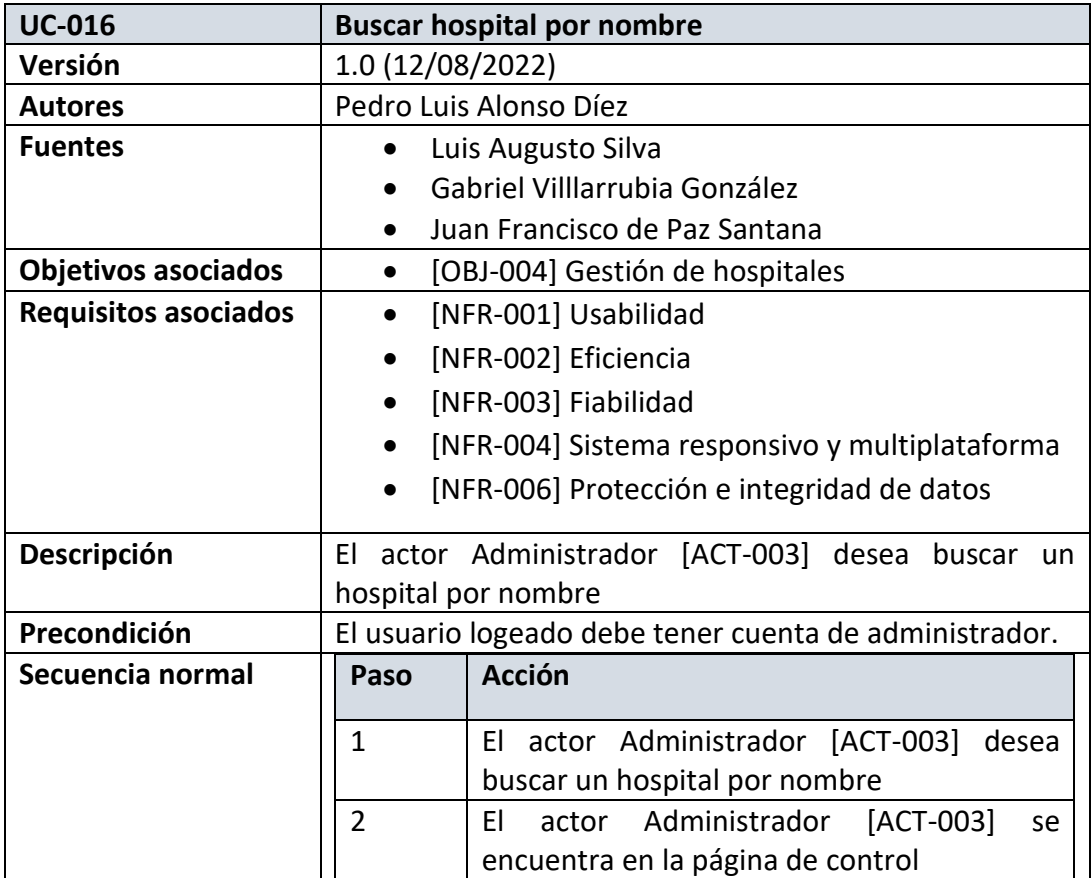

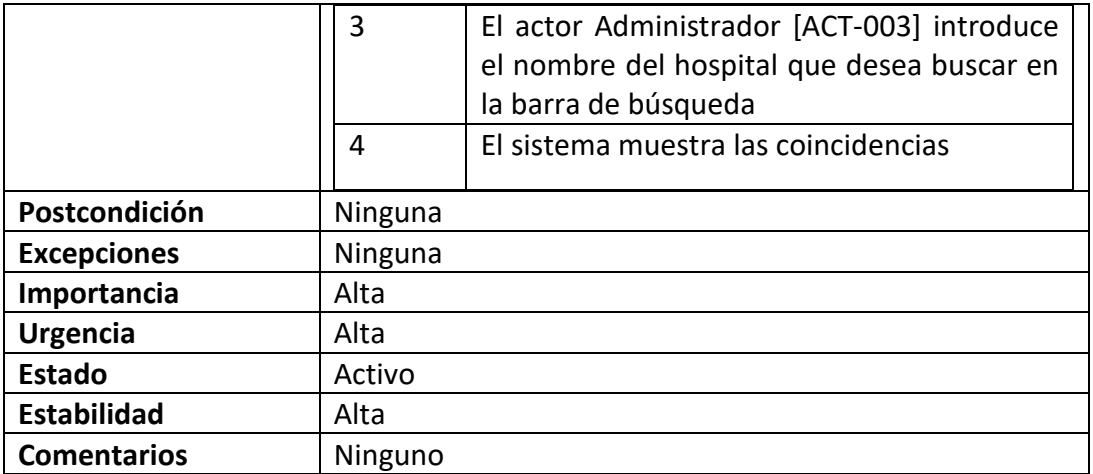

*Tabla 30: Caso de uso buscar hospital por nombre*

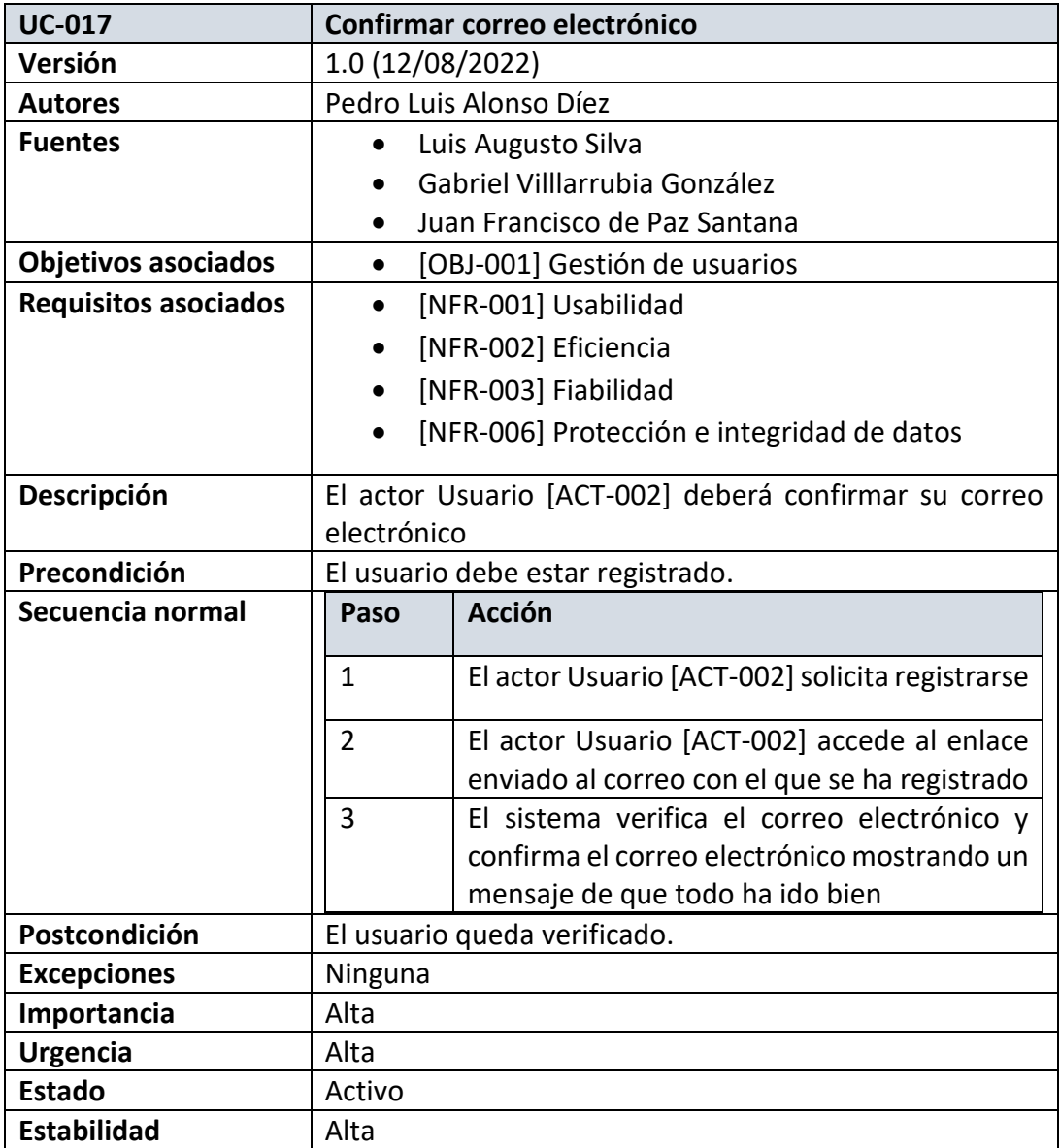

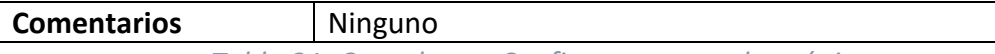

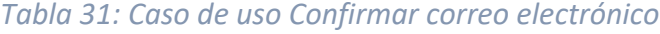

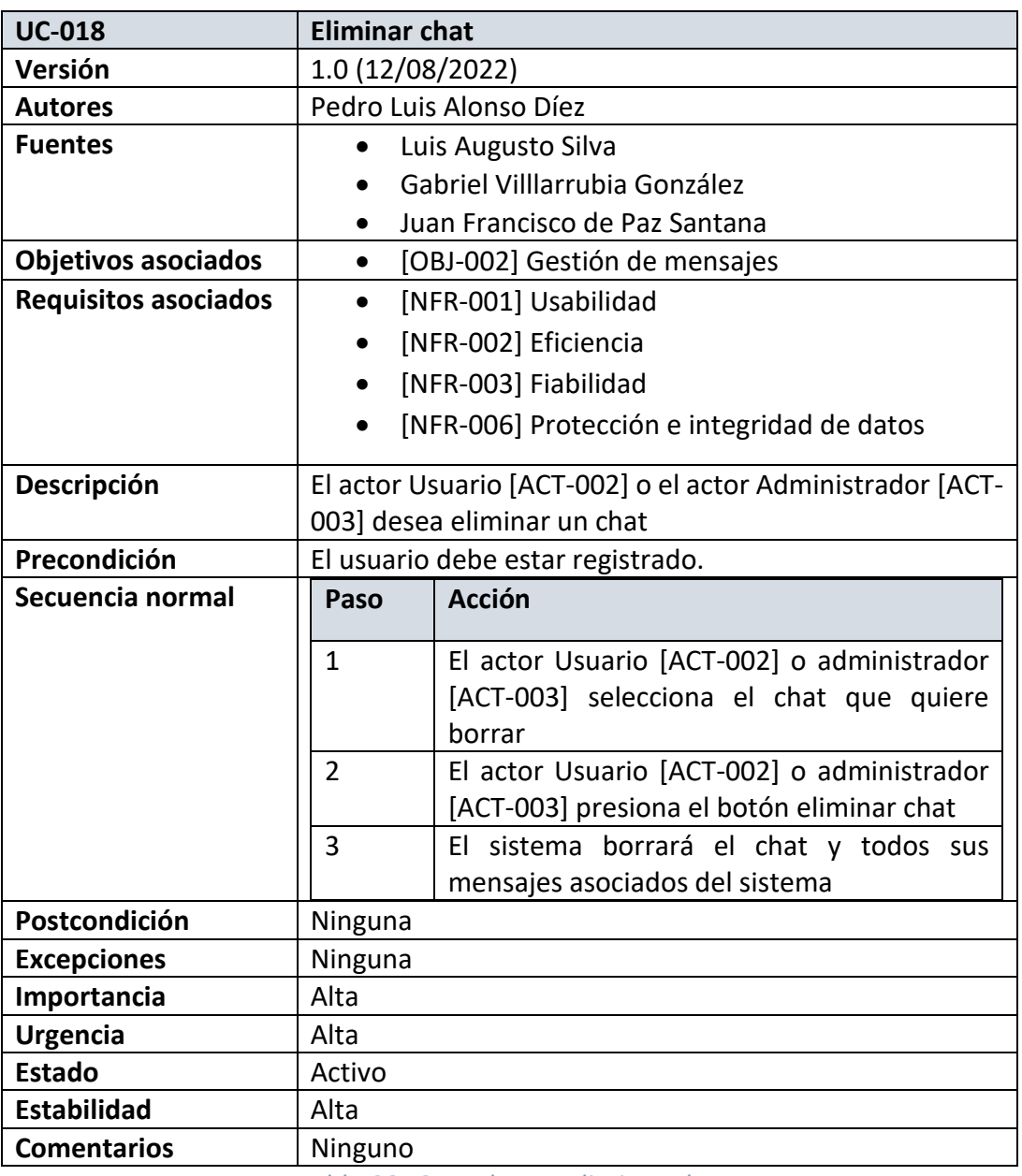

#### *Tabla 32: Caso de uso Eliminar chat*

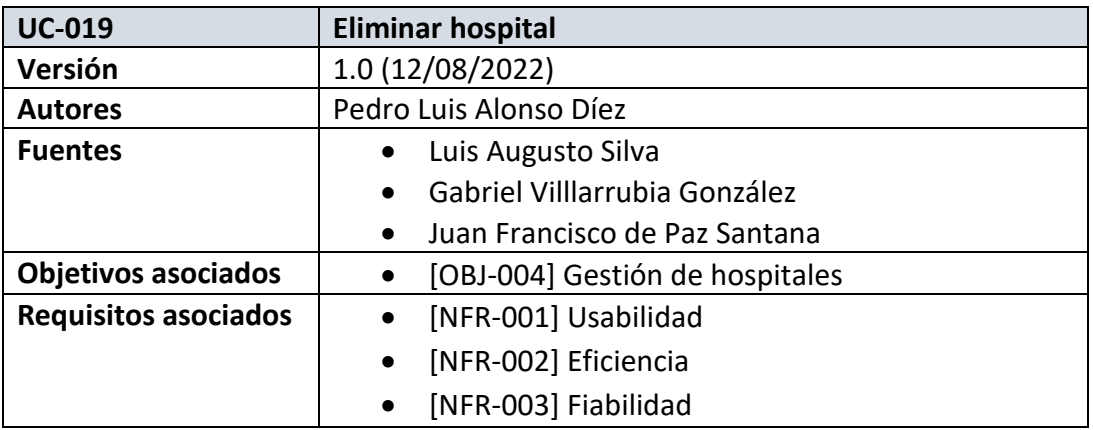

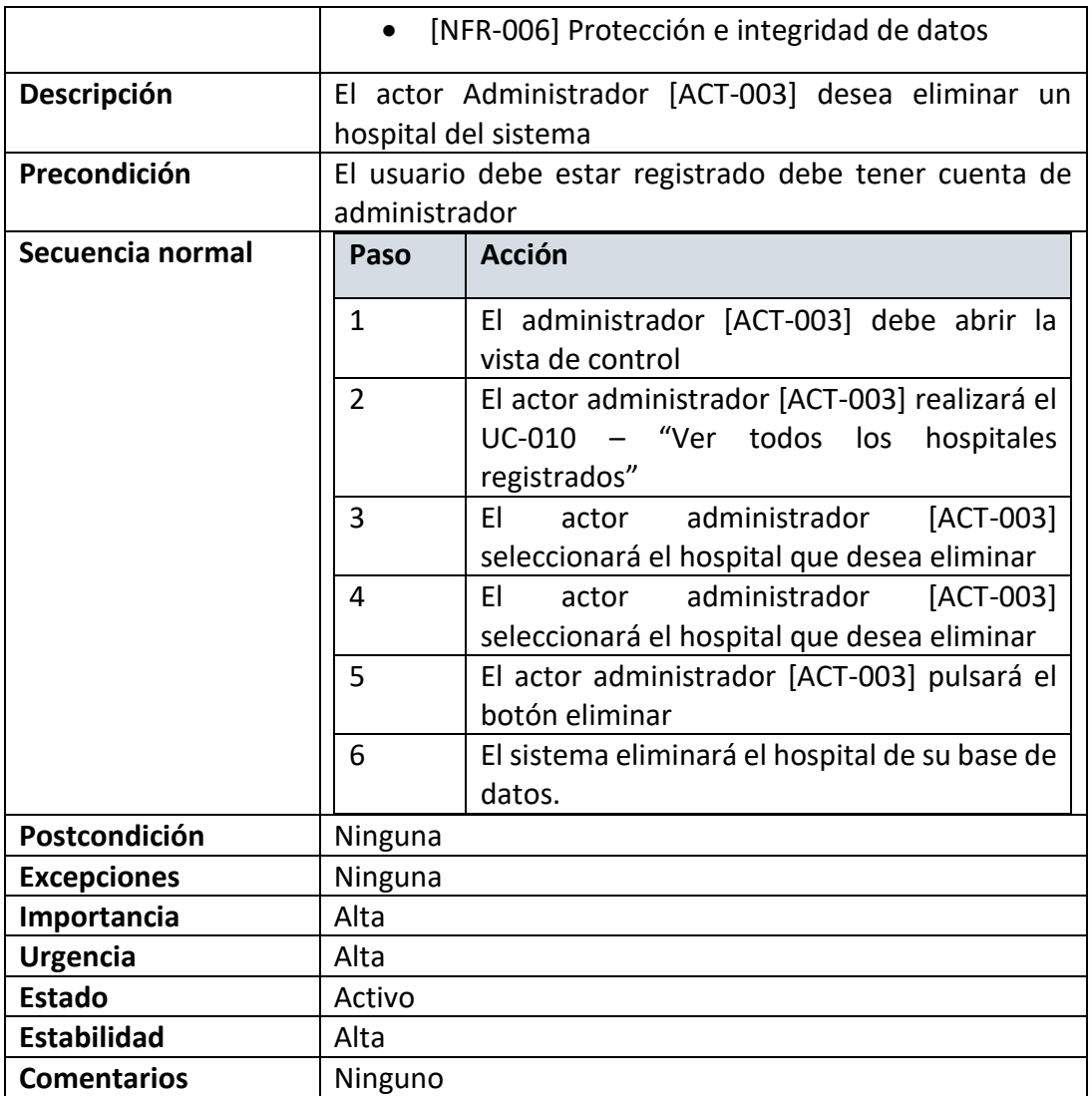

#### *Tabla 33: Caso de uso Eliminar hospital*

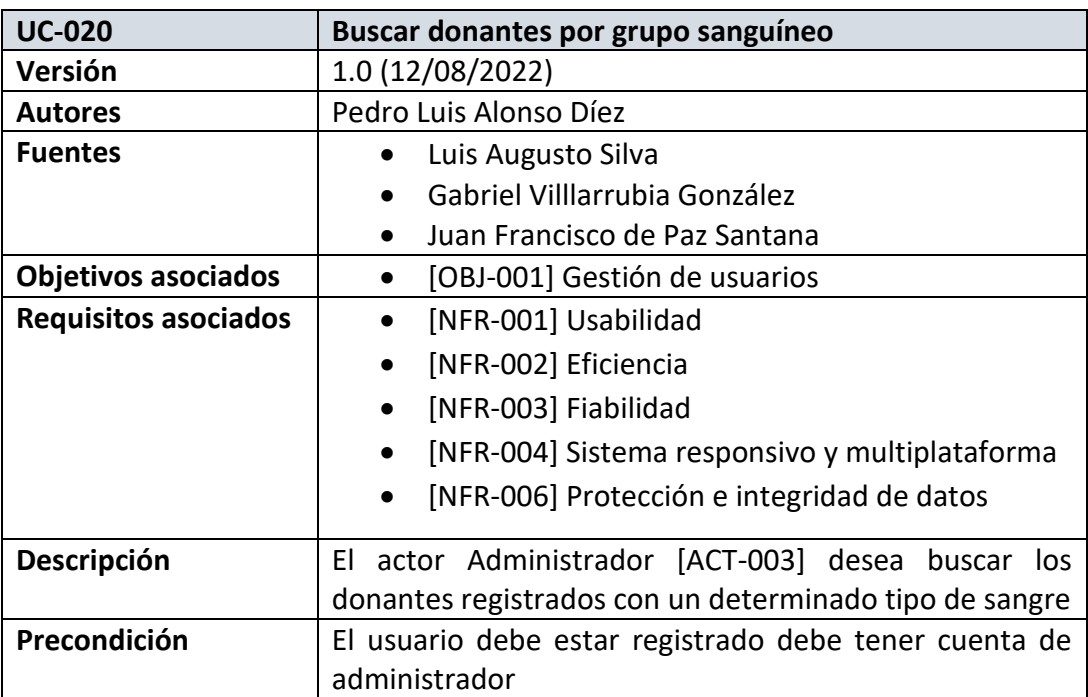

| Secuencia normal   | Paso           | <b>Acción</b>                                 |
|--------------------|----------------|-----------------------------------------------|
|                    | $\mathbf{1}$   | El administrador [ACT-003] debe abrir la      |
|                    |                | vista de control                              |
|                    | $\overline{2}$ | El actor administrador [ACT-003] realizará el |
|                    |                | UC-011 - "Ver todos los<br>donantes           |
|                    |                | registrados"                                  |
|                    | 3              | El actor administrador [ACT-003] pulsará      |
|                    |                | sobre la columna tipo de sangre de la tabla   |
|                    | 4              | El sistema proporcionará un dialogo con los   |
|                    |                | tipos de sangre registrados                   |
|                    | 5              | El actor administrador [ACT-003] introducirá  |
|                    |                | los tipos de sangre que desea buscar          |
|                    | 6              | El sistema mostrará los donantes con ese      |
|                    |                | tipo de sangre                                |
| Postcondición      | Ninguna        |                                               |
| <b>Excepciones</b> | Ninguna        |                                               |
| Importancia        | Alta           |                                               |
| <b>Urgencia</b>    | Alta           |                                               |
| <b>Estado</b>      | Activo         |                                               |
| <b>Estabilidad</b> | Alta           |                                               |
| <b>Comentarios</b> | Ninguno        |                                               |

*Tabla 34: Caso de uso Buscar donante por grupo sanguíneo*

A continuación, dividiremos los casos de uso anteriormente detallados en paquetes, con el fin de organizar más la aplicación. Los paquetes serán los siguientes.

Los casos de uso UC-001, UC-002, UC-003, UC-004, UC-005, UC-006, UC-007, UC-008, UC-009, UC-014 y UC-017 formarán parte del paquete "*Gestión de usuarios*"

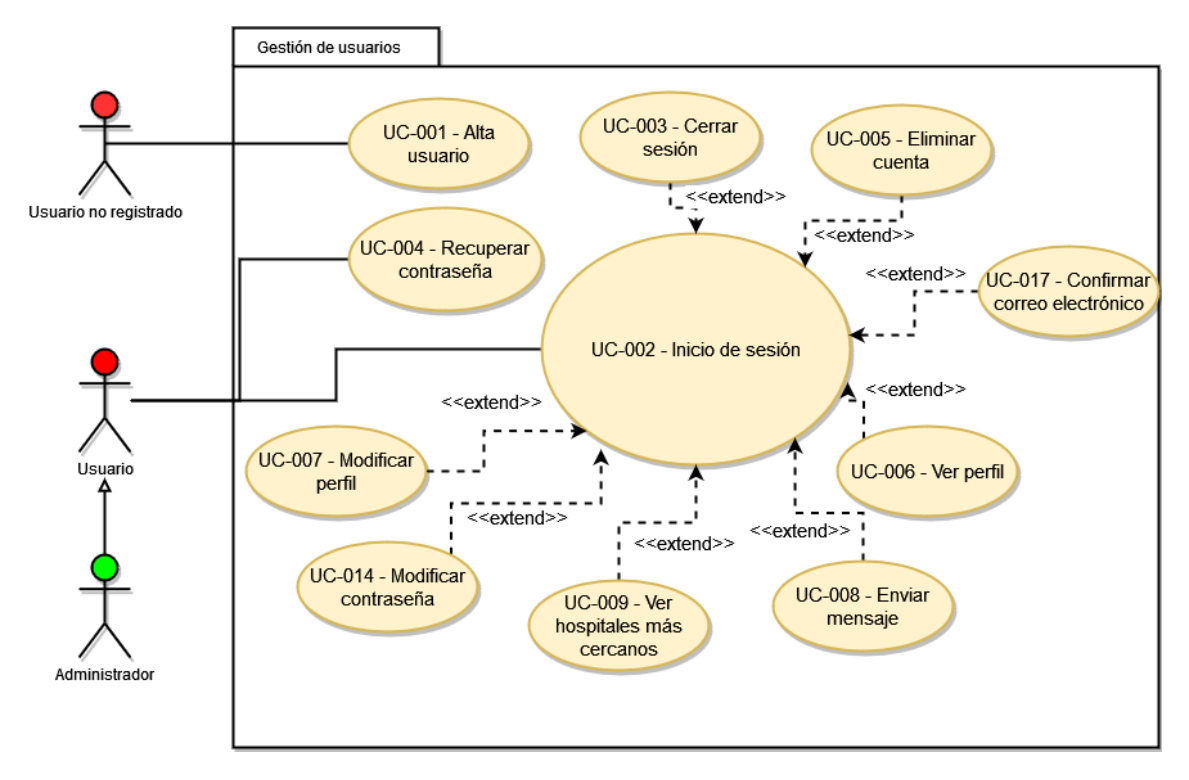

*Figura 2: Diagrama de casos de usos paquete Gestión de usuarios*

Los casos de uso UC-010, UC-011, UC-012, UC-013, UC-015, UC-016, UC-018, UC-019, UC-20 formarán parte del paquete "*Gestión Administrador"*

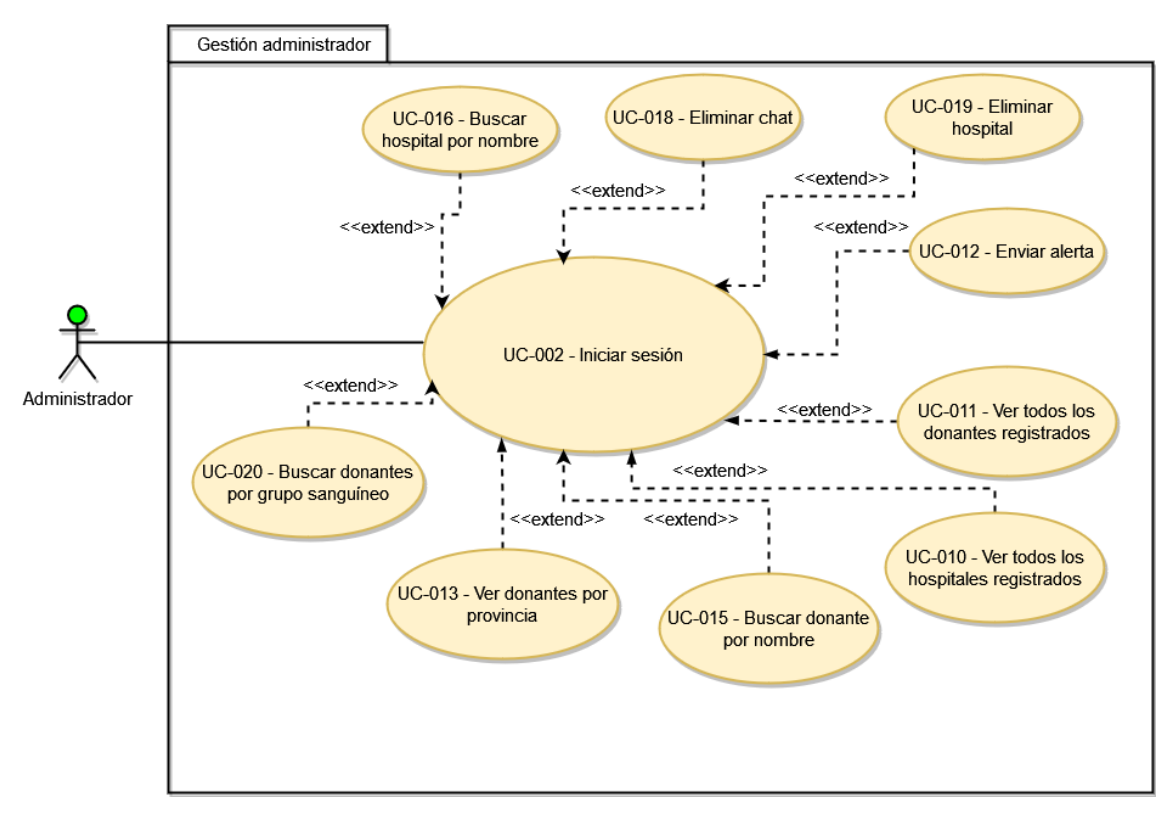

*Figura 3: Diagrama de casos de usos paquete Gestión Administrador*

#### 6.4. Especificaciones no funcionales

A continuación, se especificarán en tablas los requisitos no funcionales que se describieron anteriormente.

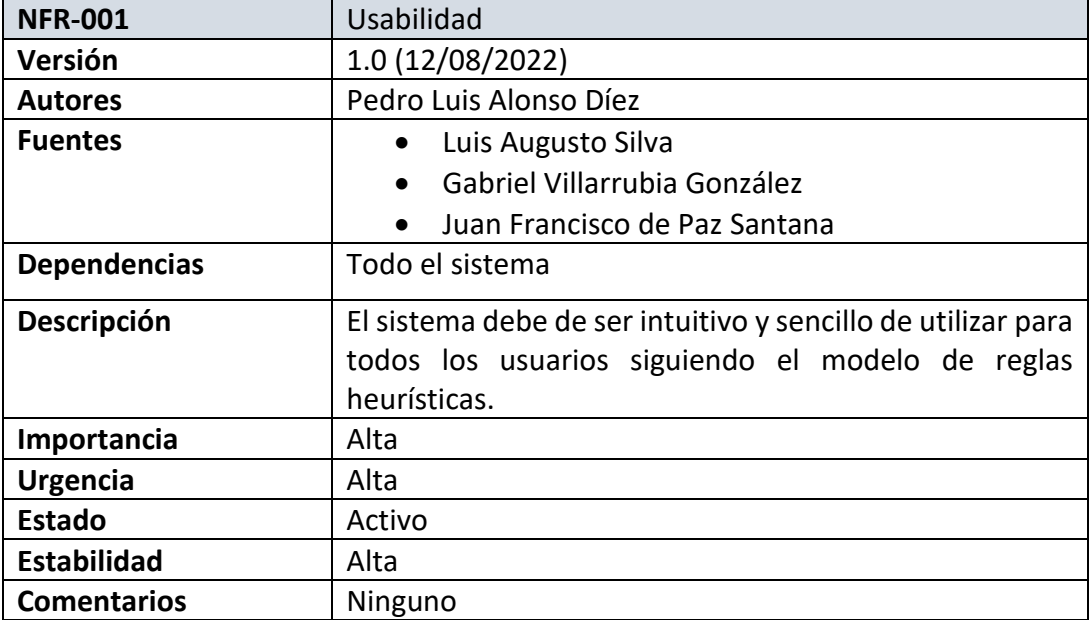

#### *Tabla 35: Requisito no funcional Usabilidad*

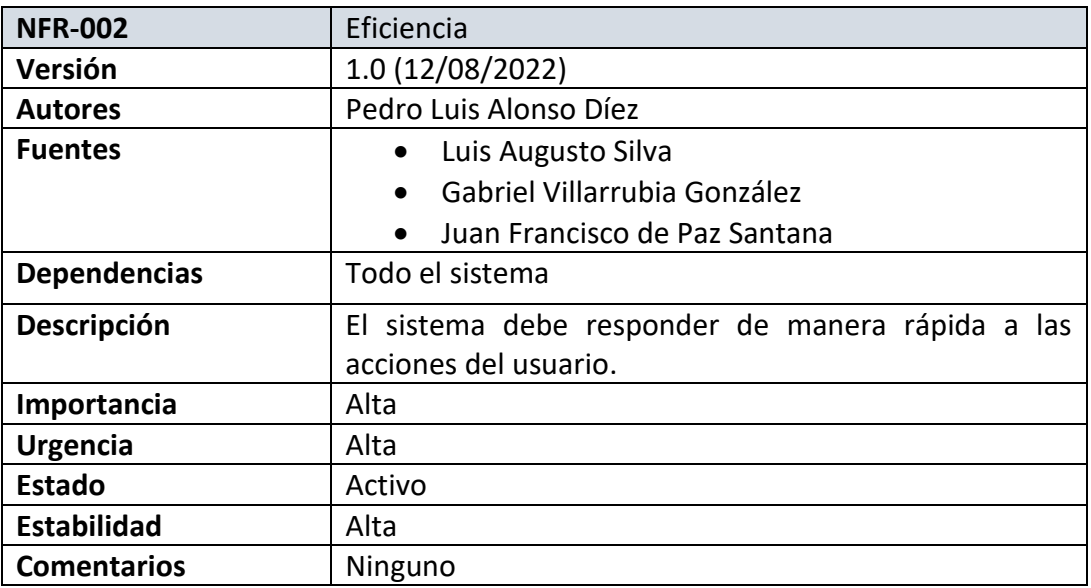

#### *Tabla 36: Requisito no funcional Eficiencia*

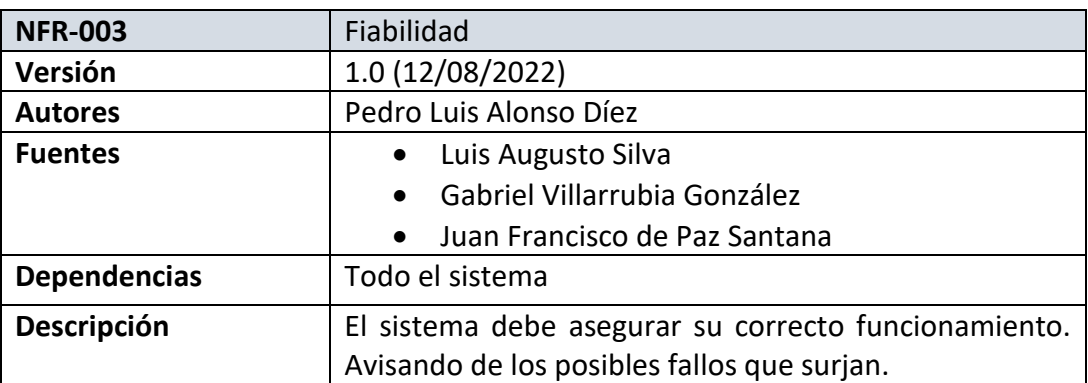

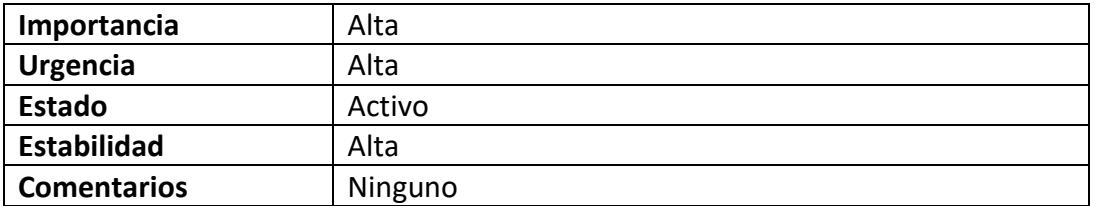

#### *Tabla 37: Requisito no funcional Fiabilidad*

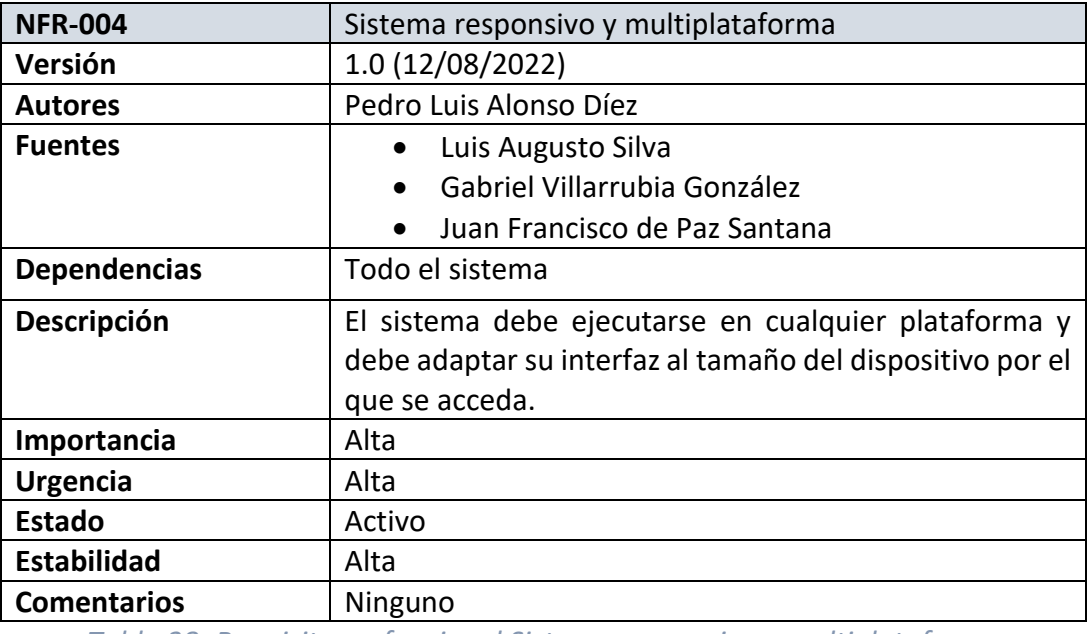

*Tabla 38: Requisito no funcional Sistema responsivo y multiplataforma*

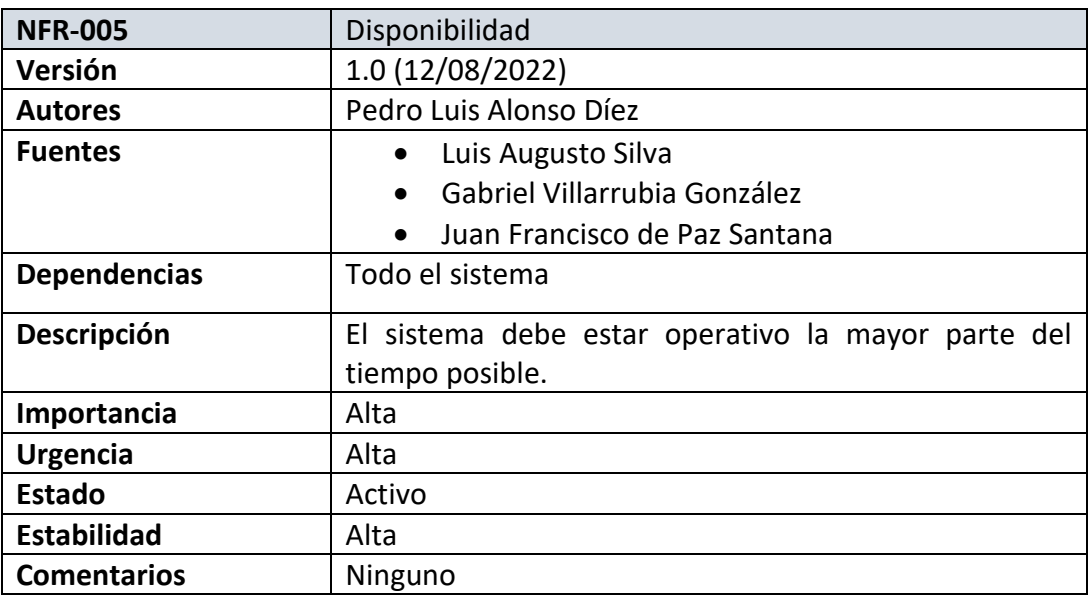

*Tabla 39: Requisito no funcional Disponibilidad*

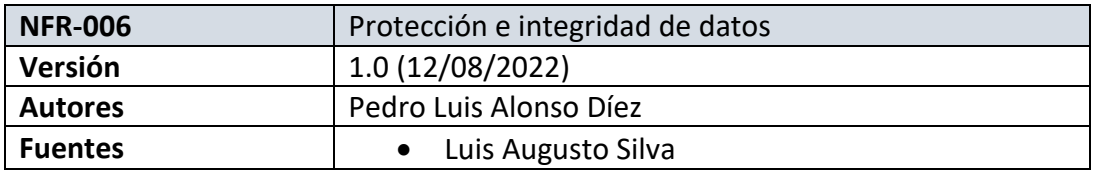

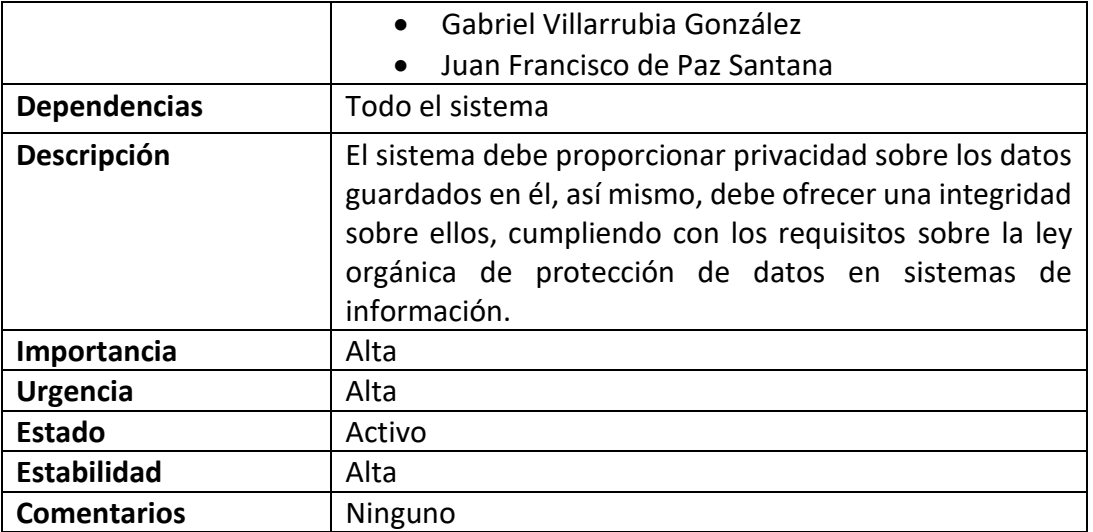

*Tabla 40: Requisito no funcional Protección e integridad de datos*

### 7. Bibliografía.

[1] F. J. García Peñalvo y M. N. Moreno García, "Transparencias de Ingeniería del Software I, Tema 6 – UML Fundamentos de la vista de casos de uso" [2020]

[2] «Diagrams.net» Enlace: https://www.diagrams.net [2005]

[3] F. J. García Peñalvo, A. García Holgado, and A. Vázquez Ingelmo, "Transparencias de Ingeniería del Software I, Tema 5 - Ingeniería de Requisitos" [2020]

# **ANEXO III**:

# Análisis de requisitos

Trabajo Fin de Grado Ingeniería Informática

Septiembre 2022

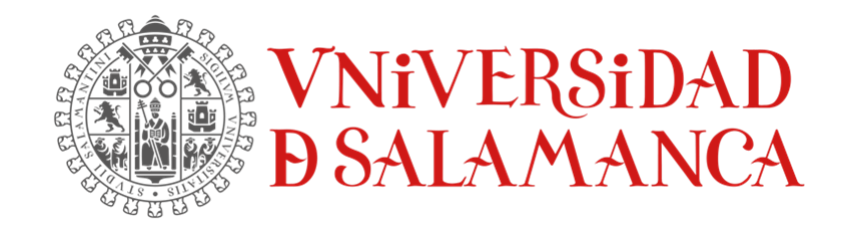

Autor:

Pedro Luis Alonso Díez

**Tutores:**

Luis Augusto Silva

Gabriel Villarrubia González

Juan Francisco de Paz Santana

# Tabla de contenido

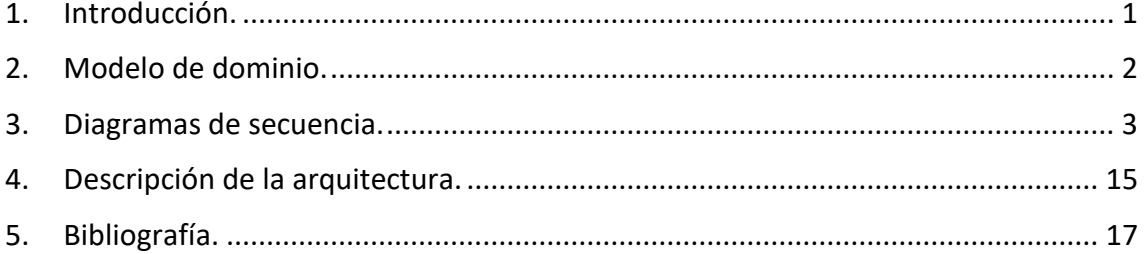

# Índice de figuras

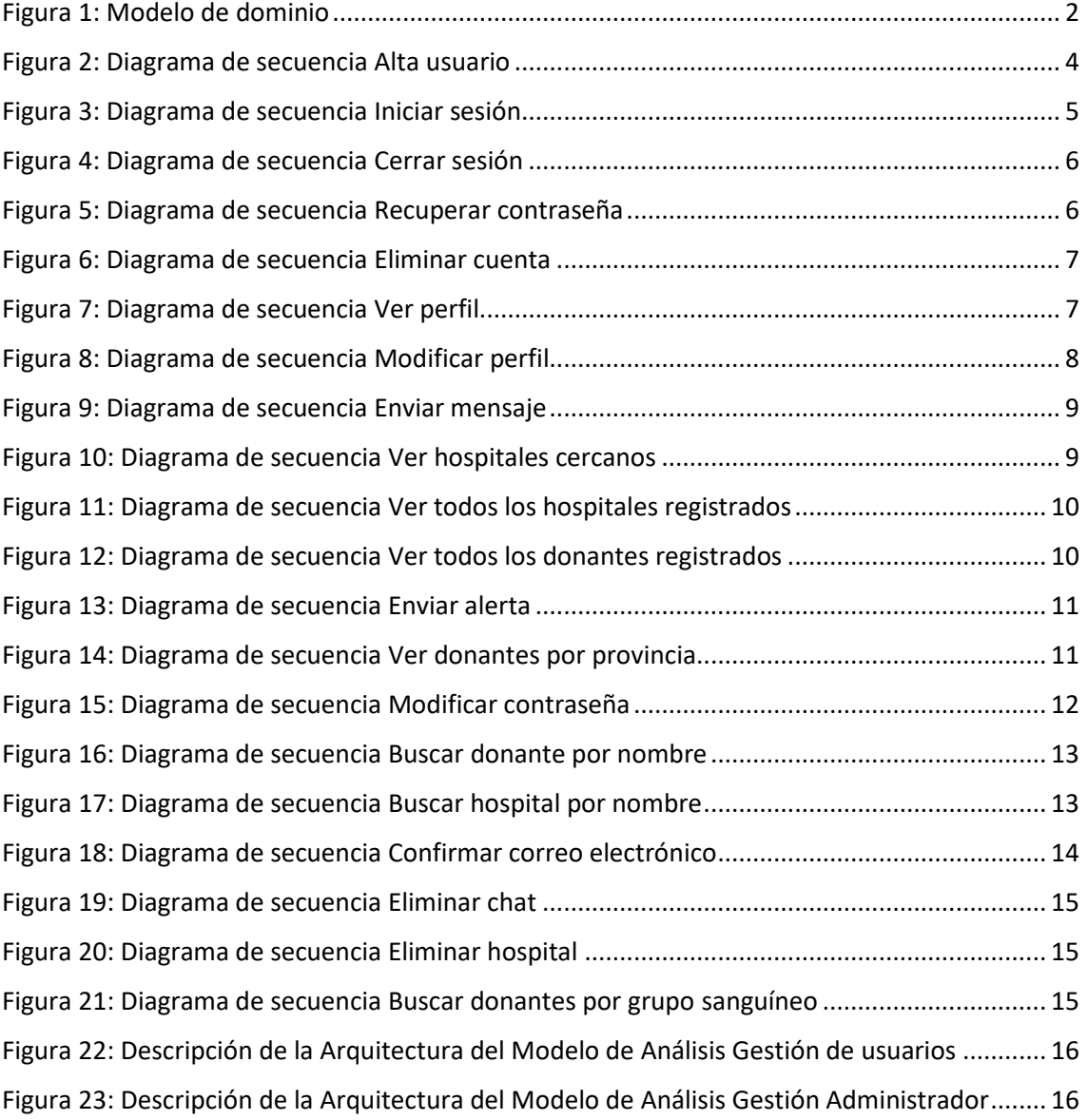

# <span id="page-100-0"></span>1. Introducción.

En este anexo trataremos la documentación de los procesos de análisis, refinamiento y estructuración para cada uno de los requisitos que posee el sistema para poder obtener una compresión del sistema a bajo nivel. Para este proceso se usará el lenguaje unificado de modelado UML [1]. Para los diagramas diseñados se usará la herramienta Diagrams.net [2].

# <span id="page-101-0"></span>2. Modelo de dominio.

El modelo de dominio puede ser tomado como un punto de partida para el diseño del sistema. Permite identificar las relaciones entre las entidades que forman el dominio del problema, y además identificar sus atributos.

Esto nos sirve para tener una visión estructural del dominio, es decir, obtener las necesidades de almacenamiento y la gestión de la información que va a necesitar el sistema de una forma más esquemática y clara.

A continuación, se detallarán las clases y objetos que utilizaremos en el sistema.

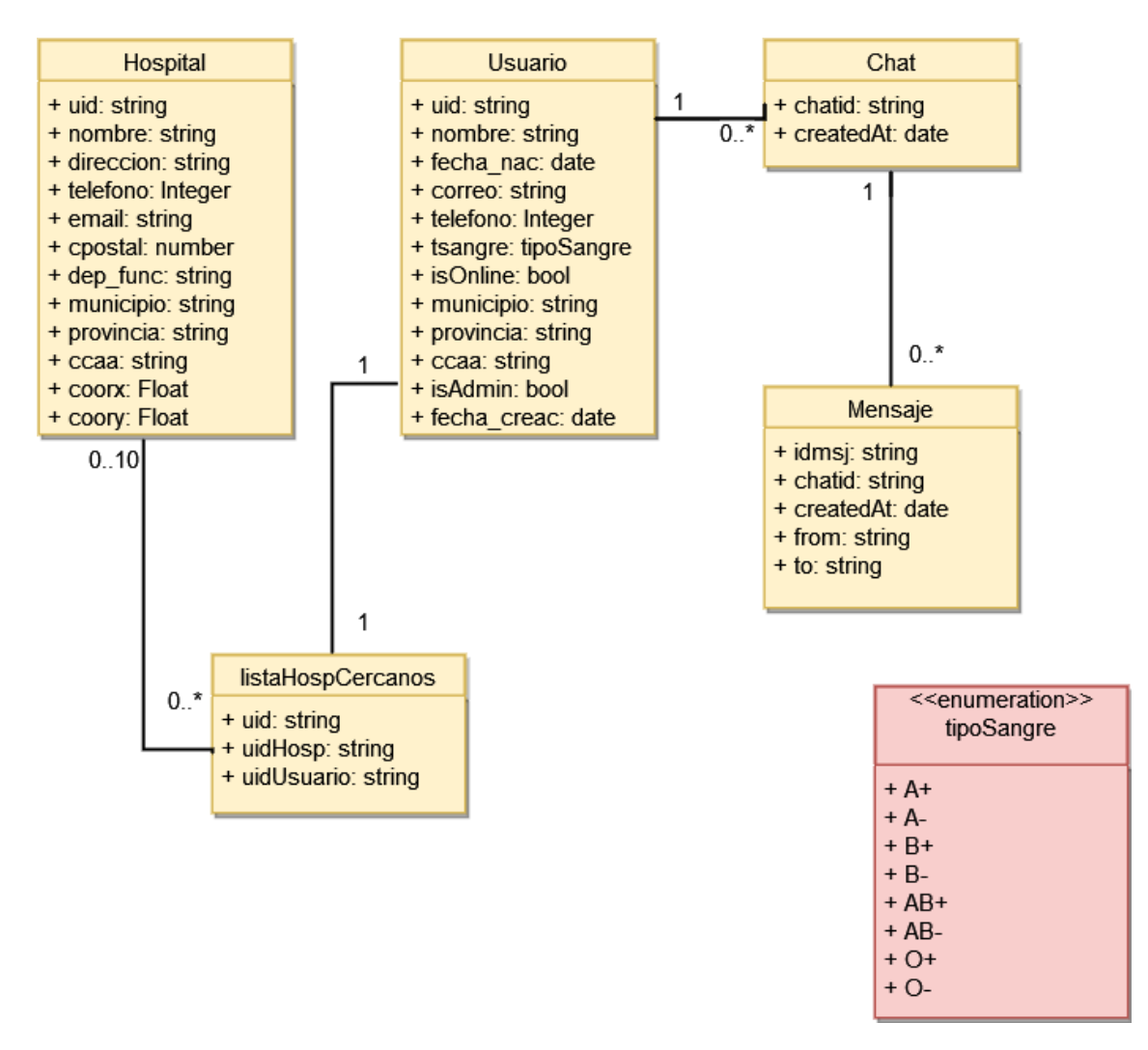

<span id="page-101-1"></span>*Figura 1: Modelo de dominio*

A continuación, se explican cada una de las clases detalladas en el modelo de dominio, y posteriormente serán representadas mediante diagramas de clases.

- o **Hospital**: Almacena información sobre un hospital.
- o **Usuario**: Almacena información sobre un usuario y representa una cuenta.
- o **Chat**: Representa el chat creado entre dos usuarios.
- o **Mensaje**: Representa el contenido a enviar en un chat entre dos usuarios.
- o **listaHospCercanos**: Representa la lista de los hospitales más cercanos a cada usuario.

Enumeraciones:

o **tipoSangre**: Recoge todos los posibles tipos de sangre existentes.

#### <span id="page-102-0"></span>3. Diagramas de secuencia.

Se va a realizar un diagrama de secuencia para cada caso de uso descrito en el Anexo II. Estos casos de uso representan el modelo de análisis.

UC-001 – Alta usuario.

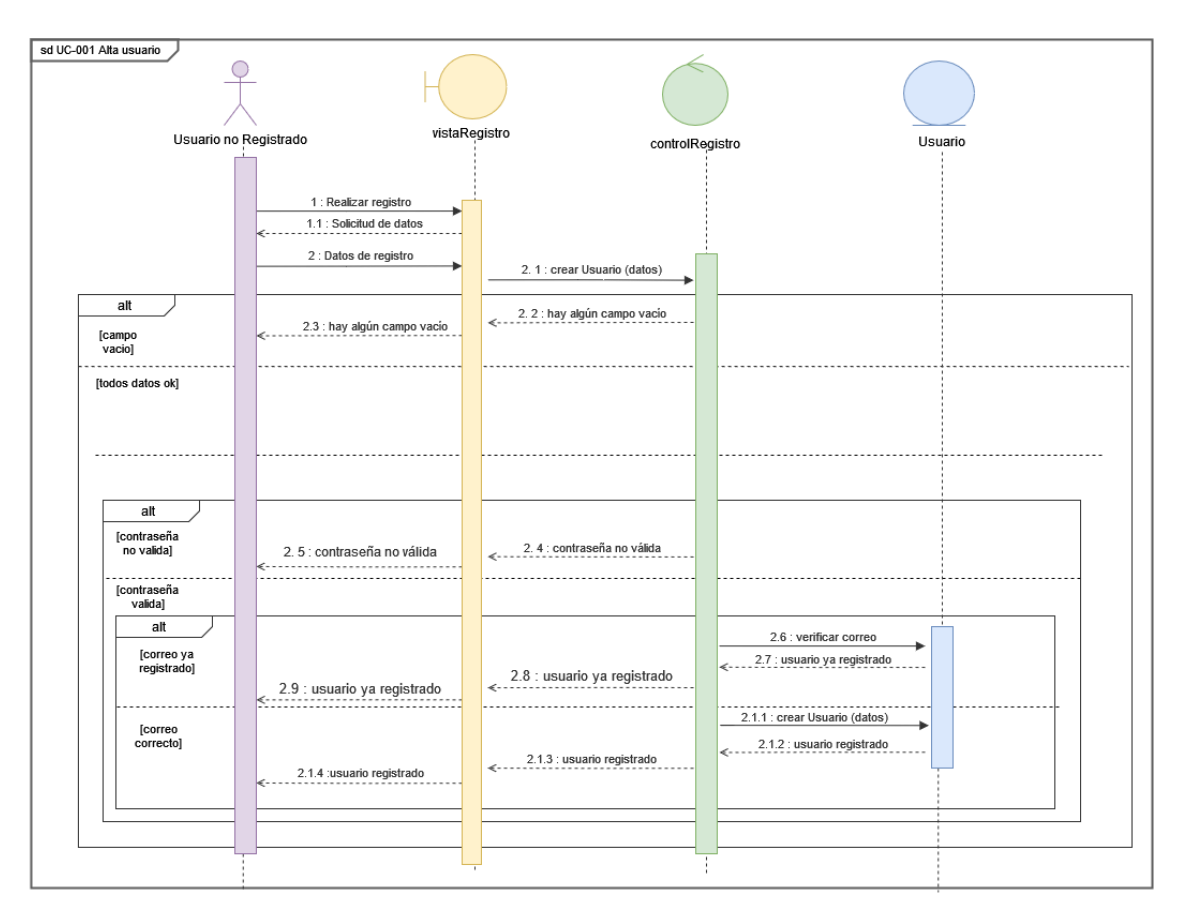

*Figura 2: Diagrama de secuencia Alta usuario*

<span id="page-103-0"></span>UC-002 – Inicio de sesión.

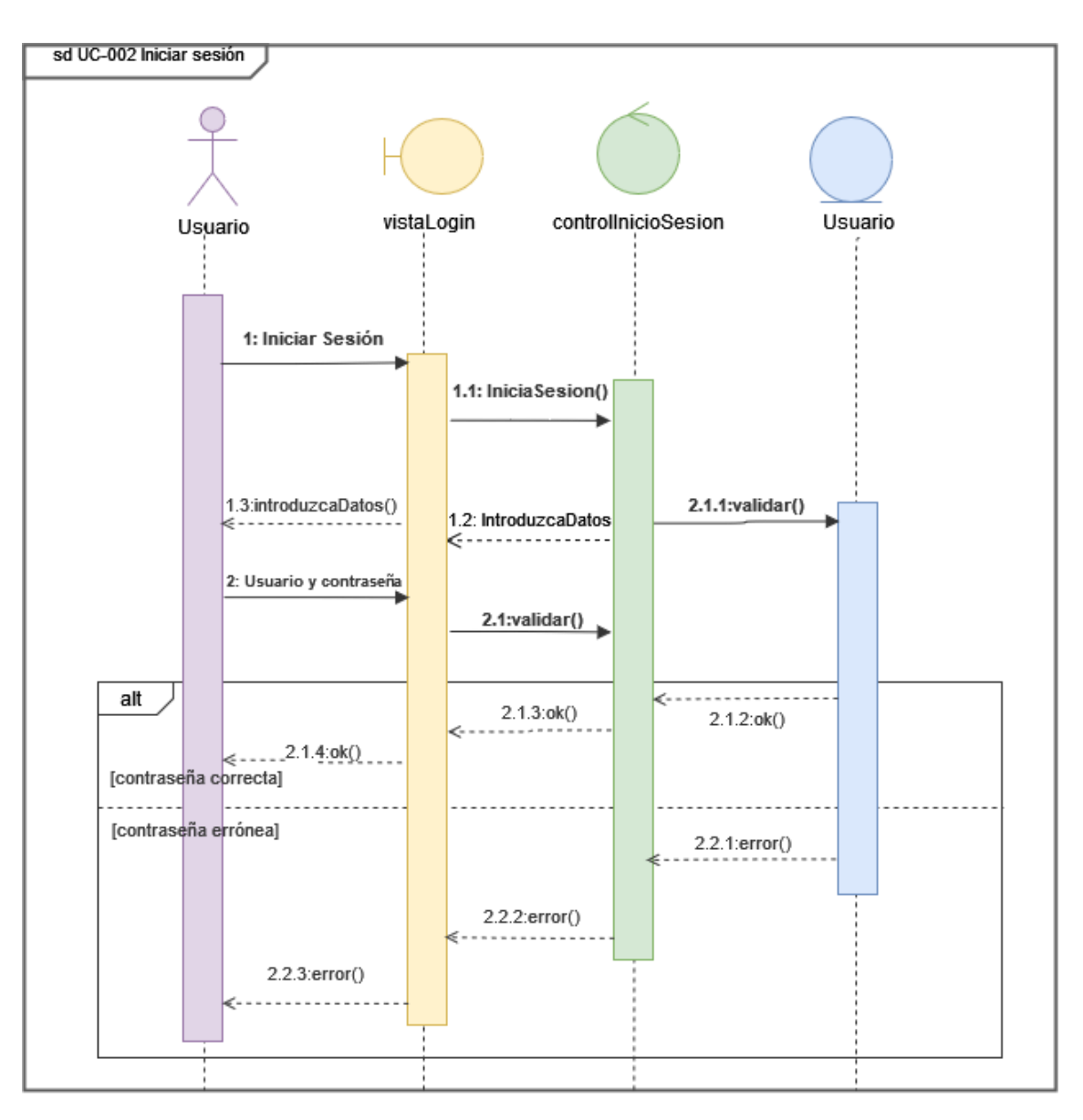

<span id="page-104-0"></span>*Figura 3: Diagrama de secuencia Iniciar sesión*

UC-003 – Cerrar sesión.

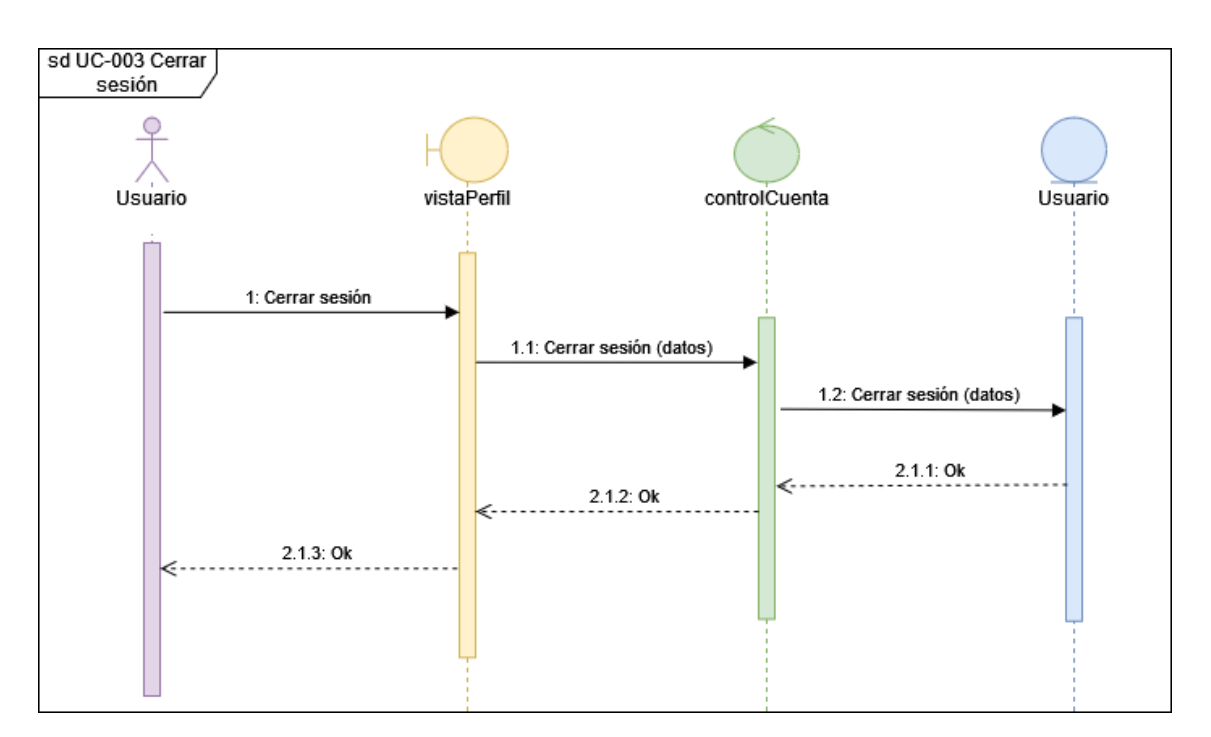

*Figura 4: Diagrama de secuencia Cerrar sesión*

<span id="page-105-0"></span>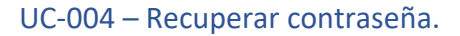

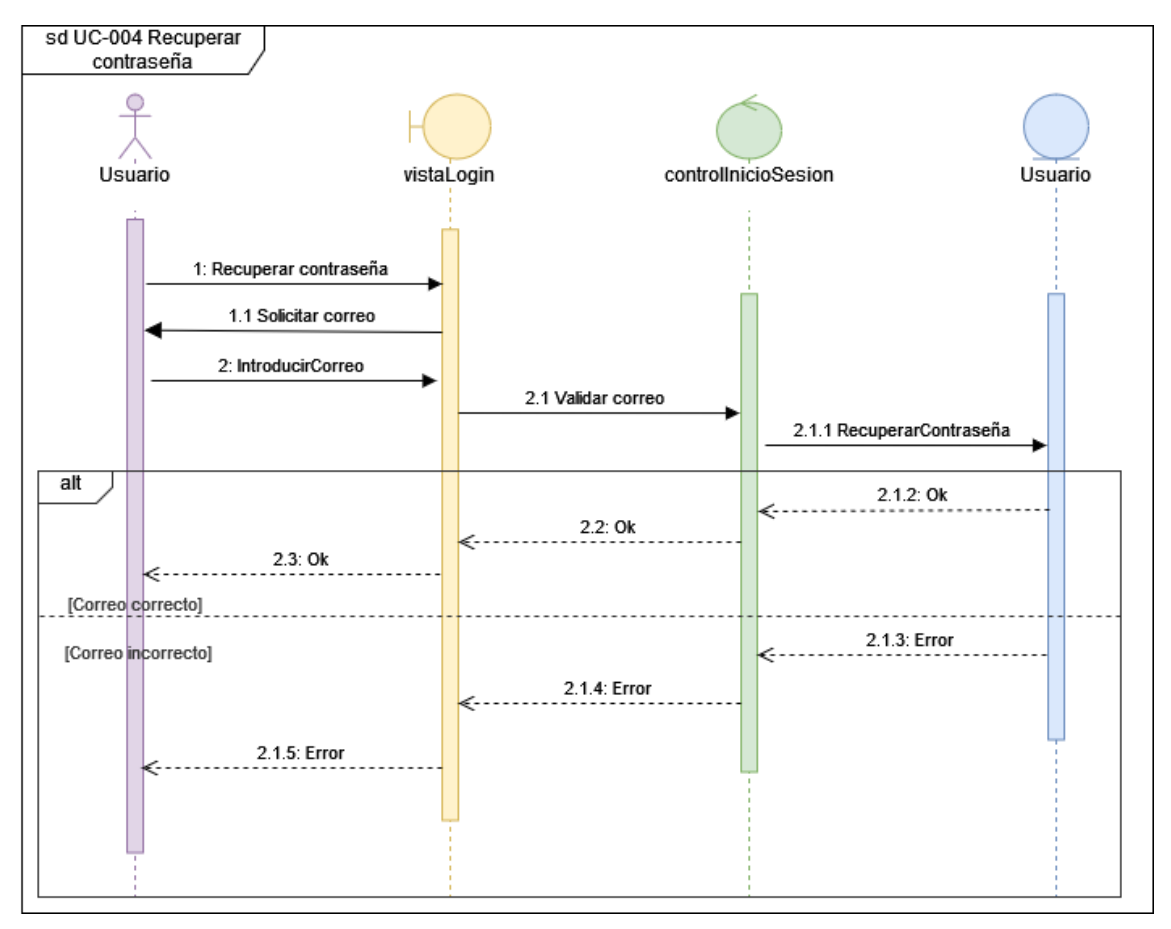

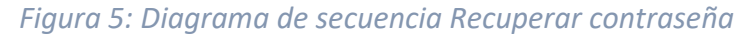

<span id="page-105-1"></span>UC-005 – Eliminar cuenta.

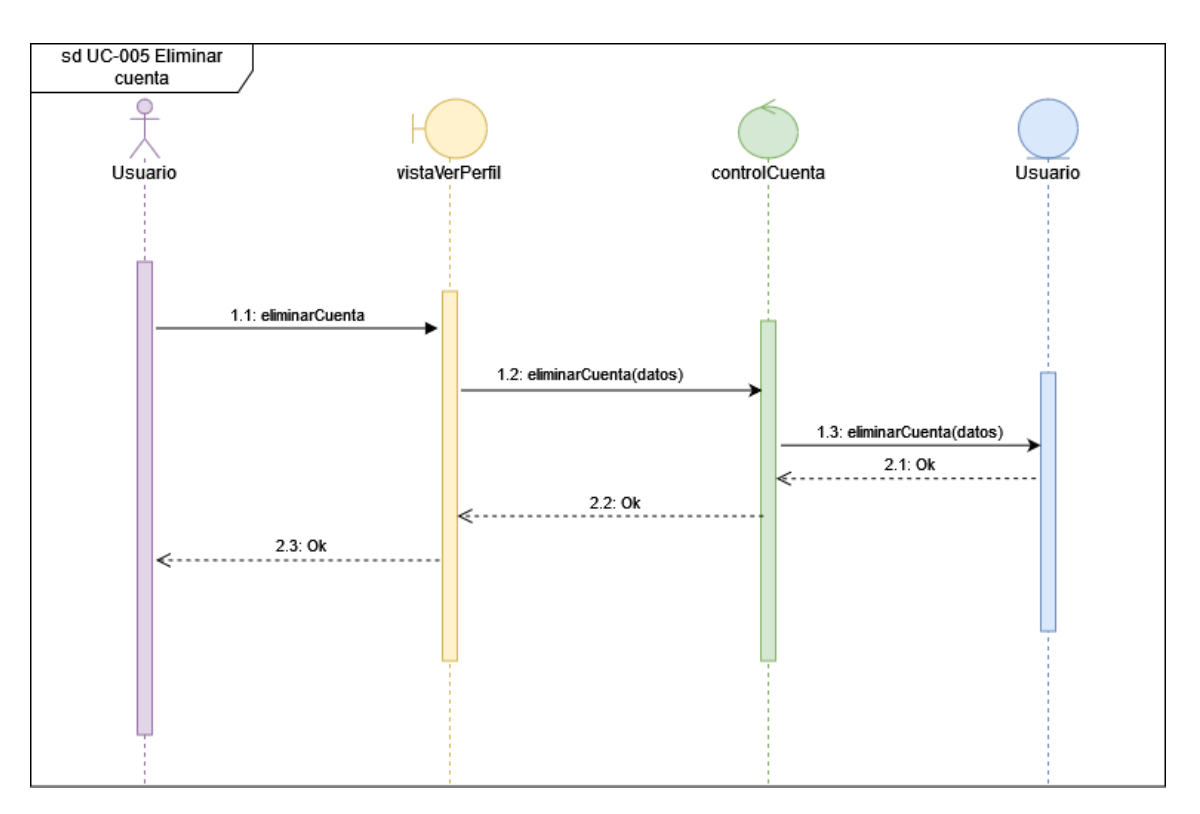

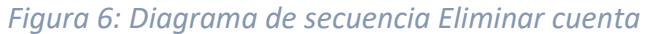

<span id="page-106-0"></span>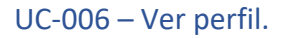

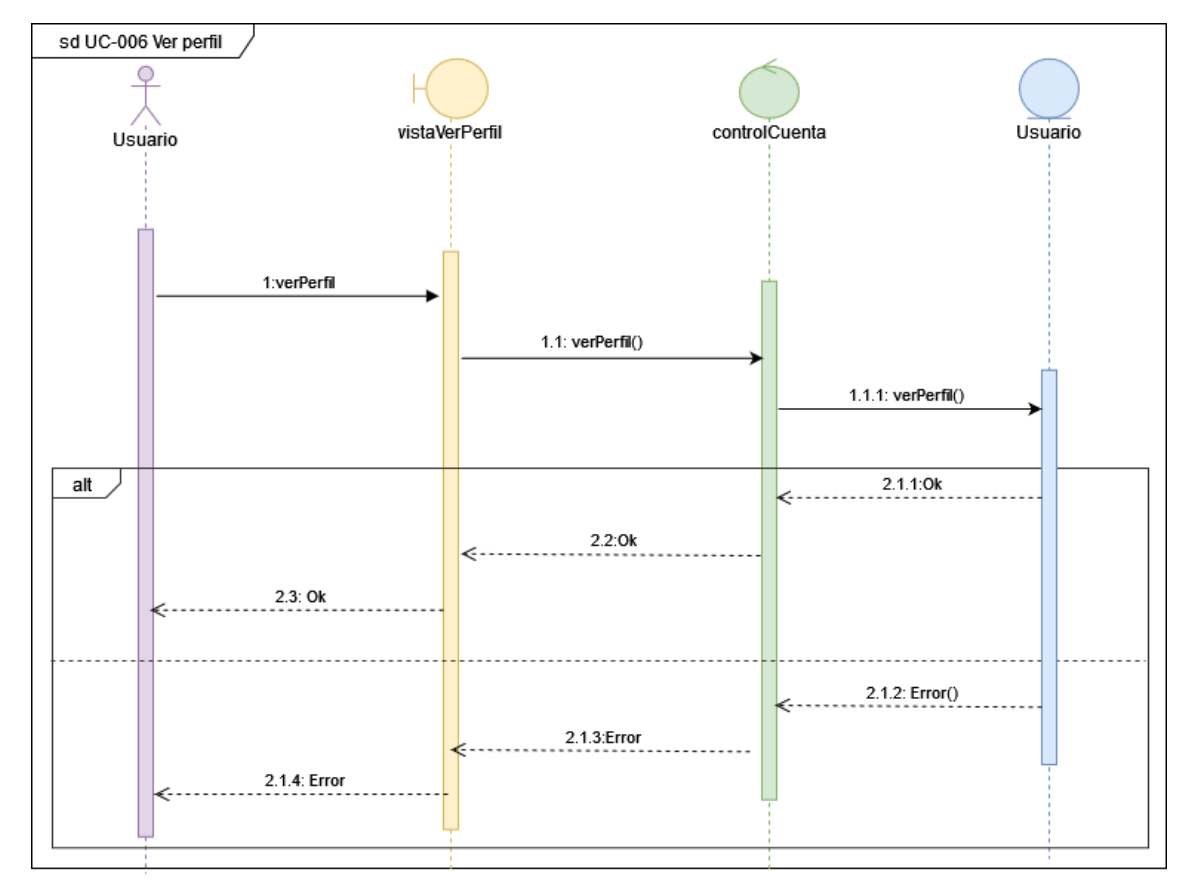

<span id="page-106-1"></span>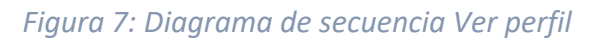

#### UC-007 – Modificar perfil.

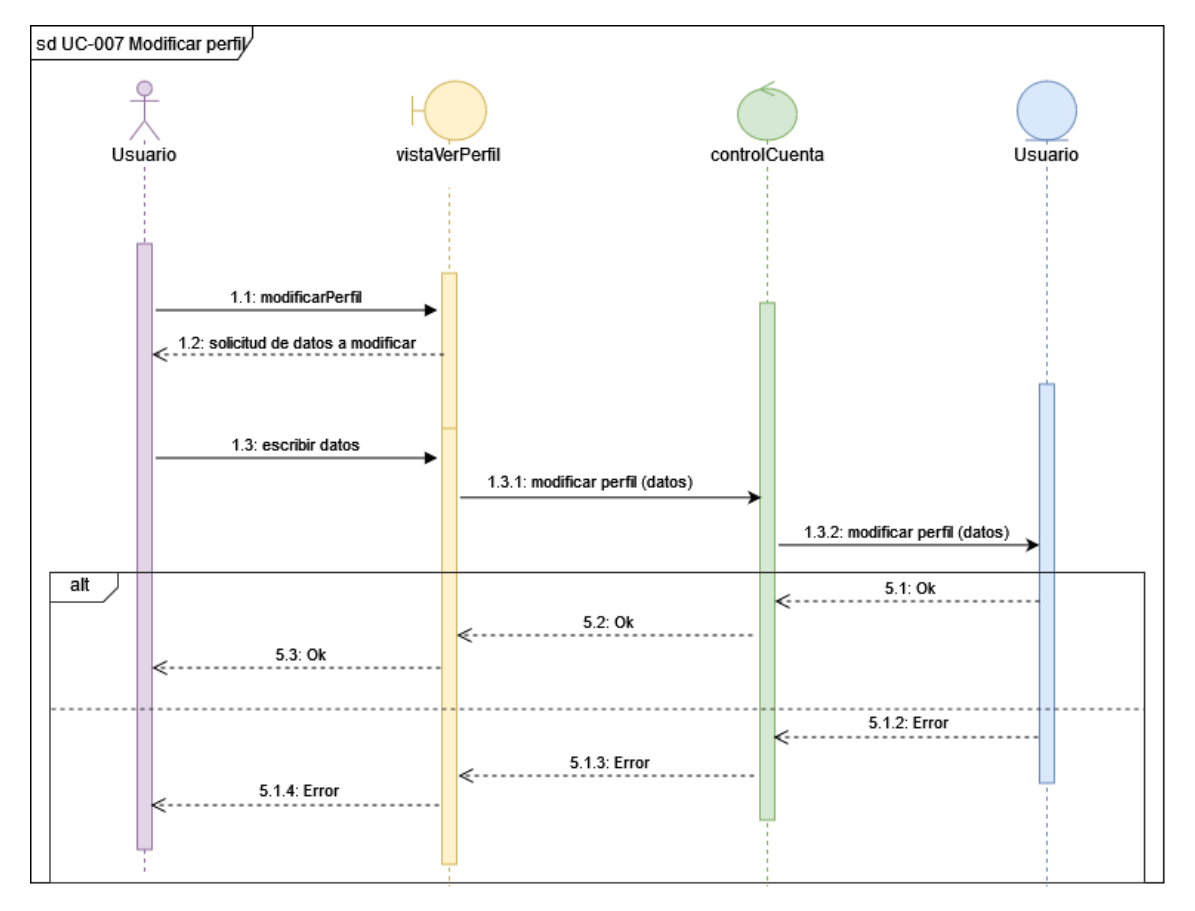

*Figura 8: Diagrama de secuencia Modificar perfil*

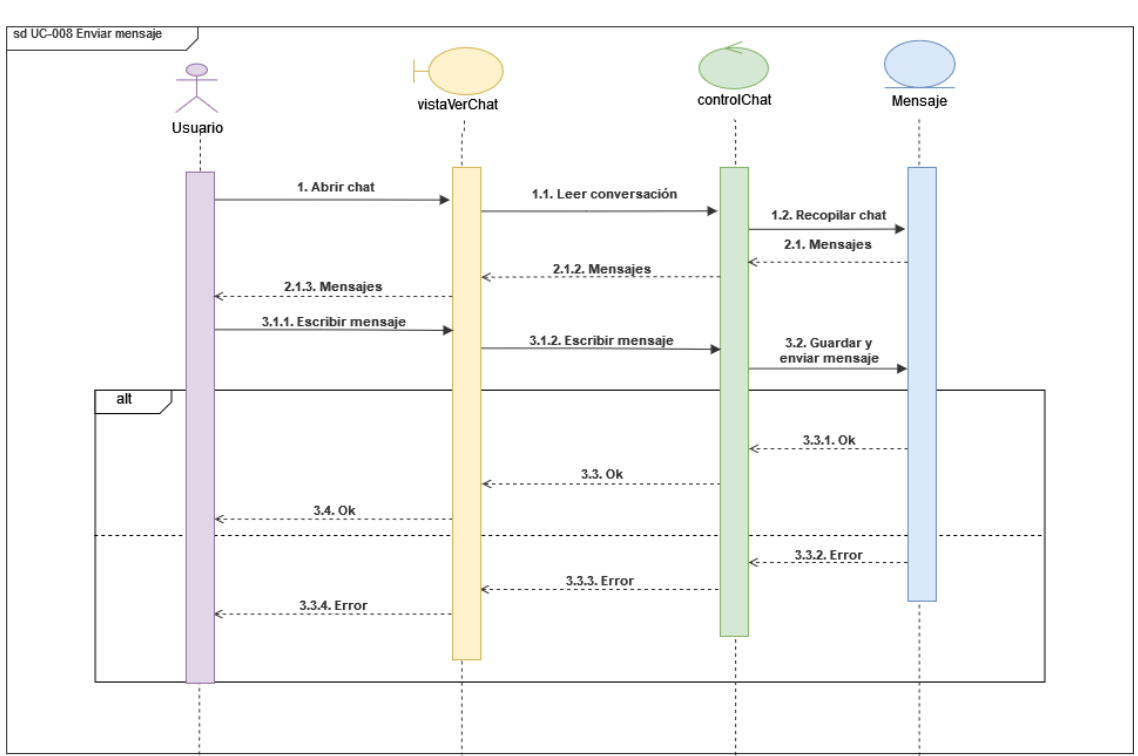

#### <span id="page-107-0"></span>UC-008 – Enviar mensaje.
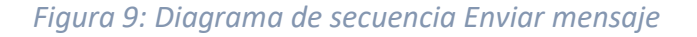

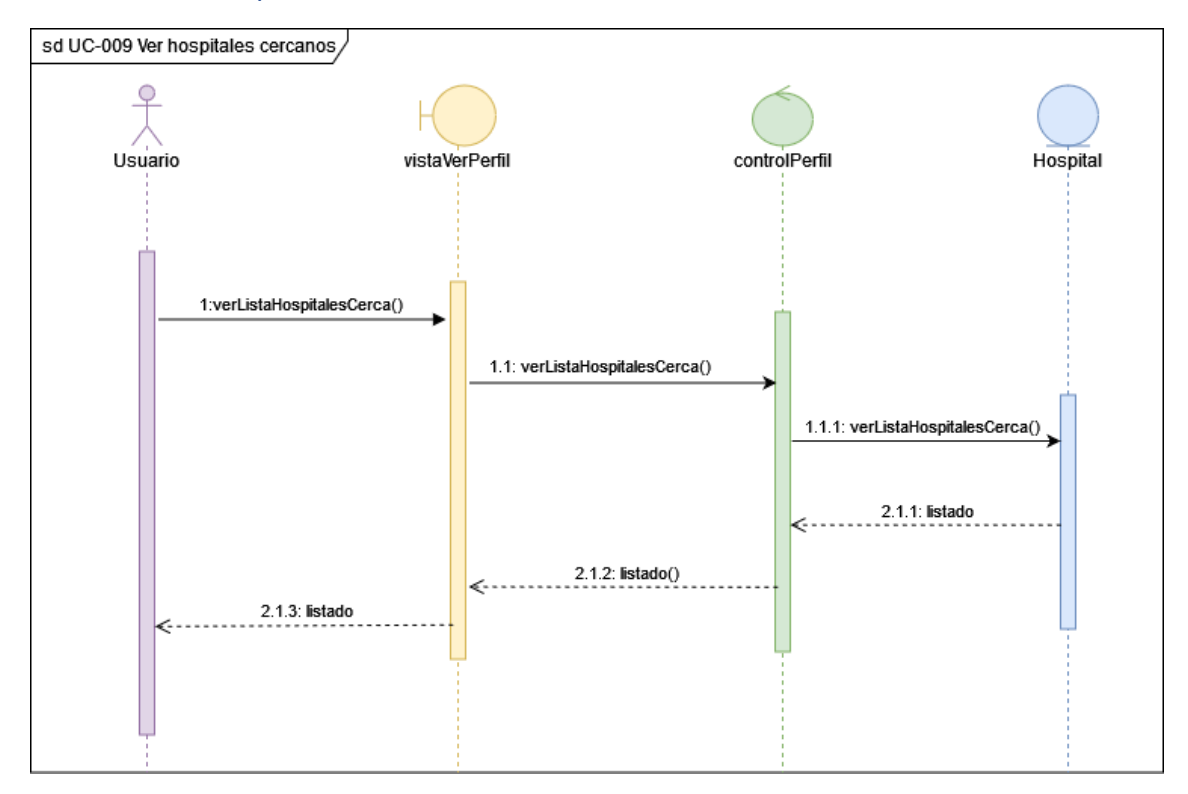

UC-009 – Ver hospitales más cercanos.

*Figura 10: Diagrama de secuencia Ver hospitales cercanos*

UC-010 – Ver todos los hospitales registrados.

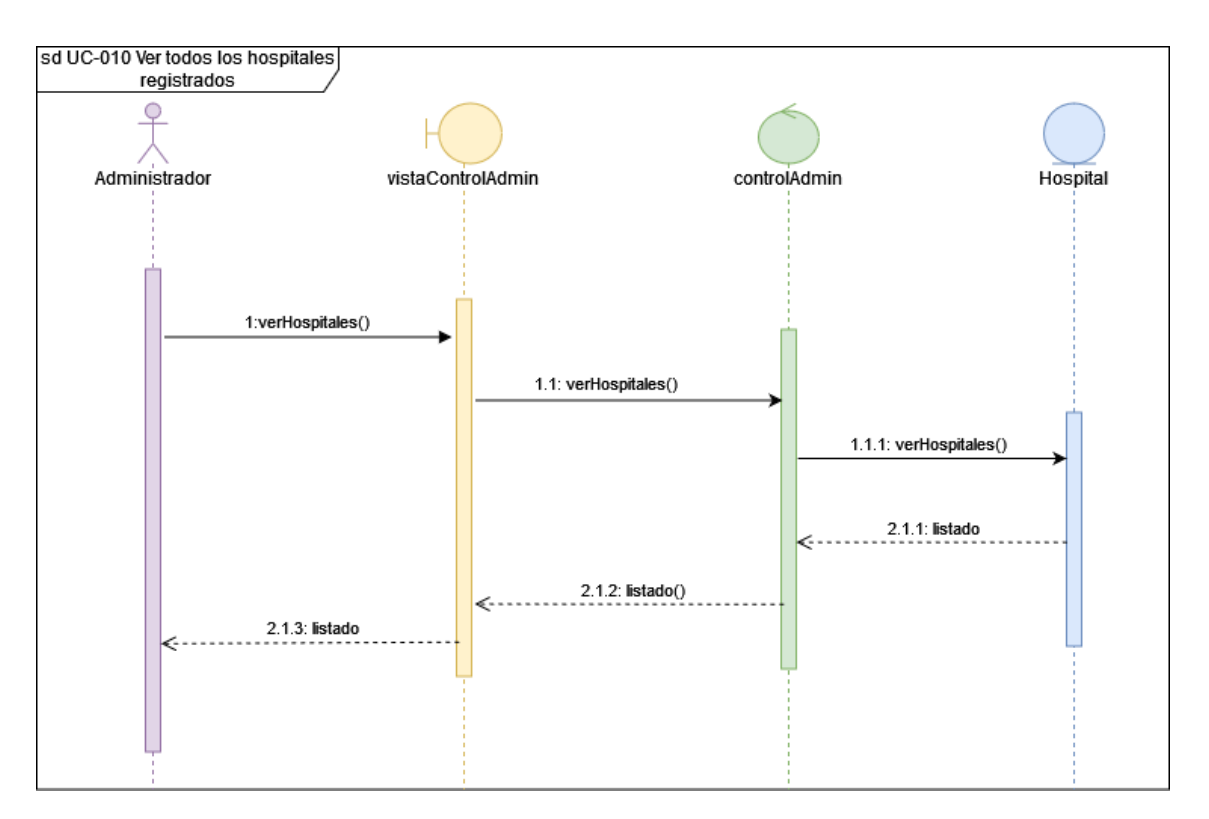

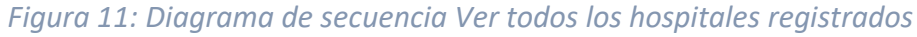

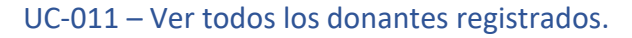

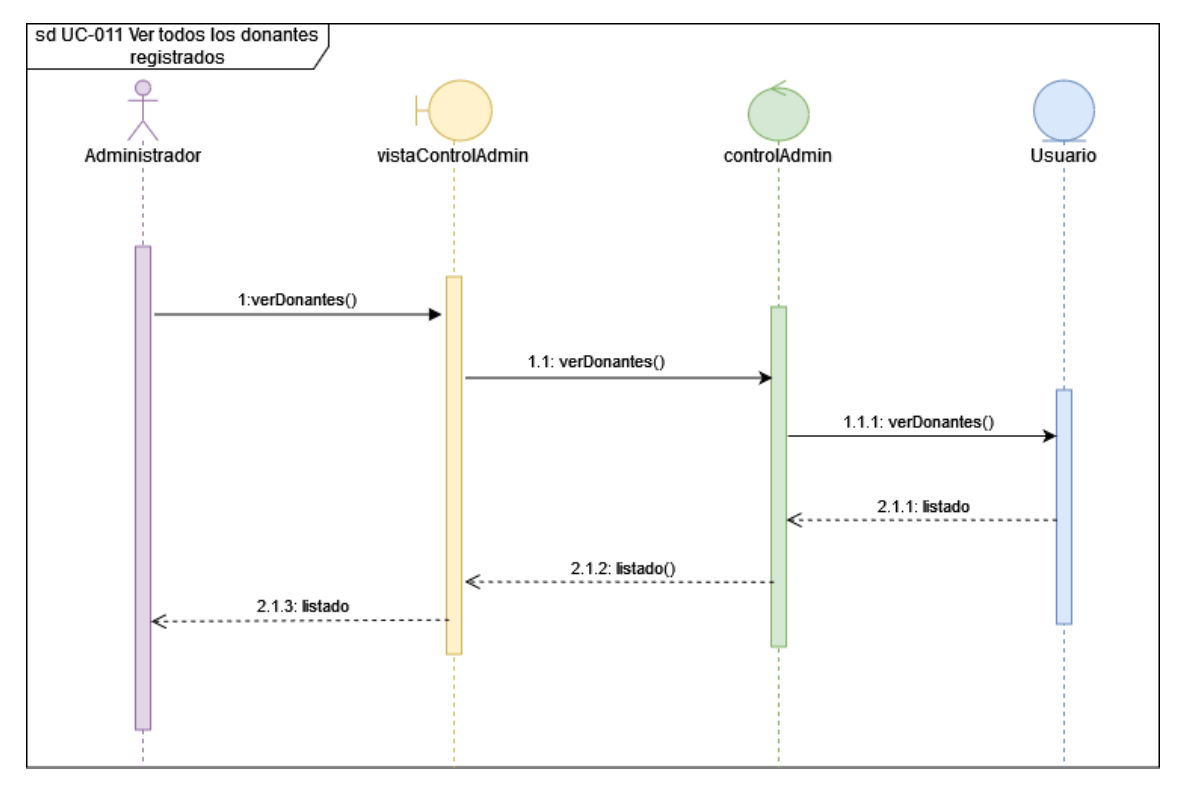

*Figura 12: Diagrama de secuencia Ver todos los donantes registrados*

#### UC-012 – Enviar alerta.

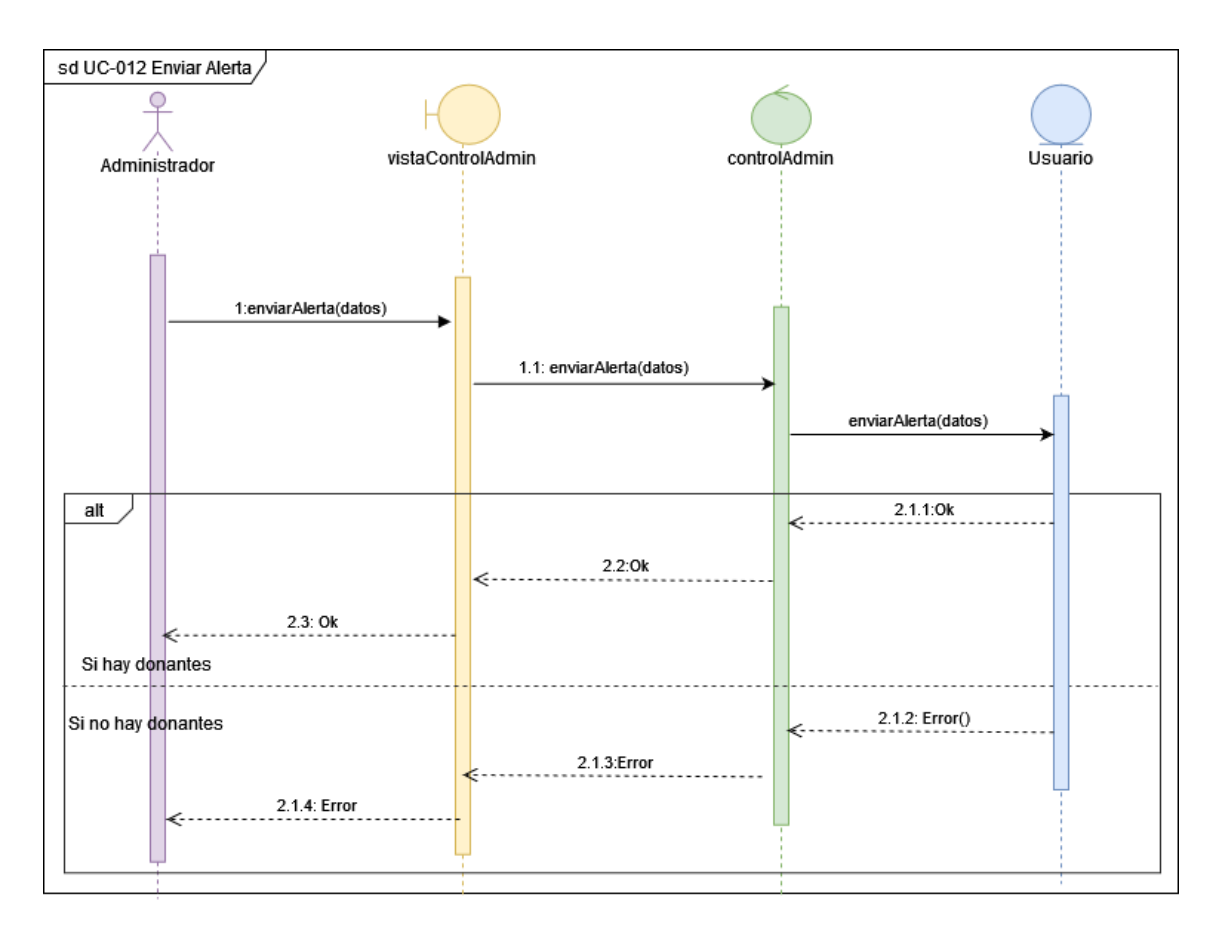

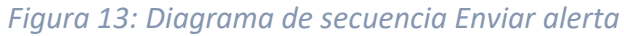

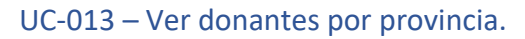

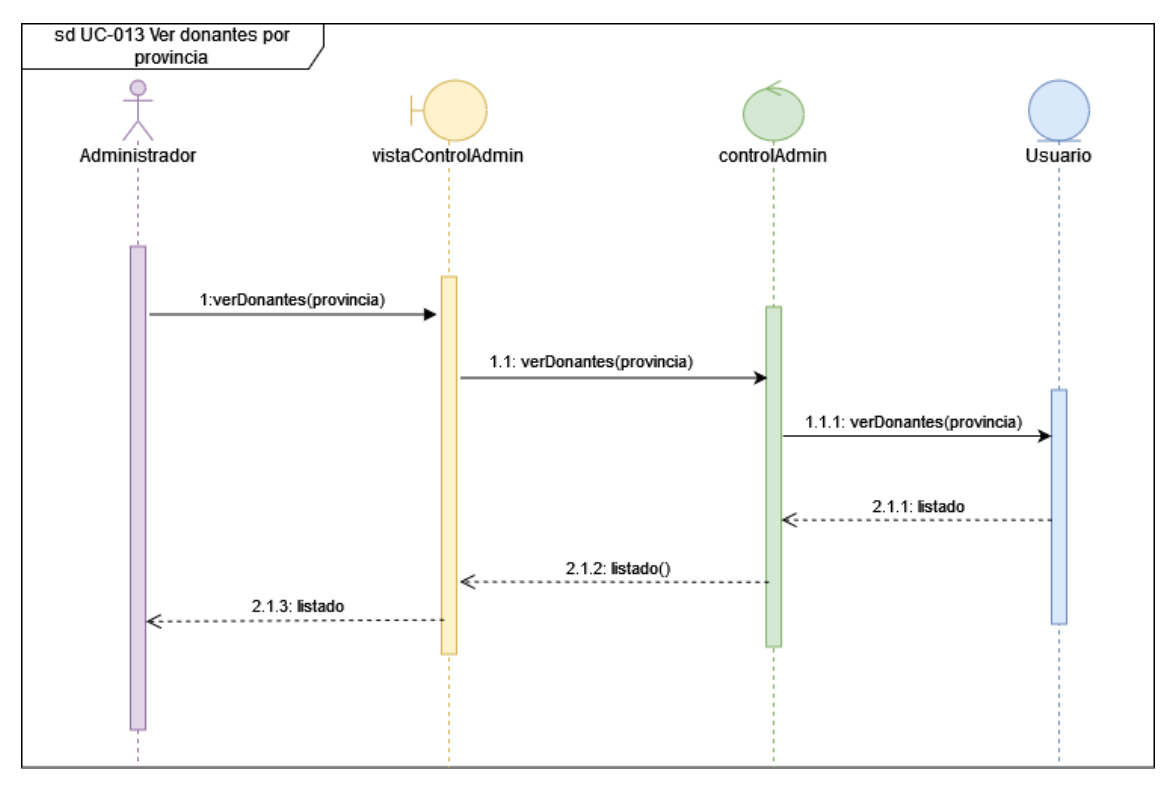

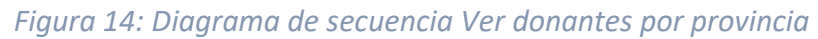

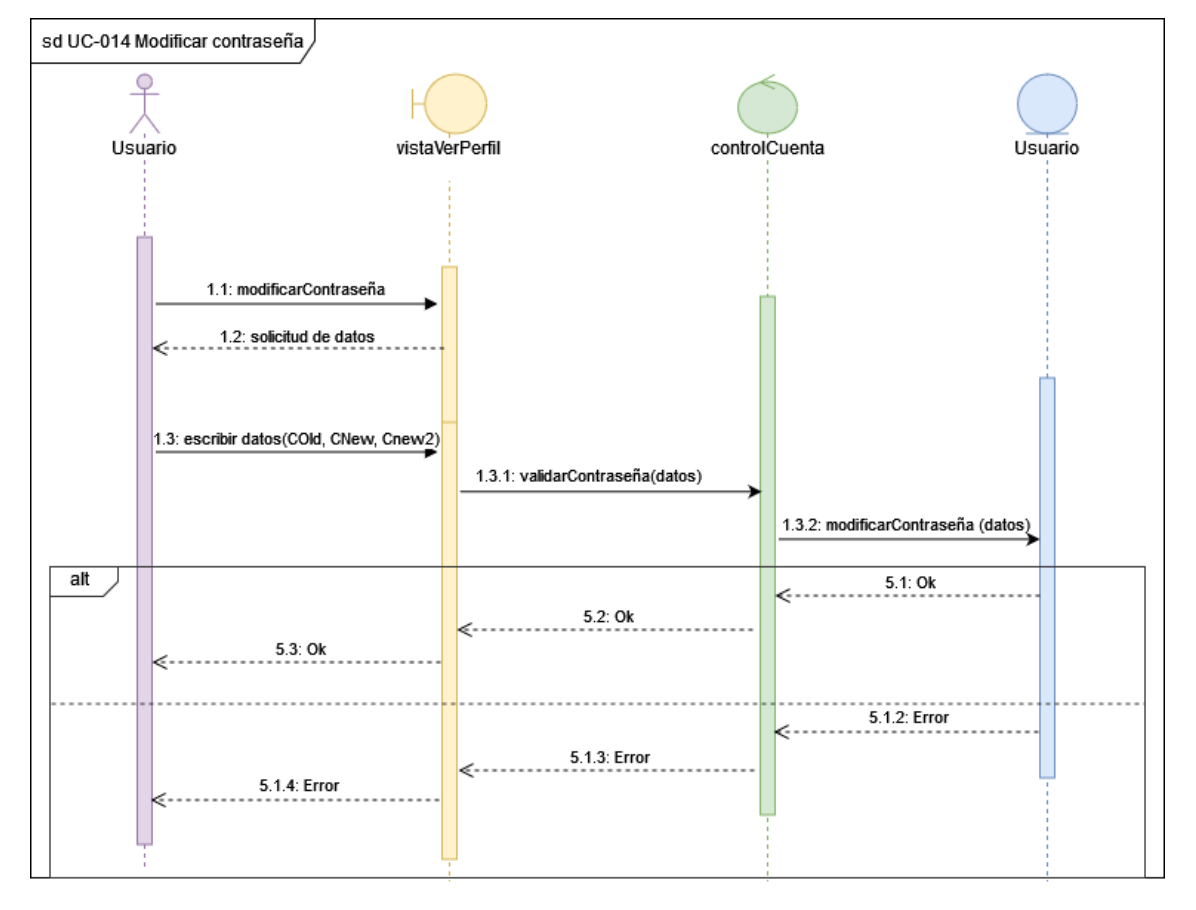

#### UC-014 – Modificar contraseña.

*Figura 15: Diagrama de secuencia Modificar contraseña*

UC-015 – Buscar donante por nombre.

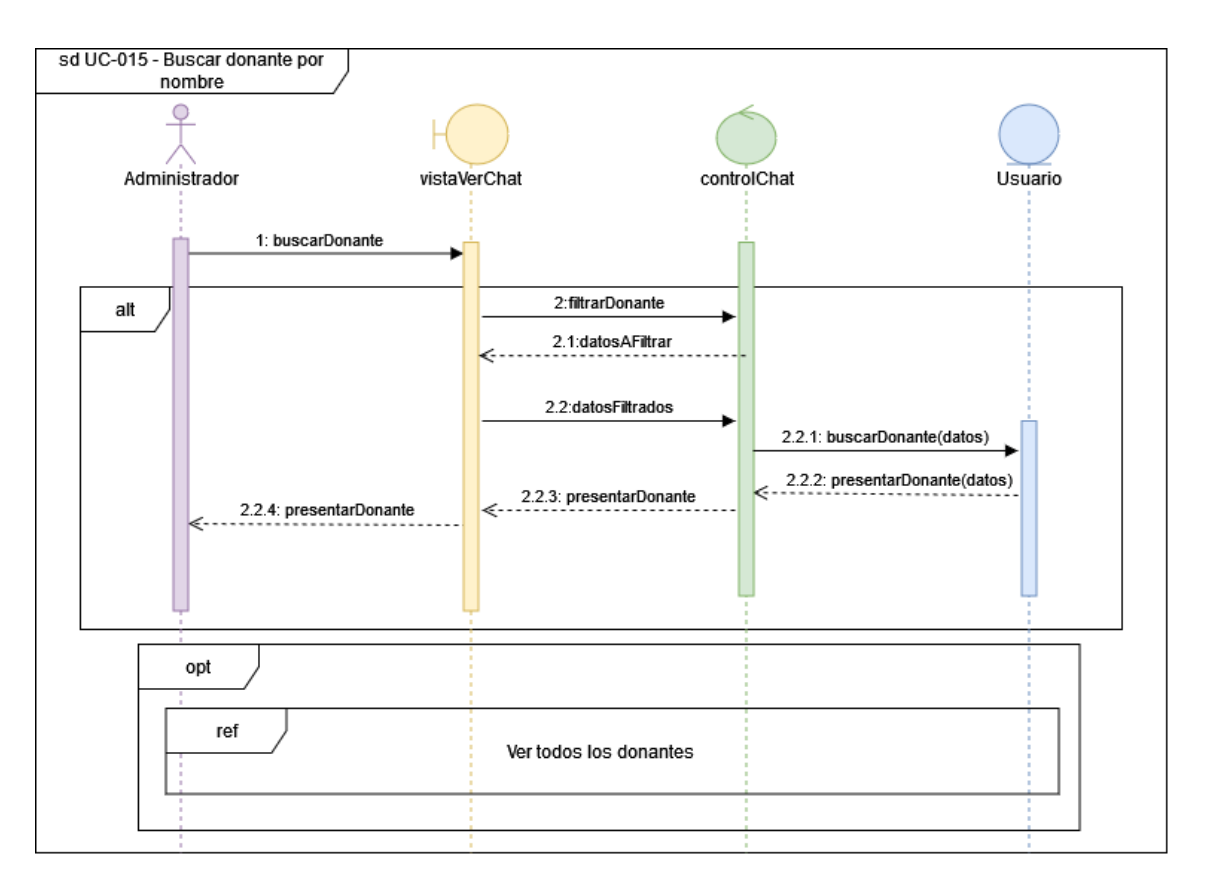

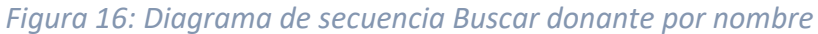

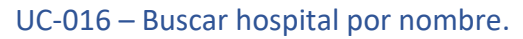

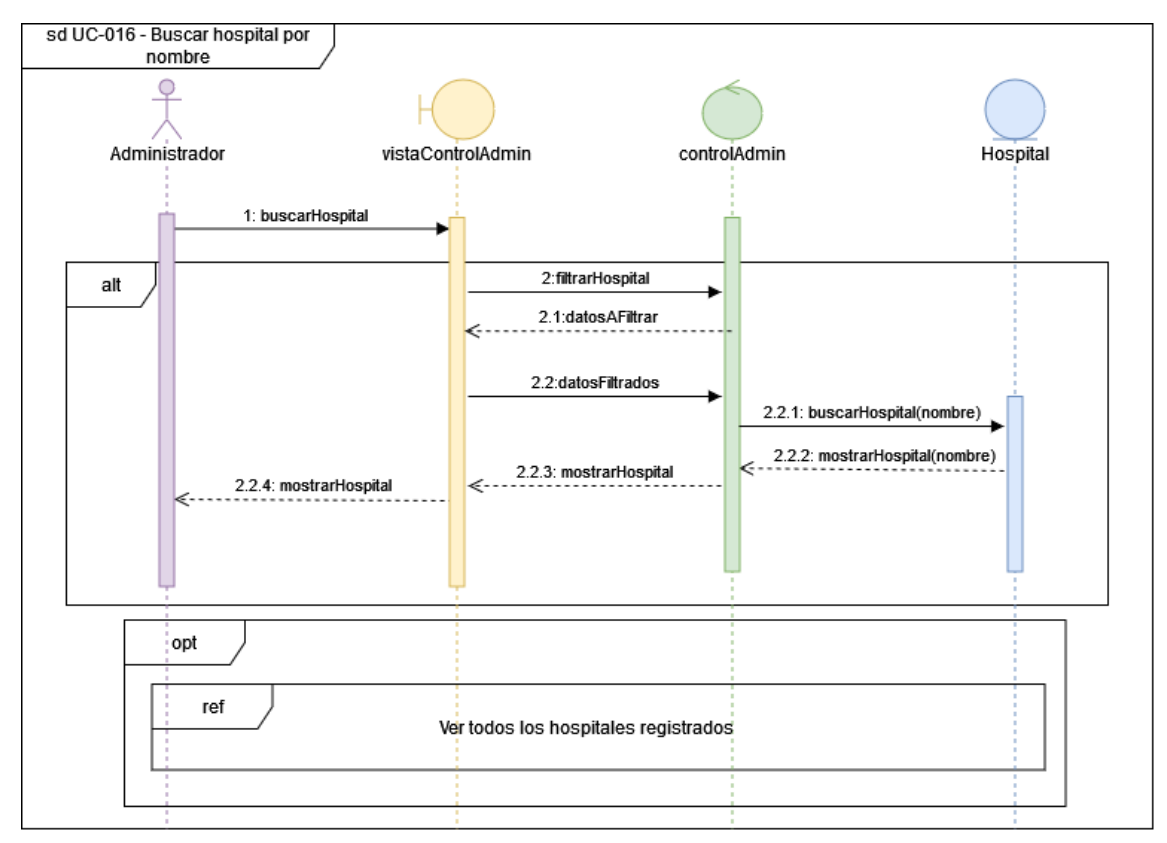

*Figura 17: Diagrama de secuencia Buscar hospital por nombre*

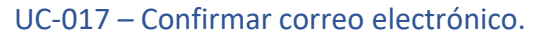

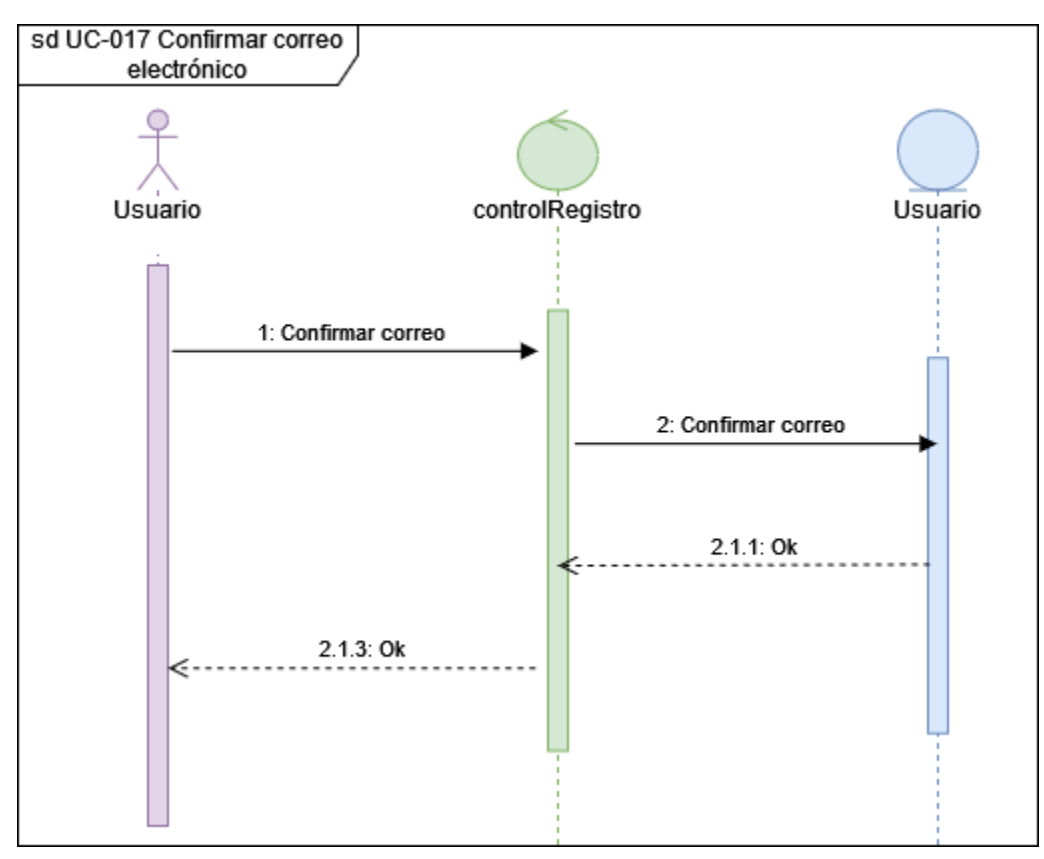

*Figura 18: Diagrama de secuencia Confirmar correo electrónico*

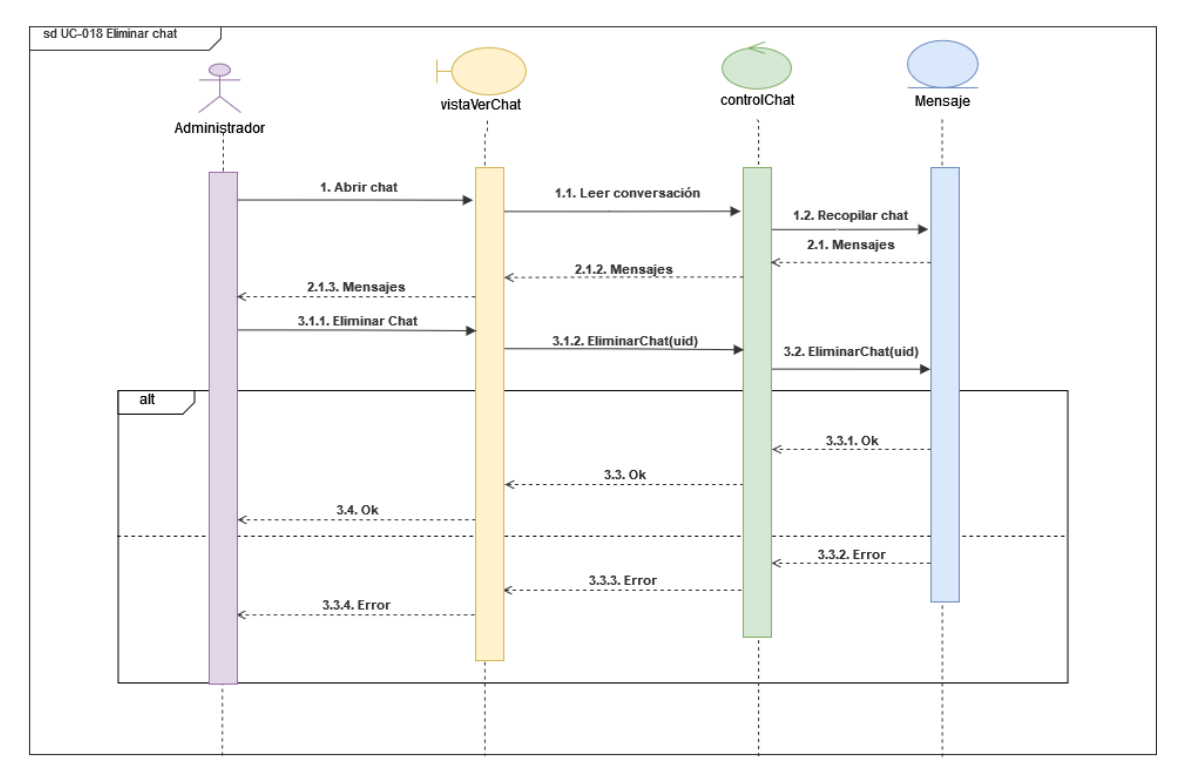

#### UC-018 – Eliminar chat.

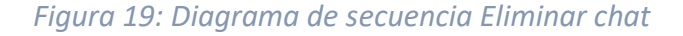

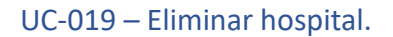

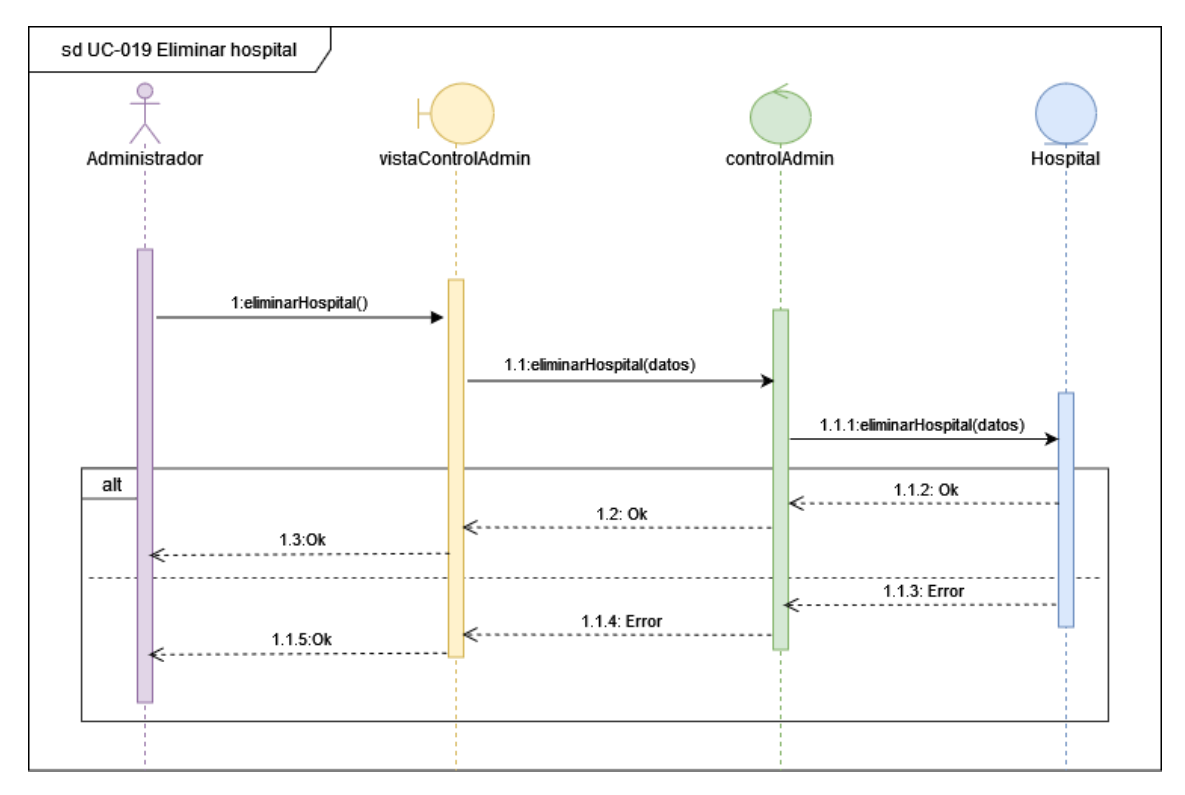

*Figura 20: Diagrama de secuencia Eliminar hospital*

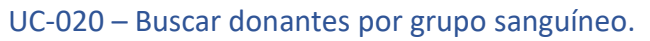

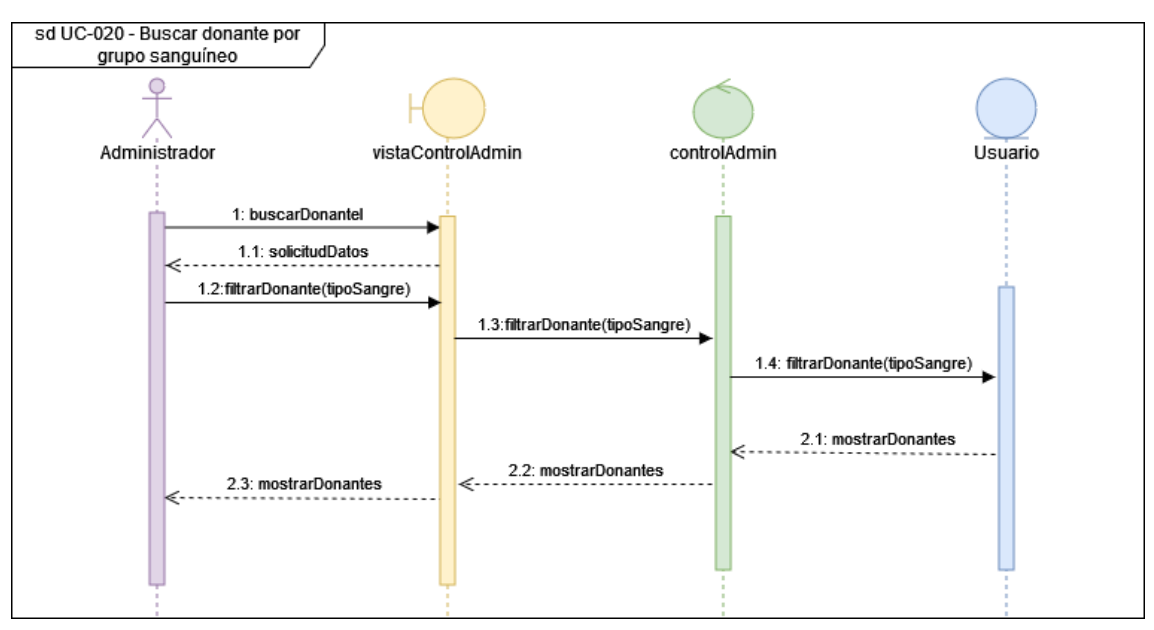

*Figura 21: Diagrama de secuencia Buscar donantes por grupo sanguíneo*

# 4. Descripción de la arquitectura.

Para concluir, se definen las relaciones entre las distintas clases previamente mostradas, así como la división en paquetes.

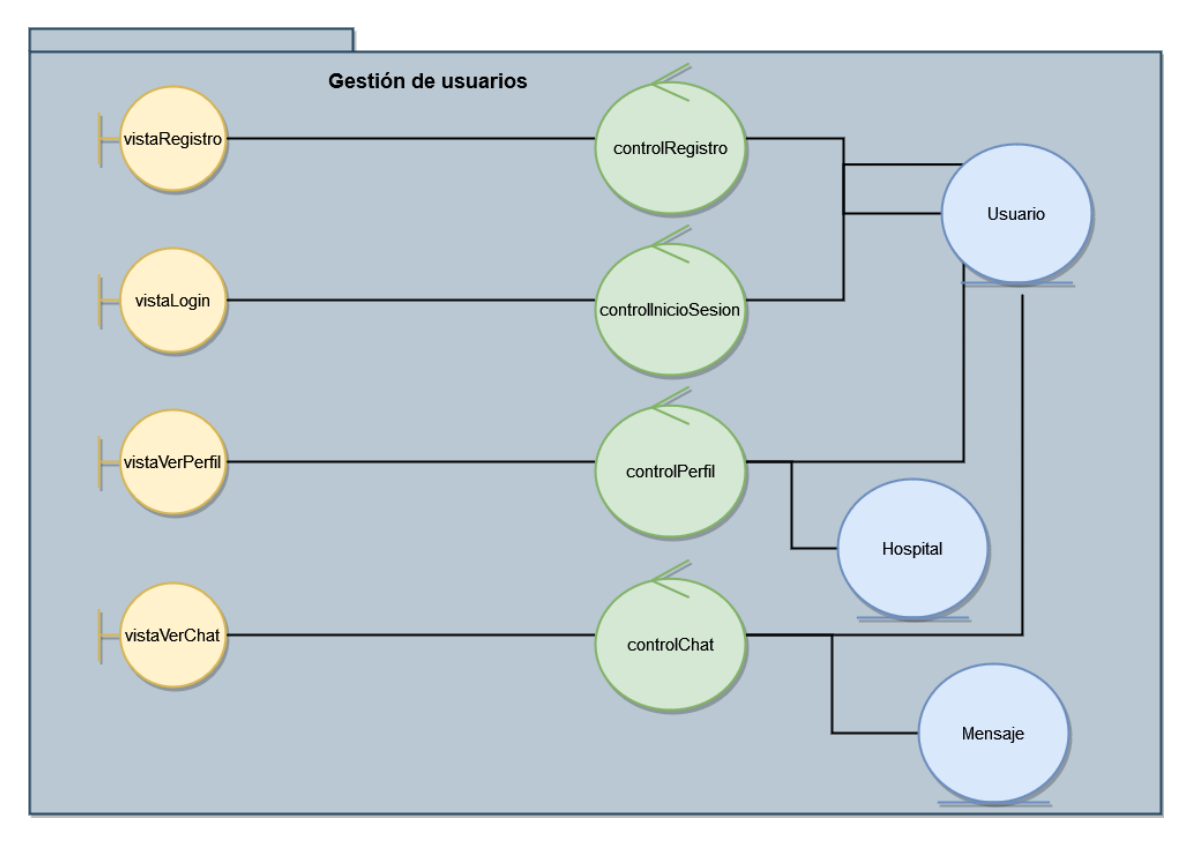

*Figura 22: Descripción de la Arquitectura del Modelo de Análisis Gestión de usuarios*

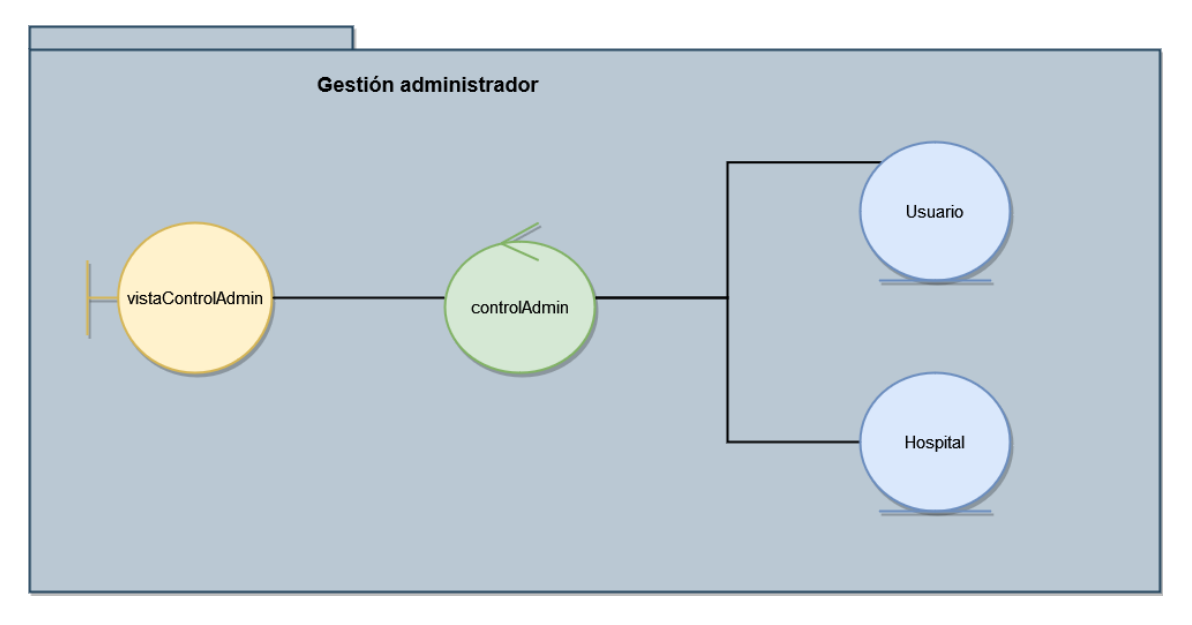

#### *Figura 23: Descripción de la Arquitectura del Modelo de Análisis Gestión Administrador*

# 5. Bibliografía.

[1] F. J. García Peñalvo y M. N. Moreno García, "Transparencias de Ingeniería del Software I, Tema 6 – UML Fundamentos de la vista de casos de uso" [2020]

[2] «Diagrams.net» Enlace: https://www.diagrams.net [2005]

# **ANEXO IV**: Diseño del sistema software

Trabajo Fin de Grado Ingeniería Informática

Septiembre 2022

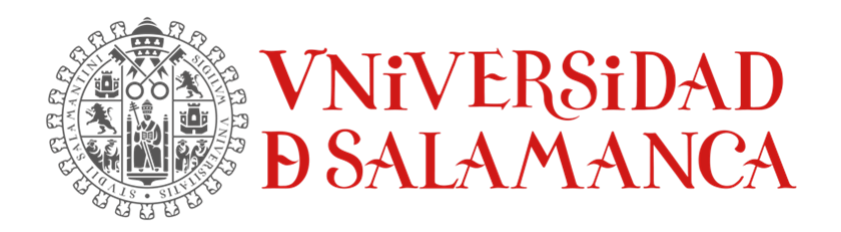

Autor:

Pedro Luis Alonso Díez

**Tutores:**

Luis Augusto Silva Gabriel Villarrubia González Juan Francisco de Paz Santana

# Tabla de contenido

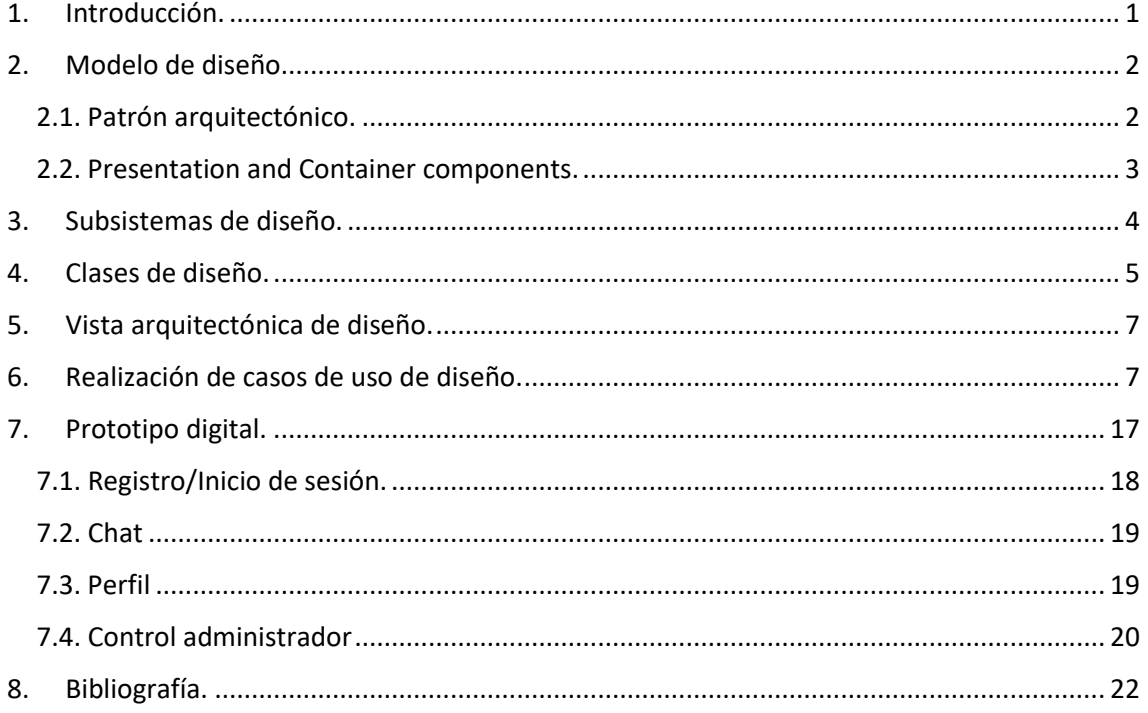

# Índice de figuras

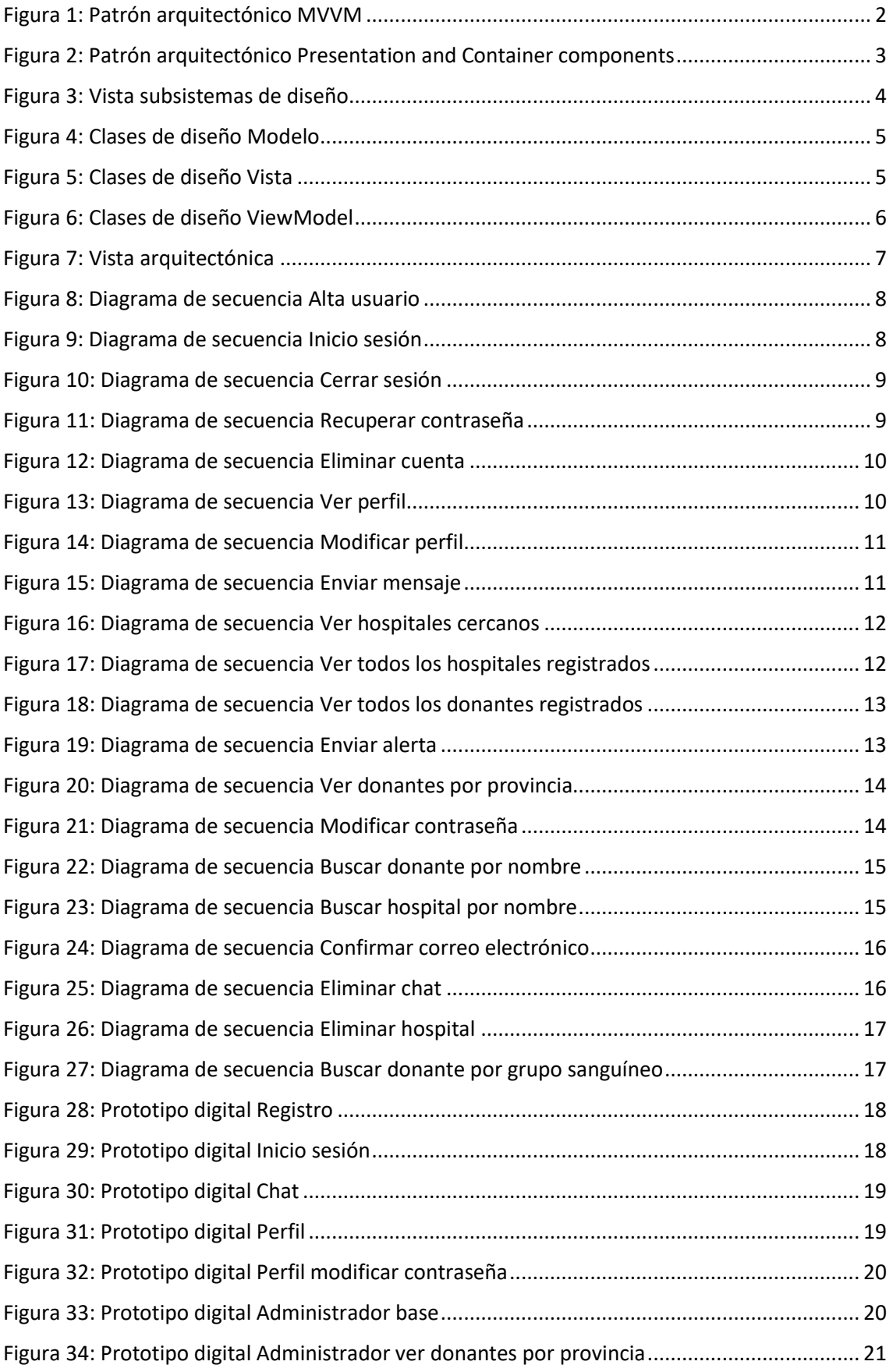

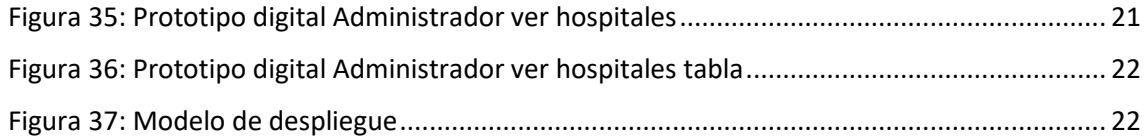

## <span id="page-121-0"></span>1. Introducción.

En este anexo se documenta el modelo de diseño del sistema. Durante esta fase se describirá la realización de los casos de uso, teniendo en cuenta los requisitos funcionales y no funcionales en el sistema. El objetivo es describir la estructura del software a implementar junto con las interfaces, algoritmos y datos que forman parte de él [1].

Siguiendo el modelo de los anteriores anexos se utilizará Diagrams.net para la realización de los diagramas [2].

#### <span id="page-122-0"></span>2. Modelo de diseño.

El modelo de diseño recoge la arquitectura global del sistema y como se relacionan sus componentes a través de una abstracción de la implementación.

#### <span id="page-122-1"></span>2.1. Patrón arquitectónico.

Para realizar el diseño del sistema se ha optado como guía el patrón arquitectónico MVVM. Debido a que este patrón está enfocado al desarrollo de interfaces de usuario.

Este patrón tiene como característica principal ofrecer un gran grado de desacoplo entre la interfaz de usuario y la lógica de la aplicación, sin embargo, a diferencia de otros patrones como MVC, el patrón MVVM permite actualizar cambios en la vista o en los datos de forma automática [3].

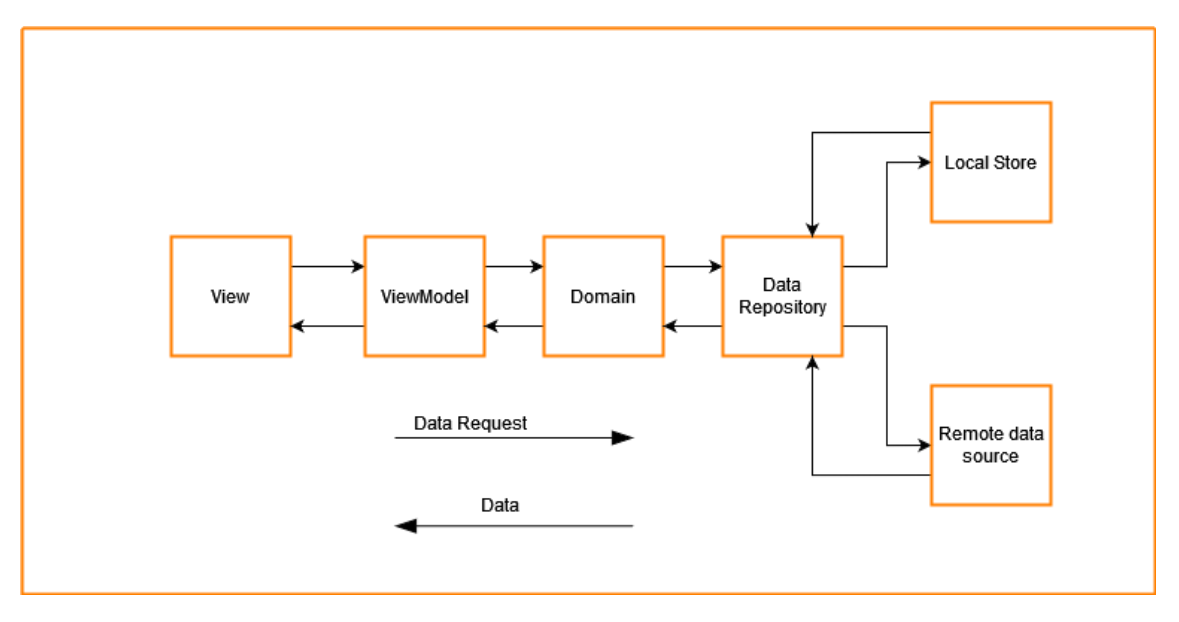

*Figura 1: Patrón arquitectónico MVVM*

<span id="page-122-2"></span>A continuación, se detallan las funciones de cada parte del patrón arquitectónico MVVM.

- **View**: La vista son las interfaces con las que los usuarios interactúan. Reciben inputs de los usuarios y muestran información recibida por el ViewModel o el modelo
- **ViewModel**: Es el responsable de coordinar las interacciones de la vista con las clases de modelo necesarias.
- **Domain**: Contiene la funcionalidad principal del sistema, es decir, sus casos de uso. Esta capa encapsula lógica que pueden consumir varios ViewModels. De esta forma evitamos duplicidad de código y código más simple ya que permite dividir responsabilidades.

• **Data Repository**: Aquí se encuentran los datos de los que dispone el sistema. Estos pueden ser obtenidos mediante datos locales (ficheros json, xml, etc.) o mediante datos remotos, es decir, bases de datos.

#### <span id="page-123-0"></span>2.2. Presentation and Container components.

Se trata de un patrón muy simple que divide el código en dos tipos de componentes, Presentation components y container components. Este tipo de patrón presenta varios beneficios, como, por ejemplo, mejor separación del código, debido a que por un lado tenemos la apariencia y por otro la lógica. También permite la reutilización del código ya que podemos crear componentes que sirvan para varias interfaces.

- **Presentation components:** Se trata de la apariencia de la interfaz, solo recibe datos y no manejan estado.
- **Container components:** Este tipo de componentes contienen la lógica del sistema y deben proporcionar los datos a los componentes de presentación.

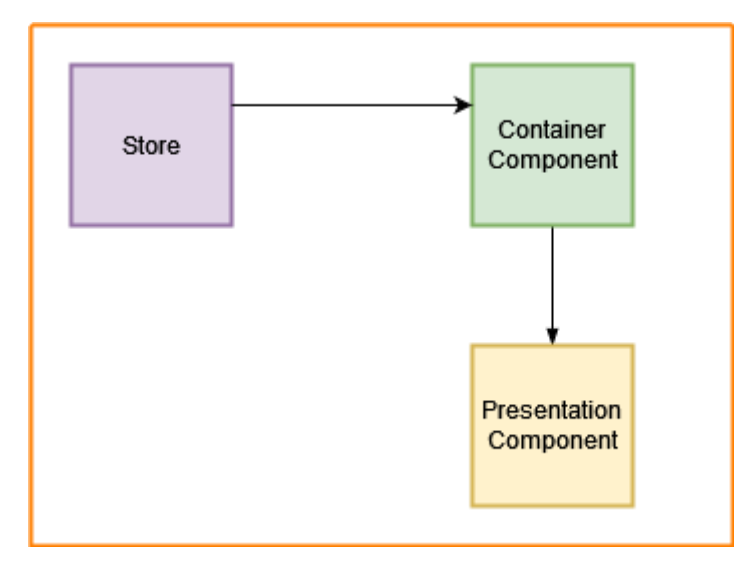

<span id="page-123-1"></span>*Figura 2: Patrón arquitectónico Presentation and Container components*

#### <span id="page-124-0"></span>3. Subsistemas de diseño.

Tomando como punto de partida el patrón arquitectónico previamente descrito, describiremos las relaciones entre los distintos componentes, en nuestra aplicación solo dispondremos de un sistema de diseño.

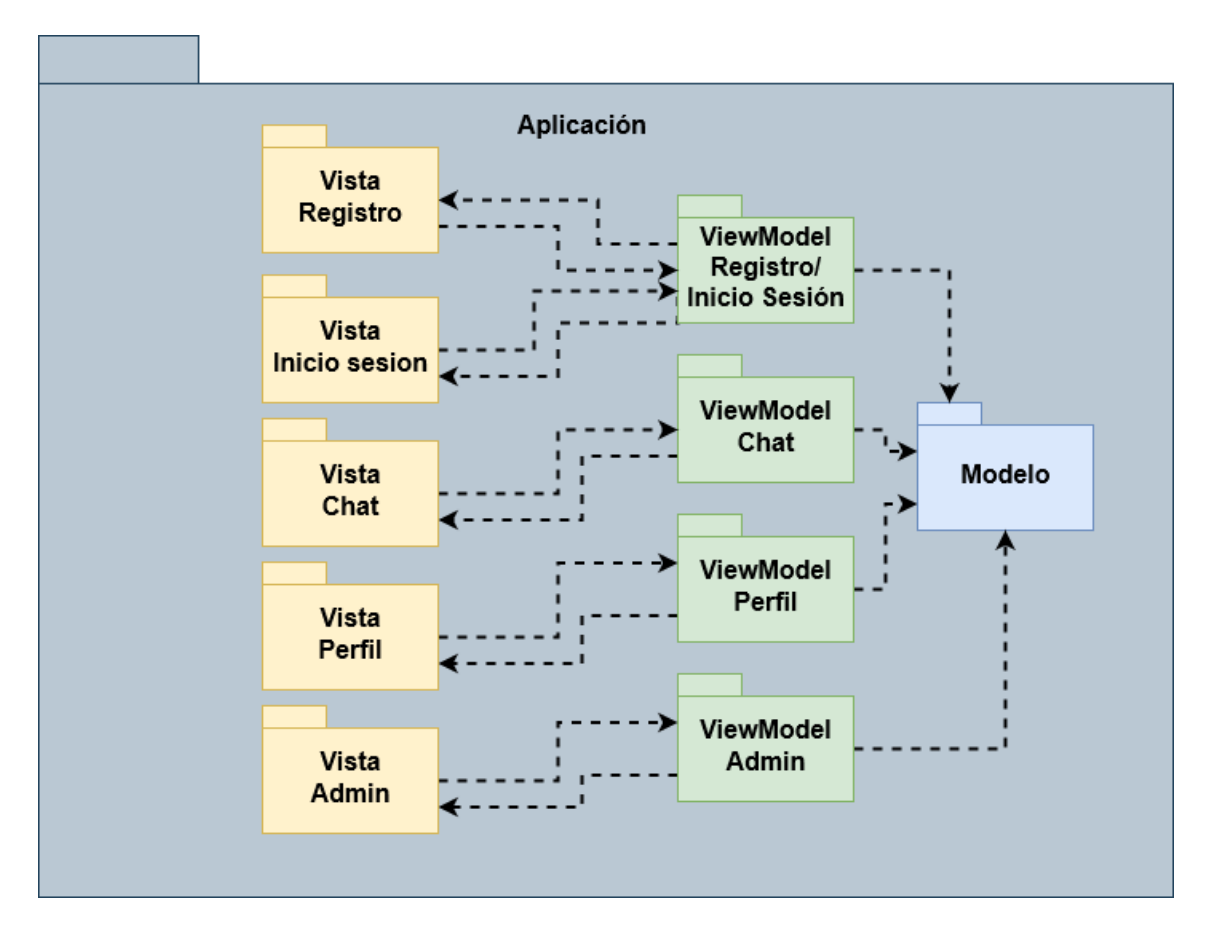

<span id="page-124-1"></span>*Figura 3: Vista subsistemas de diseño*

#### <span id="page-125-0"></span>4. Clases de diseño.

En esta fase describiremos a detalle los componentes del modelo, vista y viewmodel a bajo nivel para conseguir un sistema con bajo acoplamiento y alta cohesión.

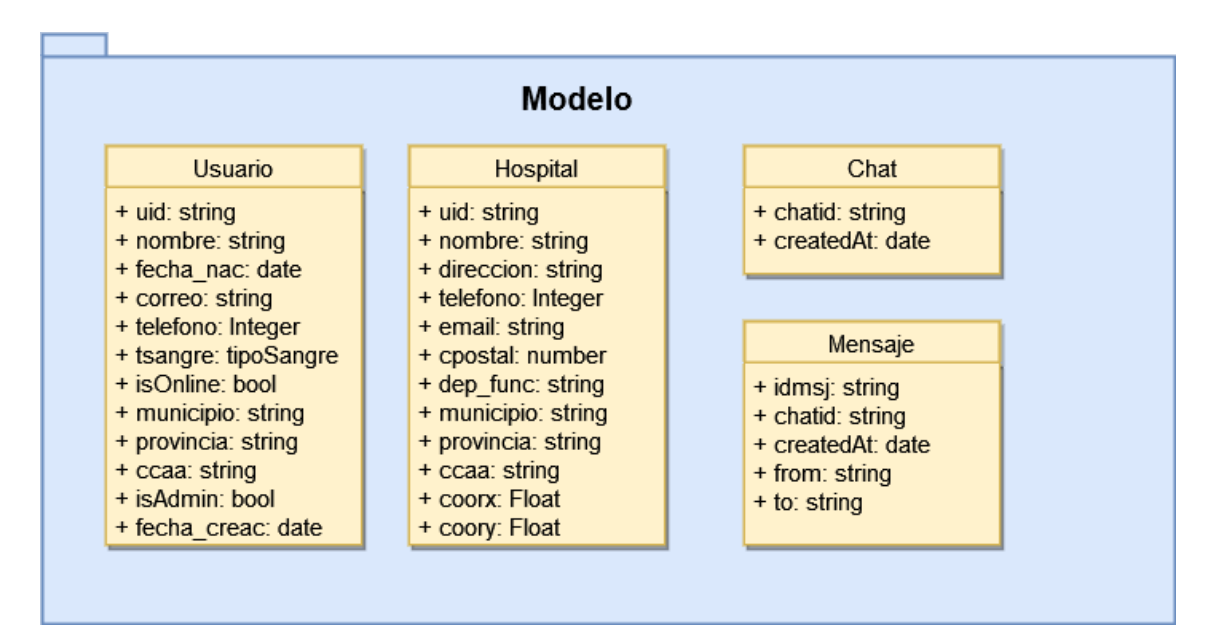

*Figura 4: Clases de diseño Modelo*

<span id="page-125-1"></span>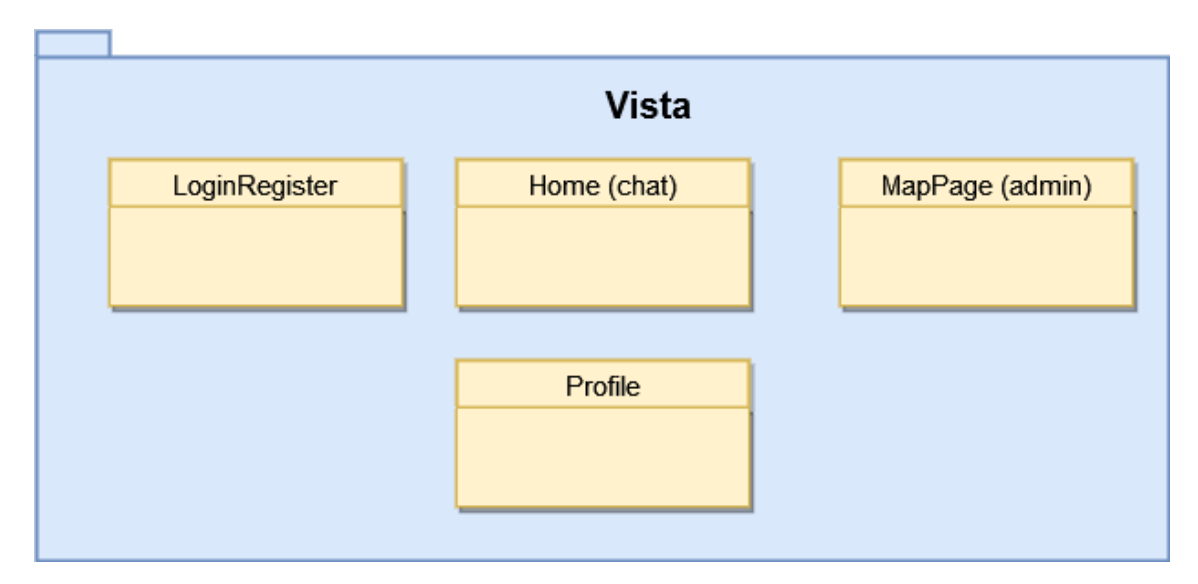

<span id="page-125-2"></span>*Figura 5: Clases de diseño Vista*

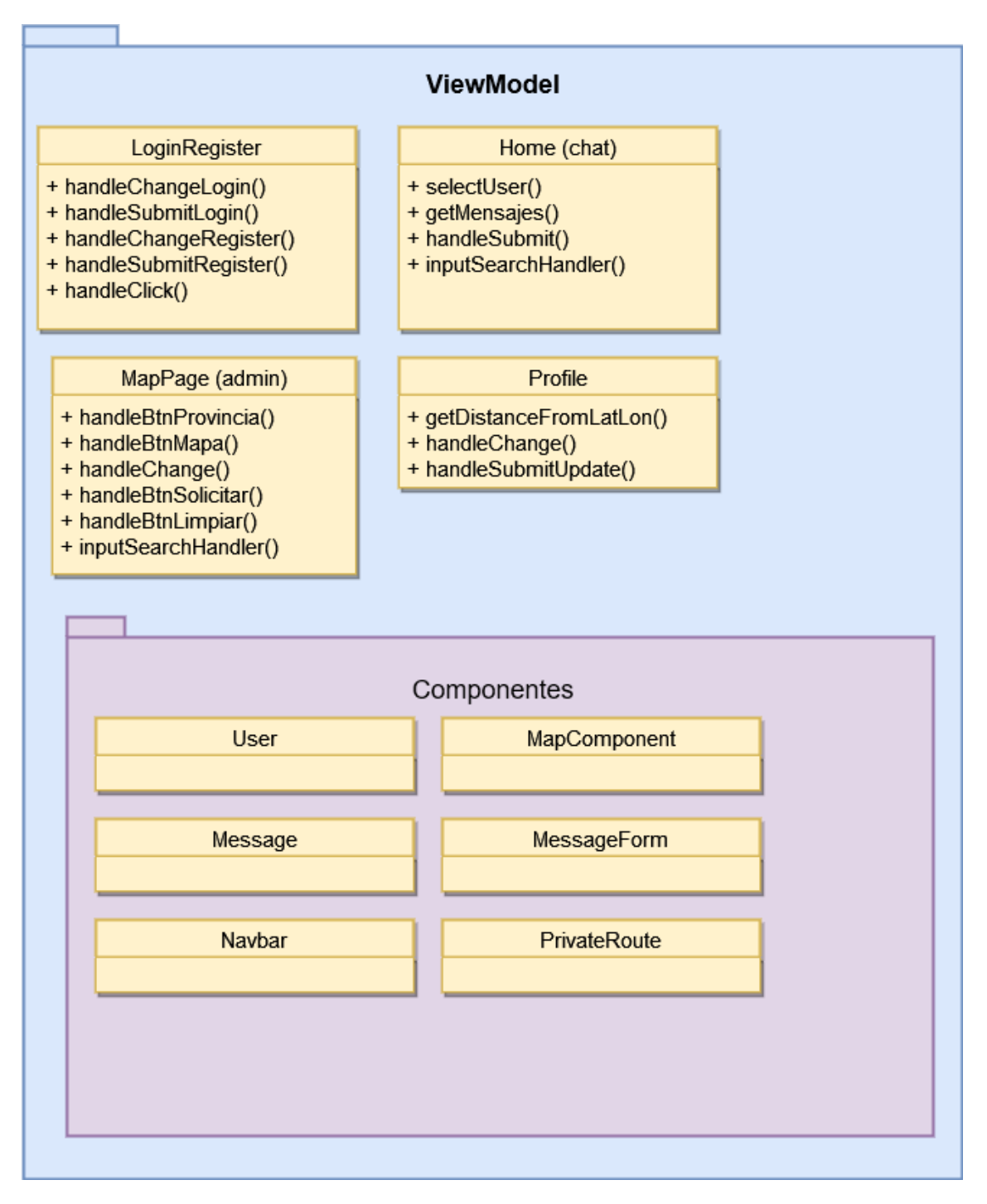

<span id="page-126-0"></span>*Figura 6: Clases de diseño ViewModel*

## <span id="page-127-0"></span>5. Vista arquitectónica de diseño.

En se detalla como quedaría todo el sistema con todas las relaciones, siguiendo los patrones descritos previamente.

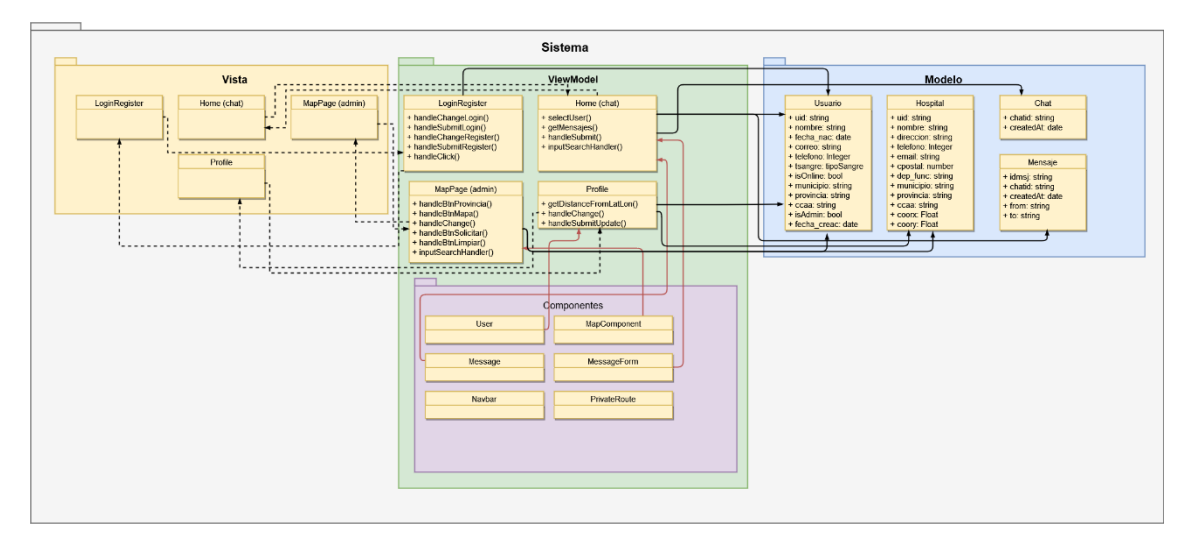

*Figura 7: Vista arquitectónica*

#### <span id="page-127-2"></span><span id="page-127-1"></span>6. Realización de casos de uso de diseño.

Se realizarán diagramas de secuencia para todos los casos de usos presentados en el Anexo II

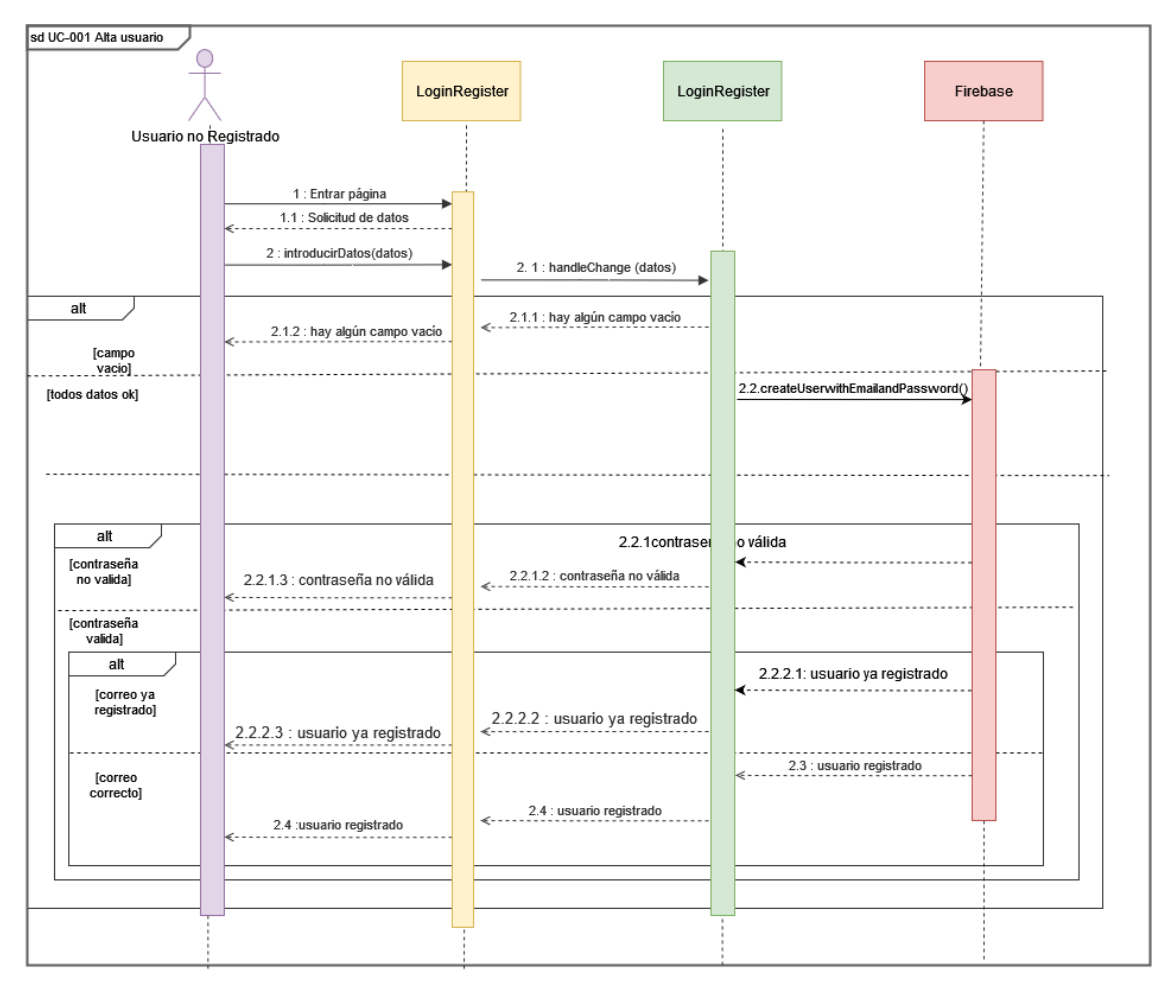

<span id="page-128-0"></span>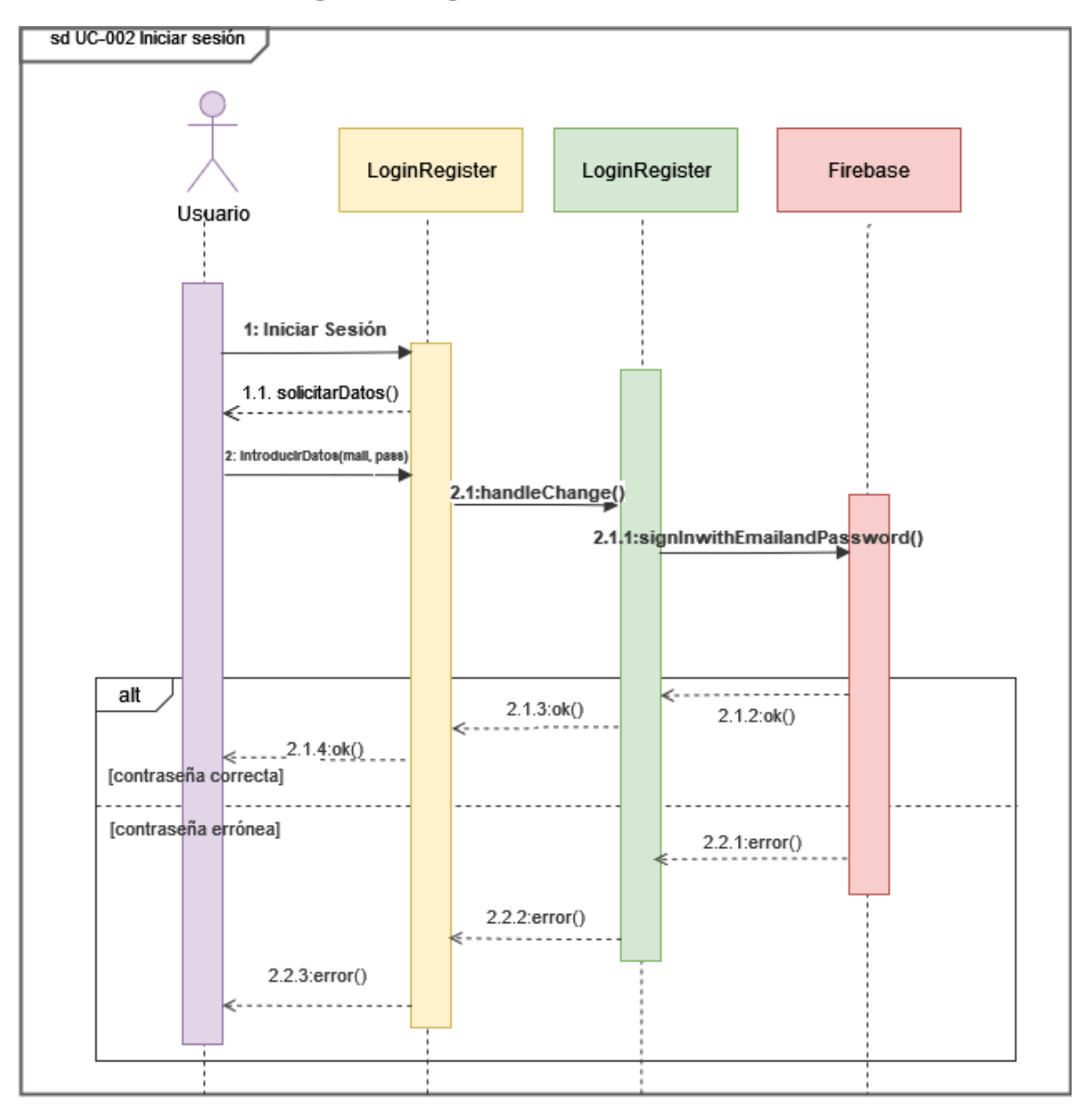

*Figura 8: Diagrama de secuencia Alta usuario*

<span id="page-128-1"></span>*Figura 9: Diagrama de secuencia Inicio sesión*

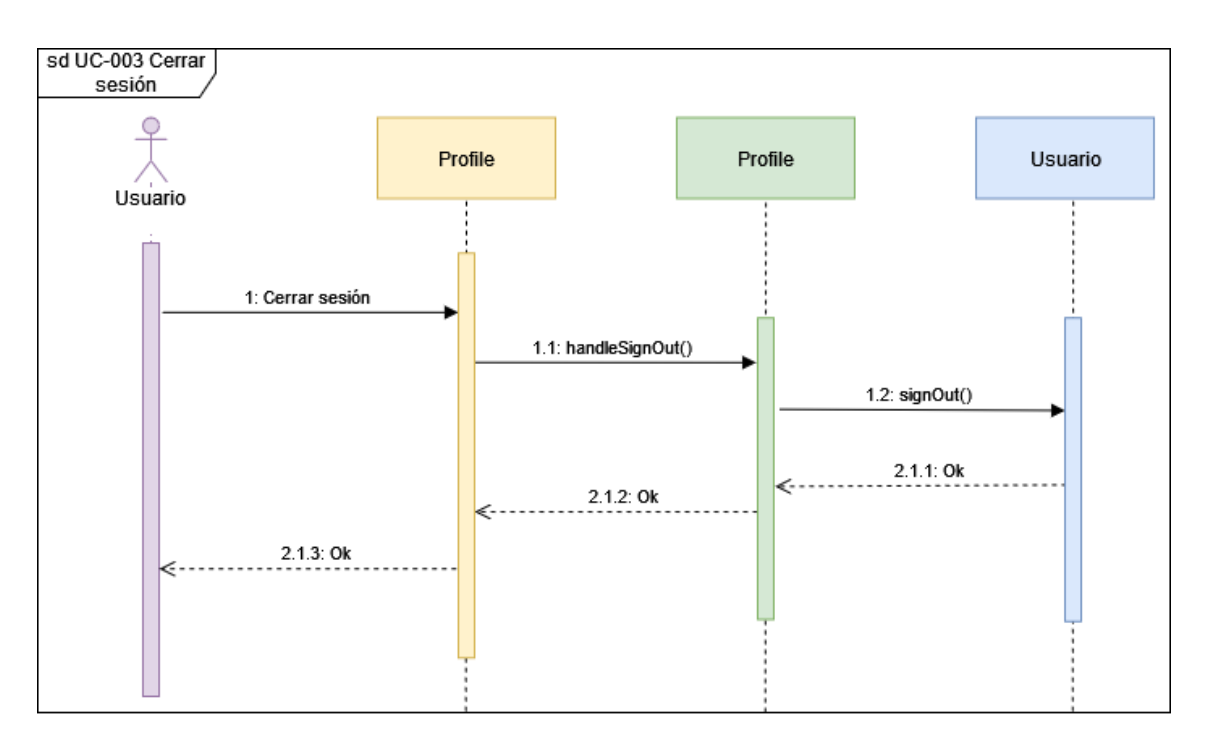

*Figura 10: Diagrama de secuencia Cerrar sesión*

<span id="page-129-0"></span>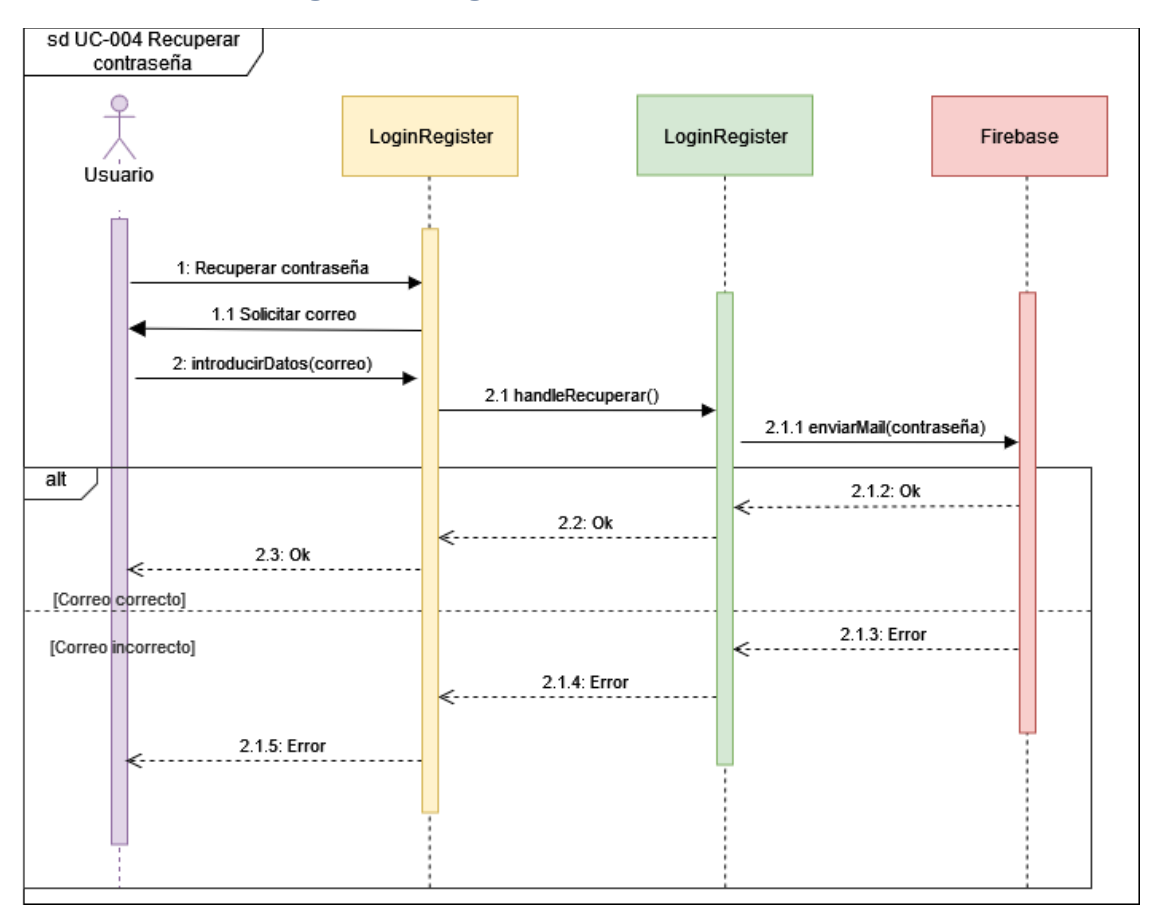

<span id="page-129-1"></span>*Figura 11: Diagrama de secuencia Recuperar contraseña*

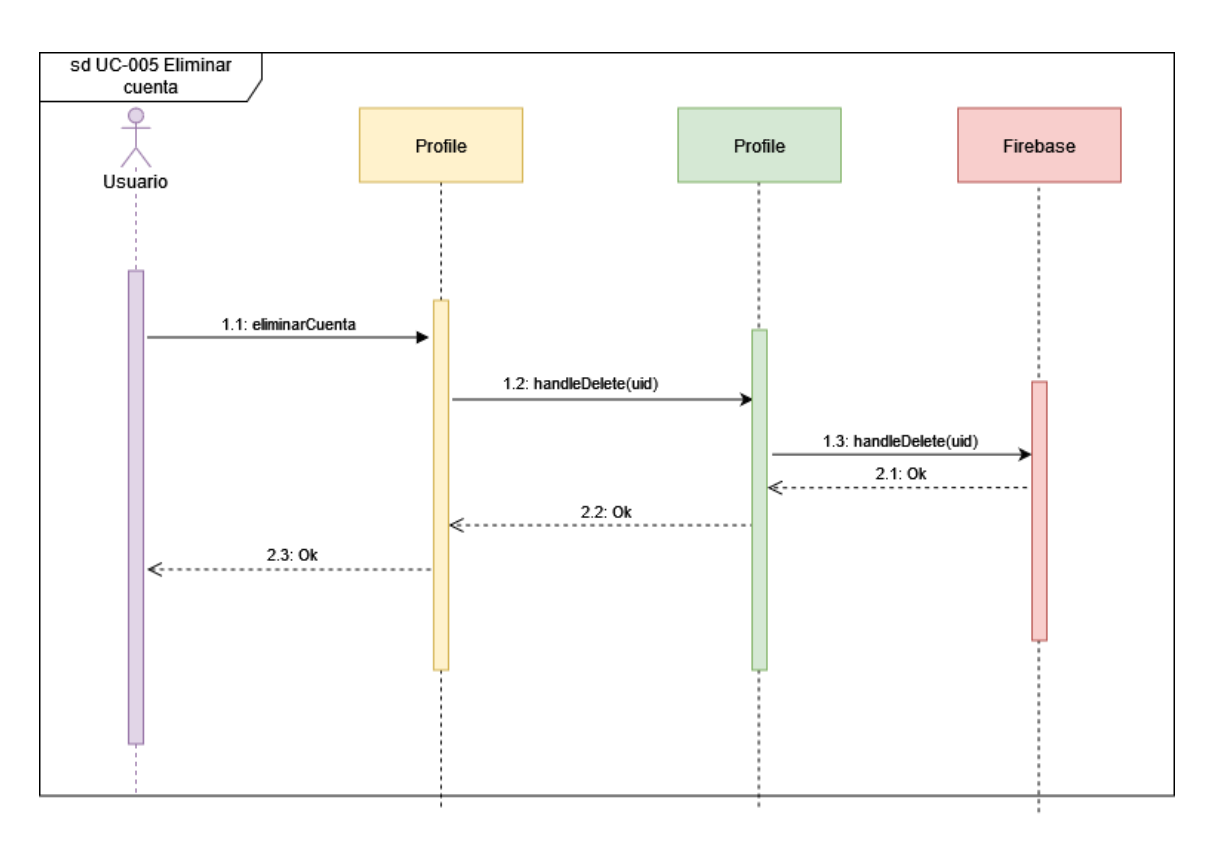

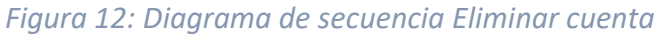

<span id="page-130-0"></span>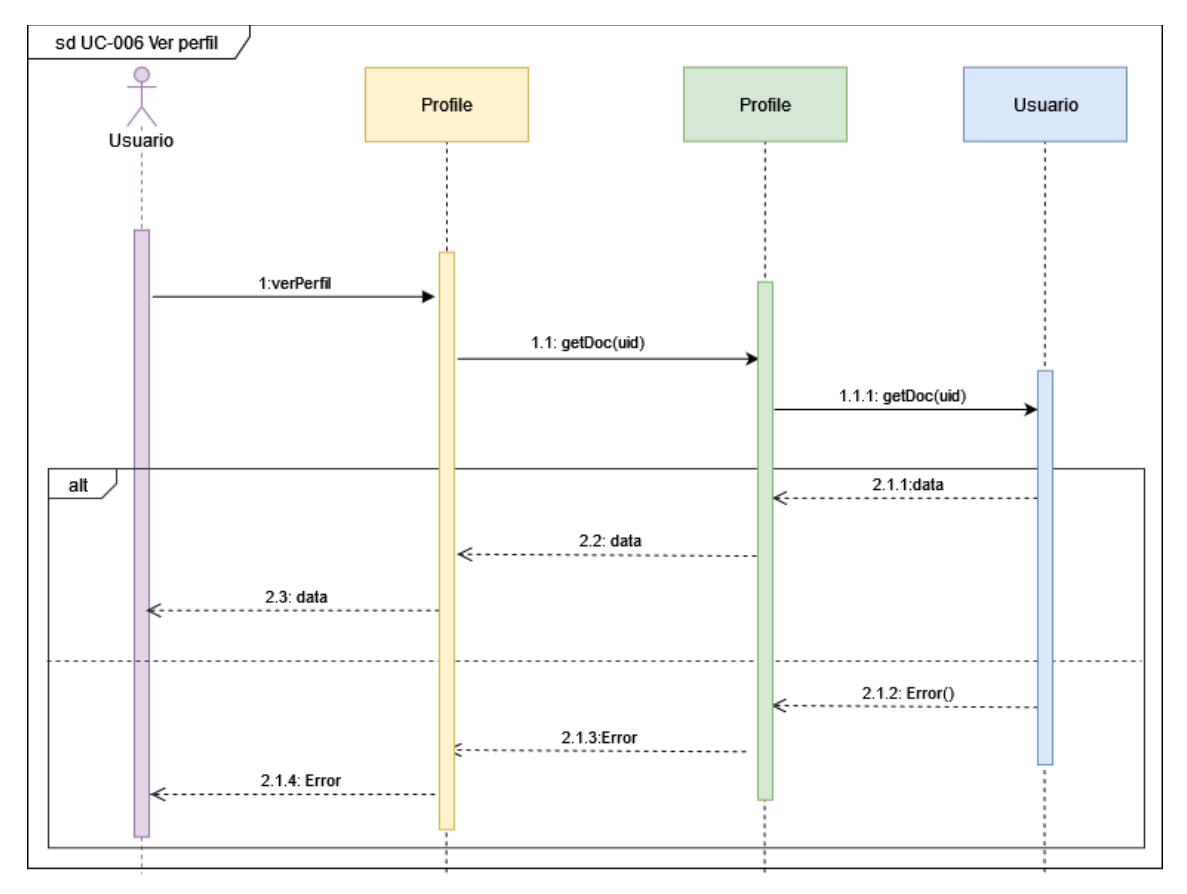

<span id="page-130-1"></span>*Figura 13: Diagrama de secuencia Ver perfil*

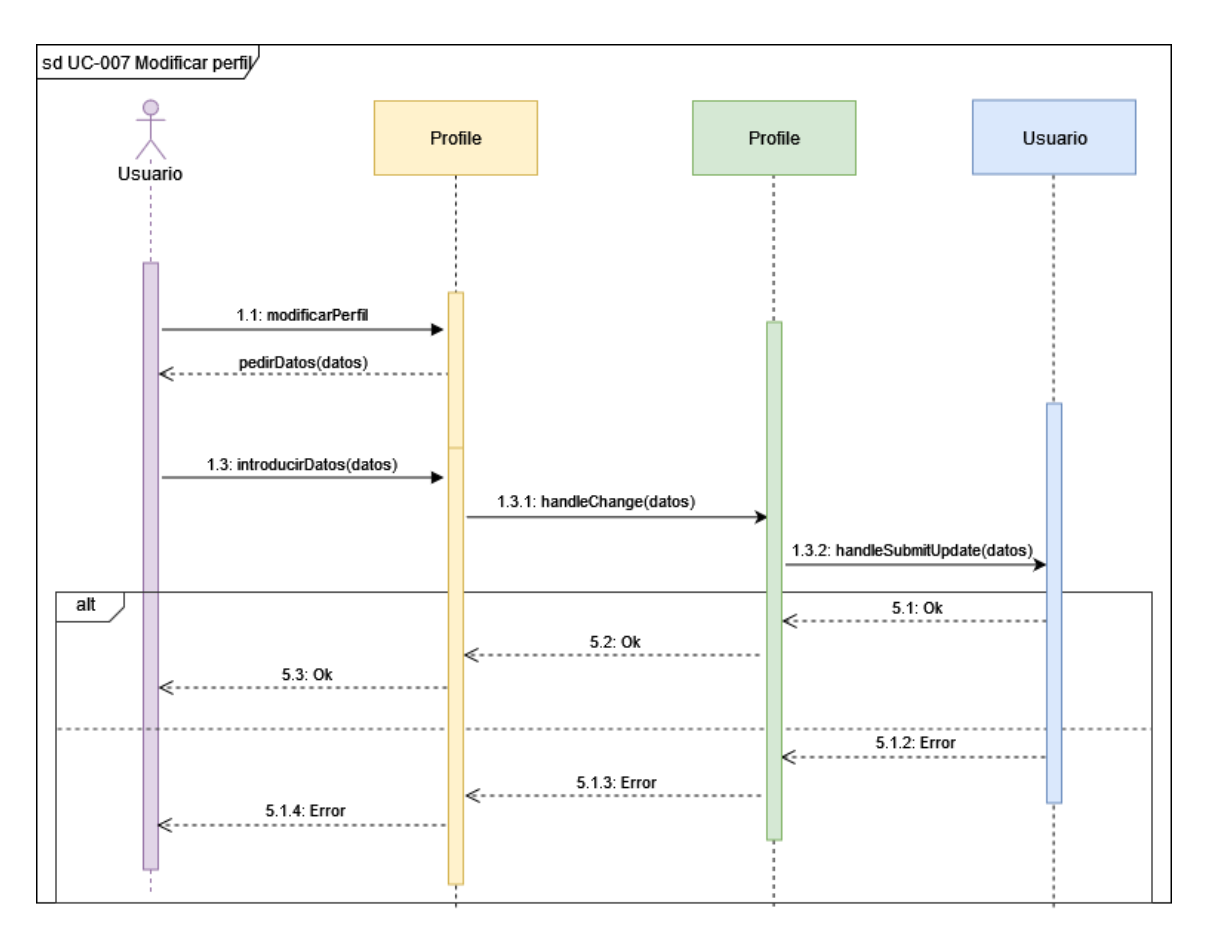

*Figura 14: Diagrama de secuencia Modificar perfil*

<span id="page-131-0"></span>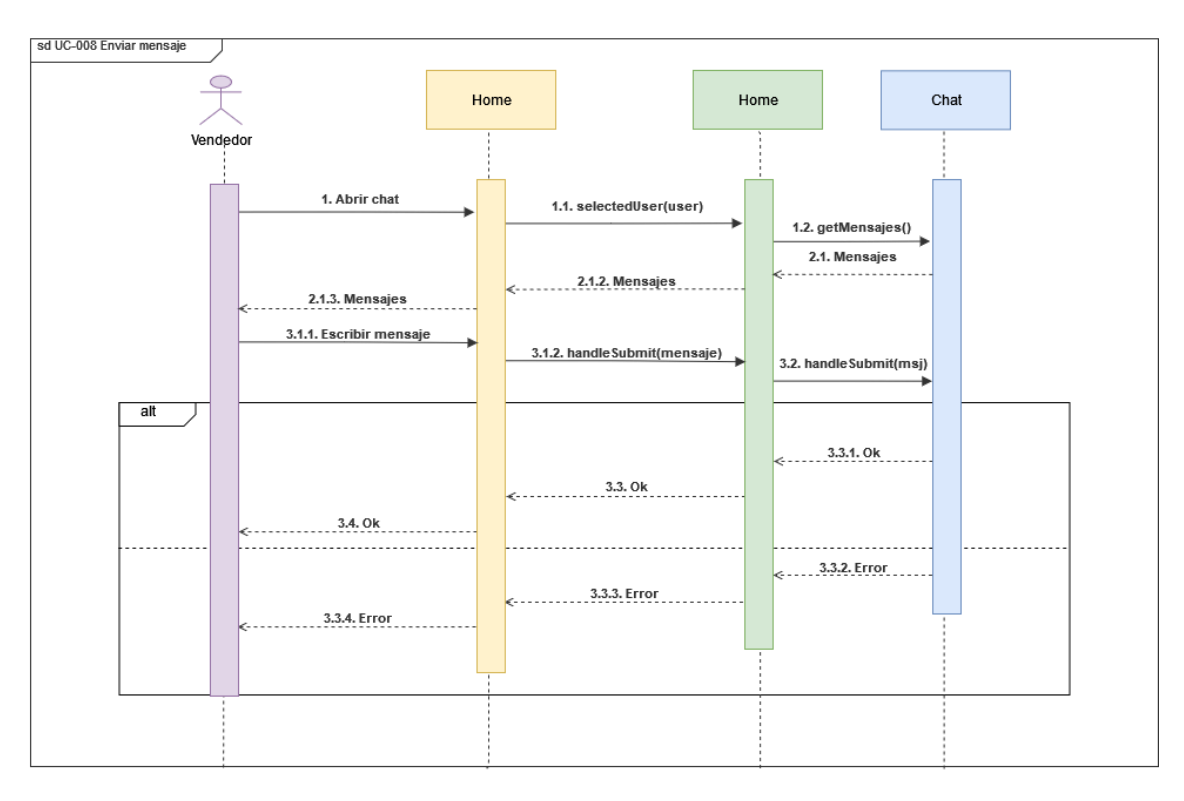

<span id="page-131-1"></span>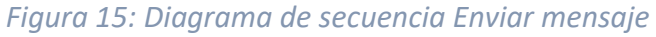

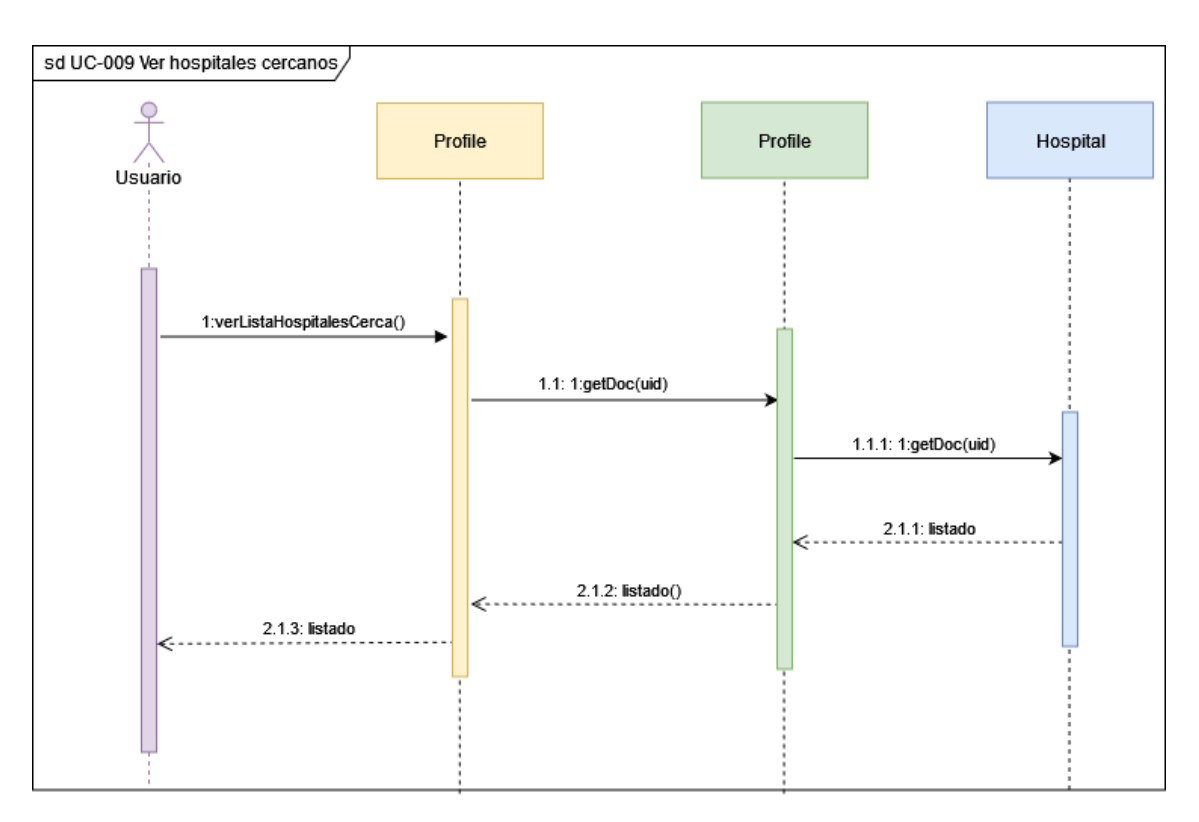

*Figura 16: Diagrama de secuencia Ver hospitales cercanos*

<span id="page-132-0"></span>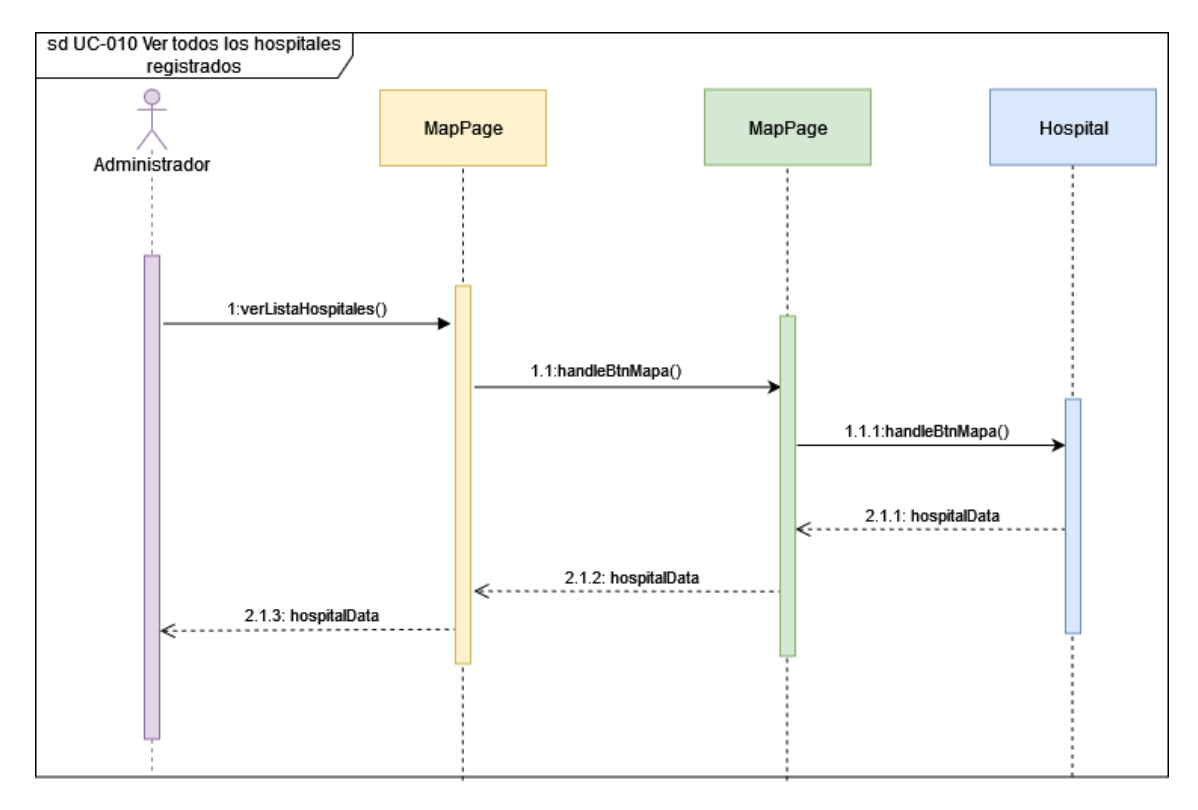

<span id="page-132-1"></span>*Figura 17: Diagrama de secuencia Ver todos los hospitales registrados*

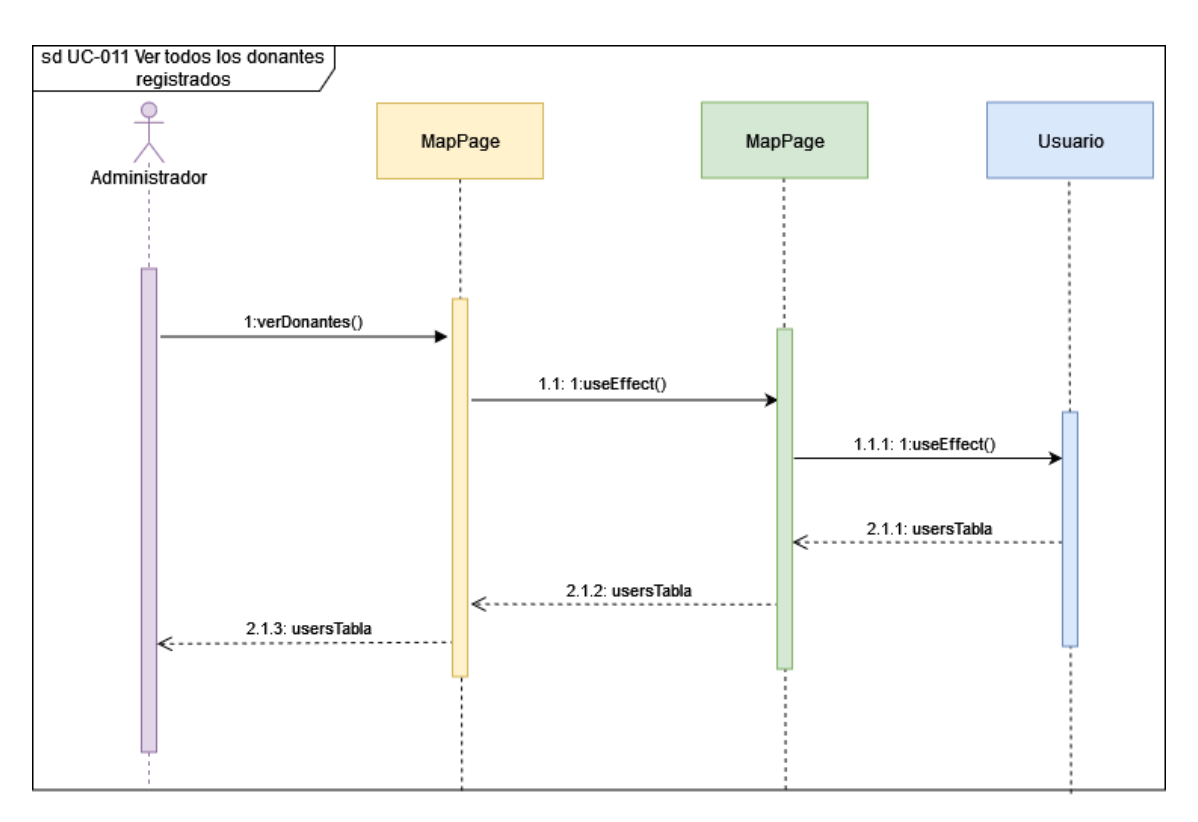

*Figura 18: Diagrama de secuencia Ver todos los donantes registrados*

<span id="page-133-0"></span>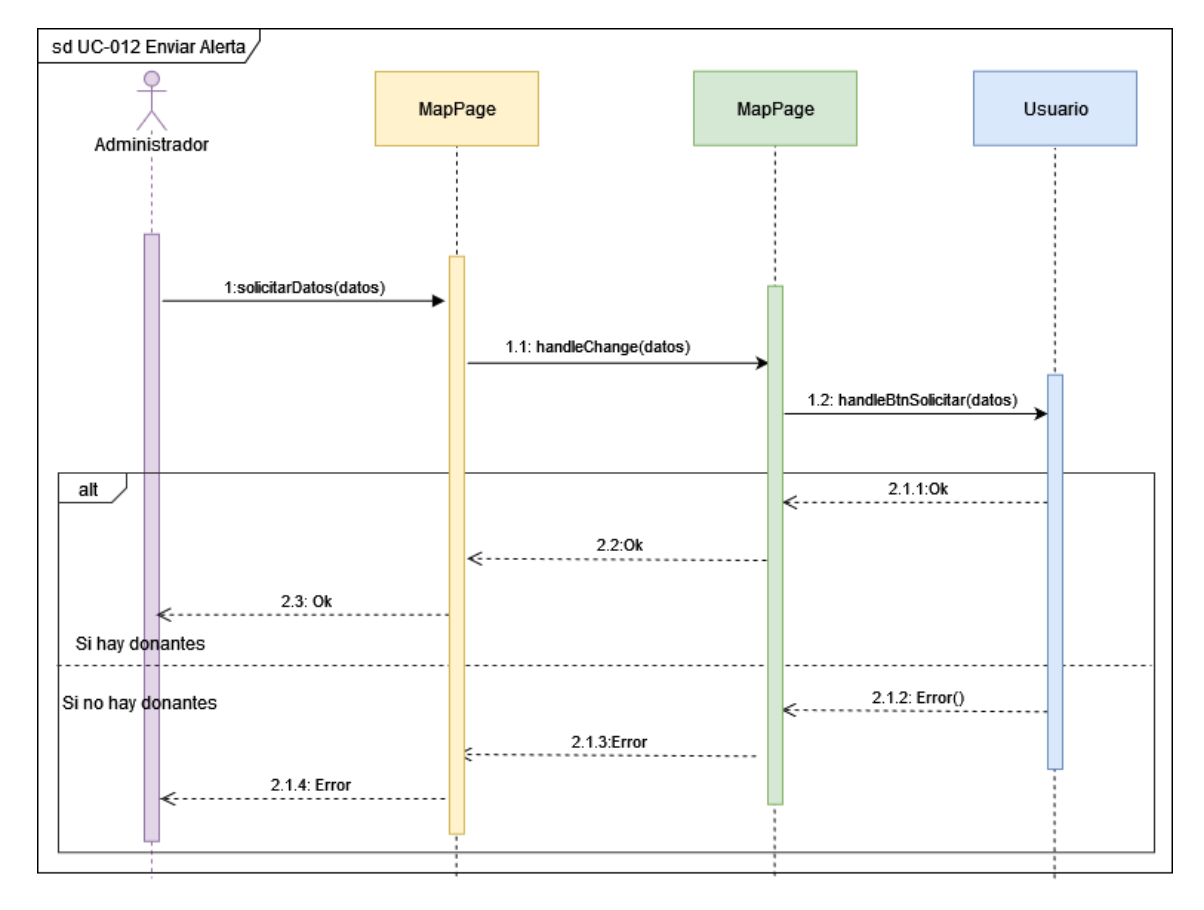

<span id="page-133-1"></span>*Figura 19: Diagrama de secuencia Enviar alerta*

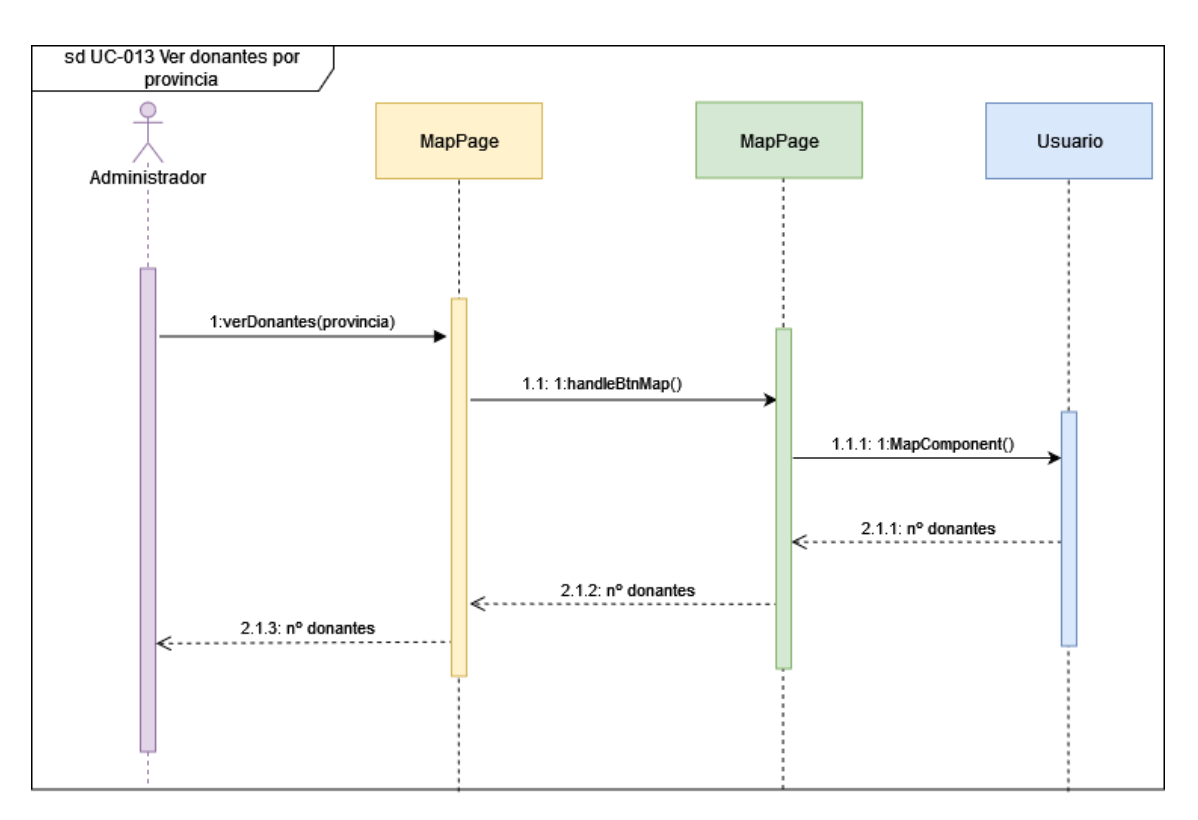

*Figura 20: Diagrama de secuencia Ver donantes por provincia*

<span id="page-134-0"></span>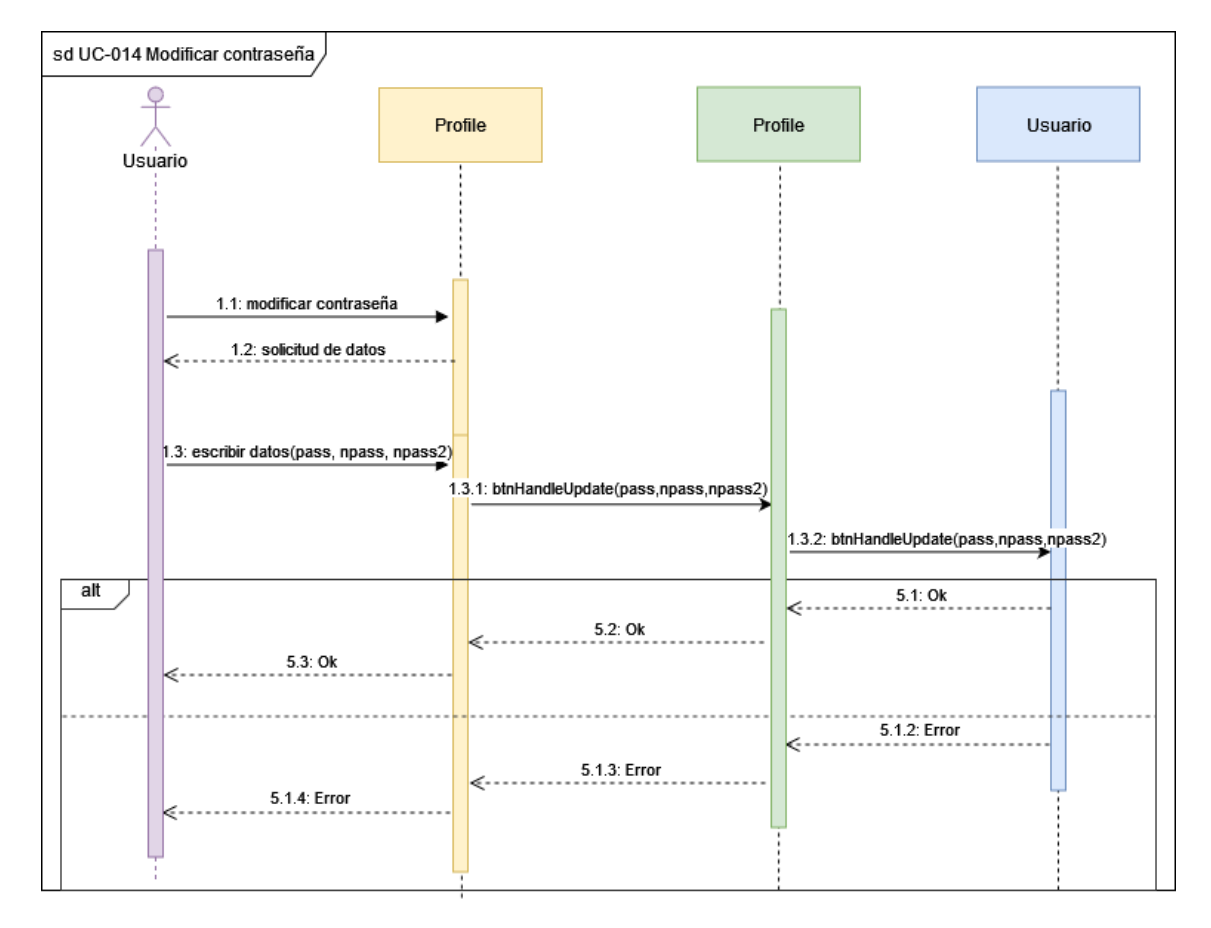

<span id="page-134-1"></span>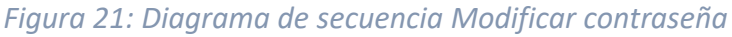

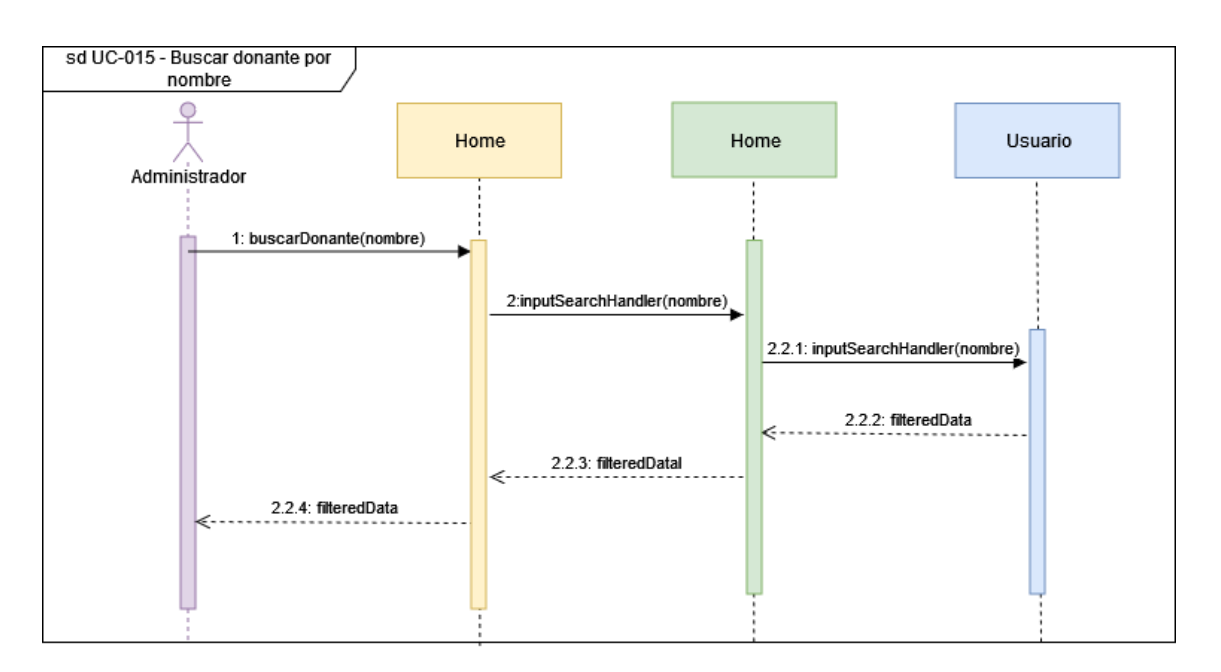

*Figura 22: Diagrama de secuencia Buscar donante por nombre*

<span id="page-135-0"></span>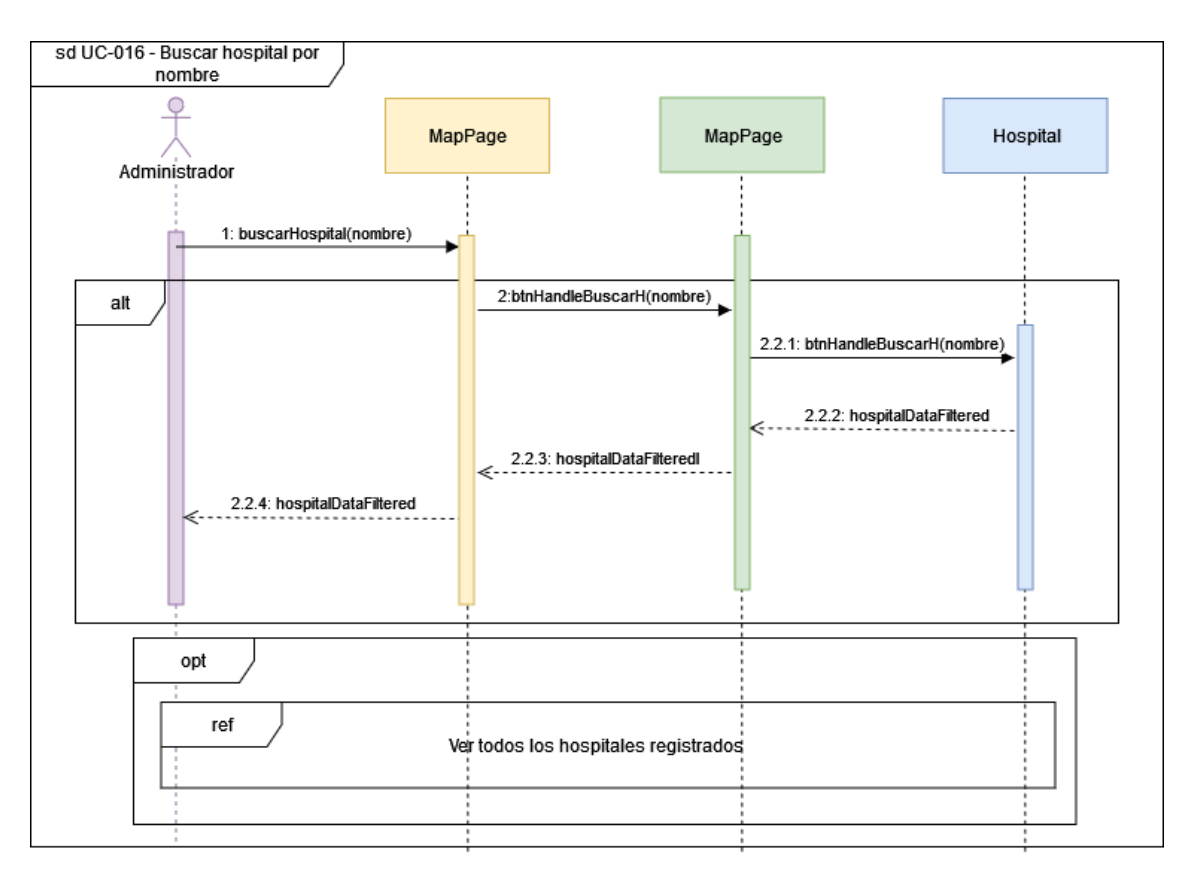

<span id="page-135-1"></span>*Figura 23: Diagrama de secuencia Buscar hospital por nombre*

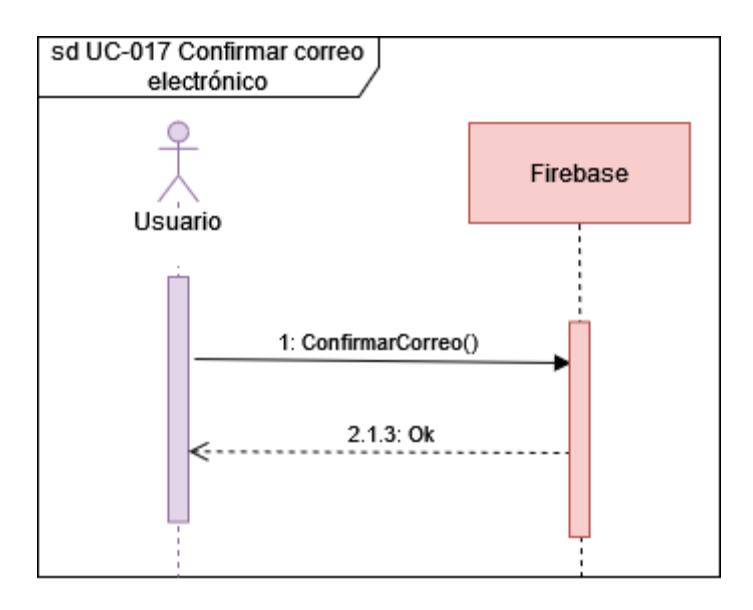

*Figura 24: Diagrama de secuencia Confirmar correo electrónico*

<span id="page-136-0"></span>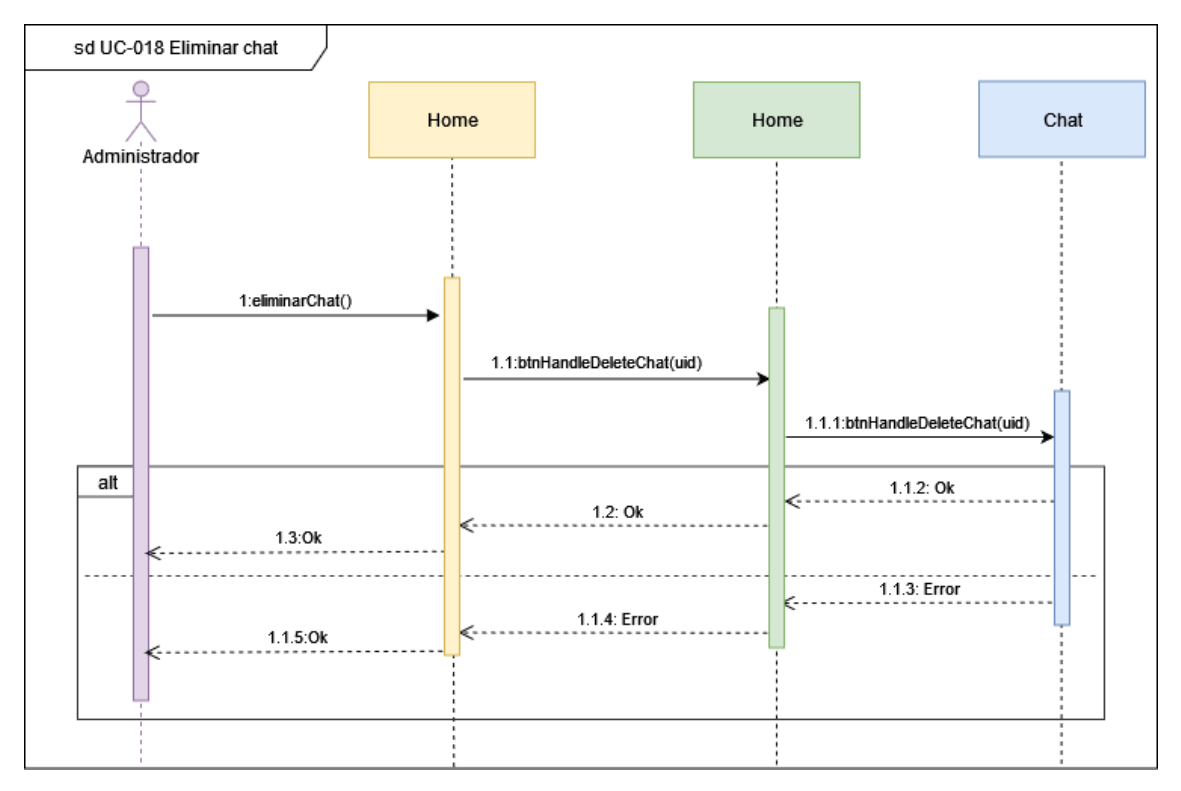

<span id="page-136-1"></span>*Figura 25: Diagrama de secuencia Eliminar chat*

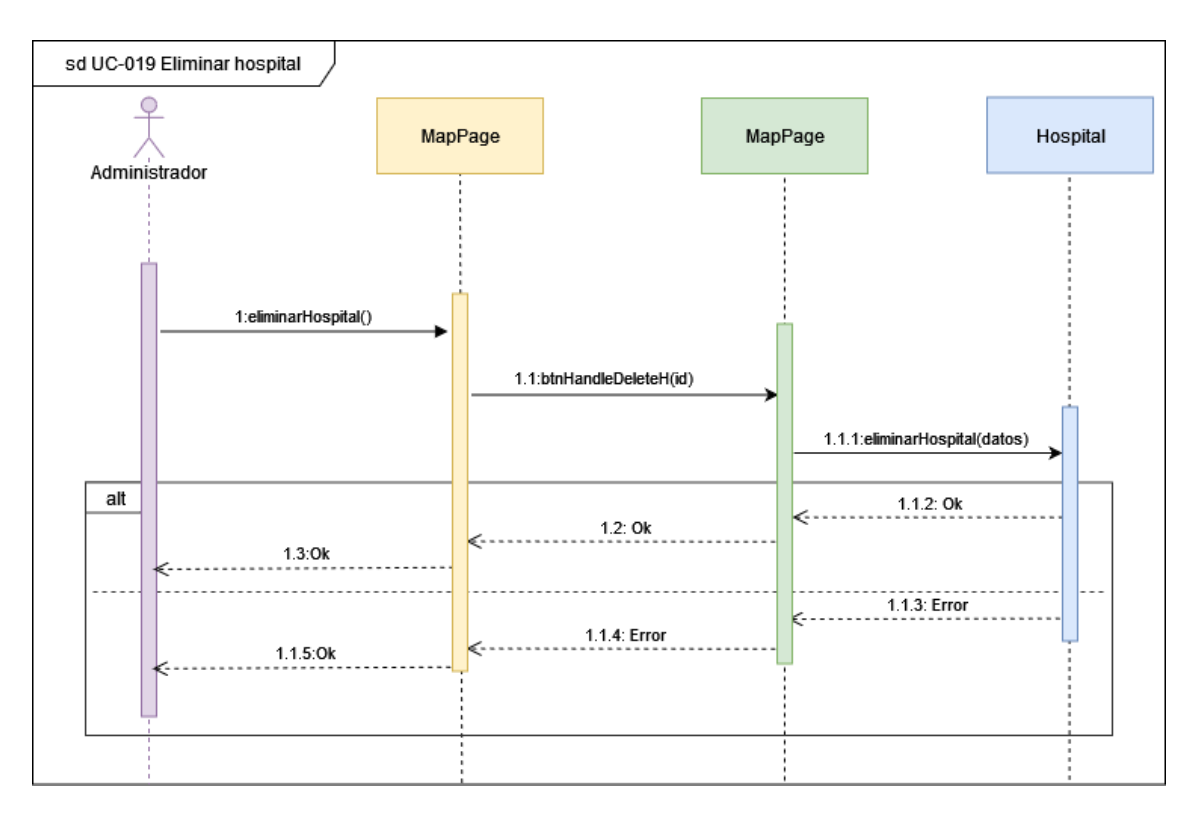

*Figura 26: Diagrama de secuencia Eliminar hospital*

<span id="page-137-1"></span>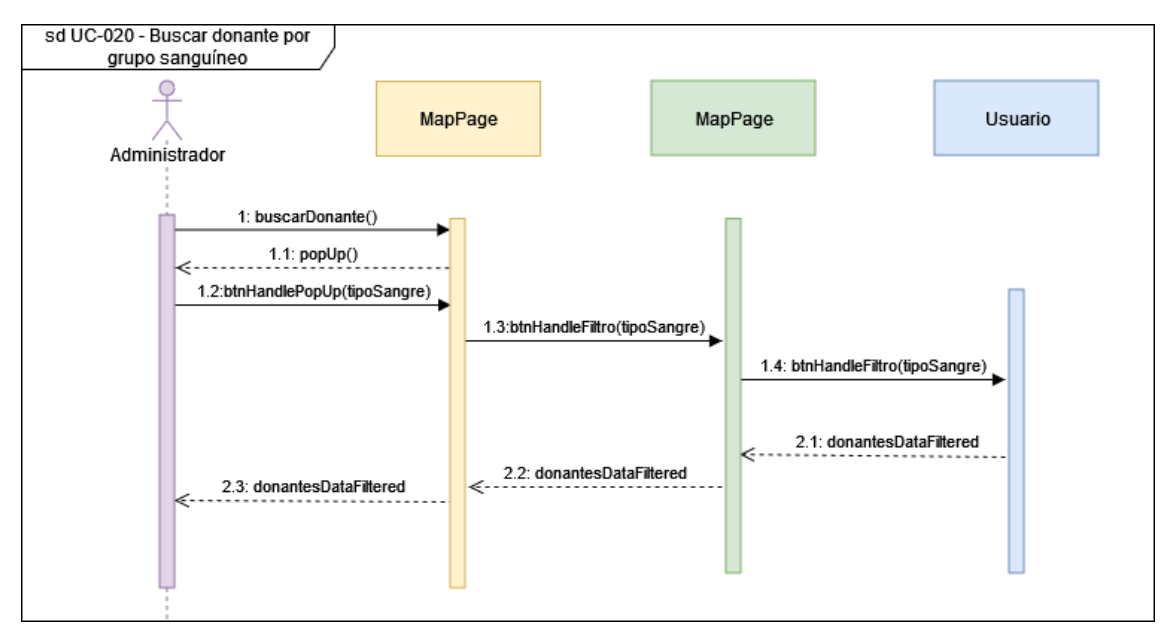

<span id="page-137-2"></span>*Figura 27: Diagrama de secuencia Buscar donante por grupo sanguíneo*

#### <span id="page-137-0"></span>7. Prototipo digital.

En este apartado mostraremos las interfaces de usuario de las que dispondrá el sistema. Al ser una aplicación apta para todo tipo de usuario debemos prestar mucha atención al diseño de las interfaces, diseñándolas de forma que sean intuitivas. También se debe hacer hincapié en que sean usables desde todo tipo de dispositivos [4].

## <span id="page-138-0"></span>7.1. Registro/Inicio de sesión.

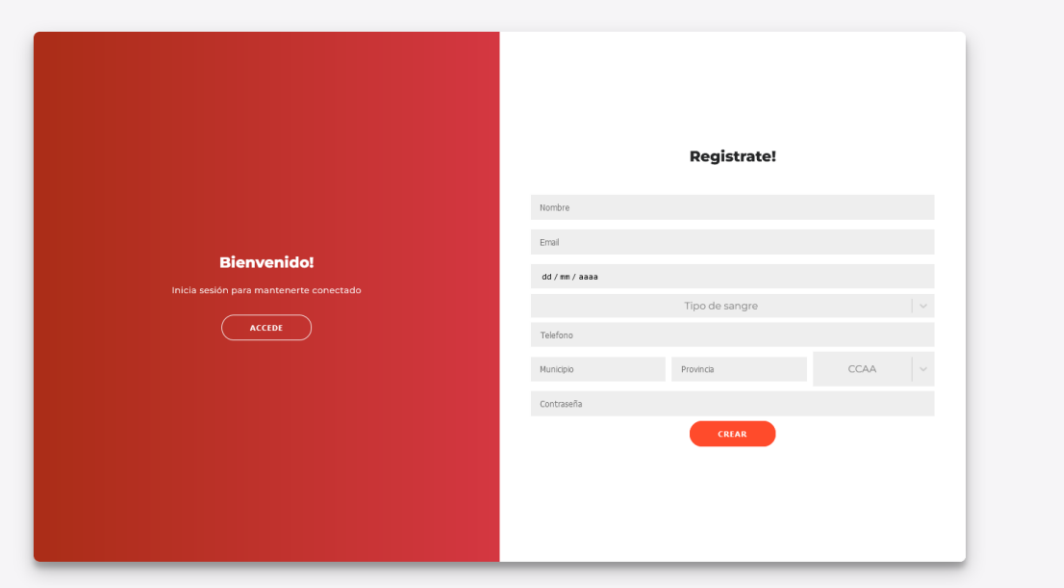

*Figura 28: Prototipo digital Registro*

<span id="page-138-1"></span>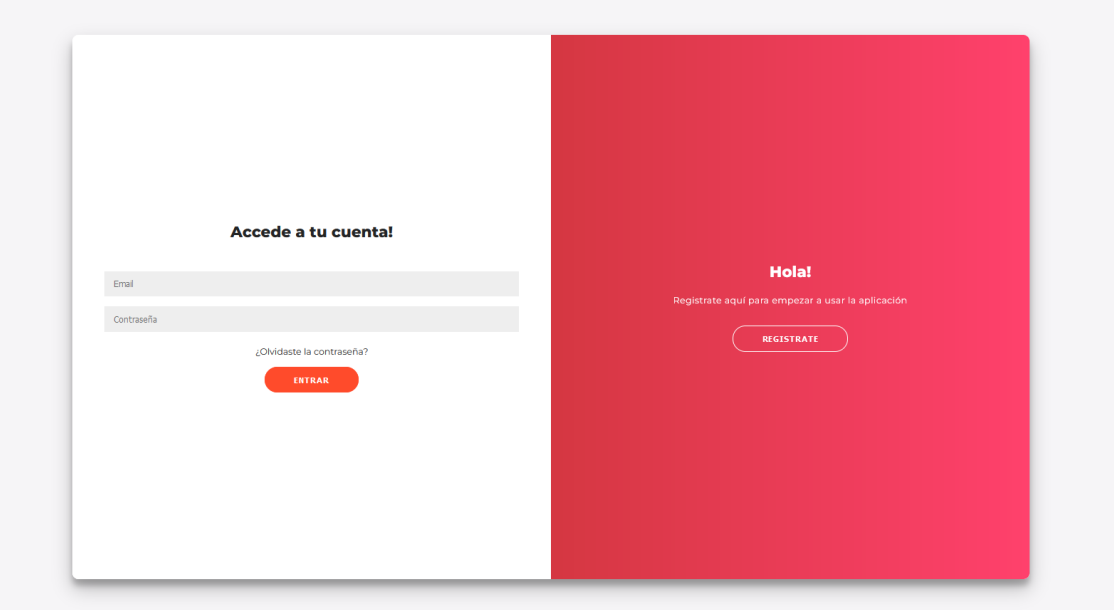

<span id="page-138-2"></span>*Figura 29: Prototipo digital Inicio sesión*

#### <span id="page-139-0"></span>7.2. Chat

| $\mathbf Q$<br>Buscar                                                                                                    | · Juan Antonio                                                                                                    |
|----------------------------------------------------------------------------------------------------|----------------------------------------------------------------------------------------------------|
| $\boldsymbol{\Theta}$<br>ᢁ<br><b>Pedro Alonso</b><br>Yo: SERVICIO CÁNTABRO DE SALU<br>$\bigoplus$<br>an.<br><b>Jaime Garcia</b><br>Yo: SANIDAD CASTILLA Y LEÓN-SA<br>æ<br>Juan Antonio<br>Yo: SERVICIO CÁNTABRO DE SALU<br>Paco Sánchez<br>Yo: SERVICIO CÁNTABRO DE SALU | SANIDAD CASTILLA Y LEÓN-SACYL: SE NECESITA DONACION DE SANGRE DE TIPO A + URGENTEMENTE EN: HOSPITAL UNIVERSITARIO DE SALAMANCA DIRECCION: P® DE SAN VICENTE, 58-182 MUNICIPIO:<br>Salamanca PROVINCIA: SALAMANCA TLFN: 923291100 EMAIL: gerencia.husa@saludcastillayleon.es MUCHAS GRACIAS POR SU COLABORACIÓN<br>21 days ago<br>SANIDAD CASTILLA Y LEÓN-SACYL: SE NECESITA DONACION DE SANGRE DE TIPO A+ URGENTEMENTE EN: HOSPITAL UNIVERSITARIO DE SALAMANCA DIRECCION: Pº DE SAN VICENTE, 58-182 MUNICIPIO:<br>Salamanca PROVINCIA: SALAMANCA TLFN: 923291100 EMAIL: gerencia.husa@saludcastillayleon.es MUCHAS GRACIAS POR SU COLABORACIÓN<br>21 days ago<br>SANIDAD CASTILLA Y LEÓN-SACYL: SE NECESITA DONACION DE SANGRE DE TIPO A+ URGENTEMENTE EN: HOSPITAL UNIVERSITARIO DE SALAMANCA DIRECCION: Pº DE SAN VICENTE, 58-182 MUNICIPIO:<br>Salamanca PROVINCIA: SALAMANCA TLFN: 923291100 EMAIL: gerencia.husa@saludcastillayleon.es MUCHAS GRACIAS POR SU COLABORACIÓN<br>21 days ago<br>SERVICIO CÁNTABRO DE SALUD-SCS; SE NECESITA DONACION DE SANGRE DE TIPO A+ URGENTEMENTE EN: HOSPITAL UNIVERSITARIO MARQUÉS DE VALDECILLA DIRECCION; AV. DE VALDECILLA, S/N<br>MUNICIPIO: Santander PROVINCIA: CANTABRIA TLFN: 942202520 EMAIL: dirger.humv@scsalud.es MUCHAS GRACIAS POR SU COLABORACIÓN<br>19 days ago |
| $\mapsto$                                                                                                    | Δ<br>Escribe un mensaje                                                                                                    |

*Figura 30: Prototipo digital Chat*

#### <span id="page-139-2"></span><span id="page-139-1"></span>7.3. Perfil

|                                                                | Pepe Alonso<br>PedroAlonso@usaLes<br><b>SEGURIDAD</b> |         | de Tormes<br>$\ddot{\phantom{1}}$<br>$e_{1}$ $-$<br>Zarapicos:<br>se.<br>Vega de Tirados<br>ncina de San<br>Doftinos de<br>Villarmayor<br><b>Silvestre</b><br>Ledesma<br>La Mata de<br>Golpejas<br>Ledesma<br><b>Section</b><br>dia:<br>in.<br><b>Rollán</b><br>Galindo y Perahuy | Castellanos<br>de Villiquera<br>Valverdón<br>Gomecello<br>San Cristóbal<br>de la Cuesta<br>Florida de Liébana<br>Villares de la Reina Moriscos<br>Villamayor<br>Carrascal de<br>Cabrerizos Aldealengua<br>Barregas<br><b>SEE Manca</b><br>Doñinos de<br>Salamanca<br>Calvarrasa<br>de Abajo | Pitiegua<br>Arabayona Cantalpino<br>de Mógica<br><b>Villoruela</b><br>Aldearrubia<br>Villoria<br>San Morales<br>Babilafuente<br>Huerta<br>Cordovilla | Poveda de<br>las Cirvas<br>El Campo de<br>Peñaranda<br>Villar de Gallimazo |
|----------------------------------------------------------------|-------------------------------------------------------|---------|----------------------------------------------------------------------------------------------------|----------------------------------------------------------------------------------------------------|----------------------------------------------------------------------------------------------------|----------------------------------------------------------------------------|
| Se unió en : Tue Aug 30 2022<br>Nombre y<br>Apellidos<br>Email | Pepe Alonso<br>PedroAlonso@usaLes                     |         | Barbadillo<br>Canillas de Abaio<br>Tabera de Abaio<br>Calzada de<br>Don Diego<br>Robliza de Colo                                                                                                    | Valdelagua<br>$\circ$<br>Aldeatejada<br>Calvarrasa<br>de Arriba<br>Arapiles                                                                                                    | Encirias de Abajo<br>Ventosa del<br>Rio Almar<br>Alconada<br>Villagonzalo<br>de Tormes<br>Peñarandilla                                               | Nava de Sotrobal<br>m Leaflet I @ MapTier @ CoenStreetMap contributors     |
|                                                                |                                                       |         | Hospitales cercanos                                                                                                    |                                                                                                    |                                                                                                    |                                                                            |
| Fecha de<br>nacimiento                                         | 12/12/1222                                            | $\circ$ | <b>NOMBRE</b>                                                                                                    | DIRECCION                                                                                                    | <b>MUNICIPIO</b>                                                                                                    | <b>TELEFONO</b>                                                            |
|                                                                |                                                       |         | HOSPITAL GENERAL DE LA SANTÍSIMA TRINIDAD                                                                                                    | P" DE CARMELITAS, 74-94                                                                                                    | Salamanca                                                                                                    | 923269300                                                                  |
| Tipo de sangre                                                 | $A-$                                                  | $\sim$  | COMPLEJO ASISTENCIAL UNIVERSITARIO DE SALAMANCA                                                                                                    | P' DE SAN VICENTE, SE 182                                                                                                    | Salamanca                                                                                                    | 923291100                                                                  |
| Teléfono                                                       |                                                       |         | HOSPITAL UNIVERSITARIO DE SALAMANCA                                                                                                    | P' DE SAN VICENTE, 58-182                                                                                                    | Selemance                                                                                                    | 923291100                                                                  |
|                                                                | 654654654                                             |         | HOSPITAL LOS MONTALVOS                                                                                                    | CARRETERA CIUDAD RODRIGO, S/N                                                                                                    | Carrascal de Barregas                                                                                                    | 923330163                                                                  |
|                                                                |                                                       |         | HOSPITAL PROVINCIAL DE ZAMORA                                                                                                    | HERNÁN CORTÉS, 40                                                                                                    | Zamora                                                                                                    | 980520200                                                                  |
| Municipio                                                      | Salamanca                                             |         | HOSPITAL VIRGEN DE LA CONCHA                                                                                                    | AV. REQUEIO 35                                                                                                    | Zarrowa                                                                                                    | 980548200                                                                  |
|                                                                |                                                       |         | COMPLEJO ASISTENCIAL DE ZAMORA                                                                                                    | AVOA, REQUEJO, 35                                                                                                    | Zarnora                                                                                                    | 980548200                                                                  |
|                                                                | Salamanca                                             |         | HOSPITAL RECOLETAS DE ZAMORA                                                                                                    | PINAR.7                                                                                                    | Zarnom                                                                                                    | 980545300                                                                  |
| Provincia                                                      |                                                       |         | HOSPITAL MEDINA DEL CAMPO                                                                                                    | CALLE DE PEÑARANDA, 24                                                                                                    | Medina del Campo                                                                                                    | 983838000                                                                  |
|                                                                |                                                       |         | HOSPITAL DE SALUD MENTAL CASTA SALUD ARÉVALO                                                                                                    | PASED SAN JUAN BOSCO, 2                                                                                                    | Arévalo.                                                                                                    | 920301400                                                                  |
| CCAA                                                           | Castilla y León                                       |         |                                                                                                    |                                                                                                    |                                                                                                    |                                                                            |

<span id="page-139-3"></span>*Figura 31: Prototipo digital Perfil*

| Silvestre<br>Ledesma<br>La Mata de<br>Golpejas<br>Ledesma<br>阀<br>Rollán<br>Galindo y Perahuy<br>Barbadillo<br>Canillas de Abaio<br>Tabera de Abaio<br>Calzada de<br>Don Diego<br>Robliza de Coios | Villares de la Reina Moriscos<br>Villamayor<br>Cabrerizos Aldealengua<br><b>Barregas</b><br>hanca<br>Doñinos de<br>Salamanca<br>Calvarrasa<br>de Abajo<br>Valdelagua<br>$\circ$<br>Aldeatejada<br>Calvarrasa<br>de Arriba<br><b>Arapies</b> | Aldeamubia<br><b>Villoruela</b><br>Villoria<br>Babilafuente<br>Huerta<br>Confoyilla<br>Alconada<br>Peñarandilla | El Campo de<br>Peñaranda<br>Villar de Gallimazo<br>Alde<br>Nava de Sotrobal<br>e Leafiet   © MapTier © OpenStreetMap contributors |
|----------------------------------------------------------------------------------------------------|----------------------------------------------------------------------------------------------------|----------------------------------------------------------------------------------------------------|----------------------------------------------------------------------------------------------------|
| Hospitales cercanos                                                                                                    |                                                                                                    |                                                                                                    |                                                                                                    |
| <b>NOMBRE</b>                                                                                                    | DIRECCION                                                                                                    | <b>MUNICIPIO</b>                                                                                                | <b>TELEFONO</b>                                                                                                    |
| HOSPITAL GENERAL DE LA SANTÍSIMA TRINIDAD                                                                                                    | <b>P' DE CARMELITAS, 74-94</b>                                                                                                    | Salarnanca                                                                                                    | 923269300                                                                                                    |
| COMPLEJO ASISTENCIAL UNIVERSITARIO DE SALAMANCA                                                                                                    | P' DE SAN VICENTE, 58-382                                                                                                    | Salarnanca                                                                                                    | 92329900                                                                                                    |
| HOSPITAL UNIVERSITARIO DE SALAMANCA                                                                                                    | P* DE SAN VICENTE, 58-182                                                                                                    | Salamanca                                                                                                    | 923291100                                                                                                    |
| HOSPITAL LOS MONTALVOS                                                                                                    | CARRETERA CIUDAD RODRIGO, S/N                                                                                                    | Carrascol de Barregas                                                                                           | 923330163                                                                                                    |
| HOSPITAL PROVINCIAL DE ZAMORA                                                                                                    | HERNAN CORTES, 40                                                                                                    | Zarogra                                                                                                    | 980520200                                                                                                    |
| HOSPITAL VIRGEN DE LA CONCHA                                                                                                    | AV. REQUESO, 35                                                                                                    | Zarrices                                                                                                    | 992548200                                                                                                    |
| COMPLEJO ASISTENCIAL DE ZAMORA                                                                                                    | AVOA, REQUEJO, 35                                                                                                    | Zamora                                                                                                    | 980548200                                                                                                    |
| HOSPITAL RECOLETAS DE ZAMORA                                                                                                    | PINAR.7                                                                                                    | Zamora                                                                                                    | 980545300                                                                                                    |
| HOSPITAL MEDINA DEL CAMPO                                                                                                    | CALLE DE PERARANDA, 24                                                                                                    | Medina del Campo                                                                                                | 983838000                                                                                                    |
|                                                                                                    |                                                                                                    |                                                                                                    |                                                                                                    |
|                                                                                                    |                                                                                                    | Carrascal de                                                                                                    | San Morales<br>Encirias de Abaio<br>Ventosa del<br>Rio Almar<br>Villagonzalo<br>de Tormes                                         |

*Figura 32: Prototipo digital Perfil modificar contraseña*

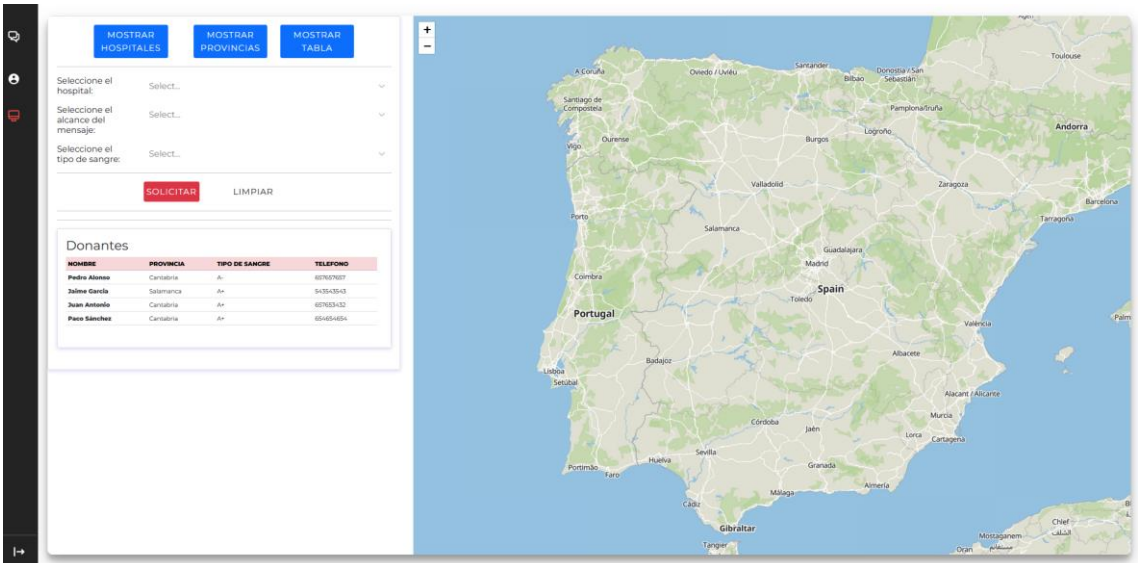

#### <span id="page-140-1"></span><span id="page-140-0"></span>7.4. Control administrador

<span id="page-140-2"></span>*Figura 33: Prototipo digital Administrador base*

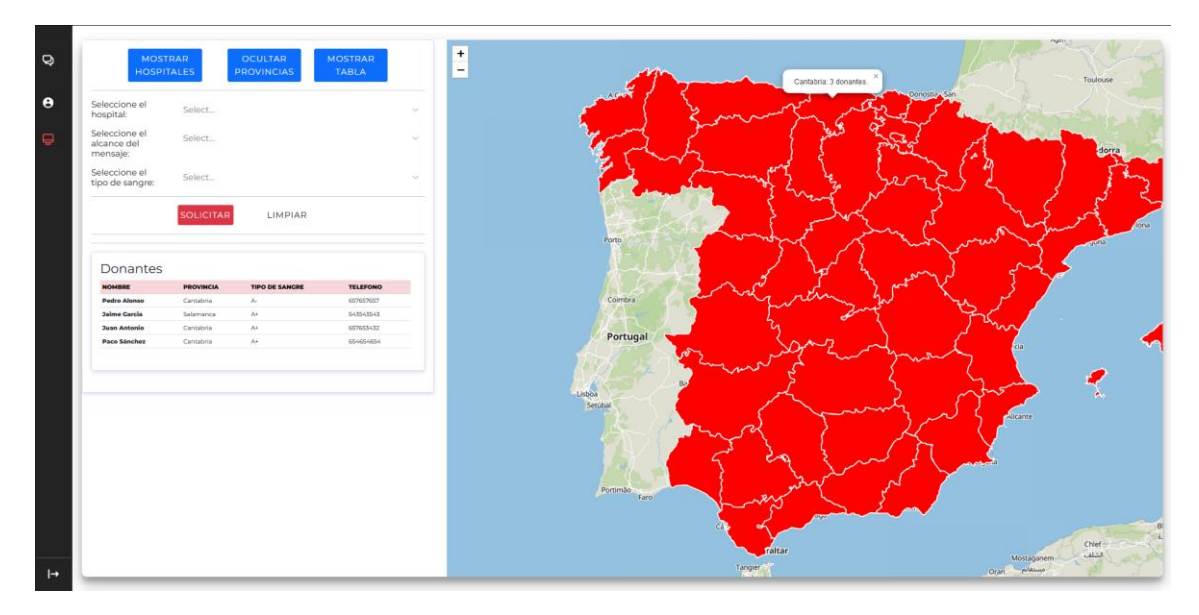

*Figura 34: Prototipo digital Administrador ver donantes por provincia*

<span id="page-141-1"></span><span id="page-141-0"></span>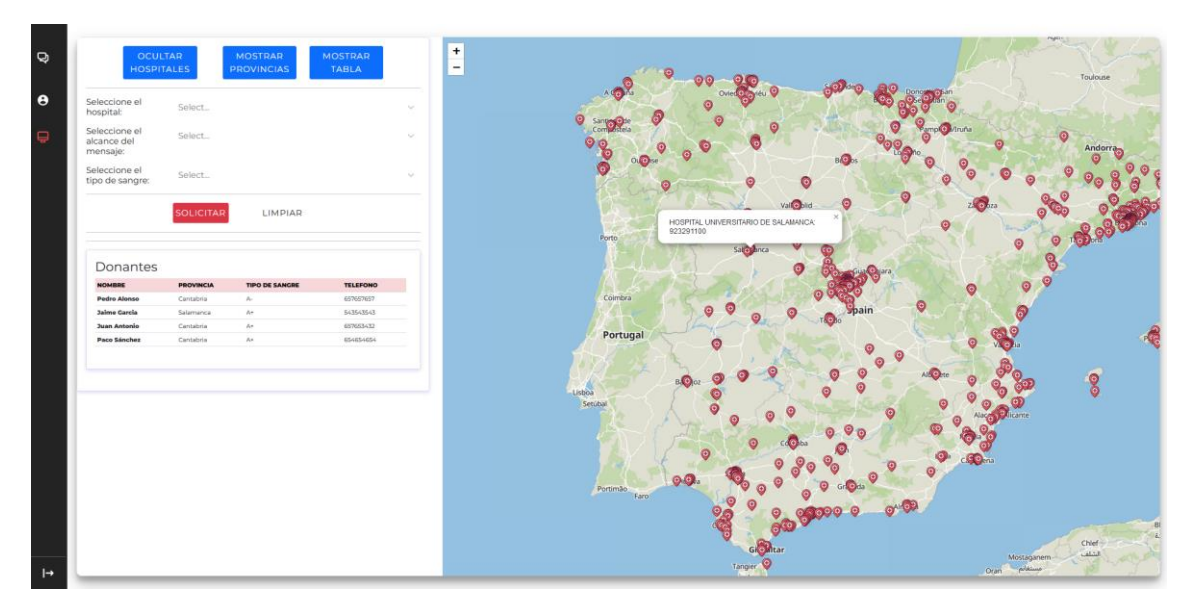

*Figura 35: Prototipo digital Administrador ver hospitales*

|                     | <b>OCULTAR</b>    | <b>MOSTRAR</b>        | <b>MOSTRAR</b>              | $-$ Buscar                                                              |                                           |                                                    |                 |
|---------------------|-------------------|-----------------------|-----------------------------|-------------------------------------------------------------------------|-------------------------------------------|----------------------------------------------------|-----------------|
|                     | <b>HOSPITALES</b> | <b>PROVINCIAS</b>     | <b>MAPA</b>                 |                                                                         |                                           |                                                    |                 |
|                     |                   |                       |                             |                                                                         |                                           |                                                    |                 |
| Seleccione el       |                   |                       | $\mathcal{L}_{\mathcal{A}}$ | Hospitales                                                              |                                           |                                                    |                 |
| hospital:           | Select.           |                       |                             | <b>NOMBRE</b>                                                           | DIRECCION                                 | <b>MUNICIPIO</b>                                   | <b>TELEFONO</b> |
| Seleccione el       | Soloct.           |                       | $\sim$                      | RED DE SALUD MENTAL DE ARABA (HOSPITAL PSIQUIÁTRICO DE ARABA)           | ALAVA, 43                                 | Vitoria-Gasteiz                                    | 945006555       |
| alcance del         |                   |                       |                             | HOSPITAL SAN JOSÉ                                                       | BEATO TOMÁS DE ZUMÁRRAGA, 10              | Vitoria-Casteiz                                    | 945340900       |
| mensaie:            |                   |                       |                             | HOSPITAL QUIRÓNSALUD VITORIA                                            | ESPERANZA 3                               | Vitoria-Gasteiz                                    | 945252500       |
| Seleccione el       | Select.           |                       | $\sim$                      | HOSPITAL DE CUIDADOS SAN ONOFRE, S.L. (HOSPITAL DE CUIDADOS SAN ONOFRE) | SALVATIERRABIDE. 9                        | Vitoria-Gasteiz                                    | 945142100       |
| tipo de sangre:     |                   |                       |                             | <b>HOSPITAL DE LEZA</b>                                                 | CTRA, VITORIA - LOCROÑO, KM. 59           | Laguardia                                          | 945006900       |
|                     |                   |                       |                             | HOSPITAL UNIVERSITARIO DE ARABA (SEDE TXACORRITXU Y SEDE SANTIACO)      | JOSE ATXOTECUI, S/N                       | Vitoria-Gasteiz                                    | 945007000       |
|                     | <b>SOLICITAR</b>  | LIMPIAR               |                             | COMPLEJO HOSPITALARIO UNIVERSITARIO DE ALBACETE                         | HERMANOS FALCO, 37                        | Albacete                                           | 967997100       |
|                     |                   |                       |                             | HOSPITAL CENERAL UNIVERSITARIO DE ALBACETE                              | HERMANOS FALCO, 37                        | Albacete                                           | 967597100       |
|                     |                   |                       |                             | <b>CLÍNICA SANTA CRISTINA ALBACETE</b>                                  | PÉREZ CALDÓS, 7                           | Albacete                                           | 967223300       |
|                     |                   |                       |                             | HOSPITAL DE HELLÍN                                                      | JUAN RAMON JIMENEZ, 40                    | Hellin                                             | 967309500       |
| Donantes            |                   |                       |                             | QUIRONSALUD HOSPITAL ALBACETE                                           | PLAZA DEL MADROÑO, 11                     | Albacete                                           | 967247100       |
| <b>NOMBRE</b>       | <b>PROVINCIA</b>  | <b>TIPO DE SANGRE</b> | <b>TELEFONO</b>             | HOSPITAL UNIVERSITARIO NUESTRA SEÑORA DEL PERPETUO SOCORRO              | SEMINARIO, 4                              | Albacete                                           | 967597799       |
| <b>Pedro Alonso</b> | Cantabria         | $\mathbb{A}_n$        | 657657657                   | HOSPITAL GENERAL DE ALMANSA                                             | AVOA, ADOLFO SUAREZ, S/N                  | Almansa                                            | 967339526       |
| <b>Jaime Garcia</b> | Salamanca         | $A +$                 | 543543543                   | HOSPITAL CENERAL DE VILLAROBLEDO                                        | AVENIDA MIGUEL DE CERVANTES, S/N          | Villarrobledo                                      | 967133000       |
| <b>Juan Antonio</b> | Cantabria         | As                    | 657653432                   | CENTRO DE ATENCIÓN A LA SALUD MENTAL "LA MILAGROSA"                     | TRAVESÍA DE LA IGUALDAD, S/N              | Albacete                                           | 967192350       |
| <b>Paco Sánchez</b> | Cantabria         | $A +$                 | ESAGSACSA                   | HOSPITAL GENERAL UNIVERSITARIO DE ALICANTE                              | AVENIDA PINTOR BAEZA, 12                  | Alicante/Alacant                                   | 965933000       |
|                     |                   |                       |                             | <b>CLÍNICA VISTAHERMOSA GRUPO HILA</b>                                  | AVENIDA DENIA, 103                        | Alicante/Alacant                                   | 965268000       |
|                     |                   |                       |                             | VITHAS HOSPITAL PERPETUO INTERNACIONAL                                  | PLAZA DOCTOR GÖMEZ ULLA, 15               | AlicantelManant                                    | 965201100       |
|                     |                   |                       |                             | HOSPITAL VIRGEN DE LOS LIRIOS                                           | POLÍCONO CARAMAXEL, S/N                   | Alcoy/Alcoi                                        | 965537400       |
|                     |                   |                       |                             | <b>SANATORIO SAN JORGE S.L.</b>                                         | CALLE OLIVER, 55                          | <b>Alcoy/Alcoi</b>                                 | 002230400       |
|                     |                   |                       |                             | HOSPITAL CLÍNICA BENIDORM                                               | AVENIDA ALFONSO PUCHADES, 8               | Benidorm                                           | 965853850       |
|                     |                   |                       |                             | HOSPITAL SAN CARLOS DE DENIA GRUPO HLA                                  | PARTICA MADRICUERES SUD. 8                | Dénis                                              | 003703550       |
|                     |                   |                       |                             | HOSPITAL CENERAL UNIVERSITARIO DE ELCHE                                 | CAME ALMAZARA, 11                         | Elche/Elx                                          | 966616900       |
|                     |                   |                       |                             | HOSPITAL GENERAL UNIVERSITARIO DE ELDA-VIRGEN DE LA SALUD               | CARRETERA SAX, S/N                        | Elda                                               | 966989000       |
|                     |                   |                       |                             | HOSPITAL SANT VICENT DEL RASPEIG                                        | CALLE LILLO JUAN. 137                     | San Vicente del Raspeig/Sant Vicent del<br>Paspeig | 965907700       |
|                     |                   |                       |                             | <b>SANATORIO SAN FRANCISCO DE BORJA FONTILLES</b>                       | CARRETERA ORBA-VALL DE LACUAR, KM 4       | Vall de Laquar, la                                 | 965583350       |
|                     |                   |                       |                             | HOSPITAL MARINA BAIXA DE LA VILA 30/05A                                 | AVENIDA ALCALDE EN JAUME BOTELLA MAYOR, 7 | Villajoyosa/Vila Joiosa, la                        | 966899800       |
|                     |                   |                       |                             | HOSPITAL VEGA BAJA DE ORIHUELA                                          | CARRETERA ORIHUELA - ALMORADI, S/N        | Orihuela                                           | 966749000       |
|                     |                   |                       |                             | HOSPITAL INTERNACIONAL MEDIMAR, S.A.                                    | AVENIDA DENIA, 78                         | Alicante/Alacant                                   | 965362200       |
|                     |                   |                       |                             |                                                                         |                                           |                                                    |                 |

*Figura 36: Prototipo digital Administrador ver hospitales tabla*

#### <span id="page-142-1"></span><span id="page-142-0"></span>8. Modelo de despliegue.

A continuación, se desarrollará el modelo de despliegue que se usará mostrando los componentes que forman el sistema y sus relaciones.

La aplicación web se desplegará sobre un servidor de hosting fiable, para así garantizar al usuario la disponibilidad del sistema, a la aplicación se accederá a través de un navegador de internet. La base de datos que utiliza el sistema es Firebase y a su vez utiliza la api de OpenRouteService.

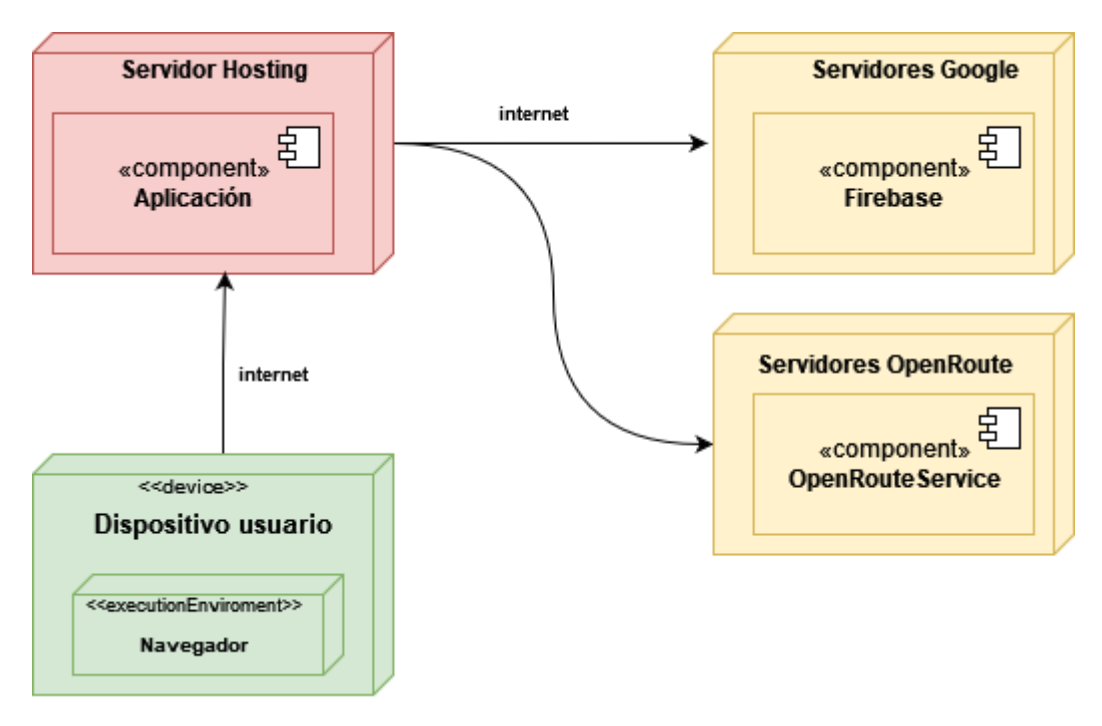

<span id="page-142-2"></span>*Figura 37: Modelo de despliegue*

#### 9. Bibliografía.

[1] María N. Moreno García, "Transparencias Ingeniería del software II, Tema 1 – Diseño del software" [2021]

[2] «Diagrams.net» Enlace: https://www.diagrams.net [2005]

[3] María N. Moreno García, Francisco J. García Peñalvo, "Transparencias ingeniería del software II, Tema 4 – Patrones" [2021]

[4] R. Therón, "Transparencias de Interacción Persona Ordenador, Tema 4 - Diseño centrado en el usuario" [2020]
# **ANEXO V**:

# Documentación Técnica de Programación

Trabajo Fin de Grado Ingeniería Informática

Septiembre 2022

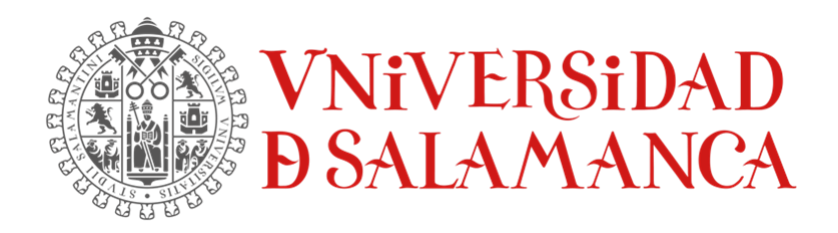

Autor:

Pedro Luis Alonso Díez

**Tutores:**

Luis Augusto Silva

Gabriel Villarrubia González

Juan Francisco de Paz Santana

# Tabla de contenido

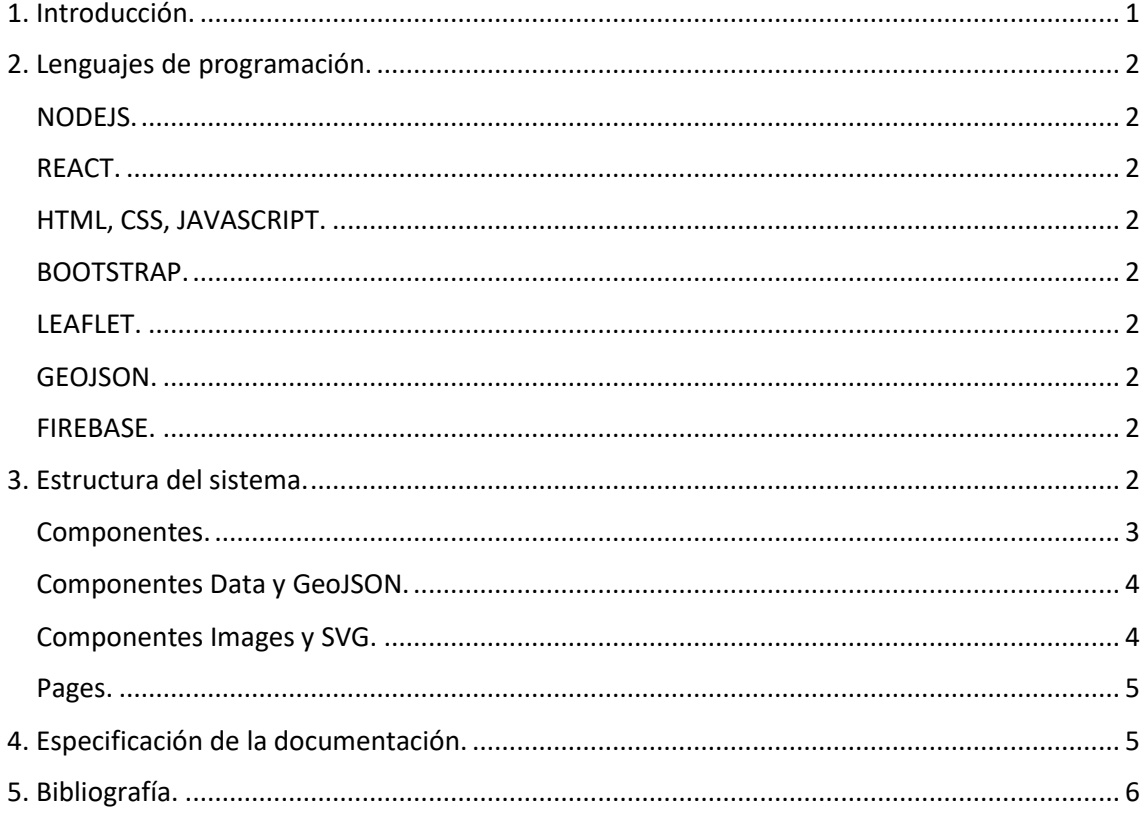

# Índice de figuras

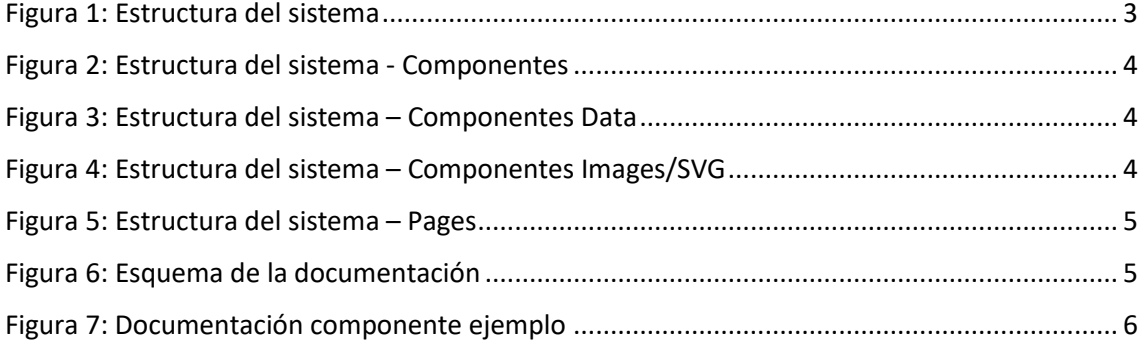

# <span id="page-147-0"></span>1. Introducción.

En este anexo se comentará la estructura que tiene el proyecto a nivel de código, su lenguaje de programación con el objetivo de facilitar la escalabilidad de la aplicación y sus respectivas labores de mantenimiento.

# <span id="page-148-0"></span>2. Lenguajes de programación.

#### <span id="page-148-1"></span>NODEJS.

Se ha utilizado el entorno Nodejs para la ejecución de la aplicación en entornos de desarrollo. Debido a que permite que el código JavaScript se ejecute en el servidor, a parte, su gestor de paquetes NPM es muy útil para implementar funcionalidades.

#### <span id="page-148-2"></span>REACT.

Para la aplicación se ha utilizado React Native como framework, este framework está construido sobre la librería React. Se ha elegido esta opción debido a que es multiplataforma y ofrece un buen grado de escalabilidad a la aplicación [1].

#### <span id="page-148-3"></span>HTML, CSS, JAVASCRIPT.

La lógica de la aplicación está escrita en JavaScript, y su maquetado, es decir, la apariencia de la aplicación se ha realizado con HTML y CSS.

#### <span id="page-148-4"></span>**BOOTSTRAP**

También nos ayudamos de Bootstrap para diseñar ciertas interfaces de un modo más sencillo, sin embargo, para aquellas que queremos algo más específico se realiza con HTML y CSS [2].

#### <span id="page-148-5"></span>LEAFLET.

Para los mapas se ha utilizado la biblioteca Leaflet debido a que dispone de una interfaz amigable para dispositivos móviles, es open source, y ofrece un gran grado de personalización [3].

#### <span id="page-148-6"></span>GEOJSON.

Para representar los hospitales en los mapas se ha usado archivos geojson, ya que implementan las coordenadas de los hospitales y se pueden implementar en los mapas de Leaflet. Los datos se han sacado de la página de datos del gobierno [4].

#### <span id="page-148-7"></span>FIREBASE.

Para la base de datos se ha utilizado el servicio de Google Firebase, debido a que tiene un plan gratuito, y permite a los datos sincronizarse en tiempo real [5].

#### <span id="page-148-8"></span>3. Estructura del sistema.

La estructura general de la aplicación se representa en la Figura 1. Posteriormente iremos desglosando las carpetas.

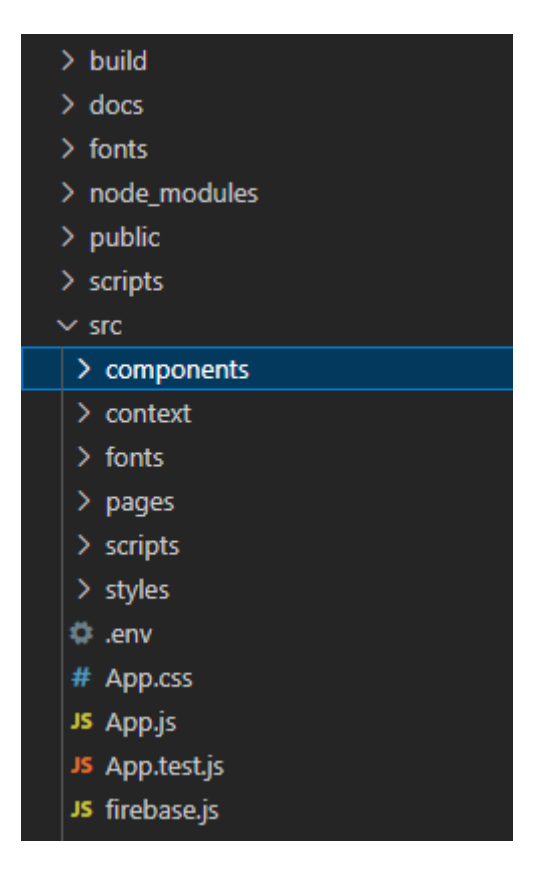

*Figura 1: Estructura del sistema*

#### <span id="page-149-1"></span><span id="page-149-0"></span>Componentes.

En esta carpeta se guardan todos los componentes que usa el sistema, posteriormente en la documentación se detalla la utilidad de cada componente.

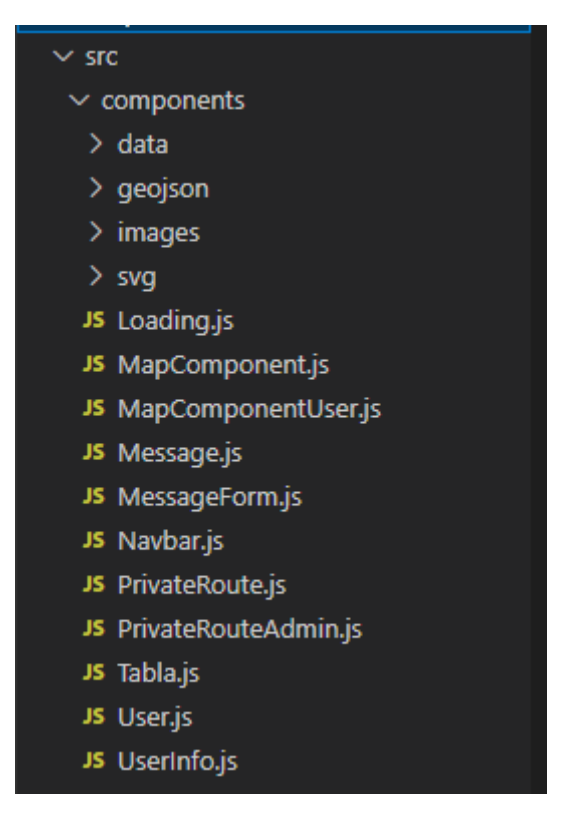

#### *Figura 2: Estructura del sistema - Componentes*

#### <span id="page-150-2"></span><span id="page-150-0"></span>Componentes Data y GeoJSON.

En esta carpeta se guardan los archivos ".geojson" utilizados en el sistema, también se guardan estructuras de datos para los tipos de sangre y las CCAA de España.

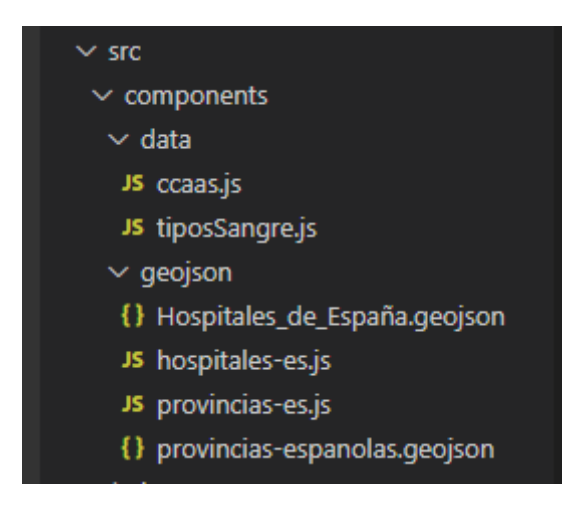

*Figura 3: Estructura del sistema – Componentes Data*

#### <span id="page-150-3"></span><span id="page-150-1"></span>Componentes Images y SVG.

En estas carpetas se guardan las imágenes usadas en el sistema y los SVG utilizados para iconos.

<span id="page-150-4"></span>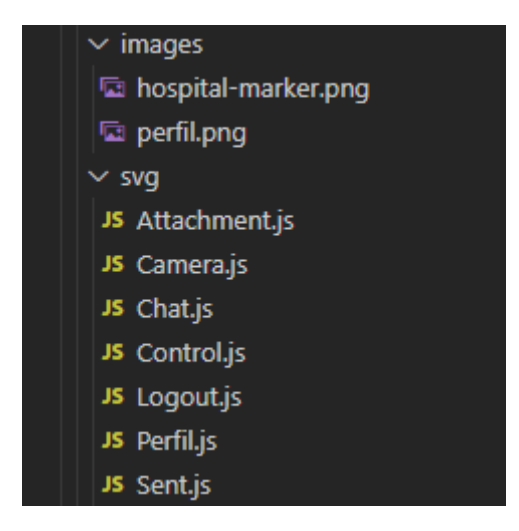

*Figura 4: Estructura del sistema – Componentes Images/SVG*

<span id="page-151-0"></span>Pages.

En esta carpeta se guardan las distintas páginas funcionales que tiene la web, son las interfaces de usuario. Y según se introduzca la URL la página de inicio será Login/Register.

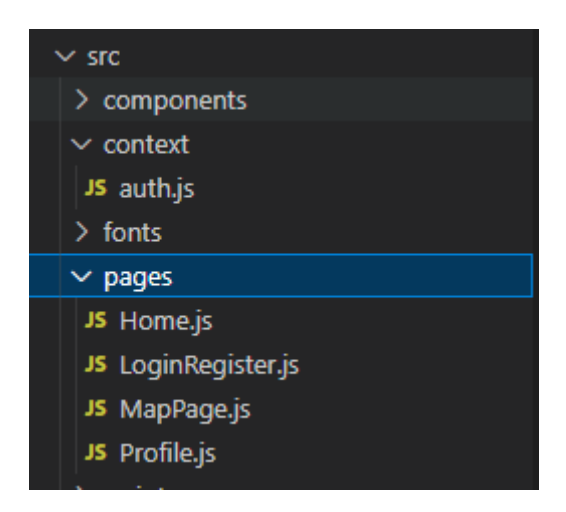

*Figura 5: Estructura del sistema – Pages*

### <span id="page-151-2"></span><span id="page-151-1"></span>4. Especificación de la documentación.

Para generar la documentación se ha utilizado la herramienta JSDOC. Se trata de una sintaxis para agregar documentación de la API al código fuente de JavaScript.

Esta documentación se podrá encontrar en /docs y su esquema será el siguiente.

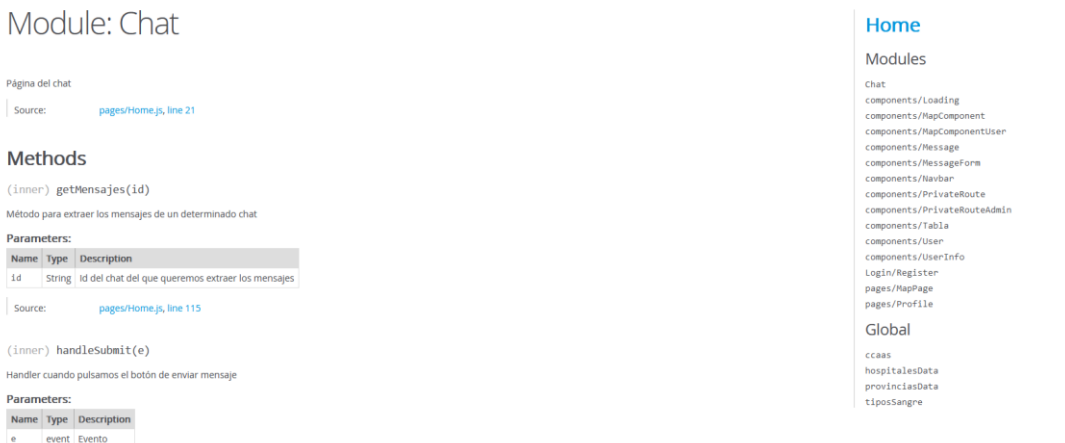

#### *Figura 6: Esquema de la documentación*

<span id="page-151-3"></span>Para navegar por la documentación simplemente tendremos que pulsar sobre el elemento que queremos leer en la parte derecha de la pantalla.

#### Module: components/MessageForm

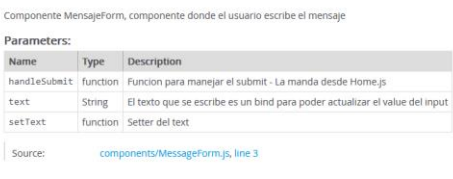

# Home Modules Chat<br>
components/Loading<br>
components/MapCompor<br>
components/MapCompor<br>
components/Message components/Message<br>components/Mavbar<br>components/Mavbar<br>components/PrivateRoute<br>components/PrivateRouteAdmin<br>components/Tabla<br>components/User components/UserInfo components/Use<br>Login/Register<br>pages/MapPage<br>pages/Profile Global

*Figura 7: Documentación componente ejemplo*

# <span id="page-152-1"></span><span id="page-152-0"></span>5. Bibliografía.

[1] «React» Disponible: [https://es.reactjs.org/], [2013]

[2] «Bootstrap» Disponible: [https://getbootstrap.com/], [2011]

[3] «Leaflet» Disponible: [https://leafletjs.com/], [2008]

[4] Ministerio de Asuntos Económicos y Transformación Digital, [https://datos.gob.es/] [2022]

[4] «Firebase» Disponible: [https://firebase.google.com] [2014]

# **ANEXO VI**:

# Manual de Usuario

Trabajo Fin de Grado Ingeniería Informática

Septiembre 2022

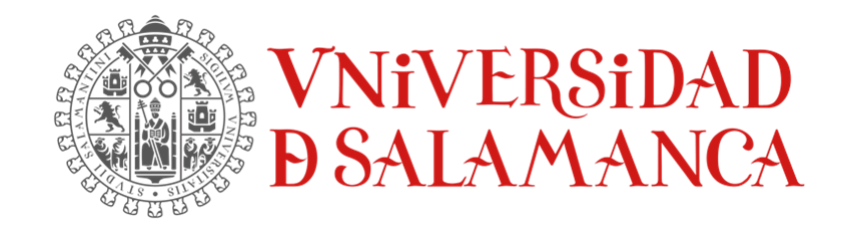

Autor:

Pedro Luis Alonso Díez

**Tutores:**

Luis Augusto Silva

Gabriel Villarrubia González

Juan Francisco de Paz Santana

# Tabla de contenido

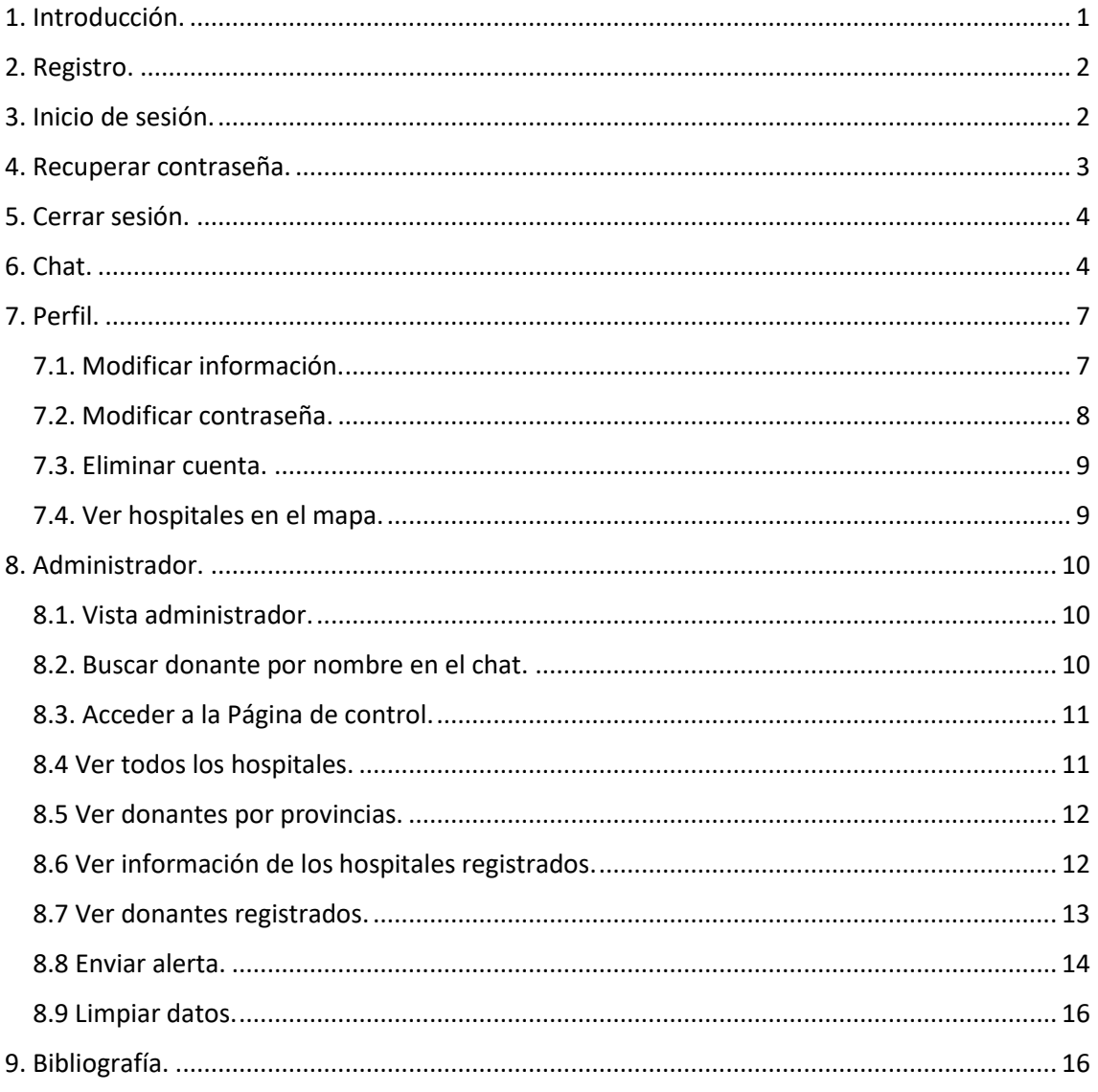

# Índice de figuras

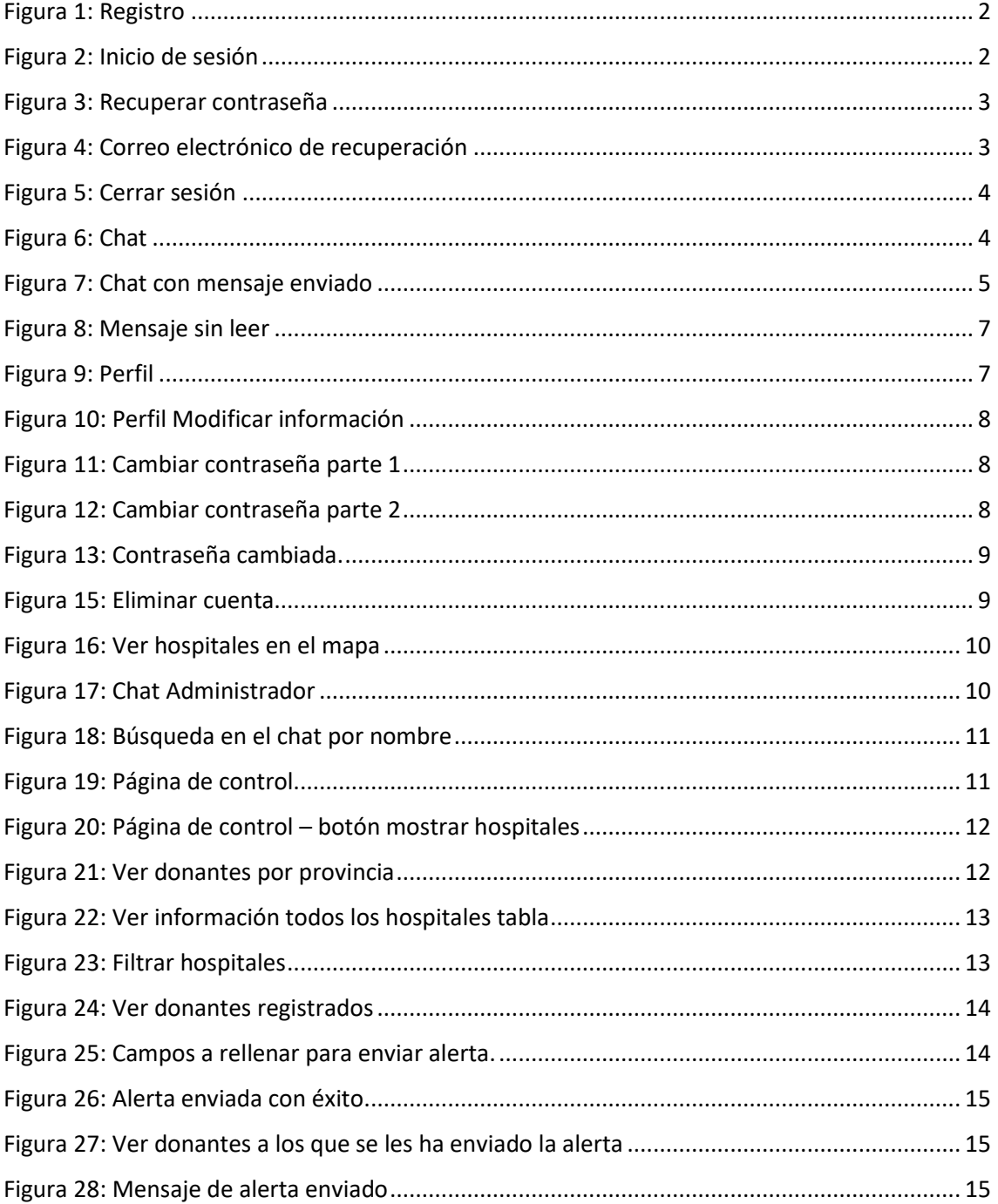

# <span id="page-156-0"></span>1. Introducción.

En este anexo se detallará una guía del funcionamiento del sistema orientado al usuario. En está guía se detallarán todas las acciones posibles del sistema, explicando sus funcionalidades y modo de ejecutarlas para cubrir todas las opciones que el sistema ofrece al usuario en caso de duda.

## <span id="page-157-0"></span>2. Registro.

Para acceder a la aplicación se debe rellenar un formulario de registro, rellenando los datos personales que se piden y darle al botón de crear.

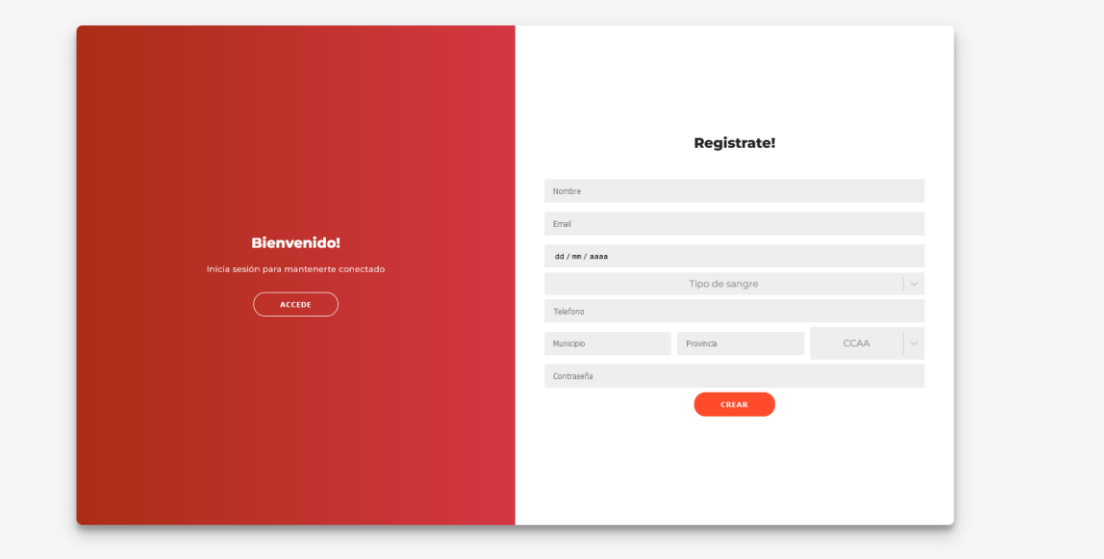

#### *Figura 1: Registro*

<span id="page-157-2"></span>Una vez creada la cuenta ya se podrá entrar en el sistema. Para acceder al inicio de sesión deberemos pulsar el botón de "Accede"

## <span id="page-157-1"></span>3. Inicio de sesión.

Si ya se dispone de una cuenta se puede iniciar sesión. Para ello introduciremos el email y la contraseña.

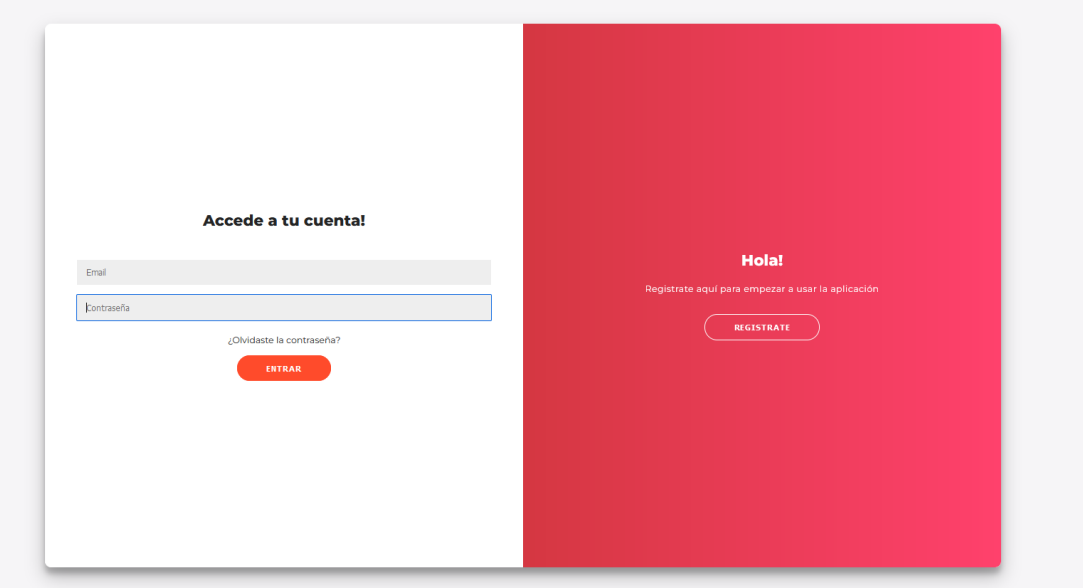

<span id="page-157-3"></span>*Figura 2: Inicio de sesión*

### <span id="page-158-0"></span>4. Recuperar contraseña.

En caso de que nos hayamos olvidado de nuestra contraseña tenemos la opción de recuperarla. Para ello vamos a pulsar en "¿Olvidaste la contraseña?" e introducir el correo electrónico con el que nos hemos registrado.

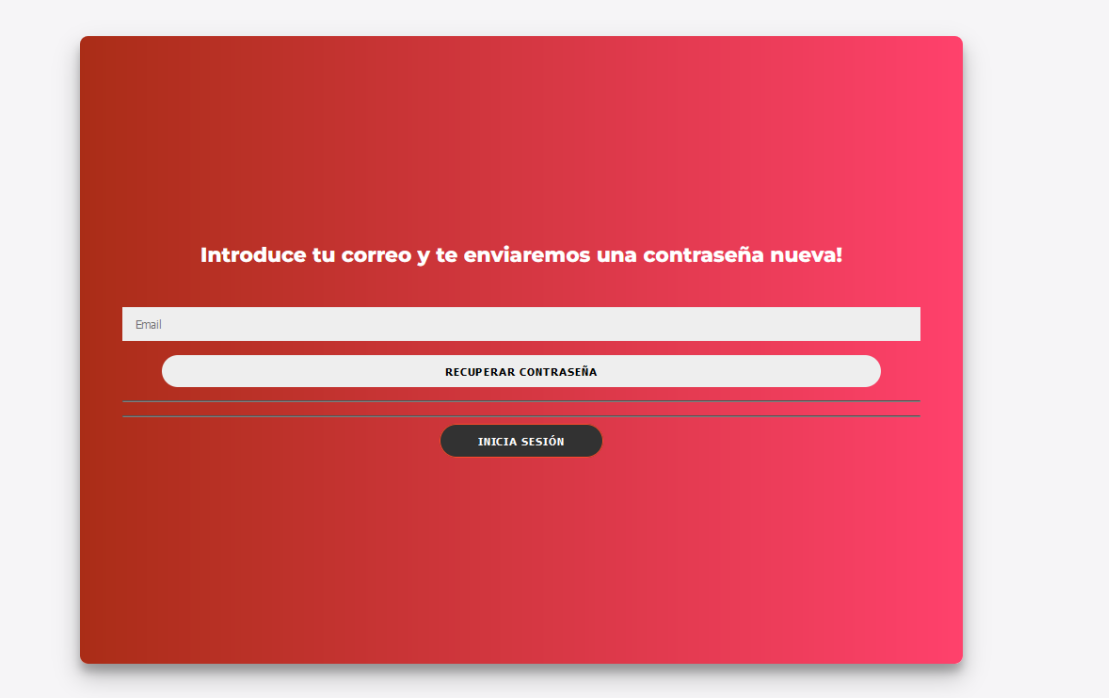

#### *Figura 3: Recuperar contraseña*

<span id="page-158-1"></span>Una vez introducido el correo electrónico nos llegará un correo como el siguiente:

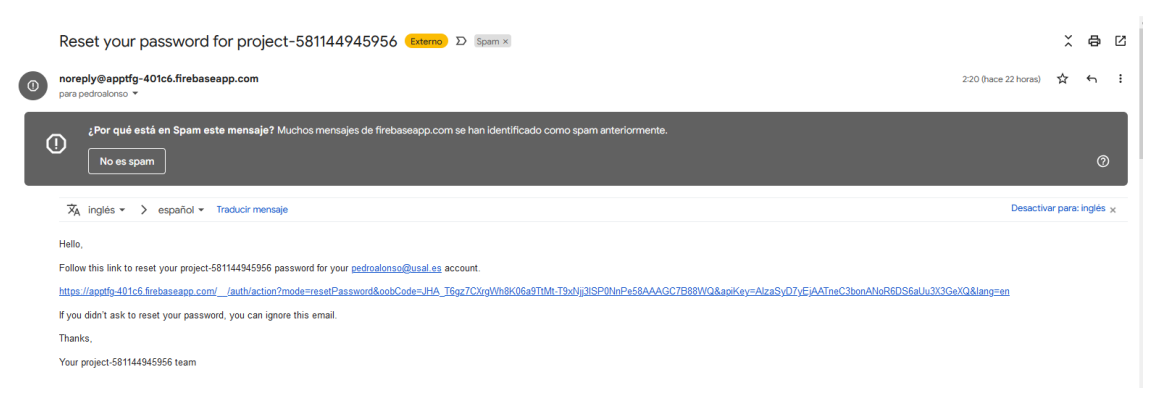

#### *Figura 4: Correo electrónico de recuperación*

<span id="page-158-2"></span>Para volver al inicio de sesión solo deberemos pulsar el botón "Inicia sesión"

# <span id="page-159-0"></span>5. Cerrar sesión.

Para cerrar sesión habrá un botón en todas las páginas situados en la parte de abajo a la izquierda. Una vez pulsado se redirigirá a la página de inicio de sesión.

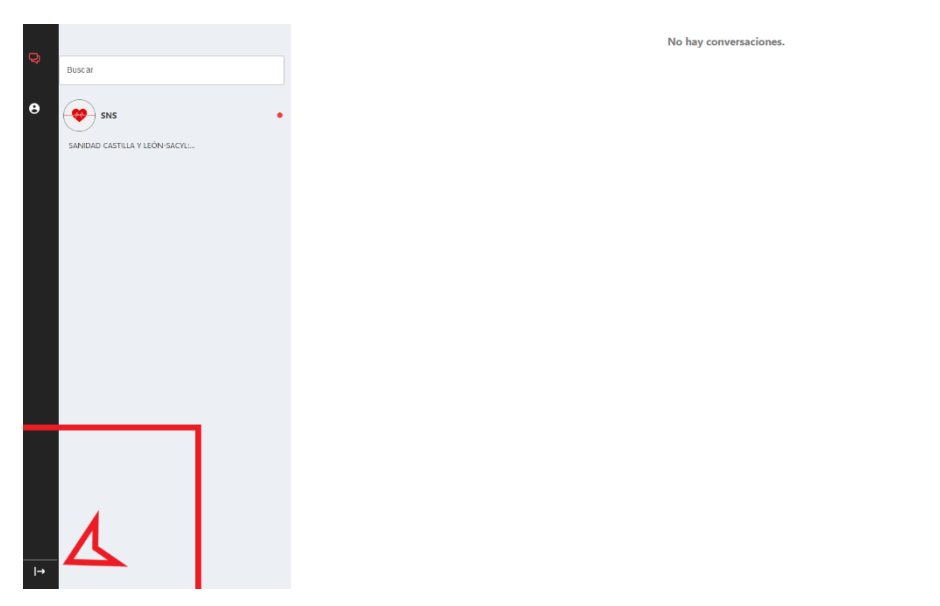

#### *Figura 5: Cerrar sesión*

## <span id="page-159-2"></span><span id="page-159-1"></span>6. Chat.

Si el usuario desea ponerse en contacto con el administrador (Servicio de Salud) para cualquier duda puede hacerlo mediante el chat interno. El usuario solo podrá chatear con el Servicio nacional de salud. Para hacerlo solo debe pulsar sobre su nombre. El punto rojo indica si el usuario está online u offline.

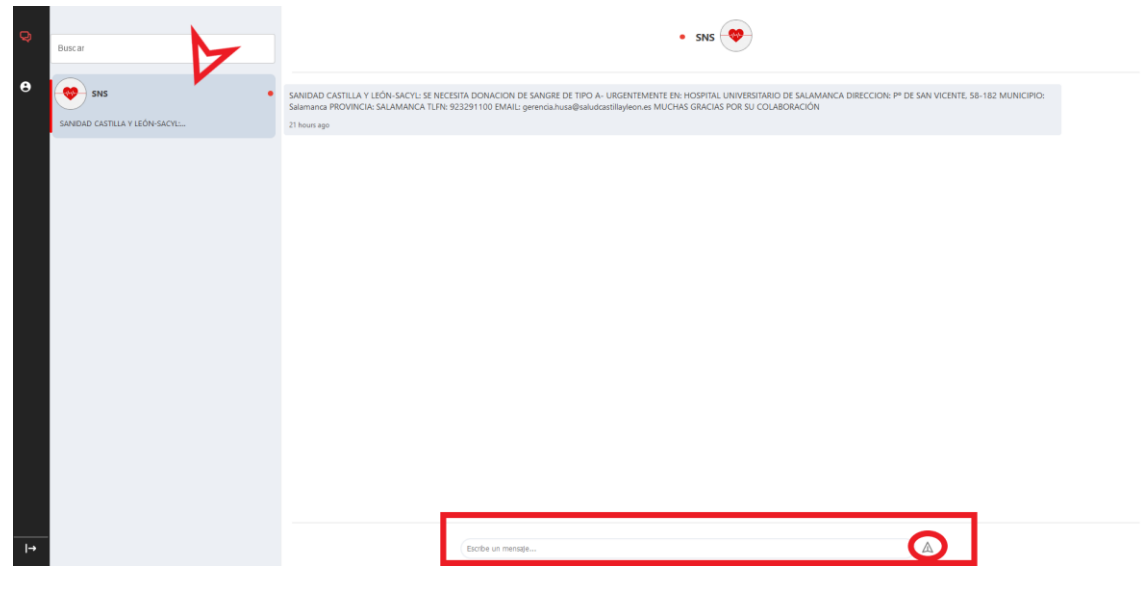

#### *Figura 6: Chat*

<span id="page-159-3"></span>Para escribir un mensaje se debe introducir el mensaje a escribir en el cuadrado de texto y se podrá enviar pulsando "Enter" o bien, pulsando el botón señalado en la figura.

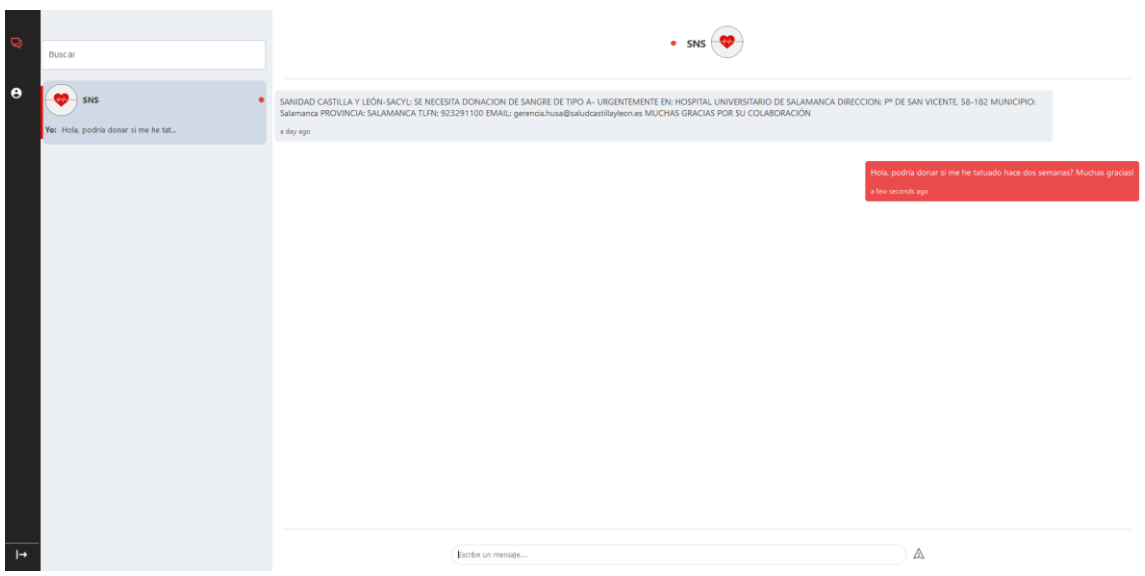

*Figura 7: Chat con mensaje enviado*

<span id="page-160-0"></span>Los mensajes de color rojizo son los enviados con nuestra cuenta.

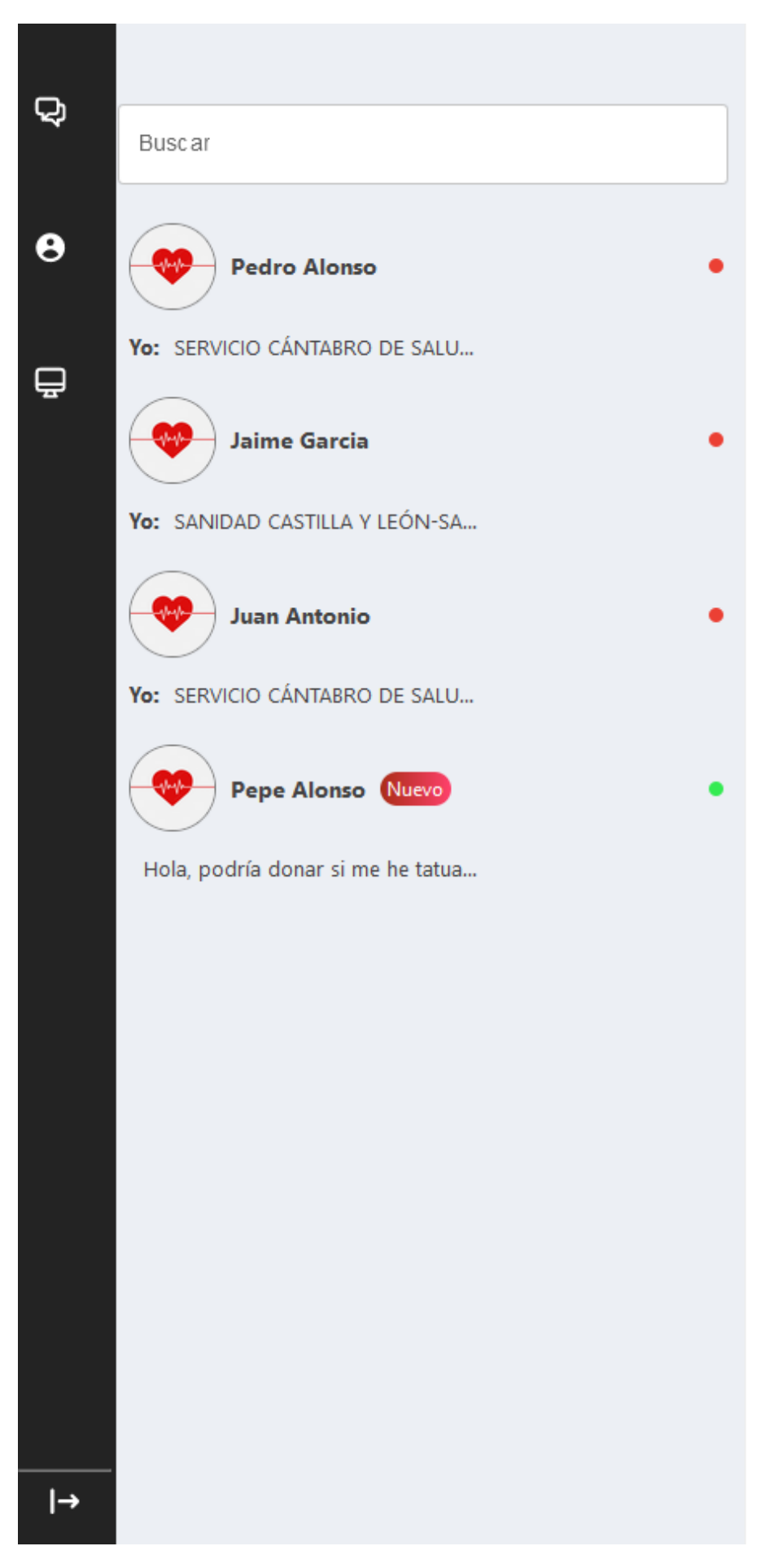

#### *Figura 8: Mensaje sin leer*

<span id="page-162-2"></span>Una vez enviado el mensaje el receptor verá que tiene un mensaje nuevo sin leer.

# <span id="page-162-0"></span>7. Perfil.

Para acceder al perfil deberemos pulsar en el botón señalado en la Figura 9.

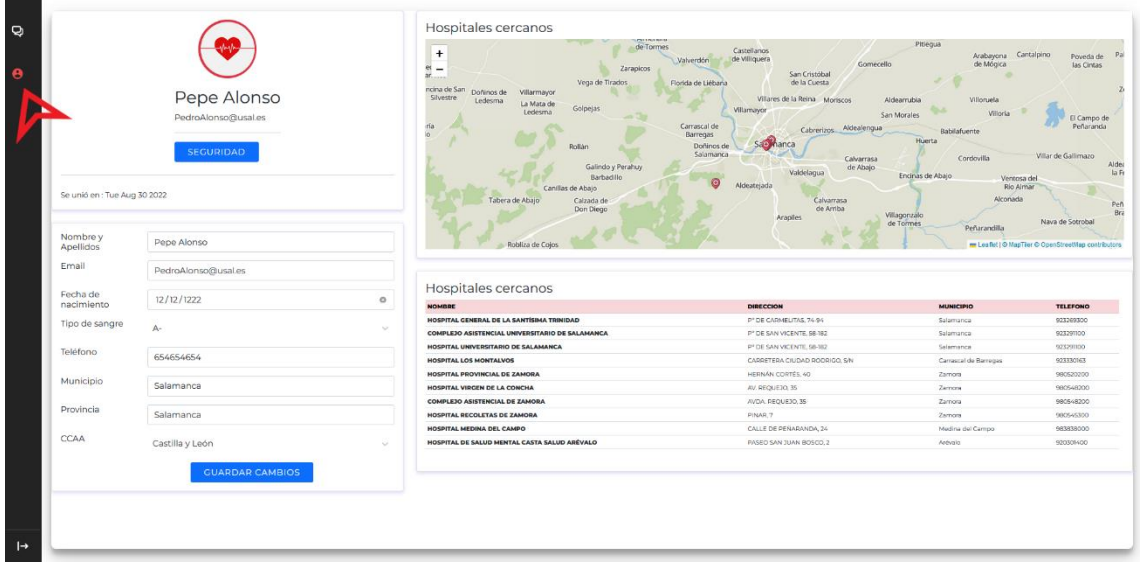

#### *Figura 9: Perfil*

<span id="page-162-3"></span>Como se observa, se dispone de un mapa que muestra los hospitales más cercanos y sus datos en la tabla inferior. Los hospitales están ordenados por cercanía, siendo el primero el más cercano a nuestra ubicación.

#### <span id="page-162-1"></span>7.1. Modificar información.

Para modificar la información de nuestro perfil solo deberemos editarla en el recuadro señalado en la figura 10 y presionar guardar cambios.

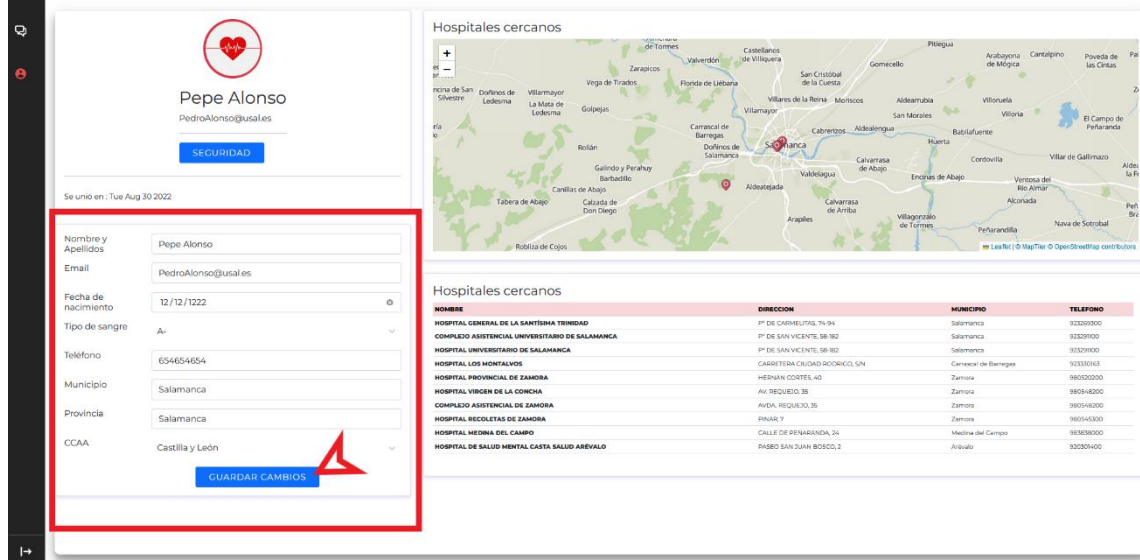

#### *Figura 10: Perfil Modificar información*

#### <span id="page-163-1"></span><span id="page-163-0"></span>7.2. Modificar contraseña.

Para modificar la contraseña deberemos pulsar sobre el botón seguridad y nos mostrará otro componente en la parte inferior, tal y como se muestra en la figura 11.

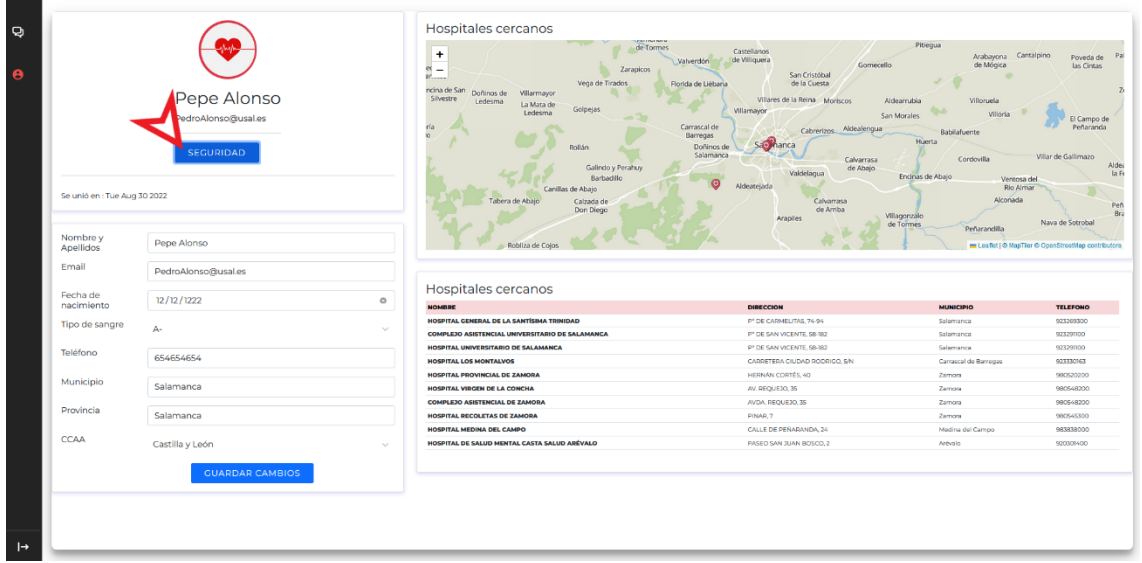

#### *Figura 11: Cambiar contraseña parte 1*

<span id="page-163-2"></span>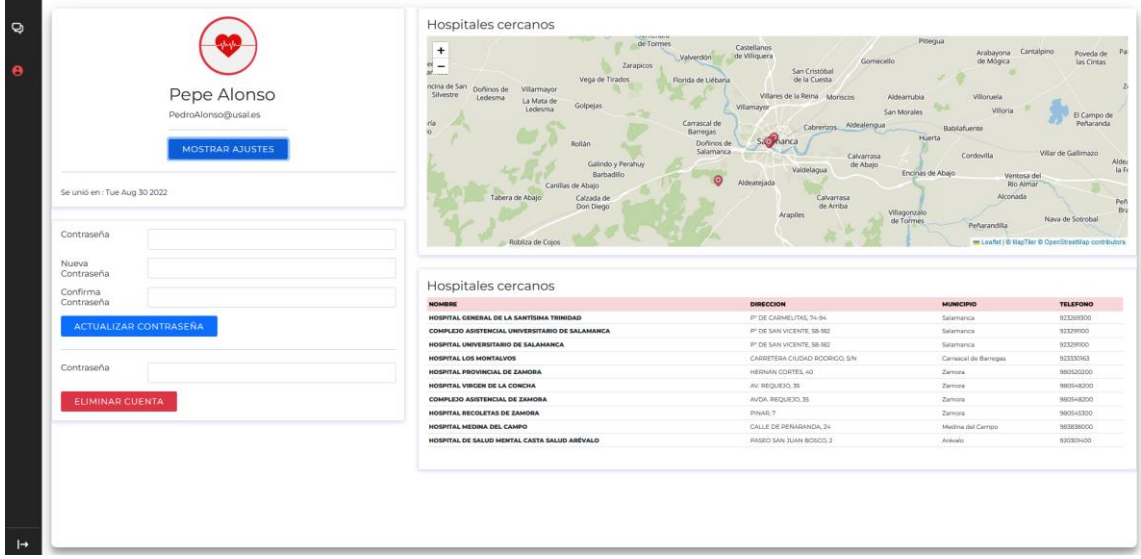

#### *Figura 12: Cambiar contraseña parte 2*

<span id="page-163-3"></span>Una vez en este menú, solo deberemos introducir nuestra antigua contraseña, la nueva contraseña e introducir de nuevo la nueva contraseña para confirmar, y posteriormente pulsar sobre actualizar contraseña.

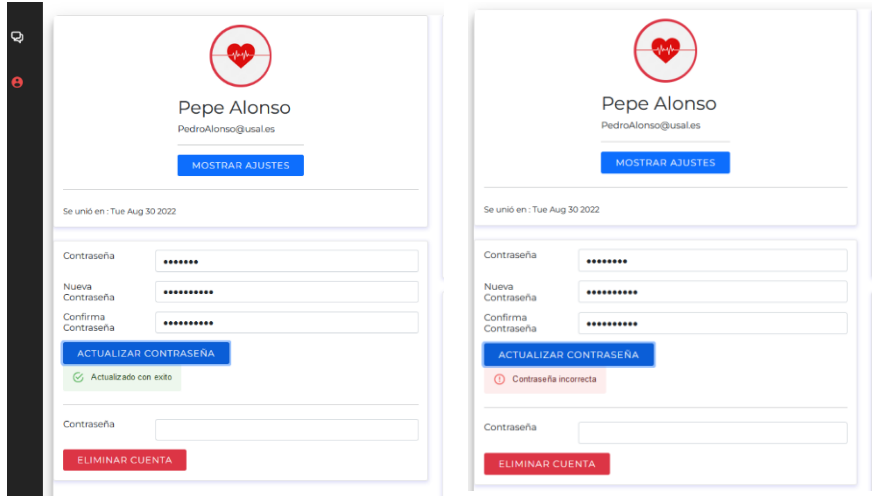

#### <span id="page-164-2"></span>*Figura 13: Contraseña cambiada. Figura 14: Error cambiar contraseña*

Como podemos observar el sistema nos avisará de si la contraseña se ha actualizado correctamente o si ha habido algún error.

#### <span id="page-164-0"></span>7.3. Eliminar cuenta.

En el mismo menú que en el apartado "6.2 Modificar contraseña" podremos eliminar nuestra cuenta. Para ello solo necesitaremos introducir nuestra contraseña y pulsar sobre "Eliminar cuenta" una vez pulsado, toda la información de su cuenta será completamente borrada del servidor y será redirigido a la página de inicio de sesión.

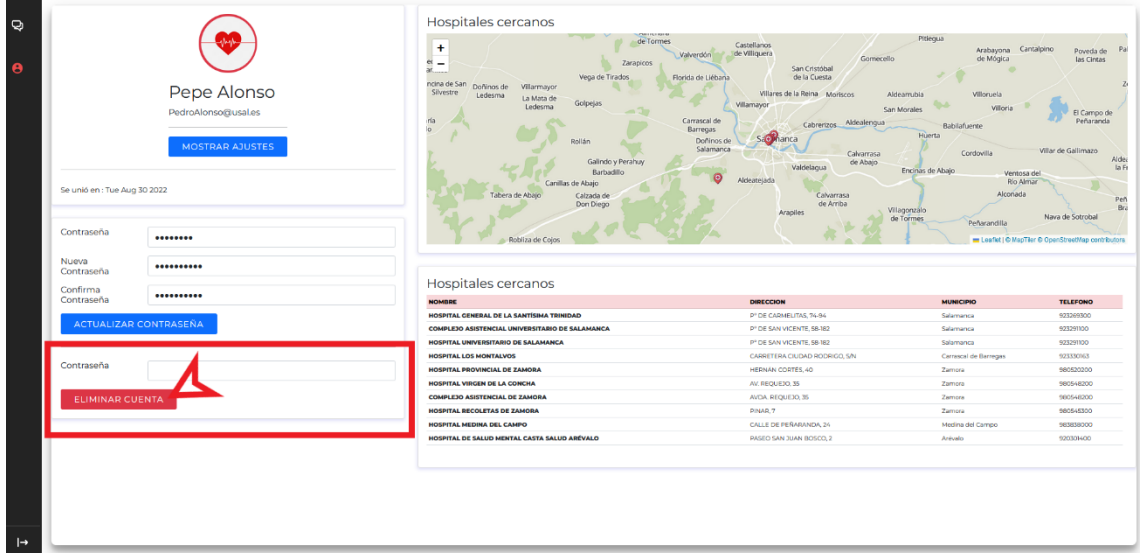

#### *Figura 15: Eliminar cuenta*

#### <span id="page-164-3"></span><span id="page-164-1"></span>7.4. Ver hospitales en el mapa.

Se puede interactuar con el mapa para que nos de el nombre del hospital. Para ello solo debemos pulsar sobre cualquier marker situado en el mapa, tal y como se muestra en la Figura 15.

| Se unió en : Tue Aug 30 2022<br>Contraseña | Pepe Alonso<br>PedroAlonso@usal.es<br><b>MOSTRAR AJUSTES</b><br> | de Tormes<br>$\ddot{}$<br>$\alpha$<br>Zarapicos<br>$\overline{\phantom{a}}$<br>ař.<br>Vega de Tirados<br>ncina de San<br>Doñinos de<br><b>Wilarmayor</b><br><b>Silvestre</b><br>Ledesma<br>La Mata de<br>Golpejas<br>Ledesma<br>ria<br>'n<br>Rollán<br>Galindo y Perahi<br>Barbadillo<br>Carillas de Abaio<br>Tabera de Abajo<br>Calzada de<br>Don Diego<br>Robliza de Coios | Castellanos<br>de Villiquera<br>Valverdön<br>Gomecello<br>San Cristóbal<br>de la Cuesta<br>Florida de Liébana<br>Villares de la Reina Moriscos<br><b>Willamayor</b><br>Carrascal de<br>Cabrerizos Aldealengua<br>Barregas<br>Sae manca<br>Doñinos de<br>Calvarrasa<br>HOSPITAL LOS MONTALVOS: 923330163<br>de Abajo<br>Idelagua<br>Aldeateiada<br>Calvarrasa<br>de Arriba<br><b>Arapiles</b> | Pitiegua<br>Arabayona Cantalpino<br>de Mógica<br>Villoruela<br>Aldearrubia<br>Villoria<br>San Morales<br>Babilafuente<br>Huerta<br>Cordovilla<br>Encirvas de Abajo<br>Ventosa del<br>Río Almar<br>Alconada<br>Villagonzálo<br>de Tormes<br>Peñarandilla | Poveda de<br>las Cintas<br>El Campo de<br>Peñaranda<br>Villar de Gallimazo<br>Nava de Sotrobal<br>- Leafiet   © MapTier © OpenStreetHap contributors |
|--------------------------------------------|------------------------------------------------------------------|----------------------------------------------------------------------------------------------------|----------------------------------------------------------------------------------------------------|----------------------------------------------------------------------------------------------------|----------------------------------------------------------------------------------------------------|
| Nueva<br>Contraseña.                       |                                                                  |                                                                                                    |                                                                                                    |                                                                                                    |                                                                                                    |
| Confirma                                   |                                                                  | Hospitales cercanos                                                                                                    |                                                                                                    |                                                                                                    |                                                                                                    |
| Contraseña                                 |                                                                  | NOMBRE                                                                                                    | DIRECCION                                                                                                    | <b>MUNICIPIO</b>                                                                                                    | <b>TELEFONO</b>                                                                                                    |
|                                            | <b>ACTUALIZAR CONTRASEÑA</b>                                     | HOSPITAL GENERAL DE LA SANTÍSIMA TRINIDAD<br>COMPLEJO ASISTENCIAL UNIVERSITARIO DE SALAMANCA                                                                                                    | P' DE CARMEUTAS, 74-94<br>PT DE SAN VICENTE, 58-182                                                                                                    | Salamanca<br>Salamanca                                                                                                    | 923269300<br>923297100                                                                                                    |
|                                            |                                                                  | HOSPITAL UNIVERSITARIO DE SALAMANCA                                                                                                    | P' DE SAN VICENTE, 58-182                                                                                                    | Selemence                                                                                                    | 923299300                                                                                                    |
|                                            |                                                                  | HOSPITAL LOS MONTALVOS                                                                                                    | CARRETERA CIUDAD RODRICO, S/N                                                                                                    | Carrascal de Barregas                                                                                                    | BROZZZCE                                                                                                    |
| Contraseña                                 |                                                                  | HOSPITAL PROVINCIAL DE ZAMORA                                                                                                    | HERNAN CORTÉS, 40                                                                                                    | Zamora                                                                                                    | 980520200                                                                                                    |
|                                            |                                                                  | HOSPITAL VIRGEN DE LA CONCHA                                                                                                    | AV. REQUEIO, 35                                                                                                    | Zarnota                                                                                                    | 980548200                                                                                                    |
|                                            |                                                                  | COMPLEJO ASISTENCIAL DE ZAMORA                                                                                                    | AVOA, REQUEJO, 35                                                                                                    | Zamora                                                                                                    | 980548200                                                                                                    |
| ELIMINAR CUENTA                            |                                                                  | HOSPITAL BECOLETAS DE ZAMOBA                                                                                                    | <b>FINAR, 7</b>                                                                                                    | Zamora                                                                                                    | 960545300                                                                                                    |
|                                            |                                                                  | HOSPITAL MEDINA DEL CAMPO                                                                                                    | CALLE DE PERARANDA, 24                                                                                                    | Medina del Campo                                                                                                    | 983838000                                                                                                    |

*Figura 16: Ver hospitales en el mapa*

### <span id="page-165-3"></span><span id="page-165-0"></span>8. Administrador.

Este apartado se describirá las tareas que puede realizar el administrador. El administrador puede realizar todas las tareas previamente descritas para los usuarios y además puede realizar una serie de funciones especiales.

#### <span id="page-165-1"></span>8.1. Vista administrador.

El usuario administrador podrá chatear con cualquier usuario, además dispondrá de una barra de búsqueda para buscar al donante por nombre.

No hay conversaciones.

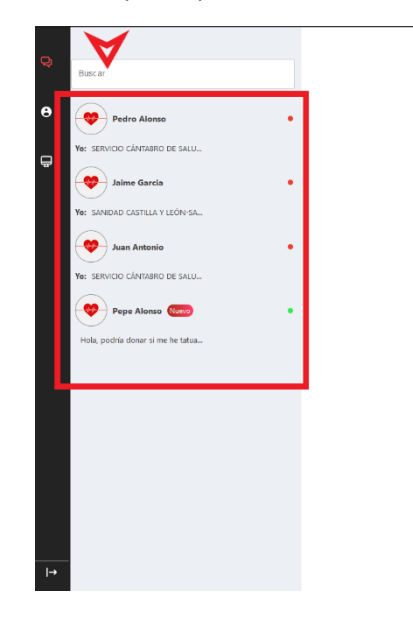

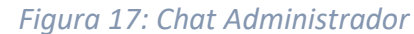

#### <span id="page-165-4"></span><span id="page-165-2"></span>8.2. Buscar donante por nombre en el chat.

Para filtrar por nombre solo deberemos pulsar en "Buscar" y escribir que queremos buscar. Se puede buscar tanto por nombre como por apellido.

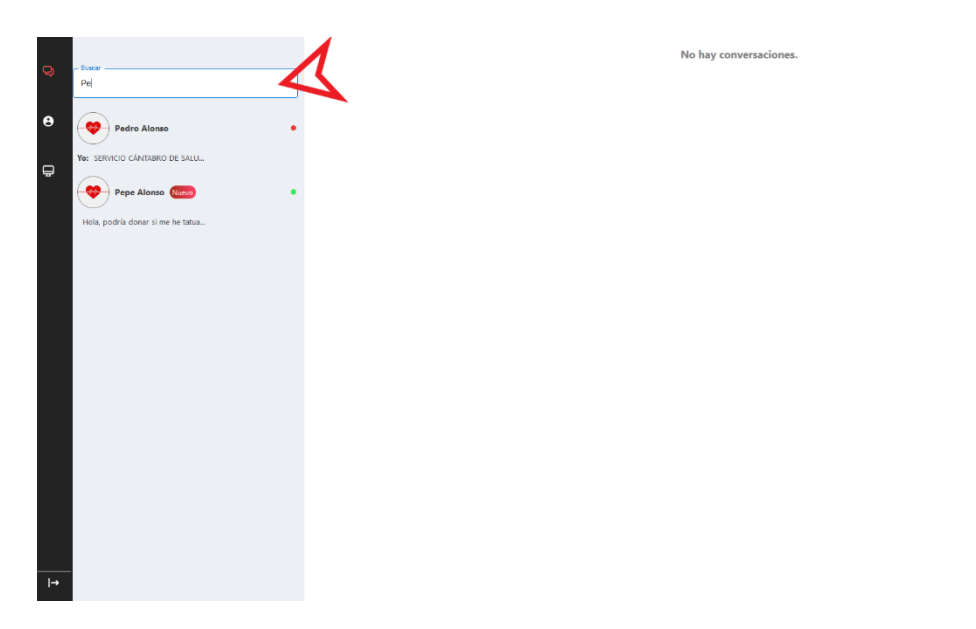

#### *Figura 18: Búsqueda en el chat por nombre*

#### <span id="page-166-2"></span><span id="page-166-0"></span>8.3. Acceder a la Página de control.

El usuario administrador dispone de una página de control. Para acceder a ella deberemos pulsar en el botón señalado en la figura 18.

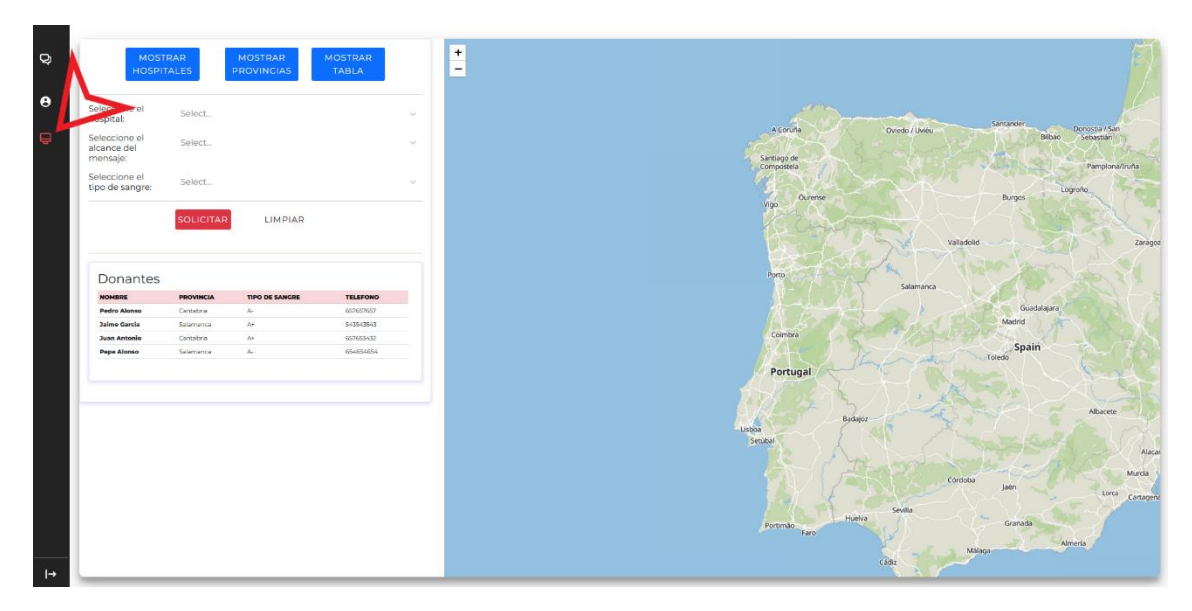

*Figura 19: Página de control*

<span id="page-166-3"></span>Una vez dentro de la página de control observamos distintos botones en la parte superior.

#### <span id="page-166-1"></span>8.4 Ver todos los hospitales.

El botón **"Mostrar Hospitales"** mostrará todos los hospitales registrados en España y su ubicación en el mapa tal y como se muestra en la figura 19. A su vez se podrá seleccionar cualquier "marker" para ver su nombre.

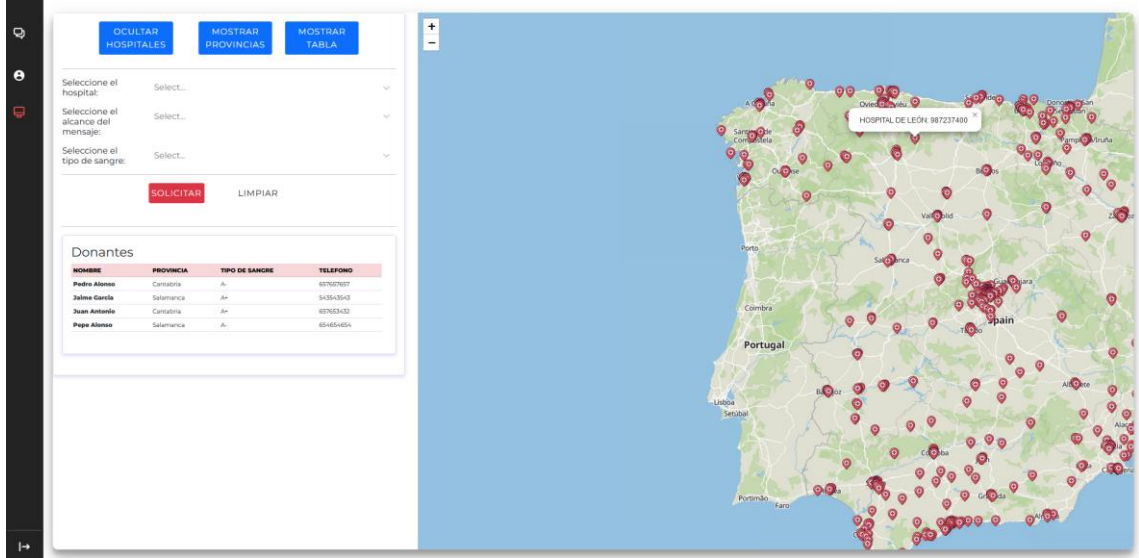

*Figura 20: Página de control – botón mostrar hospitales*

#### <span id="page-167-2"></span><span id="page-167-0"></span>8.5 Ver donantes por provincias.

El botón **"Mostrar provincias"** dibujará las provincias en el mapa. Para ver los donantes que hay por cada provincia solo deberemos pulsar la provincia en el mapa, tal y como se enseña en la Figura 20.

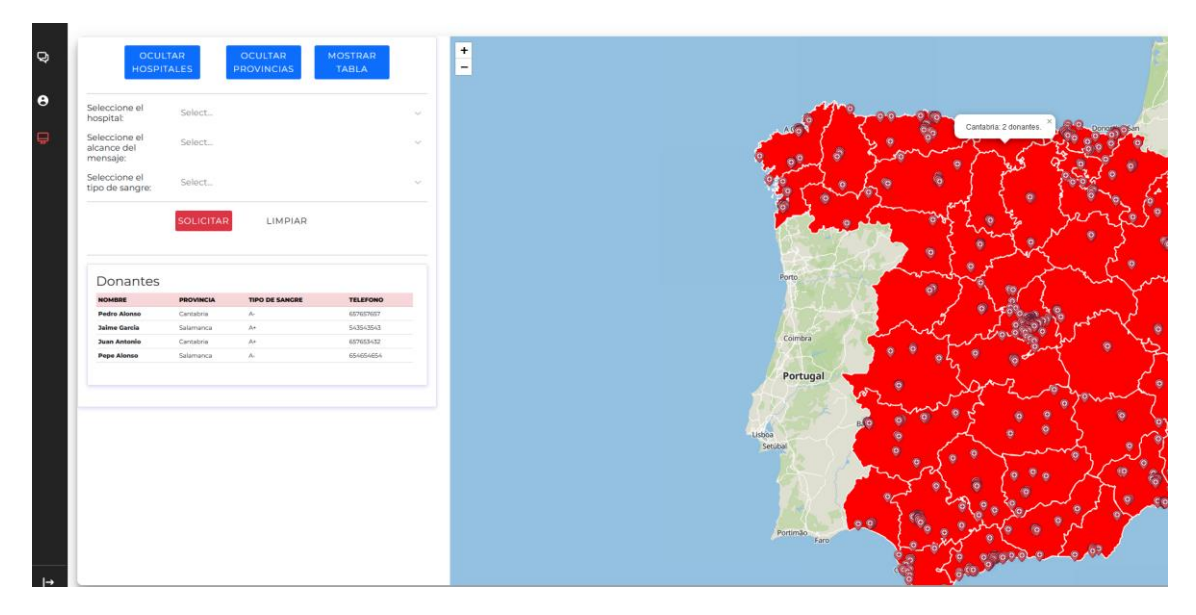

*Figura 21: Ver donantes por provincia*

#### <span id="page-167-3"></span><span id="page-167-1"></span>8.6 Ver información de los hospitales registrados.

También se puede disponer de la información de los hospitales registrados en forma de tabla, para ello solo deberemos pulsar sobre el botón **"Mostrar tabla"**

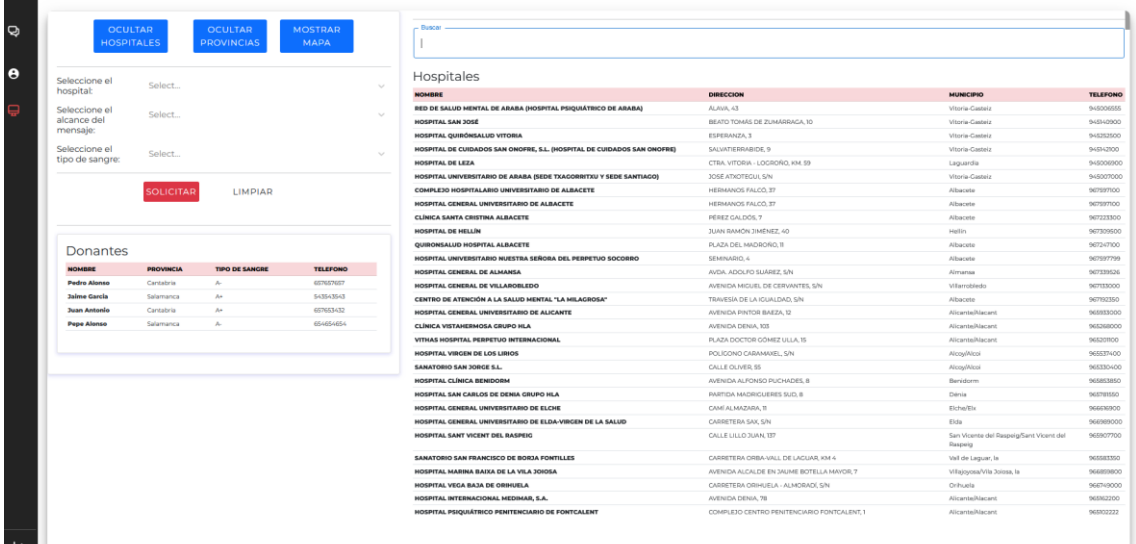

### *Figura 22: Ver información todos los hospitales tabla*

<span id="page-168-1"></span>Si se desea se puede filtrar por el nombre del hospital tal y como se detalla en la Figura 22.

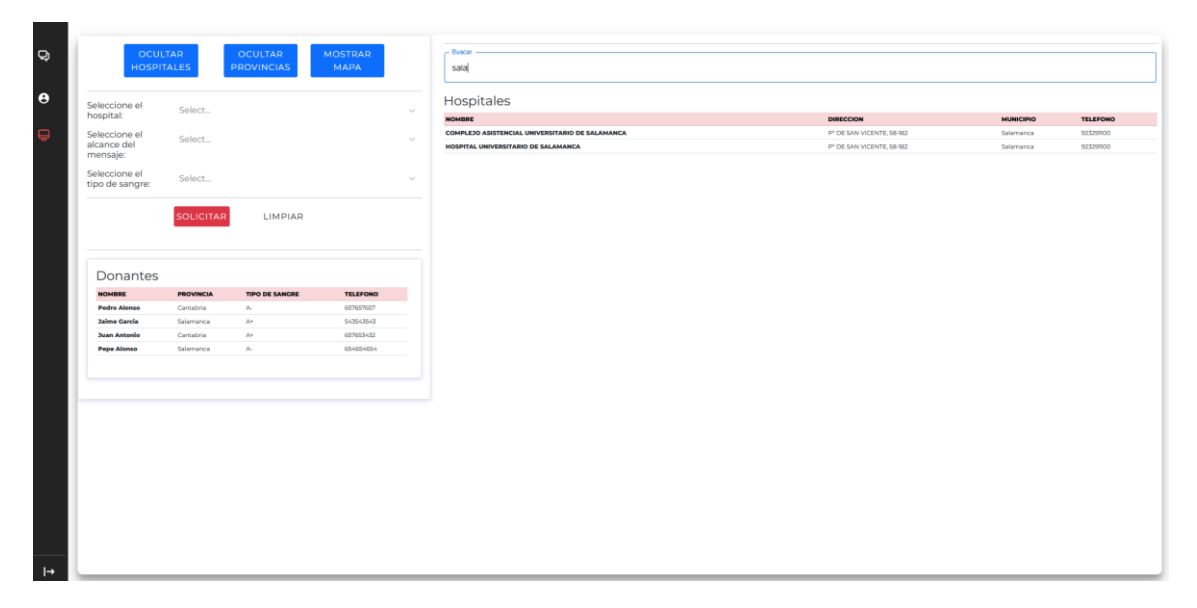

#### *Figura 23: Filtrar hospitales*

#### <span id="page-168-2"></span><span id="page-168-0"></span>8.7 Ver donantes registrados.

Simplemente entrando a la página de control ya se pueden observar los donantes registrados, tal y como se muestra en la Figura 23.

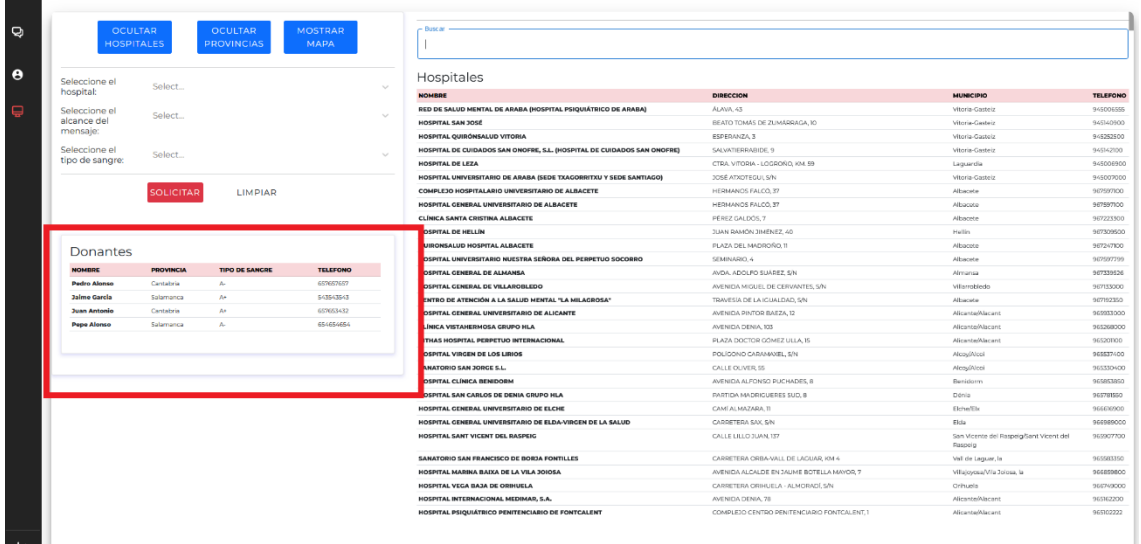

#### *Figura 24: Ver donantes registrados*

#### <span id="page-169-1"></span><span id="page-169-0"></span>8.8 Enviar alerta.

|              |                                     |                  |                                     |                        |                         |                                                                               |  |                                 |                                      | Para enviar la alerta debemos rellenar los campos mostrados en la figura |           |                             |                                         | 24.                     |
|--------------|-------------------------------------|------------------|-------------------------------------|------------------------|-------------------------|-------------------------------------------------------------------------------|--|---------------------------------|--------------------------------------|--------------------------------------------------------------------------|-----------|-----------------------------|-----------------------------------------|-------------------------|
| $\heartsuit$ | <b>OCULTAR</b><br><b>HOSPITALES</b> |                  | <b>OCULTAR</b><br><b>PROVINCIAS</b> | <b>MOSTRAR</b><br>MAPA | Buscar                  |                                                                               |  |                                 |                                      |                                                                          |           |                             |                                         |                         |
| $\bullet$    | Seleccione el                       | Select           |                                     |                        |                         | Hospitales                                                                    |  |                                 |                                      |                                                                          |           |                             |                                         |                         |
|              | hospital:                           |                  |                                     |                        | <b>NOMBRE</b>           |                                                                               |  |                                 | DIRECCION                            |                                                                          |           | <b>MUNICIPIO</b>            |                                         | <b>TELEFONO</b>         |
| $\bigoplus$  | Seleccione el                       | Select.          |                                     |                        |                         | RED DE SALUD MENTAL DE ARABA (HOSPITAL PSIQUIÁTRICO DE ARABA)                 |  |                                 | PA AVA 45                            |                                                                          |           | Vitneia-Castela             |                                         | 945006555               |
|              | alcance del<br>mensaje:             |                  |                                     |                        |                         | HOSPITAL SAN JOSÉ                                                             |  |                                 |                                      | BEATO TOMAS DE ZUMÁRRACA, 10                                             |           | Vitoria-Gasteiz             |                                         | 945140900               |
|              |                                     |                  |                                     |                        |                         | HOSPITAL QUIRÓNSALUD VITORIA                                                  |  |                                 | ESPERANZA, 3                         |                                                                          |           | Vitoria-Gastelz             |                                         | 945252500               |
|              | Seleccione el<br>tipo de sangre:    | Select.          |                                     |                        |                         | HOSPITAL DE CUIDADOS SAN ONOFRE, S.L. (HOSPITAL DE CUIDADOS SAN ONOFRE)       |  |                                 | SALVATIERRARIDE, 9                   |                                                                          |           | Vitoria-Gesteiz             |                                         | 945142300               |
|              |                                     |                  |                                     |                        | <b>HOSPITAL DE LEZA</b> |                                                                               |  | CTRA. VITORIA - LOGROÑO, KM. 59 |                                      |                                                                          | Laguardia |                             | 945006900                               |                         |
|              |                                     |                  |                                     |                        |                         | HOSPITAL UNIVERSITARIO DE ARABA (SEDE TXACORRITXU Y SEDE SANTIACO)            |  |                                 | <b>JOSE ADIDITEGUI, S/N</b>          |                                                                          |           | Vitoria-Gasteiz             |                                         | 945007000               |
|              |                                     | <b>SOLICITAR</b> | LIMPIAR                             |                        |                         | COMPLEJO HOSPITALARIO UNIVERSITARIO DE ALBACETE                               |  |                                 | HERMANDS FALCO, 37                   |                                                                          |           | Albacete                    |                                         | 967597900               |
|              |                                     |                  |                                     |                        |                         | HOSPITAL CENERAL UNIVERSITARIO DE ALBACETE<br>CLINICA SANTA CRISTINA ALBACETE |  |                                 | HERMANOS FALCO, 37<br>PEREZ GALDOS 7 |                                                                          |           | Albecete                    |                                         | 967597600               |
|              |                                     |                  |                                     |                        |                         | HOSPITAL DE HELLÍN                                                            |  |                                 | <b>JUAN RAMÓN JIMÉNEZ, 40</b>        |                                                                          |           | Albacese<br>Hellin          |                                         | 967223300<br>9/27/09/00 |
|              |                                     |                  |                                     |                        |                         | <b>OUIRONSALUD HOSPITAL ALBACETE</b>                                          |  |                                 | PLAZA DEL MADROÑO, 11                |                                                                          |           | Albacese                    |                                         | 967247100               |
|              | Donantes                            |                  |                                     |                        |                         | HOSPITAL UNIVERSITARIO NUESTRA SEÑORA DEL PERPETUO SOCORRO                    |  |                                 | SEMINARIO 4                          |                                                                          |           | Albacebe                    |                                         | 9/2/197299              |
|              | <b>NOMBRE</b>                       | <b>PROVINCIA</b> | <b>TIPO DE SANCRE</b>               | <b>TELEFONO</b>        |                         | HOSPITAL CENERAL DE ALMANSA                                                   |  |                                 |                                      | AVDA, ADOLFO SUAREZ, S/N                                                 |           | Almansa                     |                                         | 967339526               |
|              | <b>Pedro Alonso</b>                 | Cantabria        | $\Delta_{\rm H}$                    | 653653653              |                         | HOSPITAL CENERAL DE VILLAROBLEDO                                              |  |                                 |                                      | AVENIDA MIGUEL DE CERVANTES, S/N                                         |           | Villamobledo                |                                         | 967133000               |
|              | <b>Jaime Garcia</b>                 | Salamanca        | A4                                  | 543543543              |                         | CENTRO DE ATENCIÓN A LA SALUD MENTAL "LA MILAGROSA"                           |  |                                 |                                      | TRAVESIA DE LA ICIALIDAD SIN                                             |           | Albacete                    |                                         | 967192350               |
|              | <b>Juan Antonio</b>                 | Centabria        | A+                                  | 687653432              |                         | HOSPITAL CENERAL UNIVERSITARIO DE ALICANTE                                    |  |                                 |                                      | AVENIDA PINTOR BAEZA, 12                                                 |           | Alicante/Alacant            |                                         | OGESSIOOO               |
|              | <b>Pepe Alenso</b>                  | Salamanca        | $\mathbf{A}$                        | 654654654              |                         | CLÍNICA VISTAHERMOSA GRUPO HLA                                                |  |                                 | AVENIDA DENIA 103                    |                                                                          |           | Alicente/Alacent            |                                         | 965268000               |
|              |                                     |                  |                                     |                        |                         | VITHAS HOSPITAL PERPETUO INTERNACIONAL                                        |  |                                 |                                      | PLAZA DOCTOR COMEZ ULLA 15                                               |           | Alicante/Alacant            |                                         | 94420700                |
|              |                                     |                  |                                     |                        |                         | HOSPITAL VIRGEN DE LOS LIRIOS                                                 |  |                                 |                                      | POLÍGONO CARAMAXEL, S/N                                                  |           | Alcou/Alcci                 |                                         | 995537400               |
|              |                                     |                  |                                     |                        |                         | <b>SANATORIO SAN JORGE S.L.</b>                                               |  |                                 | CALLE OLIVER, 55                     |                                                                          |           | Alcou(Alcoi                 |                                         | 965330400               |
|              |                                     |                  |                                     |                        |                         | HOSPITAL CLÍNICA BENIDORM                                                     |  |                                 |                                      | AVENIDA ALFONSO PUCHADES, 8                                              |           | Benidorm                    |                                         | 965853850               |
|              |                                     |                  |                                     |                        |                         | HOSPITAL SAN CARLOS DE DENIA GRUPO HLA                                        |  |                                 |                                      | PARTIDA MADRIGUERES SUD. 8                                               |           | Dénia                       |                                         | 965781550               |
|              |                                     |                  |                                     |                        |                         | HOSPITAL CENERAL UNIVERSITARIO DE ELCHE                                       |  |                                 | CANÍ ALMAZARA, TI                    |                                                                          |           | Elche/Elx                   |                                         | 966616900               |
|              |                                     |                  |                                     |                        |                         | HOSPITAL CENERAL UNIVERSITARIO DE ELDA-VIRGEN DE LA SALUD                     |  |                                 | CARRETERA SAX, S/N                   |                                                                          |           | Elda                        |                                         | 966981000               |
|              |                                     |                  |                                     |                        |                         | HOSPITAL SANT VICENT DEL RASPEIG                                              |  |                                 | CALLE LILLO JUAN. 137                |                                                                          |           | Raspelo                     | San Vicente del Raspeig/Sant Vicent del | 965907700               |
|              |                                     |                  |                                     |                        |                         | SANATORIO SAN FRANCISCO DE BORJA FONTILLES                                    |  |                                 |                                      | CARRETERA ORBA-VALL DE LACUAR, KM 4                                      |           | Vall de Laquar, la          |                                         | OGSSEXYSO               |
|              |                                     |                  |                                     |                        |                         | HOSPITAL MARINA BAIXA DE LA VILA 2010SA                                       |  |                                 |                                      | AVENIDA ALCALDE EN JAUME BOTELLA MAYOR, 7                                |           | Villajoyosa/Vila Jolosa, la |                                         | 966859800               |
|              |                                     |                  |                                     |                        |                         | HOSPITAL VEGA BAJA DE ORIHUELA                                                |  |                                 |                                      | CARRITTERA ORIHUELA - ALMORADI, SAV                                      |           | Orihuela                    |                                         | 966749000               |
|              |                                     |                  |                                     |                        |                         | HOSPITAL INTERNACIONAL MEDIMAR, S.A.                                          |  |                                 | AVENIDA DENIA, 78                    |                                                                          |           | Alicante/Alecant            |                                         | 96552200                |
|              |                                     |                  |                                     |                        |                         | HOSPITAL PSIQUIÁTRICO PENITENCIARIO DE FONTCALENT                             |  |                                 |                                      | COMPLEIO CENTRO PENITENCIARIO FONTCALENT. 1                              |           | Alicente/Alacent            |                                         | 965102222               |
|              |                                     |                  |                                     |                        |                         |                                                                               |  |                                 |                                      |                                                                          |           |                             |                                         |                         |
| $\mapsto$    |                                     |                  |                                     |                        |                         |                                                                               |  |                                 |                                      |                                                                          |           |                             |                                         |                         |

*Figura 25: Campos a rellenar para enviar alerta.*

<span id="page-169-2"></span>Los campos que rellenar son:

- **Hospital**: Se necesita especificar en que hospital se necesita sangre.
- **Alcance**: Se refiere a la difusión del mensaje, puede ser Municipio, Provincia o CCAA.
- **Tipo de sangre**: Tipo de sangre que se solicita.

Una vez rellenados se pulsará en solicitar y se difundirá un mensaje a todos los donantes que cumplan las condiciones. También se podrá visualizar los usuarios a los que se les ha enviado la alerta, tal y como se detalla en la figura 25.

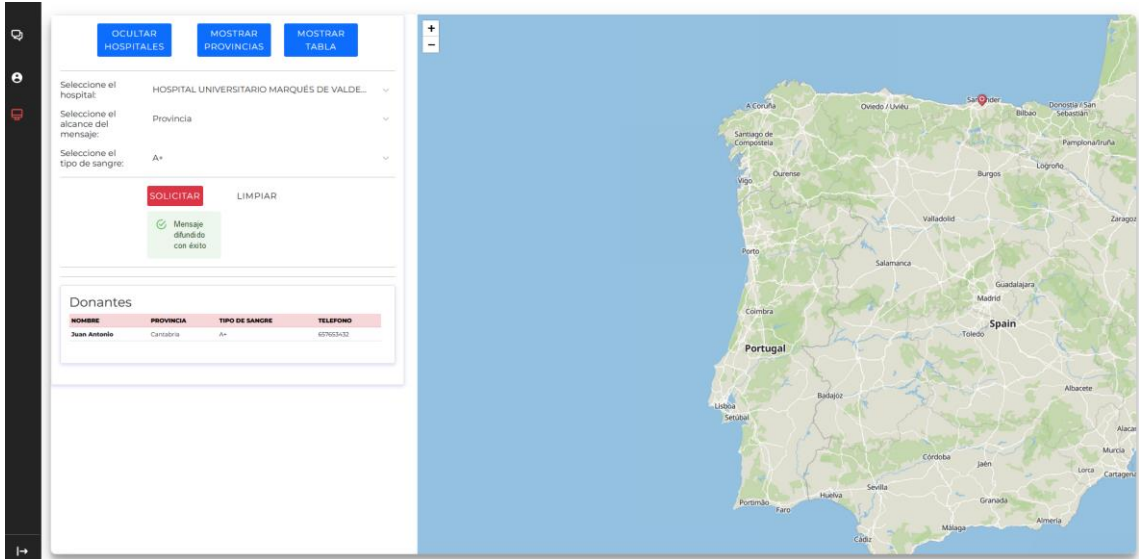

*Figura 26: Alerta enviada con éxito*

<span id="page-170-0"></span>Si la alerta se difunde bien el sistema avisará al administrador, y se mostrará en la tabla señalada en la Figura 26, los usuarios a los que se les ha difundido la alerta. Por otra parte, mostrará en el mapa el hospital dónde se ha solicitado la donación de sangre.

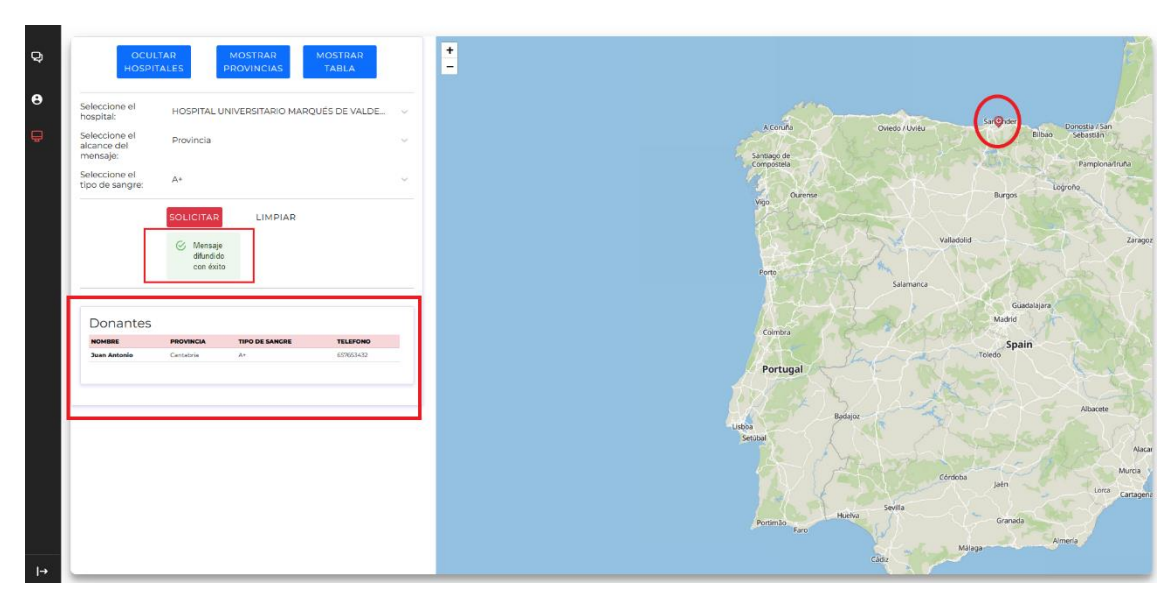

*Figura 27: Ver donantes a los que se les ha enviado la alerta*

<span id="page-170-1"></span>En el mensaje de alerta se indicará el servicio de salud responsable, el tipo de sangre que necesitan y la ubicación del hospital. Adicionalmente, se envía también el correo electrónico y el número de teléfono por si el usuario precisa contactar con el servicio de salud.

<span id="page-170-2"></span>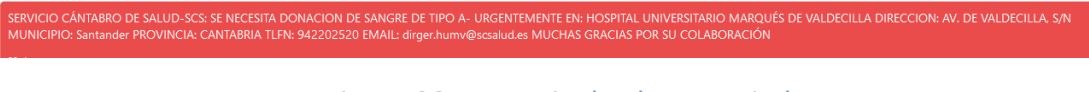

*Figura 28: Mensaje de alerta enviado*

#### <span id="page-171-0"></span>8.9 Limpiar datos.

Para volver a la vista de la página de control original solo deberemos pulsar el botón de limpiar y eliminará todos los filtros generados por la alerta.

# <span id="page-171-1"></span>9. Bibliografía.